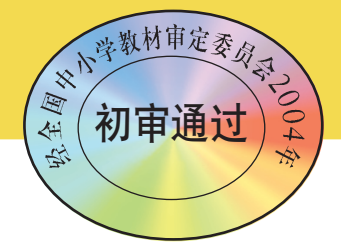

普 通 高 中 课 程 标 准 实 验 教 科 书

# **信息技术(选修** 3**)** 7 FS 某 WANGLUO JISHU YINGYONG 广东教育出版社

广东教育出版社

Ш

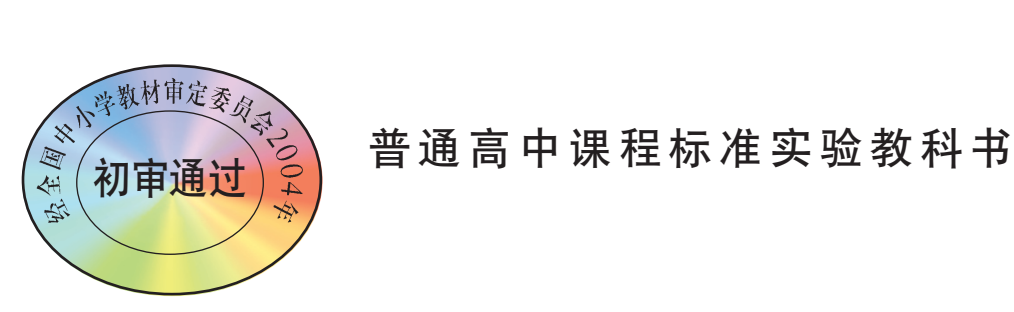

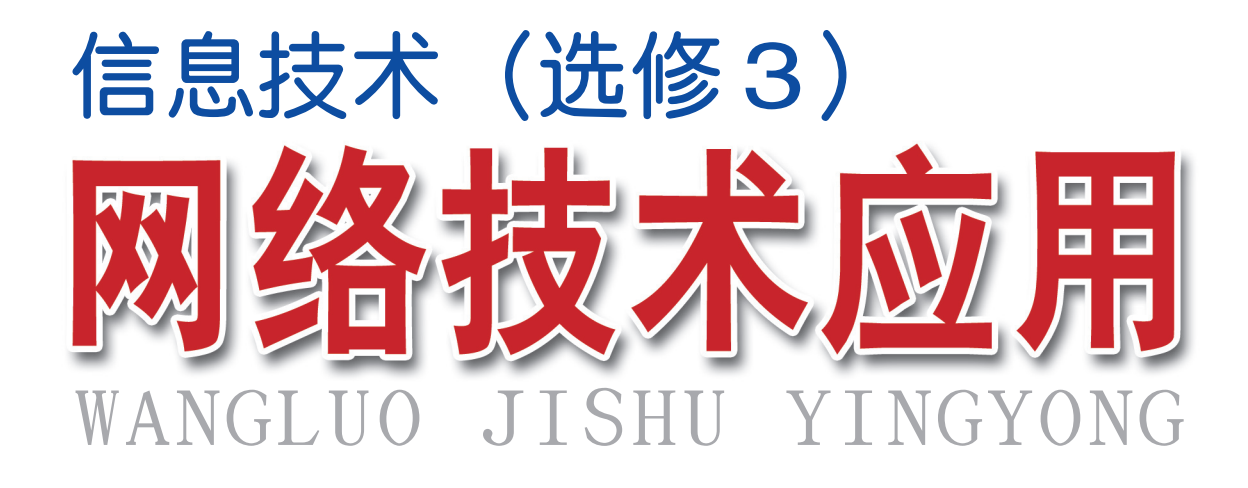

 广东基础教育课程资源研究开发中心信息技术教材编写组 编著 广东基础教育课程资源研究开发中心信息技术教<br><br><br><br>

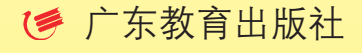

·广 州·

责任编辑\陈晓红 姜树彪 封面设计\何 维 责任技编\姚健燕

## 主 编:徐福荫 李文郁 本册主编:黄秉刚 要志东 编写人员:黄秉刚 陈前永 要志东 况姗芸 张 音 张新华 广东教育出版社

普通高中课程标准实验教科书 普通高中课程标准实验教科书 信息技术(选修3) 信息技术 (选修 3) 网络技术应用 网络技术应用 广东基础教育课程资源研究开发中心 信息技术教材编写组 编著 信息技术教材编写组 编著 \*

广东教育出版社出版 (广州市环市东路472号12—15楼) 邮政编码:510075 湖南省新华书店发行 湖南天闻新华印务邵阳有限公司印刷 (邵阳市东大路776号) 890毫米×1240毫米 16开本 11.5印张 230 000字  $2004$ 年7月第1版 2006年7月第2版 2019年7月第31次印刷 2010年7月第1版 2019年6月第19次印刷 ISBN 978-7-5406-5464-1 定价: 13.66元 著作权所有·请勿擅用本书制作各类出版物·违者必究 如有印装质量问题,请与承印厂联系调换。

联系电话:0739-5105052

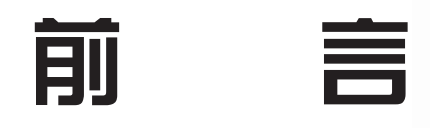

计算机网络技术的发展和普及日益改变着我们的学习和生活, 各种各样的网络应用让我们眼花缭乱。因特网让我们真正体会到信 息爆炸的威力……面对因特网上浩如烟海的信息资源,你将如何快 速找到自己需要的信息?怎样在网络这个虚拟世界里展示自己的聪 明才智?如何搭建一个能满足学习生活需求的小型计算机网络…… 《网络技术应用》将引领我们展开计算机网络技术学习之旅。

《网络技术应用》是信息技术课程的一门选修课,本书以应 用网络技术解决问题为主线,按照"分析问题—组建网络—使用网 络—开发网站"这一线索呈现学习内容。每一章的首页有导言,叙 述了本章的学习目的、学习目标和学习内容。这些能让你对学完该 章后进行自我评价时有个参考标准。在本书中,同学们将会学习和 理解网络技术的基本工作原理,学会熟练地使用常用的网络技术工 具解决实际问题,了解网络技术发展趋势,进一步体验网络技术蕴 含的文化内涵,辩证地认识网络技术对社会发展、科技进步和日常 生活的影响。 "决问题为主线,按照"分析问题—组建网络"7"这一线索呈现学习内容。这些能让你们有个参考标准。在本书中,同学们认识你们有个参考标准。在本书中,同学们将没有有参考标准。在本书中,同学们将认识你们有个参考标准。在本书中,同学们将说明,了解网络技术发展趋势,进一步体验的基本工作原理,学会熟练地使用常用的风<br>"习目的、学习目标和学习内容。这些能让你们有个参考标准。在本书中,同学们的<br>说题,了解网络技术对社会发展、科技说明,了解网络技术对社会发展、

有些节前面设置了一个"情境案例",内容生动有趣,并由此 引出与正文内容相关的问题,相信你很乐意也很希望尽快解决这些 问题。教材中设置了"任务"、"观摩"、"探究"、"实践"、 "交流"、"练习"、"拓展"等栏目,它们会帮助你更好地理解 课本内容,指导你开展学习活动。例如"任务"是为完成学习目标 而提出的具体要做的事情; "实践"是运用所学知识体验问题解决 的过程; "观摩"是观察实例, 围绕某些问题思考分析; "探究" 是为了培养研究、创造能力而进行的探讨研究活动; "拓展"是扩 展正文内容用的参考材料,一般为阅读性的,有些也具操作性。

设置"综合活动",是为了让你把学过的内容应用到探索性学 习或解决实际问题的活动当中,以此来提高自己应用网络技术解决 问题的能力和合作探究的能力。每章设置一个"扼要回顾"的知识 结构图,它把该章的主要内容及它们之间的关系描述出来,这有助

于你理解和记忆所学的知识。每章设置一个"学习评价",它让你 对自己完成该章学习目标的程度进行自我评价。

教材为同学们提供了学习配套光盘和课程资源网站。教材所 附光盘中"作品素材"文件夹的资源是按各章章号组织。教学过程 中所用到的素材、资料、工具软件都存放在各章的文件夹中。光盘 中有本教材所开发的"虎门销烟启思录"网站,以供同学们在学习 过程中使用。

同学们,信息社会是绚丽多彩的,随着各章节的学习,你会发 现,网络技术不仅带给你许多乐趣和创作动力,而且让你充分体验 到网络蕴含的文化内涵,感受到网络对社会的发展、科技进步和日 常学习生活的巨大影响。

> 编 者 编

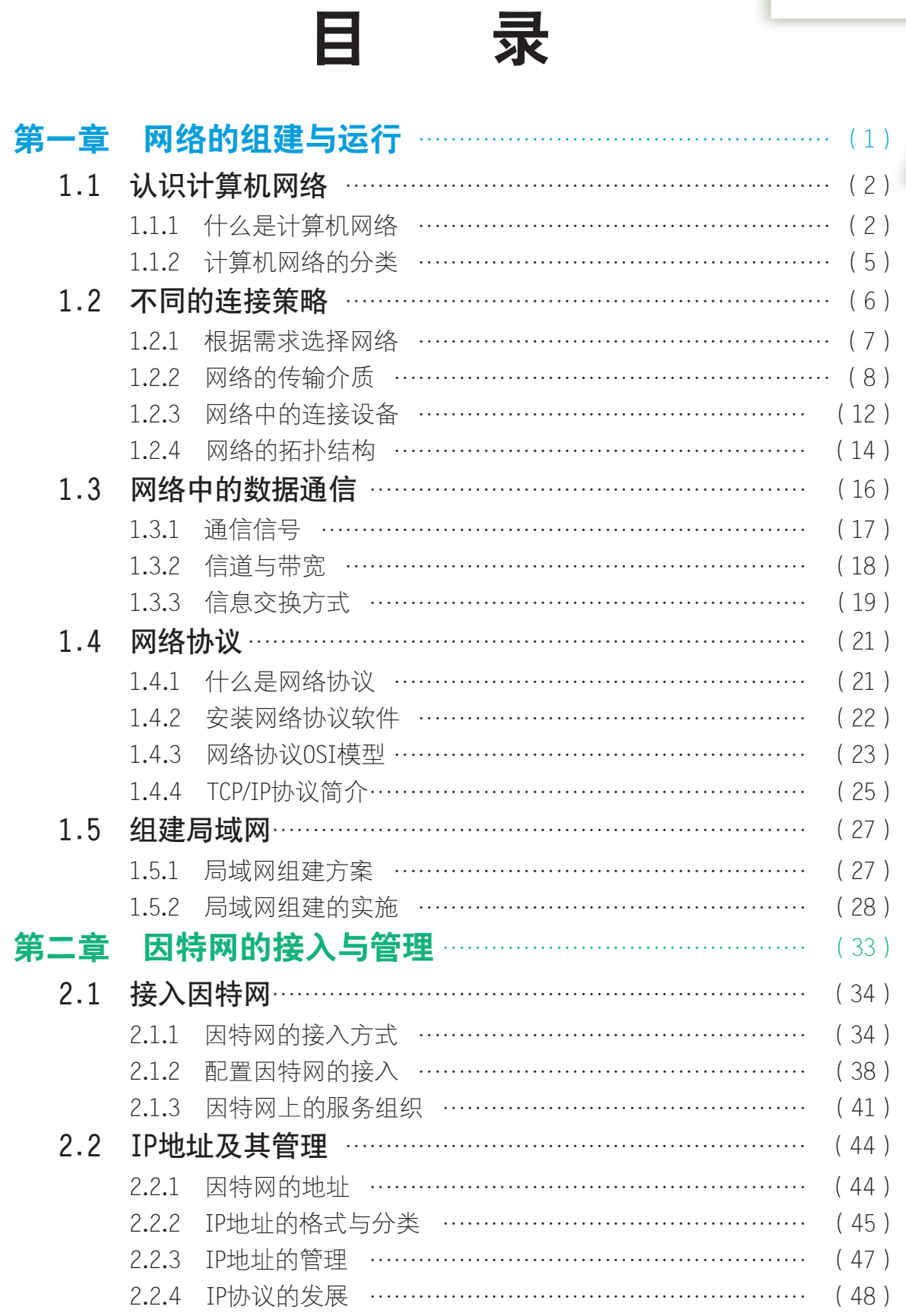

- -\_-^ <sup>-</sup> -−−<br>- -\_-

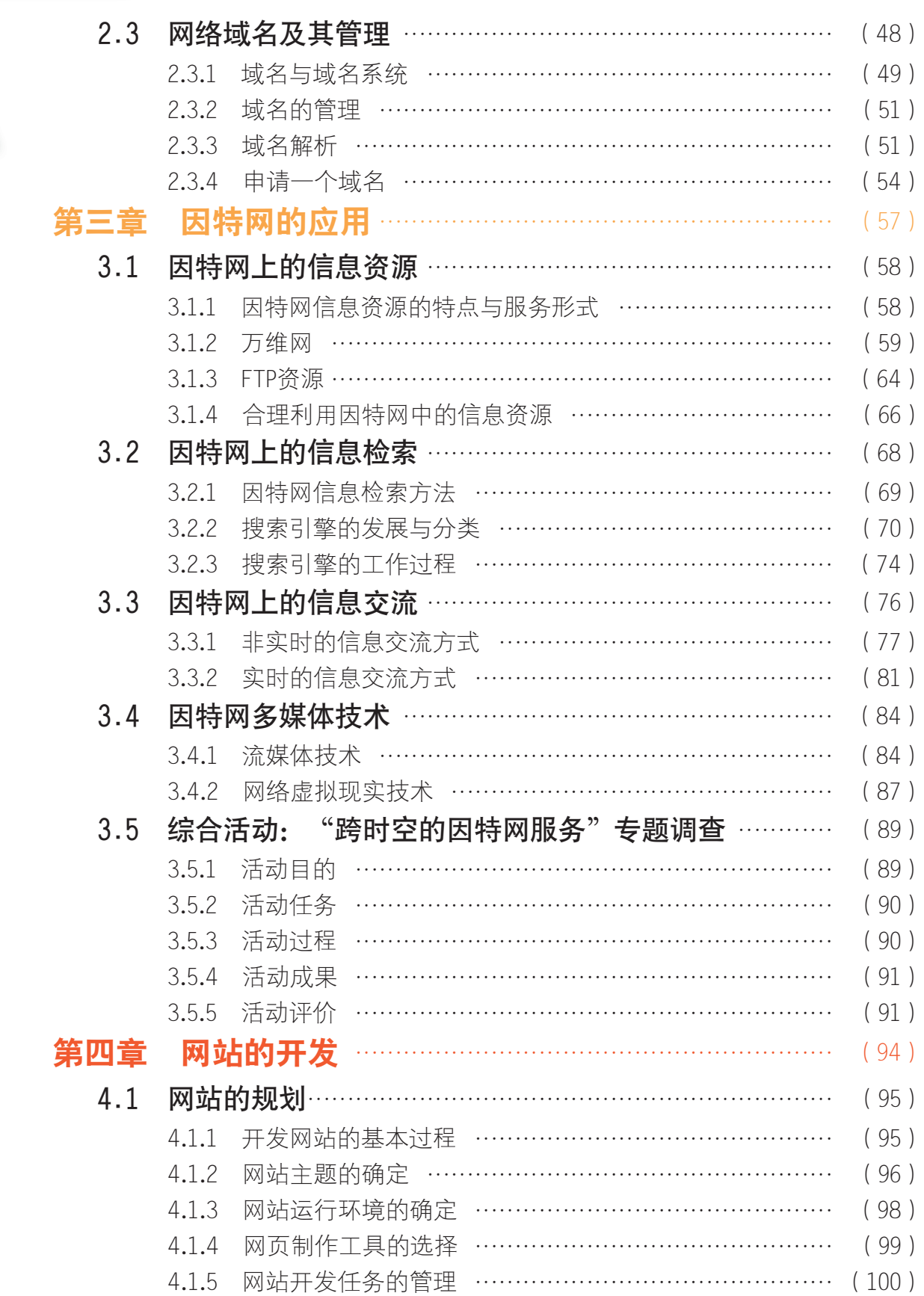

目 录

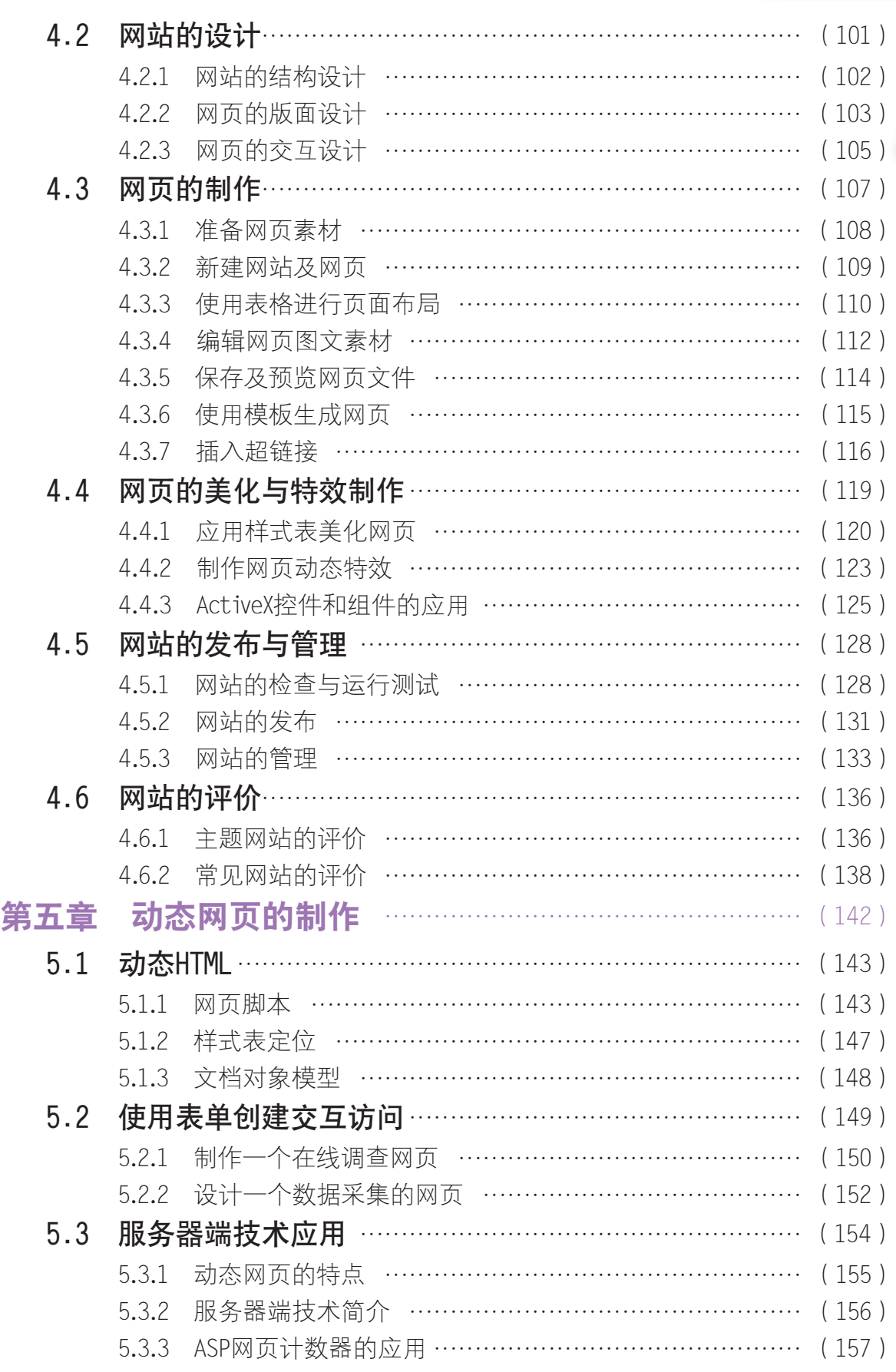

目 录

H.

图:

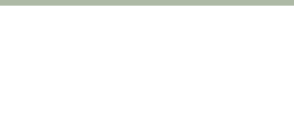

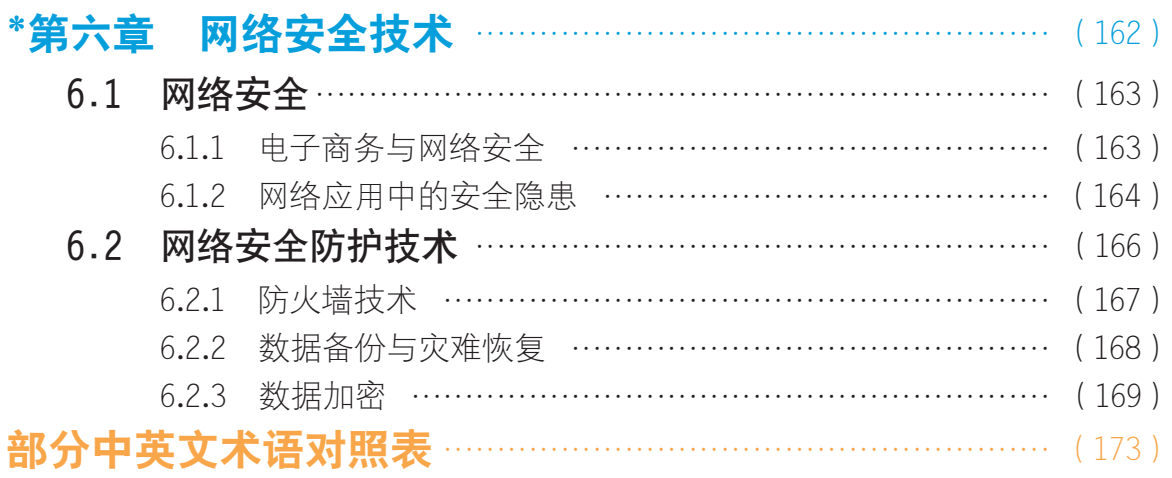

(注:带\*的内容为选学内容。) 广东教育出版社

目 录

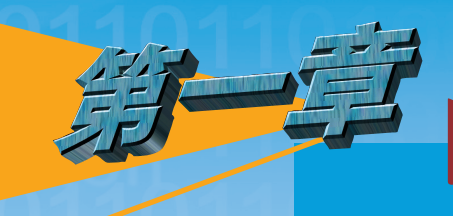

## 第二一网络的组建与运行

计算机与通信技术的结合产生了计算机网络。人们 借助网络实现资源共享和信息交流。如今网络技术已经渗 透到人们学习和生活的每个角落,随处都可以看到它的踪 影。网络,它不仅仅代表着一项技术、一种应用,更代表 着一个时代。

通过本章学习,我们将了解计算机网络的主要功能、 分类与拓扑结构;能解释网络通信中常用的信息交换技术 及其用途,列举不同的信息交换技术;理解网络协议的基 本概念,理解协议分层模型的基本思想方法;能描述因特 网TCP/IP协议的基本概念、思想与功能。通过观摩学习, 亲自动手搭建一个小型的局域网。 3实现资源共享和信息交流。如今网络技术<br>]学习和生活的每个角落,随处都可以看到<br>3,它不仅仅代表着一项技术、一种应用,<br><br><br><br><br><br><br><br><br><br><br><br><br><br><br><br> 打断释网络信仰常用的信息交换<br><br><br>, <br><br>, <br><br>, 对于解析的的主体的事例的主义<br>, 对于解析的时候<br><br><br>, 对学不同的信息交换技术;理解网络协议<br>, 对学不同的信息交换技术;理解网络协议<br>, 到举不同的信息交换技术;理解网络协议<br>, 到举不同的信息交换技术;理解网络协议<br>, 到举不同的

- 认识计算机网络
- 不同的连接策略
- 网络中的数据通信
- 网络协议
- 组建局域网

网络的组建与运行

## 1.1 认识计算机网络

信息时代,我们要查找信息,可以使用网络中的"搜索引擎";要表达观点和别人交 流,可以在个人博客、微博上发布或到BBS论坛参与讨论;要与远方好友联络,或在具有

个人博客(Blog为 Web log的混成词),一 种通常由个人管理、不 定期张贴新的文章、图 片或影片的网页,内容 多为个人持续性的日记 或评论。

微博(Micro-blogging, Microlog)是一种 允许用户及时更新简短 文本(通常少于200字) 并可以公开发布的博客 形式,微博的代表性网 站是Twitter。

全球移动通信系统 (Global System for Mobile Communications, 即 GSM),是当前应用 最为广泛的移动电话标 准。GSM被看作是第二 代移动电话系统。

社交网络服务(Social Networking Service, SNS)主要作用是为一 群拥有相同兴趣与活动 的人创建在线社区。社 交网络服务网站当前在 世界上有许多,知名的 包括Facebook、Myspace、Orkut、Twitter等 等。人人网、开心网、 麦乐行等则在中国大陆 较有名气。

SNS功能的网络社区中留言,可以发送电子邮件,或在装有摄像头和麦克 风的电脑前通过网络面对面交谈,或在3G手机上进行可视电话……

我们在日常的学习生活中已经积累了一定的网络使用经验, 初步了解 因特网的应用。但是,网络就是因特网吗?计算机网络到底是什么?能够 实现哪些功能?一般有哪些类型呢?下面,让我们一起来探讨探讨。

#### 1.1.1 什么是计算机网络

生活中接触到关于"网络"的术语有许多,如电话网络、电视网络、 卫星网络、GSM网络等(图1-1),不同的网络有不同的用途,体现出不 同的功能。

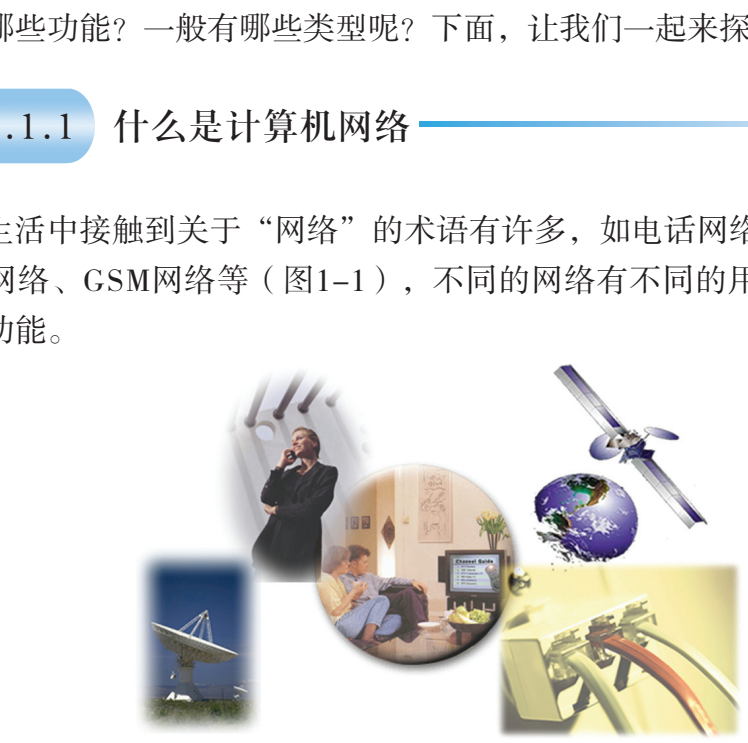

图1-1 生活中的网络

我们在认识什么是计算机网络之前,先从实际生活和应用实例中简单 地归纳一下它有哪些功能。

实 践

(1)调查生活中有哪些地方使用了计算机网络。 □浏览网页、收发电子邮件、上网聊天或使用视频对话。 □网络中共享文件,实现文件传送。

□通过网上商店进行购物,网络在线游戏。

□……

(2)结合下面的应用实例,尝试归纳计算机网络有哪些功能,把结果填写到表1-1 中。

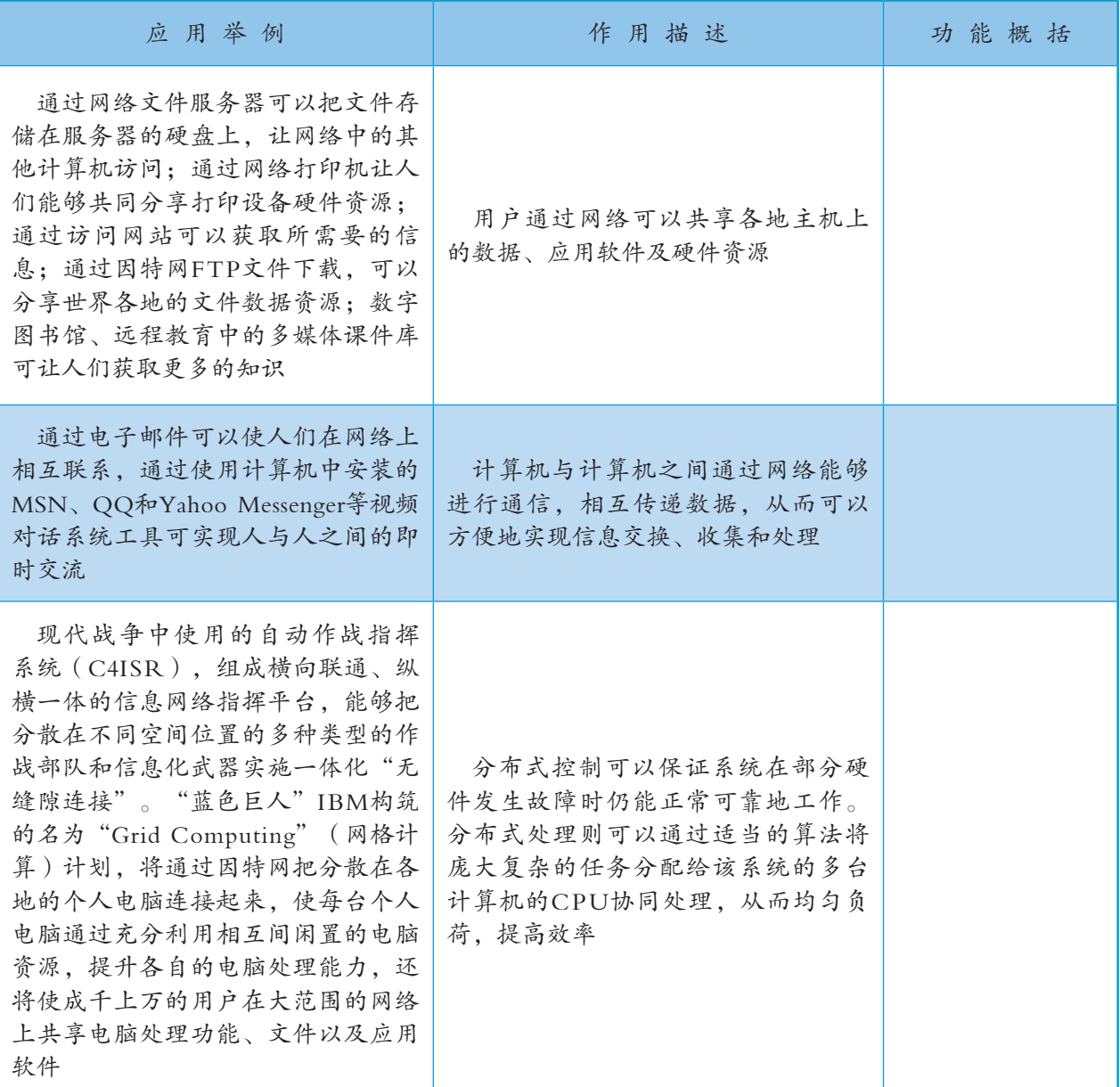

#### 表1-1 计算机网络的应用及功能

概括地说,计算机网络有三大功能:数据通信、资源共享、分布控制与分布处理。 接下来,我们通过观摩校园网或网络实验室,认识计算机网络是由哪些部分组成的以 及什么是计算机网络。

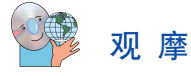

在学校网络管理员和任课教师的带领下,参观学校的校园网或网络实验室或观看光盘 "第一章"文件夹中的"校园网介绍"视频文件,了解学校计算机网络的建设情况并作调 查。

#### 第一章 网络的组建与运行

- (1)调查校园网或实验室网络中的计算机数量。
- (2)网络中还有哪些其他硬件设备。
- (3)计算机之间是如何连接的。

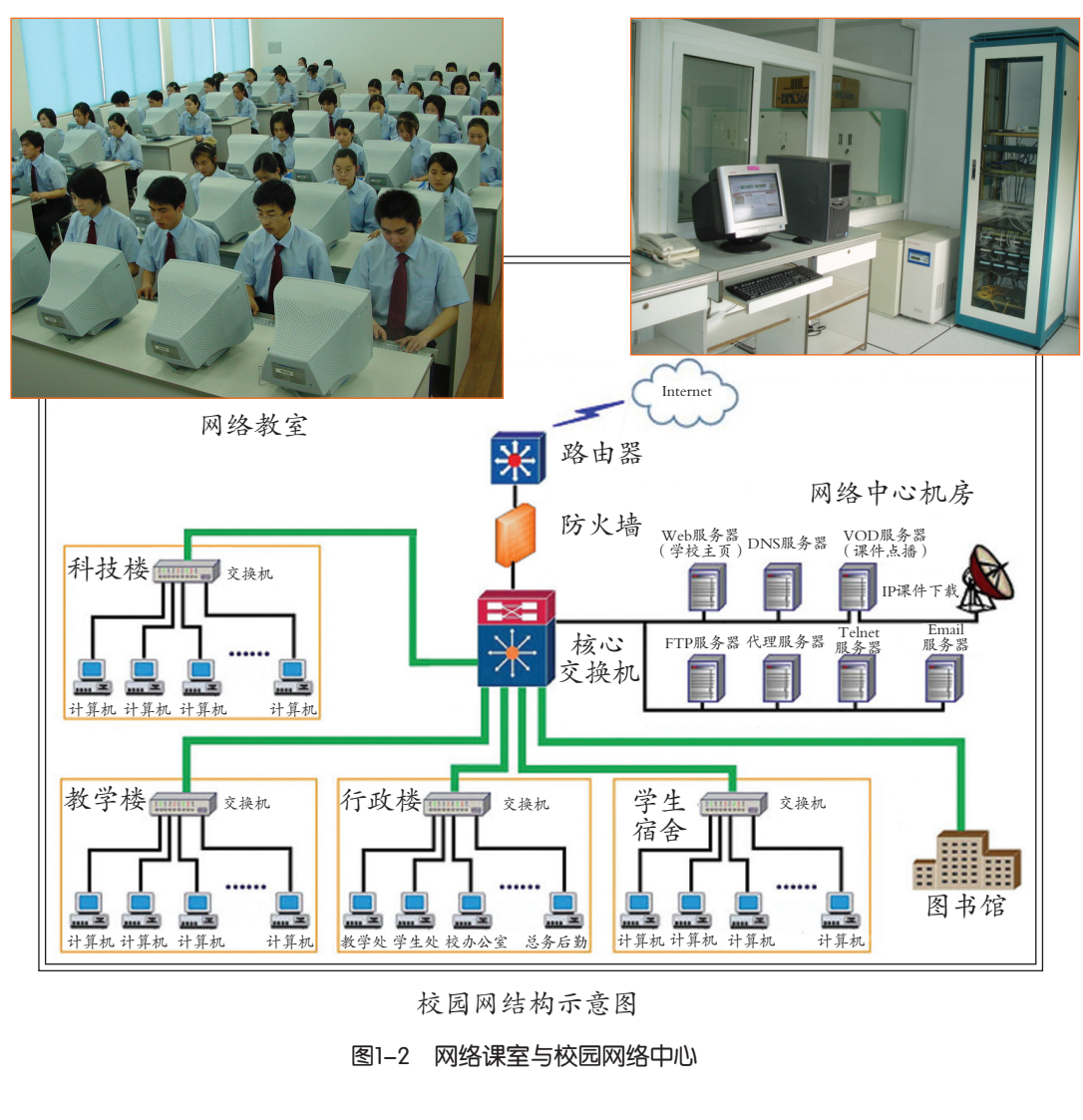

图1-2 网络课室与校园网络中心 校园网结构示意图

交 流

用自己的话给"计算机网络"作一个概括性的描述,然后与同学交流看法。

数据通信原指计算 机终端与计算机主机之 间进行交换数据过程的 通信。今天,这个概念 已经扩展到计算机与计 算机之间进行交换数据 过程的通信。

计算机网络是多台地理上分散的独立计算机系统遵循约定的通信协 议,通过传输介质和网络设备互相连接起来,实现数据通信、资源共享的 系统。

计算机网络的组成是:

(1)多台地理上分散的独立计算机系统;

(2)通信协议;

(3)传输介质和网络设备。

#### 1.1.2 计算机网络的分类 н

一般地,人们以网络规模(作用范围)的大小作为网络的分类依据, 将计算机网络分为局域网 (Local Area Network, LAN)、城域网 (Metropolitan Area Network, MAN)、广域网(Wide Area Network, WAN)。如 果以网络的其他不同特征作为分类的依据,还可以有不同的划分方式。

局域网的覆盖范围小到 一个办公室(如图1-3),大 到一个校园、厂区、工业园 区,最大不超过10 km。区域 内的各种计算机和数据通信 设备互连在一起形成一个通 信网络。局域网中数据传输 速率一般很高。

城域网的覆盖范围就是 城市区域,一般是在方圆

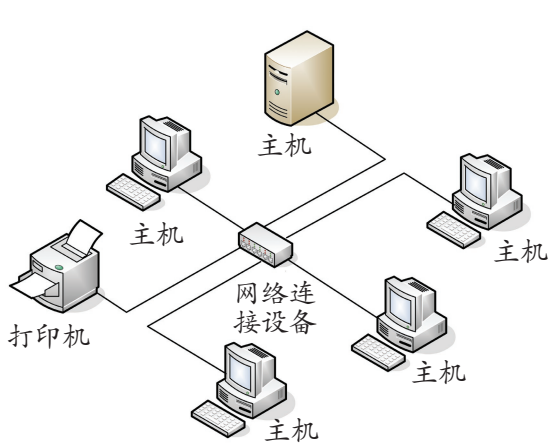

图1-3 小型局域网

10 ~60km范围内, 最大不超过100km。例如, 一个大型公司或一个政府 机构,可以通过城域网将分散在全市范围的各办公楼连接起来,实现数 据、声音、图像图形等信息的传输和资源共享。

广域网的覆盖和作用范围很宽广,一般跨度超过100km,可以跨城 市、跨地区甚至跨国家。广域网的服务对象是大面积范围内随机分布的 大量用户系统,把这些用户组织在一个网络内。例如,跨城市、跨地区 的局域网之间的连接,大型主机和密集用户集团之间的连接,为远程信 息服务系统提供传输通道。 广东教育出版社

## 交 流

除我们了解的学校校园网、实验室网络这类局域网以外,请你与同 学交流,看是否能为城域网和广域网举一些实际应用的例子。

## 练 习

(1)从资源共享的角度来定义:" 是以能够共享资源(硬件、软件和数 据)的方式相互连接起来,各自又具有独立功能的计算机系统的集合体。"当网络位于相 对有限的区域中时,比如某建筑物或者学校,则这种网络被称作 。

(2)浏览网页、收发邮件、网络聊天就是计算机网络的功能,这种说法正确吗?为 什么?

通常人们所作的网 络分类,其实都是针对 计算机网络的支持系 统——计算机通信网的 分类。最普遍且最能为 大众接受的分类,就是 "按网络规模(作用范 围)的大小"来区分的 分类方法。因为网络规 模的大小往往造成网络 在许多方面的特性有明 显的区别,如传输介 质、网络拓扑结构和通 信协议等。

计算机通信网是从 "通信"的角度去研究 计算机网络的结构、功 能和服务,而并不涉及 网络应用系统。在最简 单的概念上,主机系统 以及用计算机实现的通 信处理机、节点交换 机、线路或终端集中器 集线器和其他智能设备 互连构成的通信网络, 称为计算机通信网。

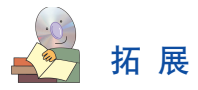

#### 计算机网络的形成与发展

计算机网络是电子计算机及其应用技术与通信技术逐步发展、日益密切结合的产物,它 的形成过程,是从简单的为解决远程计算、信息收集和处理而形成的远程联机系统开始的。 随着技术的发展和服务的需要,又在联机系统的基础上发展到把多台中心计算机相互连接起 来,并从只是实现计算机之间相互传输数据的通信网络,发展到实现以资源共享为目的的计 算机网络,标志着网络技术达到了成熟的高级阶段。概括地说,其发展过程可划分为:

- (1)面向终端的网络。
- (2)面向通信的网络。
- (3)面向应用的计算机网络。
- (4)网络广泛应用与进一步发展阶段。

请阅读光盘"第一章"文件夹中的"计算机网络的形成与发展.pdf"文件,以丰富你 的知识。

#### 1.2 不同的连接策略

李明希望把家中的计算机与邻居好友张军的计算机连接起来,组建一个家庭间的局域 网,如图1-4所示。组网后,能够共享打印机和文件,当然也少不了网上娱乐——联网游 戏。李明向学校信息技术学科的黄老师请教。 用与进一步发展阶段。<br>-章"文件夹中的"计算机网络的形成与发展.pdf"<br>-章"文件夹中的"计算机网络的形成与发展.pdf"<br><br><br>B网后,能够共享打印机和文件,当然也少不了网」<br>这术学科的黄老师请教。<br>建一个简单的计算机网络

黄老师说: "组建一个简单的计算机网络 首先要清楚自己对网络的需求,即要进行组建 网络的需求分析。我们先把组网的需求按下列 项目列一个表。计划要多少台计算机联网?用 户希望通过网络实现哪些功能和享受哪些服 务?用户分布在什么地方?网络传输速率要多 快?网络建成后,一定的时间内是否有扩展的 需求?经费的预算情况如何?"

"这个列表所要解决的是你将要组网的连 接策略。不同的需求,它的连接策略是不一样 的。"黄老师介绍说。

下面我们一起来探讨如何选择网络的连接策略。

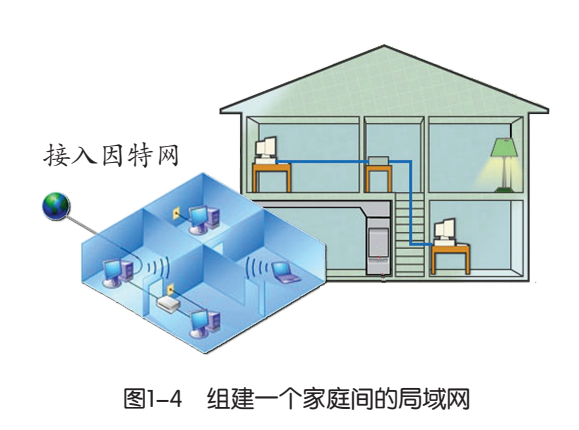

#### 1.2.1 根据需求选择网络

组建什么样的网络与用户数量和这些用户所要求提供的服务相关。比如,如果同一室 内的几个用户需要共享一台打印机,那么对等网也许就能满足此要求。如果用户数量大, 并且位置分散,那么就需要较大型的网络才能满足需求了。

### 交 流

研究本节开始李明和张军提出组网的要求,回答下面问题。

组网用户数量: 组网计算机数量: 我们的人的人的人

网络需要提供的服务:

#### 1.对等网

对等网(peer-to-peer networking)提供了一种简单、低廉的个人互连计算机的方法。 对等网络中,一台计算机可以访问其他计算机上授权的共享资源,同时也可以为其他计算 机提供共享资源。从资源共享的角度来看,各台计算机的地位是平等的,既是资源的访问 者,也是资源的提供者。 eer networking)提供了一种简单、低廉的个人互连<br>机可以访问其他计算机上授权的共享资源,同时也i<br>源共享的角度来看,各台计算机的地位是平等的,<br>。<br>本较低,实现方便。<br><br>行用的服务器主机,不依靠服务器提供资源。<br><br>的过程中,提供共享资源计算机的负担会有所增<br>户访问你的打印机,那么当他们打印时,你的计<br>

对等网的优点是:

(1)网络构建的成本较低,实现方便。

(2)不必额外购买专用的服务器主机,不依靠服务器提供资源。 对等网的缺点是:

(1)在资源共享的过程中,提供共享资源计算机的负担会有所增 加。例如,如果其他用户访问你的打印机,那么当他们打印时,你的计 算机资源也将被别人使用。

建立对等网,要把 连网的计算机物理地连 接起来,然后在每台连 网的计算机上安装支持 对等网络的操作系统  $\left(\frac{1}{2}W\right)$  windows 7, Windows 8、Windows 10或 Ubuntu Linux等)。配 置好计算机,为网络中 的用户提供共享资源。

(2)没有集中共享文件的地方,数据备份比较困难。由于资源不集 中,用户查找自己所需资源的难度会增加。

(3)不同的计算机依靠不同的密码保护 自己的资源,因此用户要访问网络资源需要记 住大量的密码。

#### 2. 服务器-客户机网络

服务器=客户机网络可以提供组建大型网 络的能力,它能向用户提供更大量的资源和网 络服务。

(1)服务器(计算机)通常是指那些具 有较高计算能力,能够提供给多个用户使用的 计算机。根据计算能力的不同,服务器又分 图1-5 服务器与网络操作系统

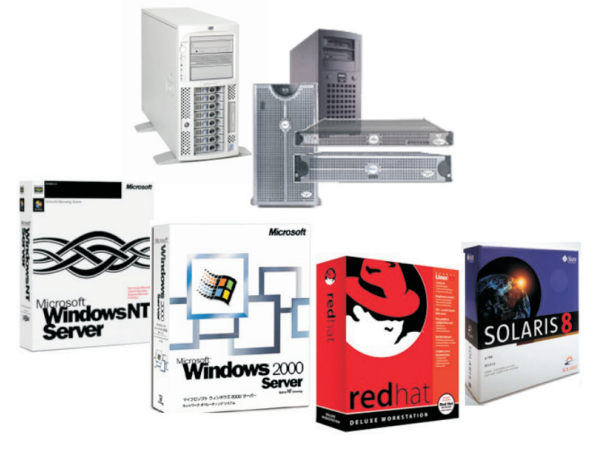

#### 第一章 网络的组建与运行

服务器操作系统是指 运行在服务器硬件上的操 作系统。常见的这类Unix 服务器操作系统有AIX、 Linux、FreeBSD和Mac OS X Server。微软也出版了 Microsoft Windows 服务器 版本, 如Windows Server 2000、Windows Server 2003 及后续的Windows Server 2008。

一台服务器上可同 时运行多个服务器软件, 如邮件服务器软件、数据 库服务器软件等。这时, 一台服务器既是邮件服务 器,同时也是一台数据库 服务器。如果条件允许的 话,最好能够一种服务器 软件专用一台服务器主 机,以方便管理,提高工 作效率。

常用的数据库服务 器系统如Oracle数据库 服务器, MySOL, Microsoft SQL Server; 邮件 服务器系统如Sendmail, Postfix, Microsoft Exchange, Lotus Domino; 网页服务器如Apache, 微软的IIS等;FTP服务 器如Pureftpd, Proftpd, WU-ftpd, Serv-U。

客户端(Client),与 服务器相对应,为客户 提供本地服务的软件程 序。一般安装在普通的 用户机上,需要与服务 端互相配合运行。

为工作组级、部门级和企业级服务器。服务器操作系统运行在服务器硬件 上,它需要管理和充分运用硬件的计算能力。

网络中有多种形式的服务器,常用的如文件服务器、打印服务器、邮 件服务器、数据库服务器。一般地,我们会根据服务器上运行的不同服务 系统软件及其提供的服务功能来区分它们。

服务器-客户机网络一般配备专职网络管理员。网络管理员负责服 务器的管理工作,对网络中的用户进行管理以及对网络中资源访问权限进 行控制。

(2)客户机(Client)是在服务器-客户机网络中,能够享用服务器 所提供服务的计算机终端。用户通过客户机登录网络后,可以实现数据通 信和访问网络中的数据资源。

服务器--客户机组网优点在于网络提供了对资源的集中控制, 它能使 用户更容易找到资源。所付出的代价是需要有专用的服务器硬件和在其上 运行的网络操作系统。

#### 交 流

针对本节开始提出的组网问题,你建议选择的组网策略是: □对等网 □服务器—客户机网络 决定你组网策略的原因是: 广东教育出版社

#### 1.2.2 网络的传输介质

用户的网络传输要求有多快?组网用户的位置在什么地方?实际上, 这是关于网络传输性能要求与传输距离的问题,它与选择哪种网络传输介 质密切相关。

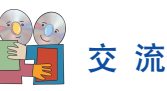

针对本节开始提出的组网问题,请回答下面两个问题: 用户网络传输要求: 组网用户的最大距离约是:

传输介质是计算机网络的组成部分。它们就像是交通系统中的公路, 是信息数据运输的通道。网络中的计算机就是通过这些传输介质实现相互 之间的通信。

各种传输介质特性是不同的,它直接影响通信的质量指标,如:传输 速率、通信距离和线路费用等。根据用户对网络传输速率的要求和组网用 户的位置情况,可以在如下的通信介质中选择适合自己需要的介质。

#### 1.有线传输介质

有线传输介质主要有双绞线、同轴电缆、光缆等。

(1)双绞线。双绞线可分为非屏蔽双绞线(UTP)和屏蔽双绞线 (STP)两大类。5类非屏蔽双绞线(UTP-5)(图1-6)是目前局域网中 广泛使用的传输介质。5类非屏蔽双绞线最高数据传输速率为100 Mbps, 主要应用于10Mbps和100Mbps局域网中,应用长度一般为100m。电话线 也是一种双绞线。

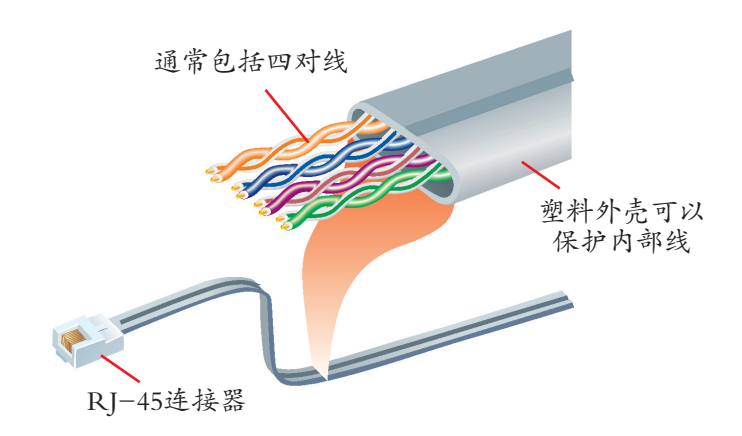

为了衡量数据在网 络传输时的速率高低, 我们采用 "比特率" (单位:比特/秒,b/s 或bps, bit per second) 作为单位来度量。比特 率反映了一个数据传输 系统每秒内所传送的信 息量的大小。

图1-6 5类非屏蔽双绞线

(2)同轴电缆。根据直径大小不同,同轴电缆(图1-7)可分为细缆和粗缆两种。根 据电缆的特性阻抗值不同,又分为50Ω和75Ω同轴电缆。

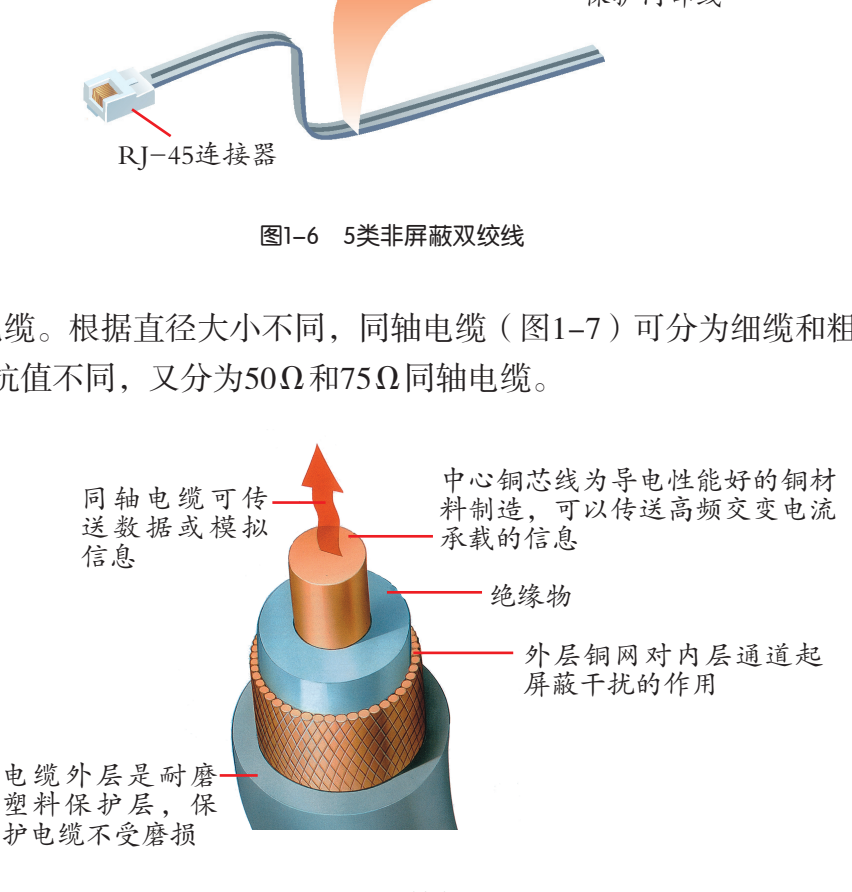

图1-7 同轴电缆

50Ω同轴电缆传输速率上限可达50Mbps,通常情况传输速率为10Mbps。

75Ω同轴电缆是公用天线电视系统中的标准传输电缆,一般用于模拟传输系统。

(3)光缆。光缆(如图1-8)是由若干条光导纤维(Optical Fiber,简称为"光纤") 作为芯线加上防护外皮而做成。光纤通常由非常透明的石英玻璃拉成细丝(其直径约8~ 100μm)。现代的生产工艺可以制造出超低损耗的光纤,光线在纤芯中传输,在6~8 km 距离内基本上没有什么损耗。光纤的传输频带非常宽,通信容量大。

第一章 网络的组建与运行

光纤的优点是:误 码率极低,传输损耗 小,无中继距离长;不 受雷电和电磁干扰,本 身也无相互串扰和辐 射,安全性和保密性 好;价格低,体积小, 重量轻。

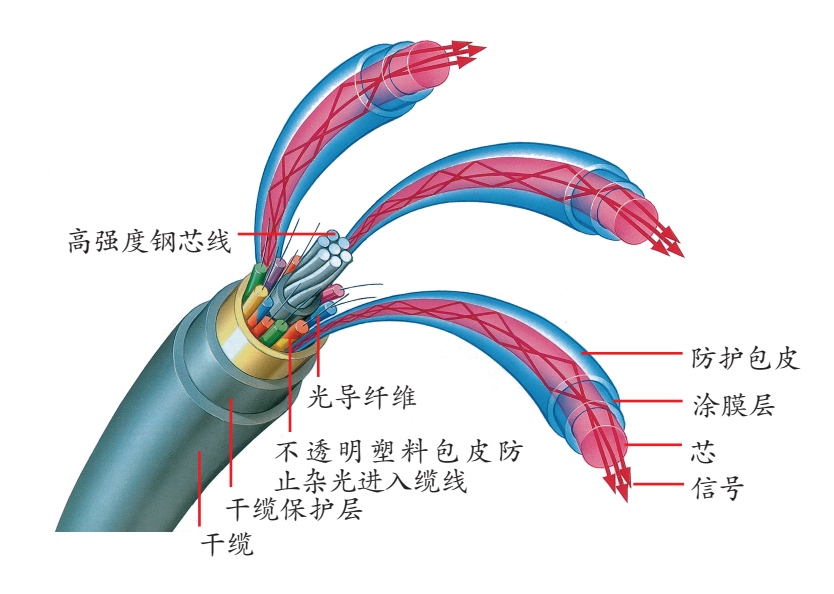

图1-8 光缆示意图

图1-9 线缆连接器

线缆要与计算机或其他网络设备连接起来,还需要一个线缆连接器。不同的传输介质 有不同的连接器,如图1-9所示。双绞线常用RJ-11、RJ-45连接器。在电话线上可以找到 RJ-11连接器,而RJ-45则常用于与网络设备的连接。同轴电缆上使用的是BNC连接器。光 纤上使用的是光纤尾线接头。

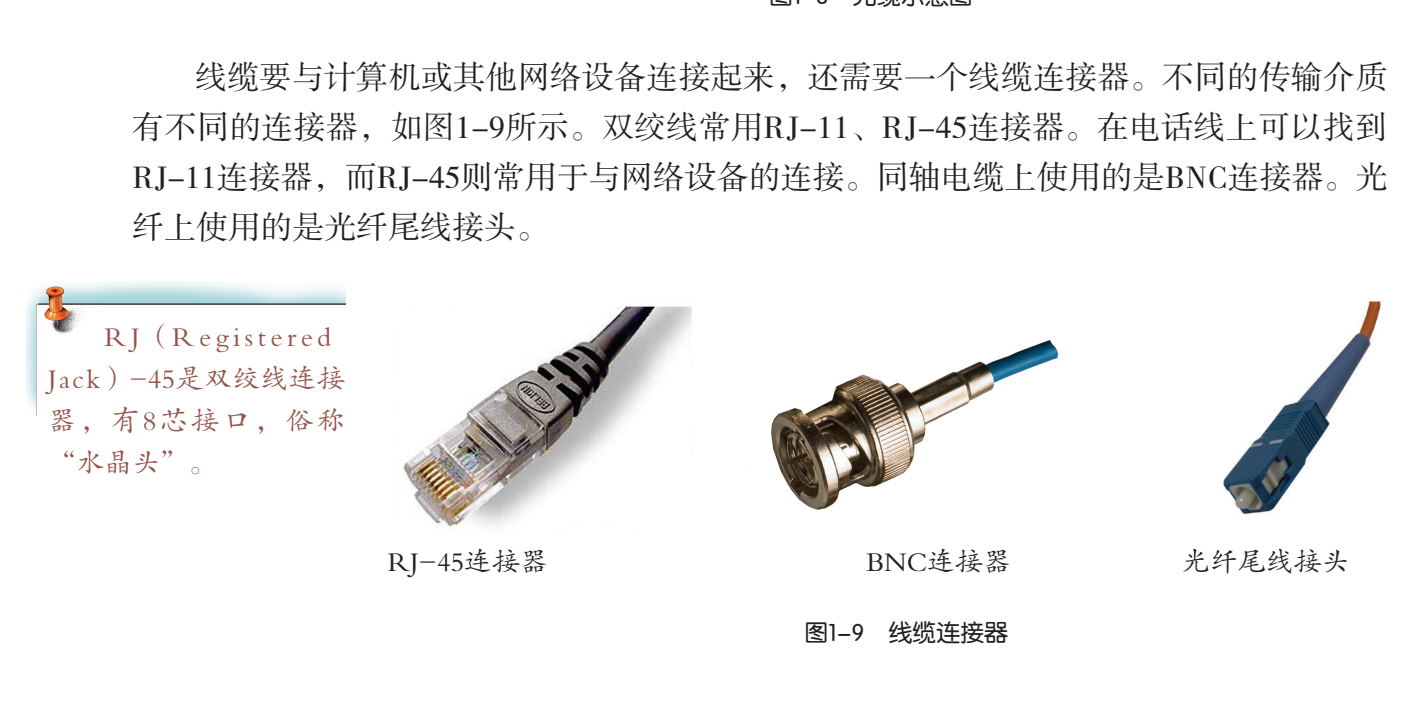

网络接口适配器(俗称"网卡")安装在计算机扩展插槽上,它用于计算机和网络传 输介质的连接,如图1-10所示。常用的网卡上提供一个RJ-45接口,计算机就通过它与双 绞线连接。

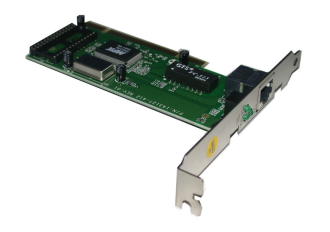

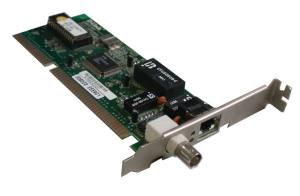

网卡- RJ-45连接器 网卡-BNC连接器 网卡-光纤连接器 图1-10 网络接口适配器

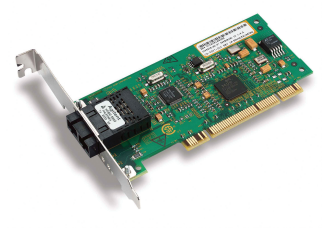

在计算机扩展槽上插好网卡后,还需要在计算机操作系统中正确安装驱动程序软件, 网卡才能够正常工作。

#### 2.无线传输介质

有线传输介质并不是任何时候都能够满足作为计算机网络传输通路的要求的。比如, 通信线路要经过一些高山或岛屿,因施工困难,无法使用有线的传输介质。又如,在大型 国际运动会上,要为众多媒体记者提供大量移动的网络接入端,有线介质组网的灵活性就 不足了。这时,可以考虑采用无线传输介质,如微波、红外线、无线电波、激光等。

微波通信有地面微波通信和卫星微波通信,通过中继站,可以实现远距离传播信号。 微波通信技术常用于电视信号、携带电话等无线通信设备的通讯。

红外通信技术利用红外线来传递数据,是无线通讯技术的一种。它不需要实体连线, 简单易用且实现成本较低,因而广泛应用于小型移动设备交换数据和电器设备的控制中, 例如笔记本电脑、PDA、移动电话之间或与电脑之间进行数据交换(个人网),电视机、 空调的遥控器等。红外通信技术不适合用于传输障碍较多的地方,且有效距离较短。

蓝牙(Bluetooth)是以无线电波作为传输介质的一种技术标准。1999 年5月20日,索尼爱立信、IBM、英特尔、诺基亚及东芝等企业联合制订 蓝牙技术标准。蓝牙技术标准为不同的电子设备间的通信创造一组标准 化协议,实现设备之间低功耗、低成本的无线通信连接。蓝牙工作在全 球通用的无线频带(2.4 GHz), 以确保使用蓝牙的设备通信在世界各地 通行无阻。它的数据速率为1Mbps。各种具备蓝牙功能的设备在短距离范 围内(10米)可以低功耗、安全、方便灵活地实现无线通信,让散落各 种连线的桌面成为历史。 通信技术不适合用于传输障碍较多的地方,且有效的是以无线电波作为传输介质的一种技术标准。1999<br>i、IBM、英特尔、诺基亚及东芝等企业联合制订<br>i、IBM、英特尔、诺基亚及东芝等企业联合制订<br>术标准为不同的电子设备间的通信创造一组标准 全<br>低功耗、低成本的无线通信连接。蓝牙工作在 全地<br>iGHz),以确保使用蓝牙的设备通信在世界 离 范<br>率为1Mbps。各种具备蓝牙功能的设备在短距离 花<br>率为1Mbps。各种具备蓝牙功能的设备在短距

无线光通信技术 (FSO, Free Space Optics, 中文含义为自由空间光通 信技术)是指利用激光束作为信道在空间直接进行语音、数据和图像信 息的双向传输的一种技术。无线光通信可以不必在城市内破路埋线而快 速地在楼宇间实现宽带数字通信,也可在不便铺设光缆的地区、没有桥 梁的大河两岸之间实现宽带数据通信传输。

"蓝牙"这名称来 自10世纪的丹麦国王哈 拉尔德(Harald Gormsson)的外号。出身海盗 家庭的哈拉尔德统一了 北欧四分五裂的国家, 成为维京王国的国王, 由于他喜欢吃蓝莓,牙 齿常常染成蓝色,因为 颜色怪异的缘故,而获 得"蓝牙"的绰号。 1998年,爱立信公司希 望无线通信技术能统一 标准而取名"蓝牙"。 用来暗示蓝牙是统一通 信协议的通用标准。

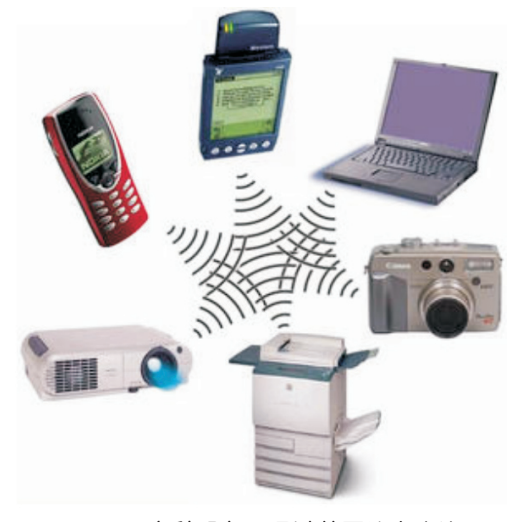

图1-11 多种设备可通过蓝牙技术连接

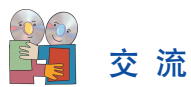

(1)对于本节开始所提出的组网问题,你所选择的网络传输介质是:

□双绞线 □同轴电缆 □光缆 □无线传输

你选择的依据是:

(2) 2010年在上海世博园,W i-F i无线网络全覆盖给数以千万计的参观者带来了便 利。同年,广州在第16届亚运会和亚残运会期间推出60天无线宽带(WLAN)接入服务向所 有人免费开放。众多的学校都在校区内建立无线网络,师生可以在校园中畅享无线网络带 来的便捷。与同学们交流,比较有线传输与无线传输的优点与不足。

## 实 践

不同的网络传输介质有不同的特性,价格也不相同,安装的方法有差异。访问I T市场 网站,尝试了解一下不同的网络传输介质的性能、价格和安装情况,完成表1-2。

| 网站, 尝试了解一下不同的网络传输介质的性能、价格和安装情况, 完成表1-2。 |          |          |          |           |            |           |
|-----------------------------------------|----------|----------|----------|-----------|------------|-----------|
| 表1-2 网络传输介质性能、价格比较                      |          |          |          |           |            |           |
| 传输介质                                    | 传输<br>速率 | 价格<br>高低 | 网卡<br>价格 | 连接器<br>价格 | 安装难易<br>程度 | 适用场合 (距离) |
| 双绞线                                     |          |          |          |           |            |           |
| 同轴电缆                                    |          |          |          |           |            |           |
| 光缆                                      |          |          |          |           |            |           |
| 无线传输介质                                  |          |          |          |           |            |           |
| 网络中的连接设备<br>1.2.3                       |          |          |          |           |            |           |

表1-2 网络传输介质性能、价格比较

如果两台计算机在同一个房间里,可以简单地点对点接线相连,如图1-12(a)所 示。如果两台计算机分散在一个城市或者一个国家中的不同地区,可以通过调制解调器借 助公用电话网实现连接,如图1-12(b)所示。

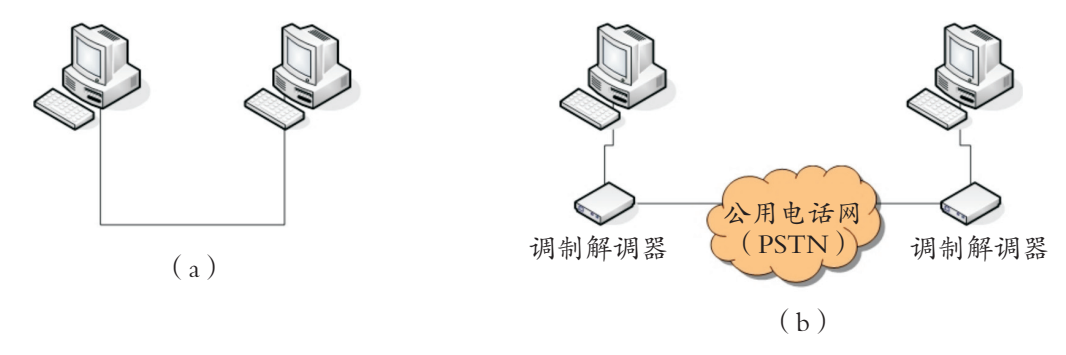

图1-12 双机互连

如果要实现三台或三台以上的计算机组网呢?解决的办法是使用一些网络连接设备把 它们连接起来。若网络的规模扩大或是涉及网络与网络之间的互连,还需要更多更复杂的 网络连接设备。

在众多的网络连接设备中,有些是起到中段加油的作用,有些是起到桥梁连接的作 用,还有一些连接设备,它们为网络中的数据传送提供向导服务。下面介绍几种常用的网 络连接设备:

#### 1.中继器

各种传输介质都有一个最大的传输距离。如果网络传输介质实际使用长度超过了这 一距离,就需要用中继器。中继器的作用是接收网络传输介质中的数据信号,复制再生 这些信号,确保信号能正确地继续传输。它保持了数据信号的完整性,使得数据信号 能在超出传输介质最大距离情况下正常传输。

#### 2.集线器

集线器(HUB)上每一个端口可以连 接一台计算机,局域网中的计算机通过它 来交换信息。它通常被用作局域网的连接 设备(图1-13),作为局域网的中心连接 点。集线器是一种共享传输介质的设备, 所有传到集线器的数据均被广播到所有端

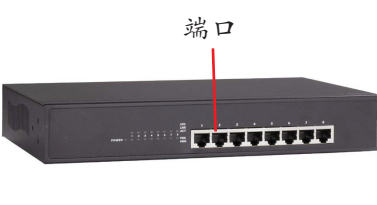

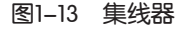

口。选用集线器作为连接设备是组建一个小型局域网比较经济的方案。

#### 3.交换机

在外形上,交换机(图1-14)和集线器外观 非常相似,但在工作原理上有着根本的区别。交 换机接收与存储某端口上的数据包, 经处理后, 将数据包传送到目的端口,而不是广播到所有端 口。目前,交换机的性能价格比高于集线器,因 而人们在实际组网中会更多地采用交换机。 每一个端口可以连要的事件的计算机通过它们用作局域网的主接接受备是组建一个小型局域网比较经济的方案。<br>局域网的中心连接,如同:第23章 国1-13 集线器<br>接入新展的设备,如同时间域网比较经济的方案。<br>接入新闻所有端的区别。交通<del>到的时间,</del><br>在国1-14)和集线器外观<br>理上有着根本的区别。交易<del>的时期时间</del><br>理上有着根本的区别。交易<del>的时期时间</del><br>理上有着根本的区别。交易<del>的时期时间</del><br>正在有限的区别。这一个时期时间的时期时间,而不是广播

#### 4.路由器

路由器(图1-15)的主要用途是实现 不同网络之间的互连。路由器的典型应用 是把两个或两个以上的单个网络互相连结 (Interconnection)成互联网络。路由器综 合使用了硬件和软件,将数据从源网络"路 由"到目的网络,即为数据指明从源网络到

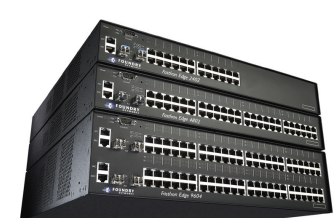

图1-14 交换机

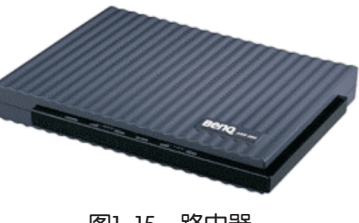

图1-15 路由器

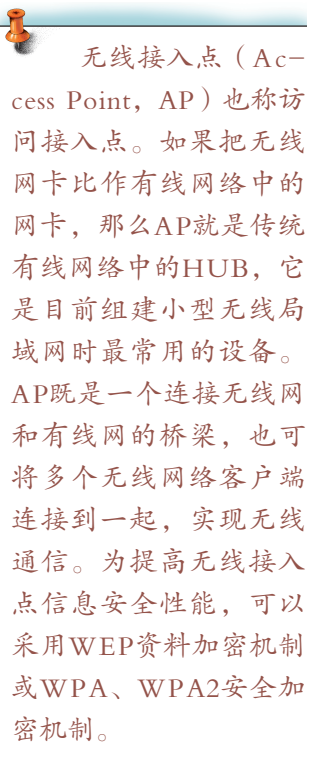

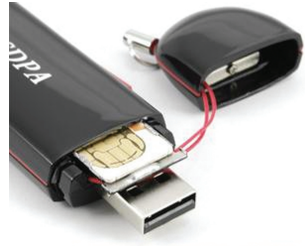

目的网络的一条该走的道路。另外,路由器可以被用来将非常庞大、数据拥塞的局域网进 行划分,也可以利用不同的广域网技术连接远程的网络。

值得注意的是,互联网络虽然在物理上成为一个整体,但它还需要有完整的、统一 的协议才能让连接在不同网络中的计算机之间互相通信。

#### 交 流

对于本节开始所提出的组网问题:

- (1)你所需要组建的网络规模是: □局域网 □两个网络互连
- (2)你所选择的组网设备是: □中继器 □集线器 □交换机 □路由器

实 践

实地考察校园网或网络实验室,记录你所看到的网络互连设备使用情况。

(1)考察的地点是:

□校园网 □网络实验室

表1-3 网络连接设备使用情况

| (2) 把看到的网络连接设备记录到表1-3。                     |                                                  |        |  |  |  |  |
|--------------------------------------------|--------------------------------------------------|--------|--|--|--|--|
| 网络连接设备使用情况<br>表1-3                         |                                                  |        |  |  |  |  |
| 设备名称                                       | 主要用途                                             | 数量     |  |  |  |  |
| 集线器                                        |                                                  |        |  |  |  |  |
| 交换器                                        |                                                  |        |  |  |  |  |
| 路由器                                        |                                                  |        |  |  |  |  |
| 1.2.4<br>网络的拓扑结构                           |                                                  |        |  |  |  |  |
| 计算机网络中, 网<br>络设备之间的连接方式<br>称为网络拓扑 (network | 主控机房<br><b>INTERNET</b><br>教务服务器<br>教学服务器<br>路由器 | 数据库服务器 |  |  |  |  |

计算机网络中,网 络设备之间的连接方式 称为网络拓扑(network topology)。网络拓扑 图中忽略了网络连线长 度,只考虑结点的顺序 和位置,是网络的一种 简化描述。如图1-16所 示:

主要的网络拓扑结 构有总线形结构、星形 结构、环形结构、网状 形结构等。

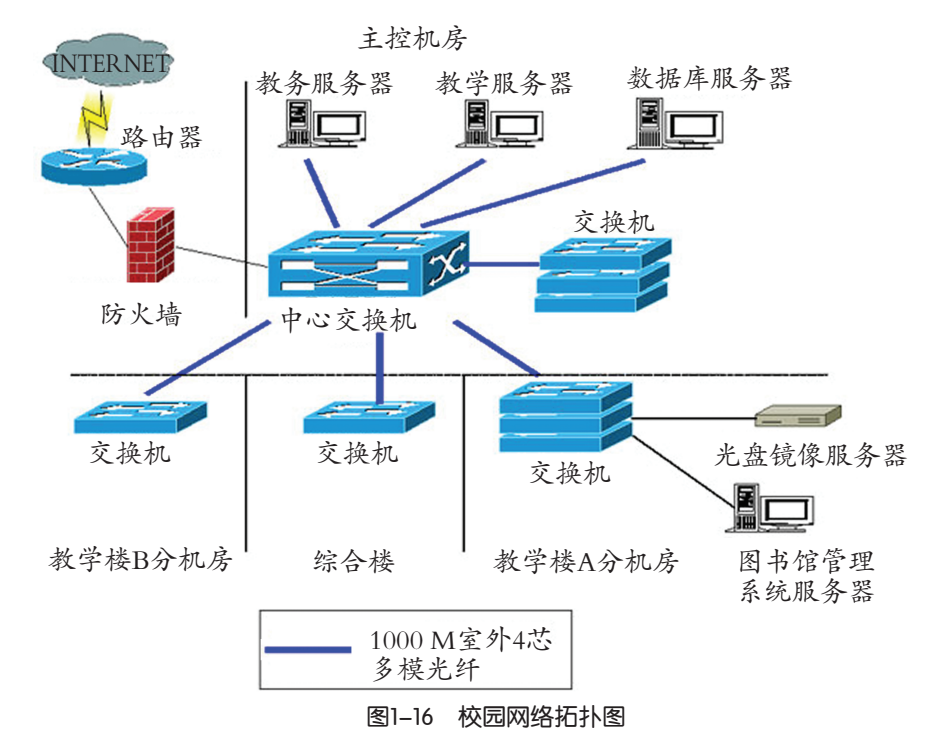

#### 1.总线形结构

总线形结构采用单根传输线 (或称总线)作为公共的传输通 道,所有的节点都通过相应的硬件 接口直接连接到总线上,总线两端 安装了终结器,如图1-17所示。任 何一个节点发送的信息都可以沿着 总线向两个方向传输。因为所有节

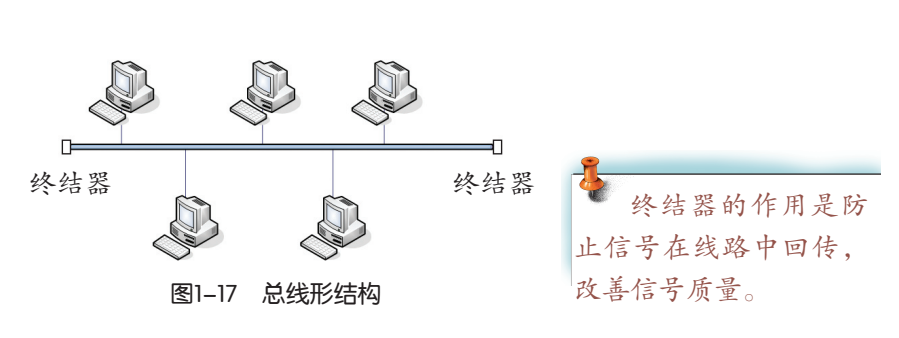

点共享一条公用的传输通信线路,所以传输的任何信息都可以被所有连接到总线上的节点 接收到。

#### 2.星形结构

星形结构要求网络有中央节点,网络中的所有端节 点都有各自的专用线路接入中央节点,形成辐射形网络 构型,如图1-18所示。各节点之间必须经过中央节点才 能互相通信。通常可使用集线器或交换机等设备作为中 央节点。

#### 3. 环形结构

环形结构是指在网络中的各节点通过环路接口连接 在一条首尾相接的闭合环形通信线路中,如图1-19所 示。环形结构中,信息按照事先约定好的方向从一个节 点传递到另一个节点,由于环形线路是公用的,所以从 一个节点发出的信息必须穿越环中所有环路接口。当信 息中的目的地址与环上某节点地址相符,信息被该节点 环路接口所接收,然后信息继续传到下一环路接口,直 至回到发送信息的环路接口为止。 接入中央节点,形成辐射形网络<br>各节点之间必须经过中央节点才<br>用集线器或交换机等设备作为中国--18<br>期集线器或交换机等设备作为中国--19所<br>3年中的各节点通过环路接口连接<br>环形通信线路中,如图1-19所<br>环形通信线路中,如图1-19所<br>时开环形线路是公用的,所以从<br>由于环形线路是公用的,所以从<br>前于环形线路是公用的,所以从<br>原穿越环中所有环路接口。当信<br>原穿越环中所有环路接口。当信<br>某节点地址相符,信息被该节点图——19 5<br>信息继续传

#### 4.网状形结构

图1-18 星形结构

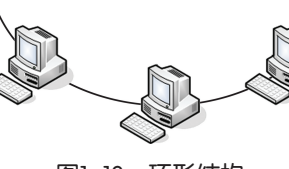

图1-19 环形结构

网状形结构没有特别的连接形式,它是最一般化的网络构型,上述三种拓扑可以认为 是它的几个特例。网络中的任一节点一般都至少有两条链路与其他节点相连,它既没有一 个自然的"中心",数据流向也没有固定的方向。所以,对这种网络的控制往往是分布式 的,所以又叫分布式网络。网状拓扑是大型(如广域网)网络的基本构型,一般不会用在 局域网中。

## 交 流

(1)实地考察网络实验室的网络布线情况,分析一下该教室采用的是何种拓扑结 构。

(2)阅读光盘"第一章"文件夹中的"网络拓扑结构.p df"资料,比较不同的网络 拓扑结构各有哪些优缺点。

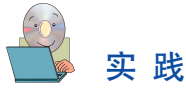

请你帮助李刚完成网络的组建方案,填写表1-4,并绘制出网络拓扑图。建议到IT资 讯网站上了解有关设备的行情、价格等相关参数。

预算情况如何,资金将如何分配?模仿表1-4设计一份组网设备采购清单。

| 项<br>目                                                                                                    | 数 量 | 单 价 | 数 量 |  |  |
|----------------------------------------------------------------------------------------------------|-----|-----|-----|--|--|
|                                                                                                    |     |     |     |  |  |
|                                                                                                    |     |     |     |  |  |
|                                                                                                    |     |     |     |  |  |
|                                                                                                    |     |     |     |  |  |
|                                                                                                    |     |     |     |  |  |
|                                                                                                    |     |     |     |  |  |
| 练 习                                                                                                    |     |     |     |  |  |
| (1)在组建计算机网络之前需要作一个需求分析,请你根据本节内容,编写一份组<br>网需求分析说明, 格式可参照光盘"第一章"文件夹中的"组网需求分析.pdf"文件。<br>(2)请列表比较,对等网与服务器-客户机网络在资源访问控制和安全性方面的优 |     |     |     |  |  |
| 缺点。                                                                                                    |     |     |     |  |  |
| (3) 动手组建网络之前, 绘制拓扑图有必要吗?                                                                                                    |     |     |     |  |  |
|                                                                                                    |     |     |     |  |  |

表1-4 组网设备采购清单

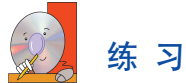

### 1.3 网络中的数据通信

1892年纽约芝加哥的电话线路开通。电话发明 人贝尔第一个试音:"喂,芝加哥。"这一历史性 声音被记录下来。

贝尔是苏格兰人,生于1847年。他是个虚心好 学的人,因而在向别人求教时,得到过一些著名科 学家的指导与帮助,其中有著名的物理学家赫尔姆

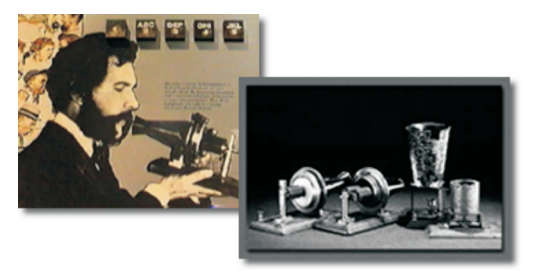

图1-20 电话发明人贝尔

霍茨、约瑟夫·亨利、爱迪生等。

1876年3月10日,贝尔通过送话机喊道:"沃森先生,请过来!我有事找你!"在实 验室里的助手沃森听到召唤,像发疯一样,跃出实验室,奔向贝尔喊话的寝室去。他一路 大叫着: "我听到了贝尔在叫我!……"

人类有了最初的电话,揭开了一页崭新的交往史。1877年,第一份用电话发出的新闻 电讯稿被发送到波士顿《世界报》报社,标志着电话为公众所采用。1878年,贝尔电话公 司正式成立。在20世纪,贝尔电话公司发展成为AT&T,创建了今天电话网络中使用的大 多数通信技术。

(资料来源:人民网)

要了解数据是如何在网络中传送的,我们需要掌握一定的数据通信知识。

#### 1.3.1 通信信号

"通信"意味着把信息从A点传送到B点,通信技术有简单也有复杂。简单来说,用 一根绳子连接两个罐头盒就可以得到一个简易的"通话器"。用电话线路、调制解调器连 接两台计算机则形成一个相对复杂的通信系统。在通信过程中,信息的传递是通过发送信 号实现的。那么,信号如何表示?又是如何传送的呢?

人们说话发出 的声音物理上称为 声波,属于一种模 拟信号,能够在空 气中传播。通过一 些装置,声波可以 转换为其他形式的 信号,如转换为强 弱相当的电波, 如

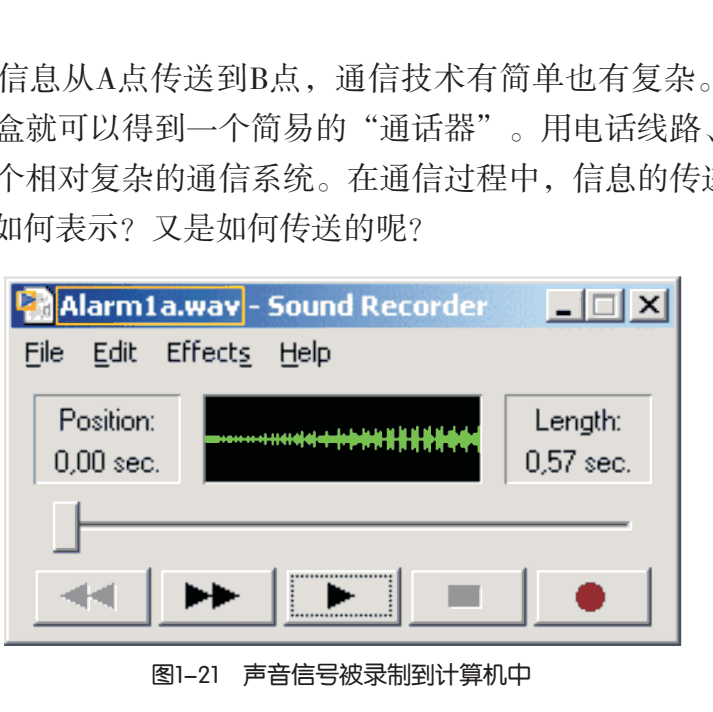

#### 图1-21 声音信号被录制到计算机中

以时间为横轴,声 音强度为纵轴,就可以 得到声音的信号图,它 是一个曲线波形图。可 以通过计算机中的录音 机软件录制你的声音, 观察你的声音波形。

图1-21所示,电波可以在电子通信线路上传送。接收时,再通过逆转换 装置把电信号转换为声音信号。电话就是将人的声音信号变换成电信号 之后来传送的。

那么,计算机中的信息又是以什么样的形式传送到另一台计算机中 的呢?我们知道,计算机是以数字信号来表示和贮存信息的。数字信号 只有两种状态, 数字上用"0"和"1"表示, 电子电路上则用"高"、 "低"电平来表示。我们可以用二进制数字"0"和"1"来对信息进行 编码。例如,我们在文档中要传送字符"A", "A"的ASCII码为65, 对应的二进制代码为"01000001"。因此, 传送字符"A"相当于传送一 个与"01000001"相对应的一组数字信号波形,如图1-22(a)。进一步 地,信号传送到哪里?将在什么样的传输介质上传送?我们则还需要对

ASCII是美国国 家信息交换标准代 码。ASCII的二进制 形式需要7位(127 = 1111111B),最左位常 用0填充。数字0~9的数 值代码是48~57(30H~ 39H),大写字母"A" 到"Z"数值代码是65~  $90(41H \sim 5AH)$ ,小 写字母"a"到"z"数 值代码是97~122(61H~ 7AH)。

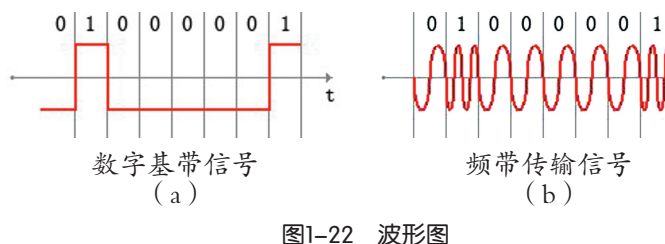

编码加上一系列的说明代码,并进行 适当的优化处理,转换为适合该传输 介质特性的信号形式,最后才把信号 发送出去。

为什么计算机在拨号上网和远 程联机(图1-23)过程中需要使用

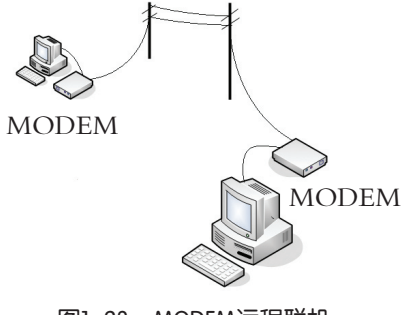

MODEM(俗称"猫")? 计算机处理的是数字信号, 电话 线上传输的是模拟信号, 如图1-22(b)。把数字信号变换 成模拟信号的过程,叫做调制;把模拟信号反变换成数字信 号的过程,叫做解调。实现上述数字调制技术的设备,称为 调制解调器(MODEM),它是一种信号变换器。一个调制 解调器包含数字信号和模拟信号相互转换的双向功能。

图1-23 MODEM远程联机

#### 任 务

访问课程资源网站,下载串口通信软件。使用串行连接线让两台计算机实现通信过 程,观察通信信号。

1.3.2 信道与带宽

#### 1.信道

信道(channel)是通信双方之间以传输介质为基础传递信号的通路, 由传输介质及其两端的信道设备共同构成。传输介质承载一个或多个通信 信道,并在发送和接收设备之间提供一个连接。根据传输介质(例如:普 通导线、双绞线、同轴电缆、光缆以及各种频段的无线电传播等)的不 同,信道可划分为有线信道和无线信道两大类。 \*\*\*<br>站, 下载串口通信软件。使用串行连接线让两台计<br>.3.2 信道与带宽<br><br>清道(channel)是通信双方之间以传输介质为基础<br>命介质及其两端的信道设备共同构成。传输介质承载<br>并在发送和接收设备之间提供一个连接。根据传输<br>并在发送和接收设备之间提供一个连接。根据传输<br>美、双绞线、同轴电缆、光缆以及各种频段的无线<br>.带宽

2.带宽

带宽(bandwidth)是指通信信道的传输容量。一般地,具有高带宽 的信道能够比低带宽的信道承载更多的数据。

宽带网是指具备较高通信速率和较高吞吐量的计算机网络。一般来 讲,宽带网络支持的通信速率可以很高。宽带网能保证用户对网络信息 资源访问的需求,可满足多媒体数据传输的要求。

#### 实 践

(1) 听说过或经历过使用MODEM拨号上网时不能同时打电话吗?如 果你现在正使用ADSL接入上网,你是否可以通话和上网两不误呢?利用 网上搜索引擎, 查找一下关键字"ADSL原理", "MODEM拨号上网+不能 打电话",看是否能够找到有关的答案。

供物理通信途径,而其 他信道可能是某一频率 或一定范围的频率,而 不是物理上存在的电 缆。如电视信道,就是 指电视台专门用于广播 视频数据的特殊频率。

有些信道(如电话 线)为模拟音频信号提

从抽象的角度看, 信道实质上是指定的一 段频带。带宽是指信道 可用的最高频率与最低 频率之差。传输模拟信 号的传输介质则使用频 率单位赫兹(Hz)来表 示带宽。传输数字信号 的传输介质则使用比特 率(bps)作为带宽的量 度。

(2)利用网上搜索引擎,查找一下关键字"带宽"和"宽带"。了解宽带网一般有 多高的传输速率和目前流行的宽带网的类型。

#### 1.3.3 信息交换方式

国际上许多大的电信公司推出了本地呼叫电话通过本地的互联网电 话网关(Gateway)与远端互联网电话网关所在地的电话网的被叫电话的 通话服务。这种通过Internet使用普通电话的通话服务就是人们通常说的 IP电话。简单地说, IP电话是通过Internet进行实时的语音传输服务, 因 此又称互联网电话或网络电话。

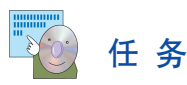

访问当地电信局网站,调查传统电话、IP电话资费标准和通话质 量,填写到表1-5中:

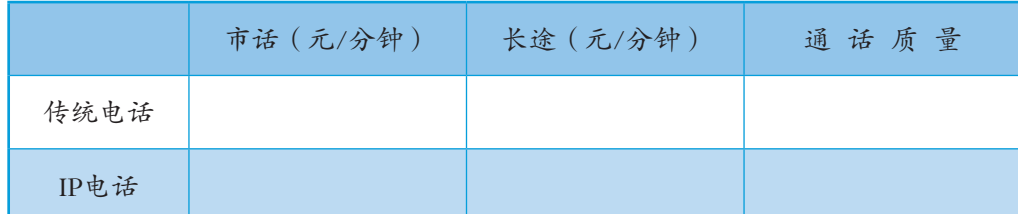

表1-5 传统电话、IP电话资费和通话质量调查表

从北京拨长途电话给广州的好友,拿起电话机拨电话号码,对方拿 起话机后,线路就接通了。拨号人与接电话的人之间建立起一条临时的 通话电路,直到双方通话结束。通话信息是通过通话电路传送,但是, 这条电路并不是由一条直通专线连接,而是经过中间电话通信网接续过 程来建立的。两个电话机之间的通信线路通过了电话交换网的若干个程 控交换机转接,形成了一条电话通话的"交换线路",如图1-24所示。 站,调查传统电话、IP电话资费标准和通话质量<br><br><br>**统电话、IP电话资费和通话质量调查表**<br><br><br><br><br><br><br>给广州的好友,拿起电话机拨电话号码,对方拿<br><br>了。拨号人与接电话的人之间建立起一条临时的<br>了。拨号人与接电话的人之间建立起一条临时,<br><br>直通专线连接,而是经过中间电话通信被送,但是<br>直通专线连接,而是经过中间电话通信网接续过<br>直通专线连接,而是经过中间电话通信网接续过<br>

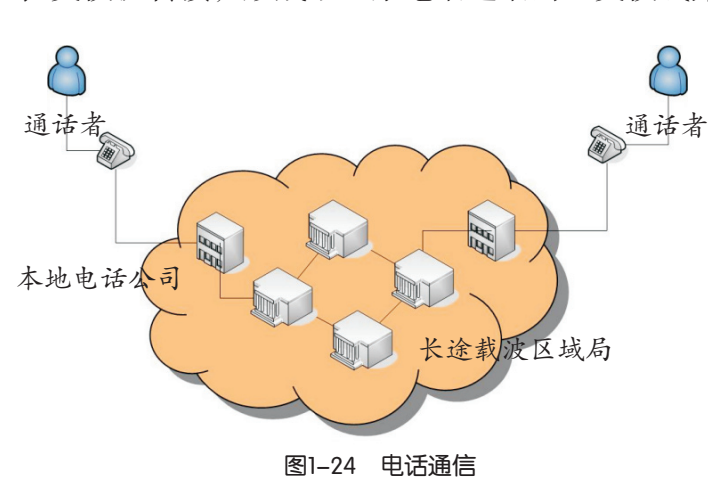

传统电话交换网的技术特点是: 在 开始正式通话之前,首先由一方发起呼 叫,一直等到与另一方建立起一条转接 式的道路,然后才开始进行通话。在整 个通话期间,该通路一直为通话双方占 用,通话结束后才释放线路。这种技术 的缺点是:线路的利用率低,专线专 用,费用较高。在早期数据通信中"线 路交换"(Circuit Switch)技术就是采用 图1-24 电话通信 网络罗马 医二乙二乙二乙二乙二乙二乙 电话通信

 最初的IP电话是 通话双方拥有电脑,并 且可以上互联网,利用 双方的电脑与调制解调 器,再安装好声卡及相 关软件,加上送话器和 扬声器,双方约定时 间同时上网,然后进 行通话。IP电话实现方 式主要包括PC to PC、 PC to Phone和Phone to Phone。

在一种任意拓扑的 数据通信网络中,通过网 络节点的某种转接方式来 实现从任一端系统到另一 端系统之间接通数据通路 的技术,就称为数据交换 技术。数据交换技术从传 统的线路交换技术演进到 传统的分组交换技术,演 进到现今的快速交换技术 (例如ATM交换),以 至到将来的光交换技术。

#### 第一章 网络的组建与运行

为了提高计算机网络探通信线路的利用率,计算机网络中采用"分组交换"技术。分 组交换方式把要传输的数据分割成一段段编有序号的较小的单元——分组,然后以"存储— 转发"的方式,将每个分组独立地在网络中传输,各分组被分别传送到目的地后,再按分组 序号顺序装配成完整的数据信息,如图1-25所示。由于分组交换方式传输的数据单位小,可 根据当时线路的情况,让不同的分组分别走不同的路径,因此,它既具有线路交换方式延时 短的优点,又具有线路利用率高的优点,是目前因特网上应用最广泛的交换方式。

存储—转发交换 (Store-and-Forward Switching)是数据报文 以接力方式在沿途各节 点进行接收—存储—转 发的过程,逐段传送直 到目的地。根据被交换 数据单元长度的不同, 分为报文交换(Mes sage Switching)和分组 交换(Packet Switching) 两种实现方式。一个分 组(Packet)的长度一 般限制在几百至一千字 节(最多不超过两千字 节)。

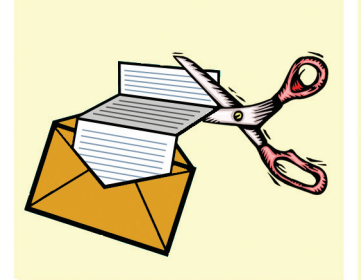

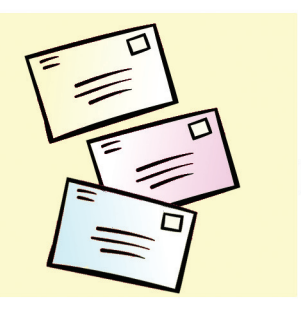

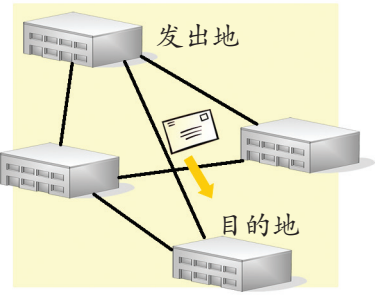

佳路径,发送至目的地

①一个信息被分成很多包 ②每个包都被编址为目的 ③每个包可以分别选择最 地址

图1-25 分组交换示意图 ④如果网络发生故障,包 可以选择其他最佳的有 效路径进行传送 ⑤所有的包都到达目的地 后,这些包被重新组装 成原来的信息 目的地 × 发出地 广东教育出版社

IP电话是利用计算机网络实现语音通信的。话音信号被数字化后,数据被分段传送, 所有数据到达目的地后被收集和重新组装,由于各分组经过不同的路径并造成参差不等的 迟延,加上对分组数据的压缩处理等过程,IP电话的话音质量会受到一定的影响。

请阅读光盘"第-章"文件夹中的"分组 交换技术的产生.pdf"文 件,里面讲述了一个关 于分组交换技术产生的 故事,让你能够进一步 了解分组交换技术的发 展背景。

练 习

(1)我们听到很多人声称通信使地球变小了。这是一个容易理解的问 题。但这种技术是怎样影响人们生活的呢?这种世界范围的通信的利弊是什 么?作一个小调查,并举例说明。

(2)利用图书馆和因特网,了解分组交换技术的知识,试谈谈分组 交换技术的发明对计算机网络发展的影响。

(3)利用本节、图书馆和因特网所学的知识,了解通信系统发展中 重要的成果。假设现在是2500年,你是刚从另一星球回来的通信考古学 家,在一个博物馆中看到了这些成果,你如何解释地球上的通信系统的发展过程?使用图 形、时间表和其他可视化元素写一份有关通信系统发展的简报。

#### 1.4 网络协议

在现实生活中,我们常常需要遵循一些约定才能够顺利完成人与人之间的交流,例如 打电话。你给一位朋友打电话,拿起电话需要听一听有没有拨号音,如果有就拨号。当听 到对方的震铃声后,等候对方拿起话机。双方开始通话,双方都会约定使用同一种语言。 在通话过程中,通话一方会对另一方的讲话作出响应,如表示肯定的"嗯"或表示否定的 "不同意"等简短的话语,以让对方知道这个通话过程仍在继续……

## 1.4.1 什么是网络协议

通信双方所共同遵循的规则称为协议。协议实际上是一组指挥行为的规则或准则。就 像打电话过程必然要服从一个通话的规则,如果不懂得这个规则,双方就无法通话。

同样,在网络上的两台计算机之间交换信息也有一些规则和约定,这就是网络协议。 为保证能够正确传送数据,发送和接收数据的计算机都必须遵守协议,以确保发送和接收 数据有序和准确。每个网络中至少要选择一种网络协议。网络中的计算机将遵循网络设计 者所选择的协议进行通信。 19个以<br>5年的规则称为协议。协议实际上是一组指挥行为的,<br><br>从一个通话的规则,如果不懂得这个规则,双方就力<br>对合计算机之间交换信息也有一些规则和约定,这以<br>据,发送和接收数据的计算机都必须遵守协议,以及<br>网络中至少要选择一种网络协议。网络中的计算机<br><br>可以在于国家的法规则的认识要取决于网络的<br>可能会使用NETBEUI、IPX/SPX和TCP/IP三种协议<br>一般会使用NETBEUI、IPX/SPX和TCP/IP三种协议<br>外结点、应用

在网络组建过程中,具体选择哪一种网络通信协议主要取决于网络的 规模、网络的兼容性和网络管理等几个方面。局域网与广域网所采用协议 是不同的。在局域网中,一般会使用NETBEUI、IPX/SPX和TCP/IP三种协议 中的一种。这三种协议的特点、应用场合以及运行平台,如表1-6所示。

在网络中,人们常 常用"握手" (handshake)来指两台交换数 据的计算机之间作出的 约定。

| 局域网协议          | 特点                                          | 应用场合                            | 运行平台                       | 说<br>明                                                       |
|----------------|---------------------------------------------|---------------------------------|----------------------------|--------------------------------------------------------------|
| <b>NETBEUI</b> | 高效、快速的网<br>络协议, 安装简<br>单,无须配置。不<br>具备跨网段功能  | 由几台到百<br>余台PC组成的<br>单个小型局域<br>网 | 受微软公司<br>Windows系列<br>产品支持 |                                                              |
| <b>IPX/SPX</b> | 在复杂网络环境<br>下适应性强,可跨<br>网段,具有路由功<br>能。安装无须配置 | 适合于Novell<br>网络使用               | Novell Net-<br>ware        | IPX/SPX无法在Win-<br>dows上直接使用。微软<br>公司提供NWLink协议与<br>IPX/SPX兼容 |
| TCP/IP         | 安装时需要复杂<br>的设置                              | 支持任意规<br>模的网络                   | 几乎所有厂商<br>和操作系统都支<br>持它    | 接入因特网的主机都<br>安装了TCP/IP协议                                     |

表1-6 三种局域网协议的比较

#### H 1.4.2 安装网络协议软件

当计算机与网络传输介质、网络连接设备连接完毕后,接下来要进行计算机之间 的数据通信就必须要安装网络协议软件。选用的网络协议不同,对应的安装过程会有 差别。

#### 任 务

安装一个NETBEUI网络协议软件。

在Windows 2000中安装过程如下:

(1)确保你的网卡和驱动程序已正确地安装。

(2)以Windows 2000为例,选择"开始"菜单,点击"设置"→"控制面板",在出 现的"控制面板"窗口中双击"网络"图标。

(3)协议软件的安装。

单击"本地连接状态"对话框中的"属性"按钮,在"本地连接属性"对话框中点击 "安装"按钮。在出现"选择网络组件类型"的对话框中,选择"协议"一项,然后点击 "添加"按钮。

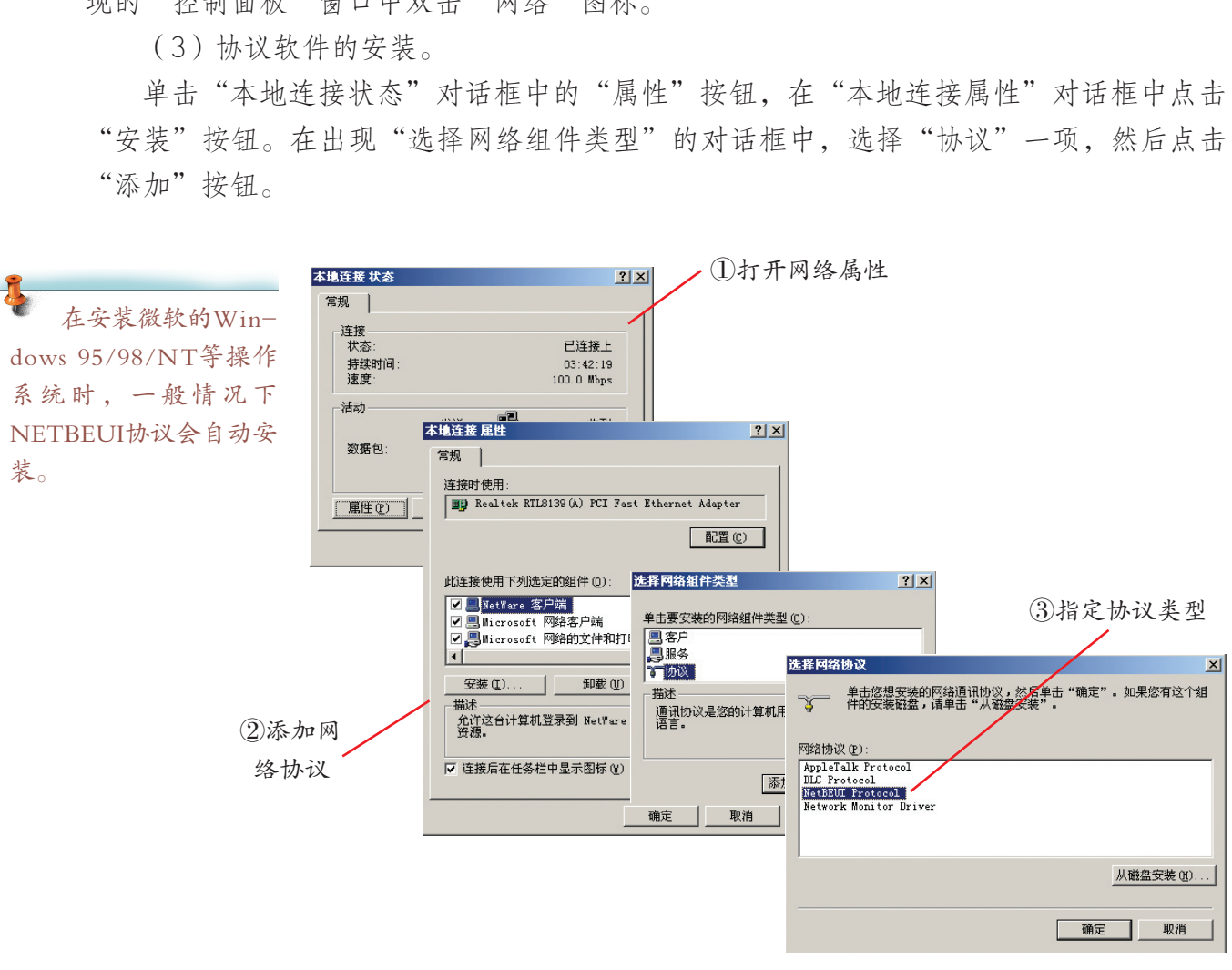

图1-26 添加NETBEUI网络协议软件

如果你的系统中没有NETBEUI协议,在"选择网络协议"下方的"NETBEUI"一项上, 单击"确定"完成,如图1-26所示。

在Windows组成的对等网中,无法直接使用IPX/SPX协议。Microsoft公司提供了IPX/ SPX的兼容协议(NWLink IPX/SPX兼容协议)让用户实现有关的功能服务。

TCP/IP协议,是目前最常用的一种网络协议,它是计算机世界里的一个通用协议。已 安装网卡的计算机在安装Windows 2000及以上版本时会自动安装TCP/IP协议,而Windows 95/98则需要在网卡安装后添加,基本步骤与安装NETBEUI相似。TCP/IP协议安装后还需进 行配置才能工作,相关知识见第二章内容。

## 实 践

请检查你正在使用或准备组网的计算机上是否已经安装了网络协议。如果要组建对 等网的话,你打算安装哪一种网络协议?

#### 1.4.3 网络协议OSI模型

从前面网络协议的选择到协议软件的安装过程中,我们不难发现,计算机网络系统是 一个很复杂的信息系统。要在一台计算机上安装一个网络协议,首先要安装好网络适配 器,然后安装网络适配器对应的驱动程序。有了这个前提保证,才有可能安装网络协议软 件。网络协议软件安装完成后,还可能需要安装其他应用软件。为什么人们不把适配器驱 动程序、网络协议软件和网络应用软件都集成到一个软件包中去呢?因为在计算机网络的 设计中,如果把以上的软件都做成一个软件包,只要硬件设备或应用软件稍作改动,则整 个软件包将要重新设计,将会大大提高网络设计和运行的成本。 选择到协议软件的安装过程中,我们不难发现,计算。要在一台计算机上安装一个网络协议,首先要求<br>器对应的驱动程序。有了这个前提保证,才有可能与完成后,还可能需要安装其他应用软件。为什么人们<br>和网络应用软件都集成到一个软件包中去呢?因为7<br>软件都做成一个软件包,只要硬件设备或应用软件7<br>收件都做成一个软件包,只要硬件设备或应用软件7<br>,将会大大提高网络设计和运行的成本。<br>大和分析,人们常采用一种分层的思想方法。我们过<br>投递到邮筒中就结束了。其实

对于复杂问题的解决和分析,人们常采用一种分层的思想方法。我们通常理解的寄信 过程往往是写好信件,投递到邮筒中就结束了。其实,寄信还有很多的过程与步骤,是一 个复杂的过程,如图1-27所示。

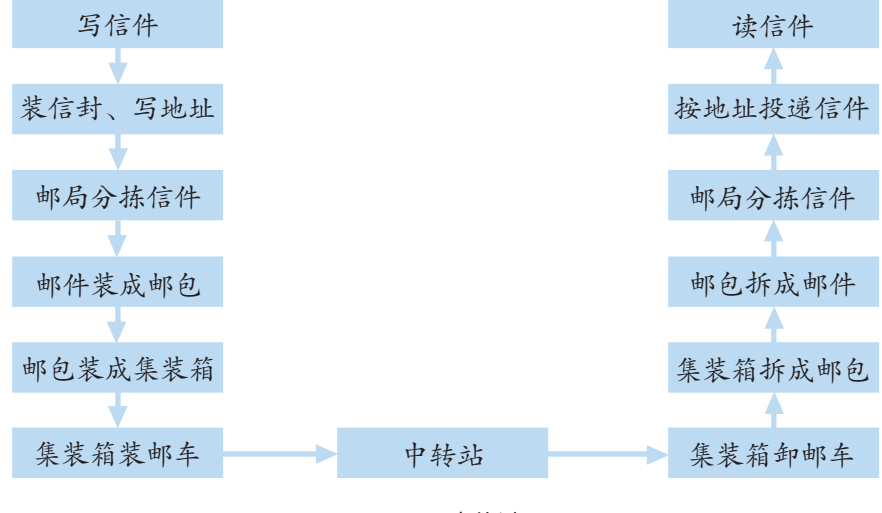

图1-27 寄信过程

寄信过程虽然复杂,但人们采用分层分步方法很好地解决了。下一层为上一层提供服 务,对等层完成对应功能。

1.4 网络协议

#### 1.分层体系结构

人们想出了通过分层来解决计算机网络的设计问题。

要实现网络之间的数据通信,网络协议的模型结构也可以采用一种分层的方式来进行 描述。对等层之间执行相同的操作,较低的层向它的上一层提供服务。我们可以把这个过 程用一个抽象的图来描述,从而得出一种功能层次化结构模型,如图1-28所示。

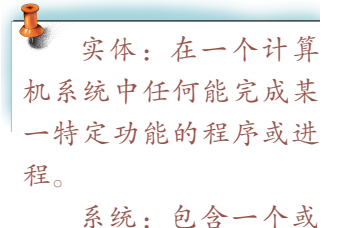

多个实体的具有数据处 理和通信功能的物理整 体。

层:一种或某一类 服务功能的集合。

接口:提供服务的 层之间的关系。

将某种建筑结构称 作"哥特式",那么它 必定具备哥特式建筑所 共有的特征。依据某种 网络体系结构所组建的 网络将具有共同的特

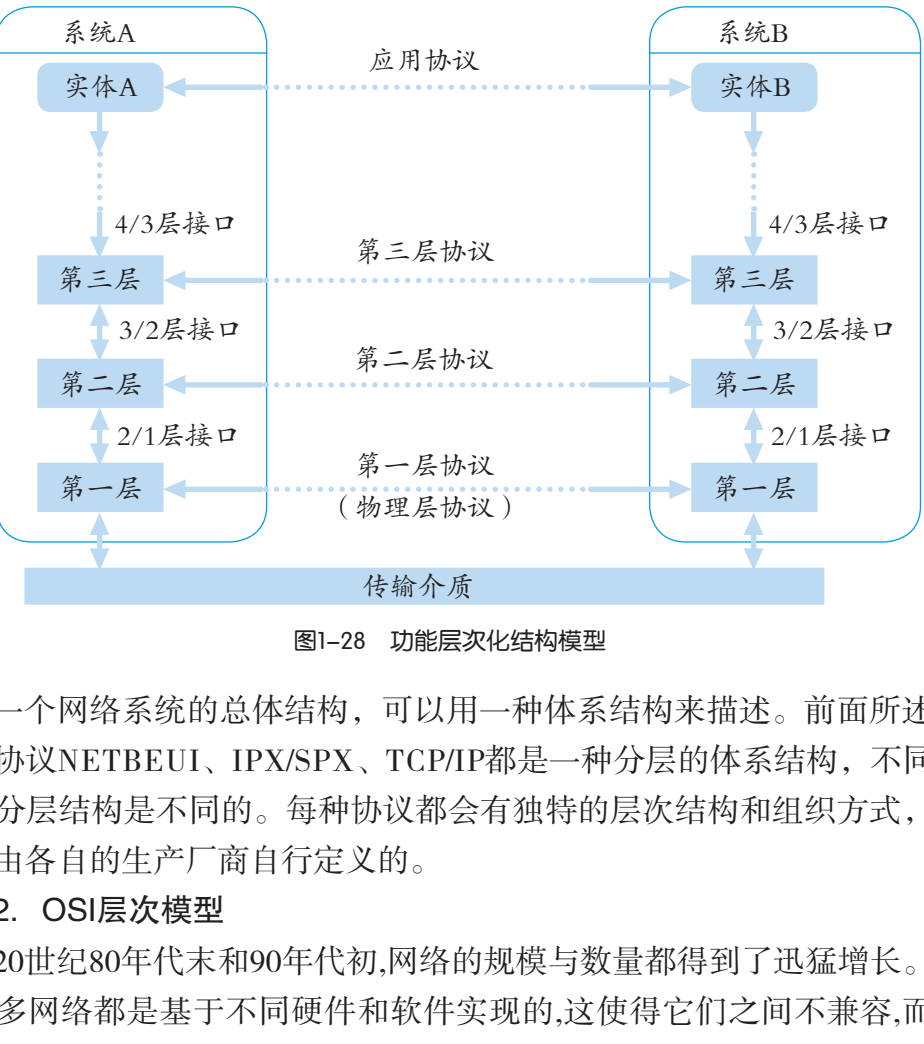

图1-28 功能层次化结构模型

一个网络系统的总体结构,可以用一种体系结构来描述。前面所述的 三种协议NETBEUI、IPX/SPX、TCP/IP都是一种分层的体系结构,不同协 议的分层结构是不同的。每种协议都会有独特的层次结构和组织方式,它 们是由各自的生产厂商自行定义的。

#### 2.OSI层次模型

20世纪80年代末和90年代初,网络的规模与数量都得到了迅猛增长。但 是许多网络都是基于不同硬件和软件实现的,这使得它们之间不兼容,而且

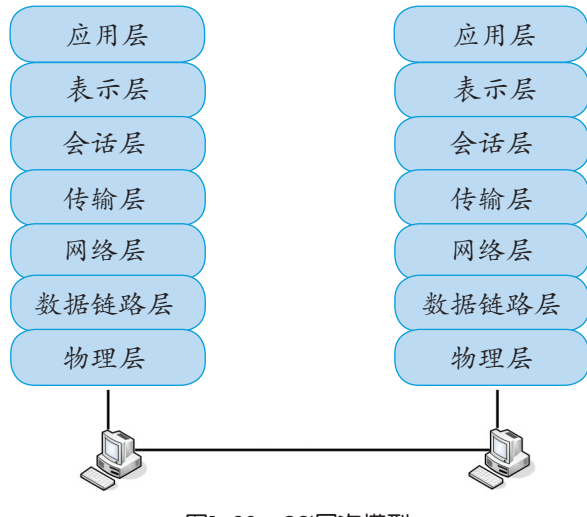

图1-29 OSI层次模型

很难在不同的网络之间进行通信。

为了解决不同的网络之间进行通信的问题, 国际标准化组织(International Organization for Standardization, ISO)认识到需要建立一种有 助于网络建设者们实现网络,能用于通信和协 同工作的网络模型。国际标准化组织研究了例 如DECnet、SAN、TCP/IP等网络方案,在1984 年,提出了开放系统互连参考模型(The Reference Model of Open Systems Interconnection, 简称OSI/RM或OSI层次模型),将通信所必需 的功能分为七个层次,如图1-29所示。

征。

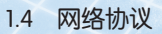

OSI层次模型的优点:

(1)OSI模型使网络部件能够标准化、模块化,各层功能相对独立,易于研发和维 护,更易于理解,为复杂的硬件和协议组件的关系提供一个简单的解释。

(2)OSI模型是网络世界中一种通用的概念模型,一套普遍适用的规范集合,让全球 范围内的计算机平台可以进行开放式通信。

曾经有一个时期,人们提倡把OSI标准作为因特网的协议来使用,但作为一个国际标 准,要满足所有用户的要求,协议的开发周期势必很长,对于大多数用户来说有许多地方 是复杂且不必要的, 最终OSI标准未能普及。但大多数网络投资商会把他们的产品与OSI参 考模型联系起来,在考虑网络功能时其根本思路以OSI层次模型作为出发点。

1.4.4 TCP/IP协议简介 н

TCP/IP(传输控制协议/网际协议)在OSI参考模型出现前十年就存在了。TCP和IP协议 以及其他一百多个协议构成了TCP/IP协议簇。

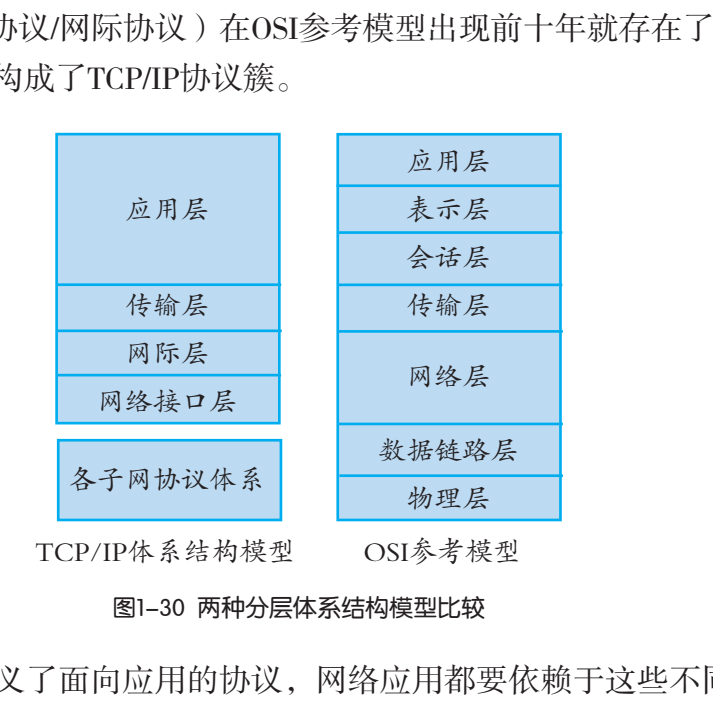

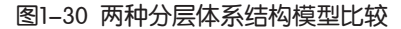

TCP/IP的应用层定义了面向应用的协议,网络应用都要依赖于这些不同的应用协议。 例如,电子邮件服务依赖于POP和SMTP协议,文件传输依赖于FTP协议和远程登录所依赖 的远程终端协议Telnet等。

传输层有两个并列的协议:TCP(传输控制协议)和UDP(用户数据报协议)。TCP 协议负责保证数据按次序、安全、无重复地传递。TCP是一个面向连接的协议,提供高可 靠性服务,用于一次传输要交换大量报文的情形,如文件传输、远程登录等。UDP提供的 是高效率服务,用于一次传输交换少量报文,如即时消息通信中的ICQ、OICQ和网络数据 库查询等情形。UDP传输可靠性由应用程序提供保障,因为传输报文数据量较少,即便是 发生传输错误,必须重传,应用程序也不会为此付出太大的代价。为了标识TCP或UDP协 议与应用层协议的对应关系,TCP/UDP提出了协议端口的概念。端口是TCP和UDP与应用 程序打交道的访问点。如80端口是WWW(万维网)常用的端口,21与20是FTP常用的端 口,23是Telnet服务的端口,25是SMTP服务的端口,110是POP3服务的端口等。

第一章 网络的组建与运行

因特网采用TCP/ IP协议将全世界不同国 家、地区、部门和机构 的不同类型的国家主干 网、广域网、局域网和 计算机相互连接。

网际层的IP协议是一个不可靠的无连接协议,它提供将一个数据报 从一台计算机或设备传送到另外一台计算机或设备的方法以及网络寻址 的方法。

TCP/IP协议被认为是"开放的",因为从其最初的版本直到目前的 最新版本都是公开的,并且是不收费的。几十年来它也是作为网络协议 随UNIX操作系统发行的配套产品。因特网的流行和基于UNIX系统的广泛 应用,促使TCP/IP成为所有体系结构类型中的主导者。

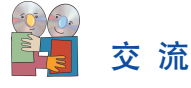

(1)网络体系结构与协议之间有何区别?

(2)请阅读光盘"第一章"文件夹中的"因特网的形成与发展.p df"文件,谈谈因 特网发展中网络协议的变化。

## 练 习

(1) 因特网上的计算机所使用的标准通信协议是:

(2)"从分层结构图看,T CP/IP体系结构模型比OS I参考模型简单",这样的描述正 确吗?

(3)请你谈谈在学习、生活中,还有哪些方面是采用了分层的思想方法来解决问题 的,请举例说明。

## 拓 展

#### 选择网络协议的几点提示

如果网络的规模较小,只是为了简单的文件传输和设备共享,最关心的是网络的速 度,那么选择协议时应选择占用内存较小和带宽利用率高的协议,这时最好选择NET-BEUI协议。 1计算机所使用的标准通信协议是:<br>·构图看, TCP/IP体系结构模型比OSI参考模型简单"<br>·学习、生活中, 还有哪些方面是采用了分层的思想<br>**选择网络协议的几点提示**<br>校小, 只是为了简单的文件传输和设备共享, 最关

如果你所选用的网络操作系统是Novell Netware,那么,IPX/SPX是一个不错的选择。

如果你正在规划一个高效率、可互连性和扩展性强的网络,并与Internet要实现连接, TCP/IP是理想之选。

如果你的网络中存在多个网段或要通过路由器相连时,就不能使用不具备路由和跨网 段操作功能的NETBEUI协议,而必须选择IPX/SPX或TCP/IP协议。

组网过程中尽量避免多种网络协议混合使用,一个网络中,尽量只选择一种网络协 议。多种协议混合使用不利于网络管理,且中间还需要一个"翻译"进行不同协议的转 换,这样不仅影响网络通信效率,同时也不利于网络安全稳定地运行。

选择协议时要注意协议的版本,从整体来看,高版本协议的功能要比低版本强,性能 要比低版本好。

#### 1.5 组建局域网

如何运用前面所学的计算机网络知识亲手组建一个局域网呢?

下面我们将学习由两台计算机所组成的局域网的组建过程。同学们可以此过程为基 础,合作研究如何组建更复杂的网。

两台计算机互联的方案有很多种,可以采用串/并口电缆连接两台计算机实现互连, 可以用USB电缆连接,还可以采用MODEM实现双机远程互联……

组建网络的基本步骤为:

(1)确定网络组建方案,绘制网络拓扑图。

(2)计算机操作系统的安装与配置。

(3)硬件的准备和安装。

(4)网络协议的选择与安装。

(5)授权网络资源共享。

#### 1.5.1 局域网组建方案

一个好的组网方案是网络建设成功的一半。人们组建网络时都需要考虑网络性能、成 本和实现的难易程度等诸多问题。在网络组建的初期,同学们可先思考和分析清楚需求是 什么,采用哪些软硬件,如何连接,网络要达到什么样的目标,把它们记录下来,形成一 份组网方案和网络拓扑图。 :方案,绘制网络拓扑图。<br><br>统的安装与配置。<br>:择与安装。<br>:择与安装。<br><br>:其享。<br>是网络建设成功的一半。人们组建网络时都需要考!<br>诸多问题。在网络组建的初期,同学们可先思考和?<br>诸多问题。在网络组建的初期,同学们可先思考和?<br>图。<br><br>3。

两台计算机的局域网(对等网)组建方案有两种。

方案一

基本思路: 可以考虑在两台计算机中各安装一块网卡, 通过 同轴电缆或双绞线进行连接,可实现10 Mbps或100Mbps的连接速 度, 如图1-31所示。主机运行Windows 98/2000/XP操作系统。为了 组建简单高效的小型局域网,将选择NETBEUI协议。

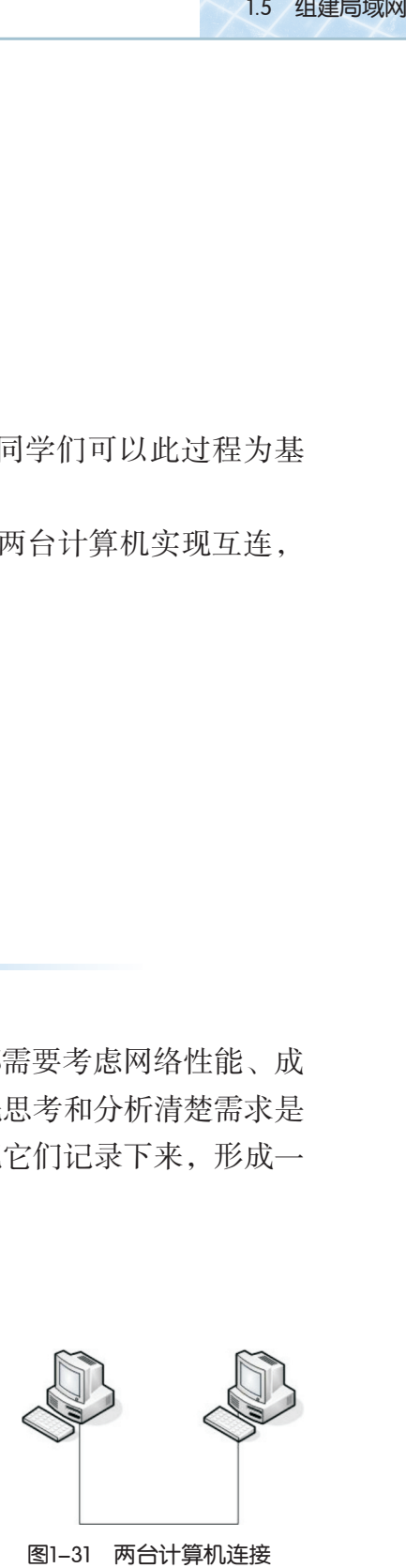

优点:在同时拥有两台计算机的家庭或小型办公室、工作室 中,要获得较高的连接速度并实现更多的应用功能,利用网卡连 接是最好的选择。安装简易,便于实现。

缺点:网络不易扩展,只能够实现两台计算机的互联。

方案二

基本思路:可以考虑在两台计算机中各安装一块网卡,通过双绞线接入集线器或交 换机进行连接,可实现10Mbps或100Mbps的连接速度,如图1-32所示。主机运行Windows
第一章 网络的组建与运行

98/2000/XP操作系统。为了组建简单高效的小型局域网,将选择 NETBEUI协议。

优点:此方案易于扩展,对于网络中新加入的计算机,只需要通 过双绞线把计算机接入集线器即可扩展。

缺点: 实现此方案要购买集线器或交换机, 所以其投资成本比方 案一高。 图1-32 两台计算机通过 网络设备连接

实 践

(1)请选择一种你认为合适的方案来实施网络的组建工作。访问 www.pconline.com.cn等IT资讯网站,了解一下各类设备及配件的情况,设计一份组网硬件配置表。

(2)网络连接线的制作。

双绞线是目前较为常用的连接介质。双绞线两端的 RJ连接器接头的制作有两种方案,一种是用于同类设备 (计算机与计算机、网络设备与网络设备)直连的接 法,则用"交叉线"接法("错位"接法),如图1-33 所示。另一种方法是计算机与网络设备连接的接法,则 用"平行线"接法。请观看光盘"第一章"文件夹中的 "网线制作与网卡安装.wm v"视频介绍,自己尝试制作 网络连接。 有两种方案,一种是用于同类设备<br>网络设备与网络设备)直连的接<br>接法("错位"接法),如图1-33<br>计算机与网络设备连接的接法,则<br>请观看光盘"第一章"文件夹中的<br>清观看光盘"第一章"文件夹中的<br>图1-33"交<br>比、Wmv"视频介绍,自己尝试制作<br>图1-33"交<br>图1-33"交<br>图1-33"交<br>图1-33"交<br>度比后,我们可以动手组建双机互连的局域网。

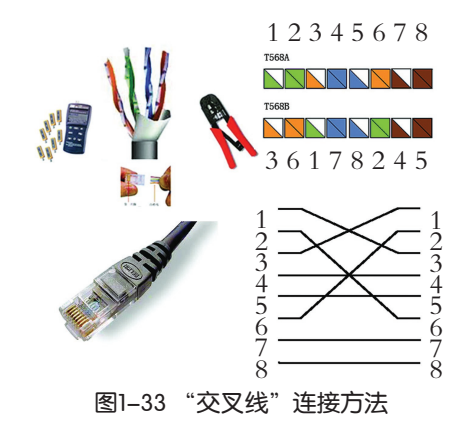

1.5.2 局域网组建的实施

当硬件条件准备完成后,我们可以动手组建双机互连的局域网。

### 任 务

讨论局域网的软硬件组成,尝试组建双机互连的局域网。

两台计算机相互连接的方案有很多种,其中可以采用有线连接,也可以采用无线连 接。组建网络的基本步骤如下:

①确认网络组建方案,绘制网络拓扑图。

②硬件的准备和安装。

③计算机操作系统的安装与配置。

④网络协议的选择与安装。

人们组建网络时都需要考虑网络的规模、成本和实现的难易程度等诸多问题。在网络 组建的初期,应思考和分析清楚需求是什么、采用哪些软硬件、如何连接、网络达到什么 样的目标,把讨论的结果记录下来,形成一份组网方案和网络拓扑图。

(1)第一种方案:有线连接

基本思路: 通过网线将两台带有网卡的计算机与交换机连接,可实现10 Mbps、 100 Mbps或1 Gbps、10 Gbps的速率,如图1-34所示。主机运行Windows操作系统,网络协 议采用TCP/IP协议。

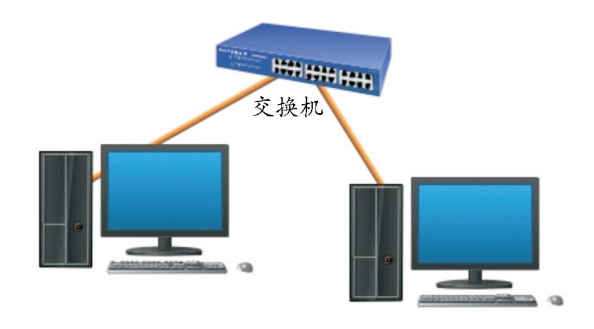

图1-34 两台计算机通过网线连接到一个交换机上

用交换机组建局域网的特点:安装简单、易于扩展,对于网络中新加入的计算机,只 需要通过网线接入交换机即可扩展。在同时拥有两台计算机的家庭或小型办公室、工作室 中,要获得较高的连接速度并实现更多的应用功能,利用交换机连接是最好的选择。

在网络组建过程中,具体选择哪一种网络通信协议主要取决于网络的规模、网络的兼 容性和网络管理等几个方面。由于T CP/IP协议支持任意规模的网络,几乎所有厂商和操作 系统都支持它,接入互联网的主机都安装了它,所以,T CP/IP是目前局域网采用的主流协 议。 图1-34 两台计算机通过网线连接到一个交换机上<br>网的特点:安装简单、易于扩展,对于网络中新加<br>机即可扩展。在同时拥有两台计算机的家庭或小型,<br>机即可扩展。在同时拥有两台计算机的家庭或小型最多<br>,具体选择哪一种网络通信协议主要取决于网络的,<br>方面。由于TCP/IP协议支持任意规模的网络,几乎!<br>所面。由于TCP/IP协议支持任意规模的网络,几乎!<br>张网的主机都安装了它,所以,TCP/IP是目前局域!<br>带有无线网卡的计算机通过无线路由器连接

(2)第二种方案:无线连接

基本思路: 将两台带有无线网卡的计算机通过无线路由器连接,可实现54 Mbps、 150 Mbps、300 Mbps乃至1300 Mbps或更高的速率,如图1-35所示。主机运行Windows 7操 作系统,网络协议采用TCP/IP协议。

用无线路由器组建局域网的特点:安装简单、易于扩展,对于网络中新加入的计算 机,只需要通过无线网卡接入无线路由器即可扩展,不需要手工配置IP地址。

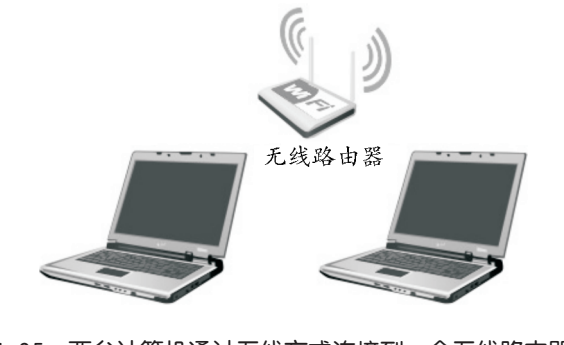

图1-35 两台计算机通过无线方式连接到一个无线路由器上

(3)第三种方案:混合连接

基本思路:将一台带有网卡的计算机通过有线与无线路由器连接,另一台带有无线网 卡的计算机通过无线与无线路由器连接,相互通信的速率取决于接入速率最慢的设备,如 图1-36所示。主机运行Windows 7操作系统,网络协议采用TCP/IP协议。

用无线和有线混合组网的特点:可以根据实际需要灵活组建。

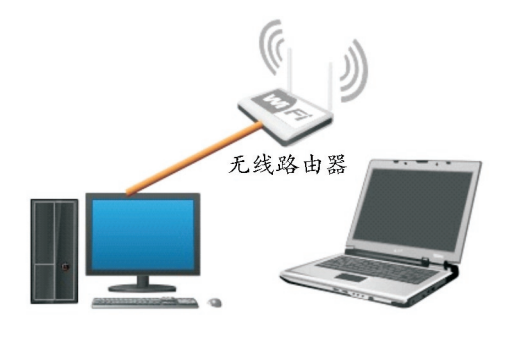

图1-36 两台计算机分别通过有线与无线方式连接到无线路由器上

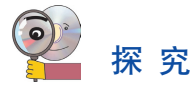

(1)如图1-37所示,如何实现三台计算机组网?你所选择的方案有多少种?

网络云状图是对网 络连接部分的一个简化 描述方法。用户可以不 关心隐藏其中的连接实 现方法。

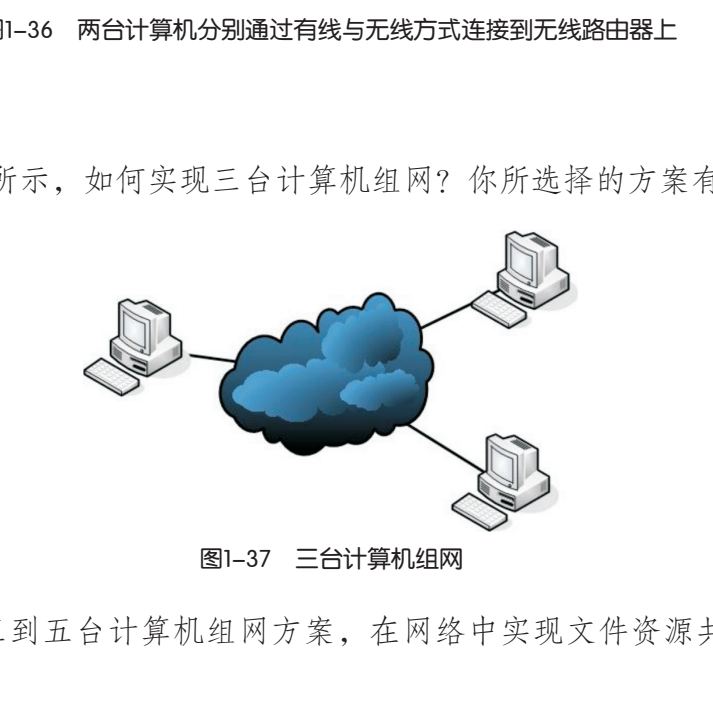

图1-37 三台计算机组网

(2)设计一个三到五台计算机组网方案,在网络中实现文件资源共享,合理规划文 件访问权限。

# 练 习

(1)请在Windows环境中共享一个文件夹,并设置为只读权限。用网络中其他计算机 访问该资源,并尝试上传文件,记录下所观察的提示信息,讨论网络中共享权限的设置方 法。

(2)尝试修改计算机的机器名与工作组,重新启动计算机后,通过"网上邻居"查 看网络状态,认识机器名与工作组对网络中机器的标识作用。

# 本章扼要回顾

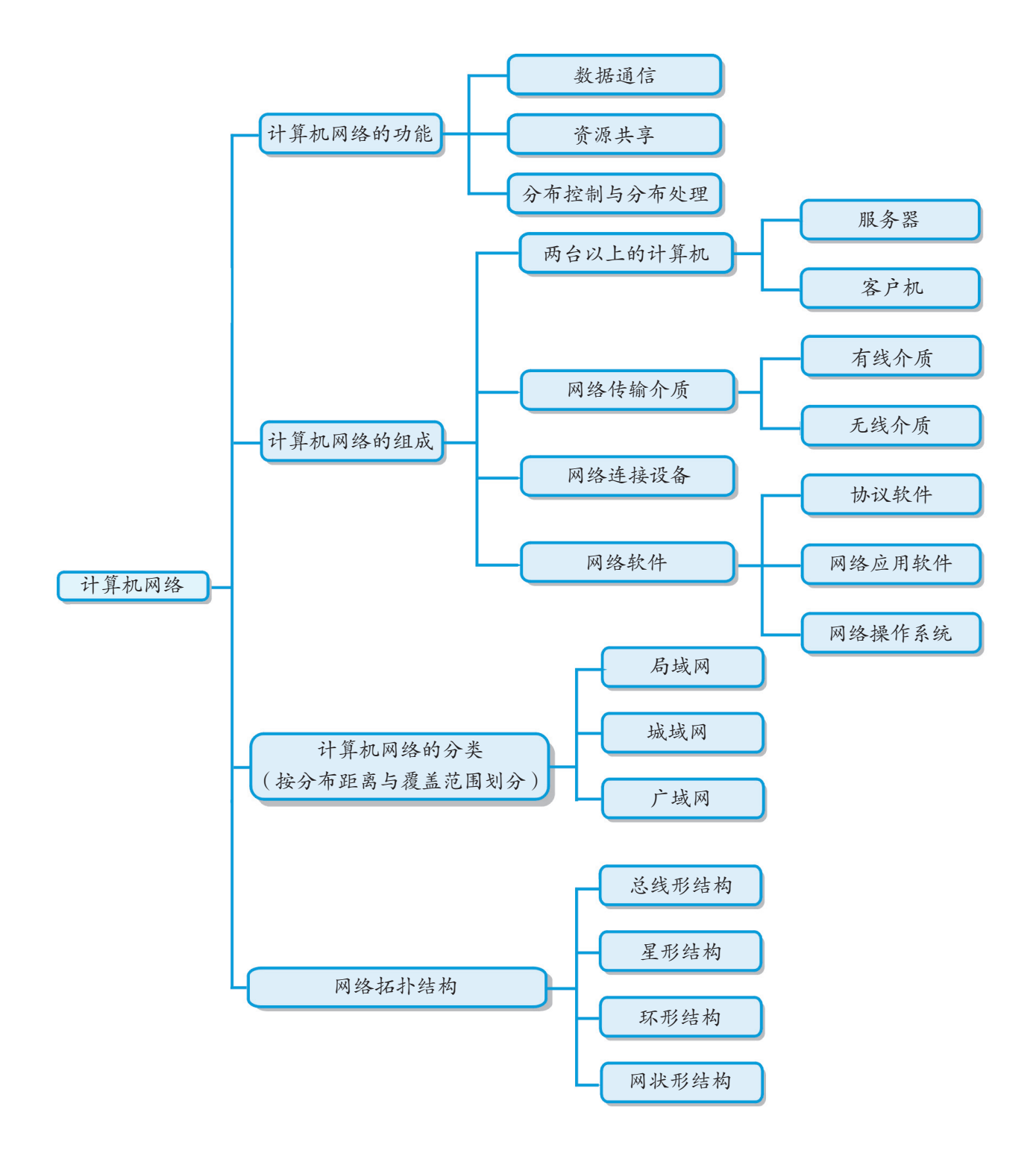

第一章 网络的组建与运行

### 本章学习评价

完成下列各题,并通过"本章扼要回顾"以及本章的各种交流、实践与练习等,综合 评价自己在知识与技能、解决实际问题的能力以及相关情感态度与价值观的形成等方面, 是否达到了本章的学习目标。

<u> 1989 - Andrea Stadt Britain, amerikansk fotograf i den stadt fotograf i den stadt fotograf i den stadt fotogr</u>

<u> 1989 - Andrea Stadt Britain, amerikansk fotograf i den stadt fotograf i den stadt fotograf i den stadt fotogr</u>

<u> 1989 - Andrea Stadt Britain, amerikansk politik (\* 1989)</u>

<u> 1989 - Andrea Stadt Britain, amerikansk fotograf i den stadt fotograf i den stadt fotograf i den stadt fotogr</u>

<u> 1989 - Andrea Stadt Britain, amerikansk fotograf i den stadt fotograf i den stadt fotograf i den stadt fotogr</u>

<u> 1989 - Andrea Stadt Britannia, amerikan basar dan berasal dalam berasal dalam berasal dalam berasal dalam be</u>

1.计算机网络是

2.本章所涉及的网络数据通信交换技术有

3.网络协议体系分层的基本思想是

4.Windows环境下安装网络协议的过程是 广东教育出版社

5.组建一个简单的局域网的过程是

6.本章对我启发最大的是

7.我还不太理解的内容有

8.我还学会了

9. 我还想学习

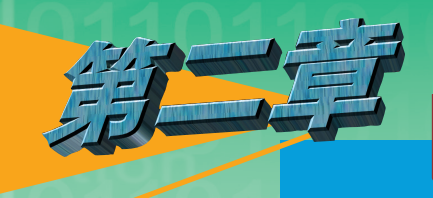

# 第二三百万两的接入与管理

因特网是全世界最大的网络,它的用户数以亿计,并 且每天都在动态地增长。那么,遍布全世界的因特网用户 是如何组织和管理的呢?如何加入因特网,成为网络世界 的一员?

通过本章的学习,在接入和使用因特网的过程中,我 们将了解因特网的服务组织,理解IP地址的格式与分类, 知道域名的概念和域名解析的基本过程,知道因特网IP地 址和域名的管理办法和重要管理机构。 B在动态地增长。那么,遍布全世界的因特网<br>且织和管理的呢?如何加入因特网,成为网络<br>上本章的学习,在接入和使用因特网的过程口<br>释因特网的服务组织,理解IP地址的格式与分<br>3的概念和域名解析的基本过程,知道因特I<br>3的管理办法和重要管理机构。<br>● 接入因特网<br>● 接入因特网

● 接入因特网

● IP地址及其管理

● 网络域名及其管理

第二章 因特网的接入与管理

### 2.1 接入因特网

"足不出户,便知天下事"。因特网的出现,使这一愿望成为现实,现在因特网已经 成为人们工作生活中不可缺少的工具。通过因特网,人们可以浏览网页和收发电子邮件, 安坐家中饱览天下事。

如何接入因特网呢?

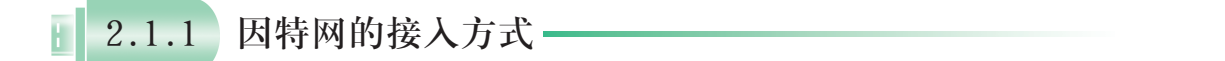

1995年10月24日,联 邦网络委员会(FNC) 通过了一项决议,对因 特网作出了界定。

因特网(Internet)是世界上最大的国际性互联网。只要经过有关管理机构 的许可并遵守有关的规定,使用TCP/IP协议通过互连设备便可接入因特网。

接入因特网,需要向当地的相关单位提出申请,由这些单位向你提供 因特网接入的服务。我们把他们称为"因特网服务供应商"(Internet Service Provider,简称ISP),如中国电信、网通、联通等的数据业务部门。 ISP的服务主要是指因特网接入服务,即通过网络连线把你的计算机或其他 终端设备连入因特网。 「持网(Internet)是世界上最大的国际性互联网。只要<br>「并遵守有关的规定,使用TCP/IP协议通过互连设备便」<br>と人因特网,需要向当地的相关单位提出申请,由立即接入的服务。我们把他们称为"因特网服务供应商<br>Provider,简称ISP),如中国电信、网通、联通等<br>「<br>服务主要是指因特网接入服务,即通过网络连线把作<br>を参考上网络会计,通过网络连线把作为主要是指因特网接入服务,即通过网络连线把作业员等信息。<br>(<br>使用量等信息。注意不

### 任 务

访问因特网服务供应商网站(图2-1),调查一下因特网接入的申请办法、计费方 式、接入技术、所需硬件及软件配置等信息。注意不同接入方式在不同场合中的应用。

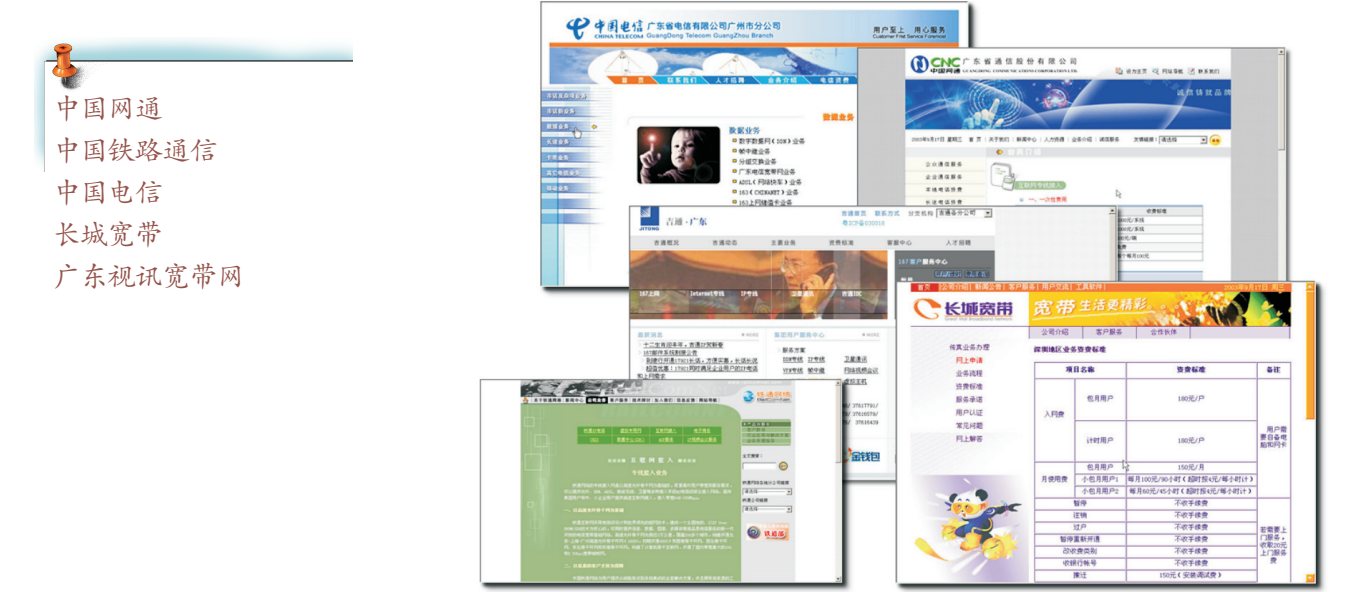

图2-1 因特网服务供应商网站

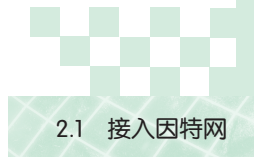

我们有多种接入因特网的实现技术,如MODEM拨号、ADSL虚拟拨号、DDN专线接入等。 阅读相关的技术资料,讨论分析比较常用因特网接入技术的优缺点,然后填写表2-1。

| 可选择的接入技术      | 特<br>点 | 适用对象 | 计费方式 | 所需硬件 |
|---------------|--------|------|------|------|
| 普通MODEM拨号接入   |        |      |      |      |
| ISDN拨号接入      |        |      |      |      |
| ADSL虚拟拨号接入    |        |      |      |      |
| Cable Modem接入 |        |      |      |      |
| DDN专线接入       |        |      |      |      |
| 光纤接入          |        |      |      |      |
| 无线接入          |        |      |      |      |
| 局域网接入         |        |      |      |      |

表2-1 因特网接入技术比较

常见的因特网接入方式有: 拨号接入、专线接入、无线接入和局域网接入。

1. 拨号接入

目前常用的拨号接入方式有: 普通MODEM (调制解调器, 图2-2) 拨号接入, ISDN拨 号接入,ADSL虚拟拨号连接等。

(1)普通MODEM拨号接入。

我们用普通的电话线和MODEM拨打ISP的接入电话号码 (如96169等),提供正确的用户名和密码信息即可接入因特 网。它的优点是不用进行线路改造。但是,MODEM拨号接入的 不足之处也是非常明显的:一是其传输速率低(56 kbps),这 还仅仅是理论上的,而实际的连接速率至多达到45~52kbps, 方式有: 拨号接入、专线接入、无线接入和局域网接受式有: 普通MODEM (调制解调器, 图2-2)拨号接头。<br>人方式有: 普通MODEM (调制解调器, 图2-2)拨号接等。<br>接接等。<br>发号接入。<br>民确的用户名和密码信息即可接入因特<br>正确的用户名和密码信息即可接入因特<br>正确的用户名和密码信息即可接入因特<br>的: 一是其传输速率低 (56 kbps), 这<br>实际的连接速率至多达到45~52kbps, 图2-实际的连接速率至多达到45~52k

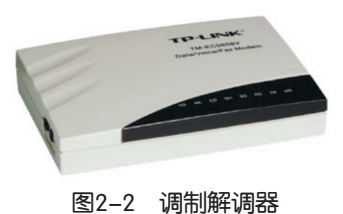

而且上传文件的速率很多情况下只有33.6kbps。二是MODEM拨号接入对通信线路质量要求 很高,任何线路干扰都会使速率马上降到33.6kbps以下。三是无法享受一边上网、一边打 电话的乐趣。

(2)ISDN拨号接入。

综合业务数字网 (Integrated Subscriber Digital Network, ISDN) 能在一根普通电话线上 提供语音、数据、图像等综合业务,它可以供两部终端(例如一台电话、一台传真机)同 时使用。ISDN 拨号上网速度较快,它提供两个64kbps的信道用于通信,用户可同时在一 条电话线上打电话和上网,或者以最高达128kbps的速率上网。

(3)ADSL虚拟拨号接入。

使用非对称数字用户线路(Asymmetric Digital Subscriber Loop,ADSL)是用户高速上 网的一种手段,需要在普通电话线上加话音分离器和ADSL MODEM, 如图2-3所示。ADSL 上网除了拥有可同时上网和打电话的优点外,其上网速度比普通拨号上网方式快50~100

#### 第二章 因特网的接入与管理

倍左右,ADSL上行(从用户到网络)为低速传输,速率达640kbps,下行(从网络到用 户)为高速传输,速率最高达8Mbps。ADSL在同一电话线上分别传送数据和语音信号,数

据信号并不通过电话交换机设备,这意味着使用ADSL上网并不需要缴付 另外的电话费,上网与打电话可同时进行,互不影响。 DSL:数字用户线

路是由美国贝尔通信研 究所于1989年为视频点 播业务而开发的。现 在DSL技术包括多种: HDSL、SDSL、IDSL、 ADSL。所有的这些技术 被统称为xDSL技术,当 前我国电信部门主要为 用户提供ADSL接入。

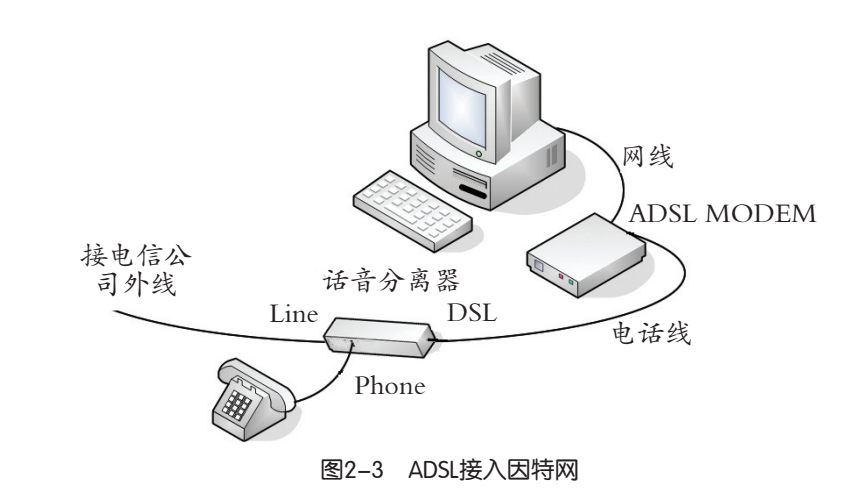

 所谓虚拟拨号是指用ADSL接入因特网时同样需要输入用户名与密码(与MODEM和 ISDN拨号接入过程相似)。

#### 2. 专线接入

 $(1)$  Cable MODEM接入。

目前,国内部分城市的有线电视运营商可以提供这种全新、高速的宽带网络接入方 式。用户通过高速电缆调制解调器(Cable MODEM, CM)和有线电视电缆接入因特网。

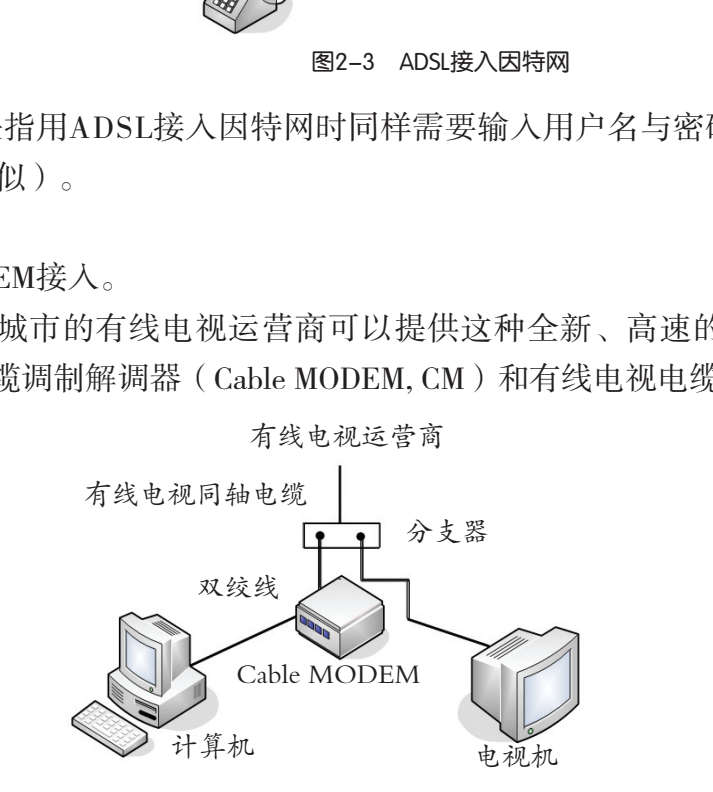

图2-4 Cable MODEM接入因特网

Cable MODEM接入方式有着突出的优点:通过有线电视同轴电缆(天线)接入因特 网,带宽高,不影响收看有线电视节目,如图2-4所示;不占用电话线,无需交纳电话 费;不限时间上网,可按流量计费或包月计费;接入速率可以高达2~10 Mbps;可以实现 影音点播、实时证券交易、互动游戏、查阅信息,使网络更贴近生活。

 $(2)$  DDN专线接入。

数字数据网络 (Digital Data Network, DDN) 为用户提供2M以下各种速率的全数字、高质 量的数据专线传输通道,可提供点对点专线、广播多点专用电路、双向多点专用电路和语音 专用电路。DDN广泛应用于银行、证券、气象等领域,也可作为因特网专线接入技术。

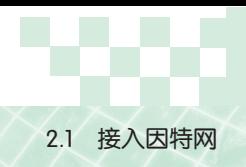

(3)光纤接入。

光纤能提供100~1000Mbps的宽带接入,具有通信容量大、损耗低、不受电磁干扰等 优点,能够确保通信畅通无阻。

3. 无线接入

随着因特网接入技术的蓬勃发展,借助无线接入技术,人们能够更轻松、灵活地访问 因特网,享受更多移动互联网的应用服务。

(1)Wi-Fi无线接入访问。

Wi-Fi是由一个名为"无线以太网相容联盟"(Wireless Ethernet Compatibility Alliance, WECA)的组织所发布的业界术语, 中文译为"无 线相容认证"。它是一种短程无线传输技术,能够在百米范围内支持无 线接入访问。

一个典型的应用(如图2-5),就是在一个有线局域网络上安装无 线接入点(AP)。在AP覆盖范围内,装有无线网卡的计算机终端可以借 助AP相互通信,又能通过AP接入网络,具有较强的移动性,不受有线传 输介质长度的束缚。这时,AP成为无线终端设备接入有线网络的一个接 口。

(2)GPRS接入技术。

通用分组无线业务 (General Packet Radio Service, GPRS)是GSM网 络上开通的一种分组数据传输技术。它能全面提升移动电话的数据通信 服务, 让人们能够在智能手机上浏览WAP网站、下载资源, 给人们的生 活和工作带来更多便捷。GPRS上网速度约50~70kbps,最高理论值为 171.2kbps。 P覆盖范围内, 装有无线网卡的计算机终端可以借过AP接入网络, 具有较强的移动性, 不受有线传时, AP成为无线终端设备接入有线网络的一个接下, AP成为无线终端设备接入有线网络的一个接合。<br>(General Packet Radio Service, GPRS)是GSM网<br>据传输技术。它能全面提升移动电话的数据通信<br>能手机上浏览WAP网站、下载资源, 给人们的生<br>。GPRS上网速度约50~70kbps, 最高理论值为<br>不可使用GPRS服

市场上众多的智能手机支持GPRS功能,用户只需要按照运营商提供 的参数进行简单的设置即可使用GPRS服务。

(3)3G无线接入。

第三代移动通信(3rd-Generation,3G)是将无线通信与国际互联网 等多媒体通信结合的新一代移动通信系统。3G服务能够同时传送声音(通话)及数据信

息(电子邮件、即时通信等)。它的代表 特征是提供高速数据业务,速率一般在 几百kbps以上。目前3G存在四种标准: CDMA 2000,WCDMA,TD-SCDMA, WiMAX。

用户从3G运营商处购得无线上网的 SIM卡,正确地安放在3G无线上网卡中, 通过USB接口把上网卡安装到计算机上, 运行配套的拔号软件即可实现3G无线上 网。

网络服务器 入访问点 图2-5 无线局域网

无线应用协议 (Wireless Application Protocol,WAP),是一 个使移动用户使用无线设 备(例如移动电话)随时 使用互联网的信息和服务 的开放的规范。WAP的 主要意图是使得无线设备 能够获得类似网页浏览器 的功能。

第一代手机是指模 拟信号手机;第二代 手机是指数字信号手 机,如常见的GSM和 CDMAl,提供低速率 数据业务;2.5 G是指在 第二代手机上提供中等 速率的数据服务,传输 率一般在几十至一百多 kbps。

#### 4. 局域网接入

局域网通过路由器或MODEM接入因特网,设置好代理服务器后可以满足局域网中每 个用户接入因特网的需求。用户只要简单地在浏览器中设置一个代理服务器参数,就可访 问因特网,如图2-6所示。目前,普通的住宅小区、宾馆酒店都采用这种方式为住户提供 因特网接入服务。

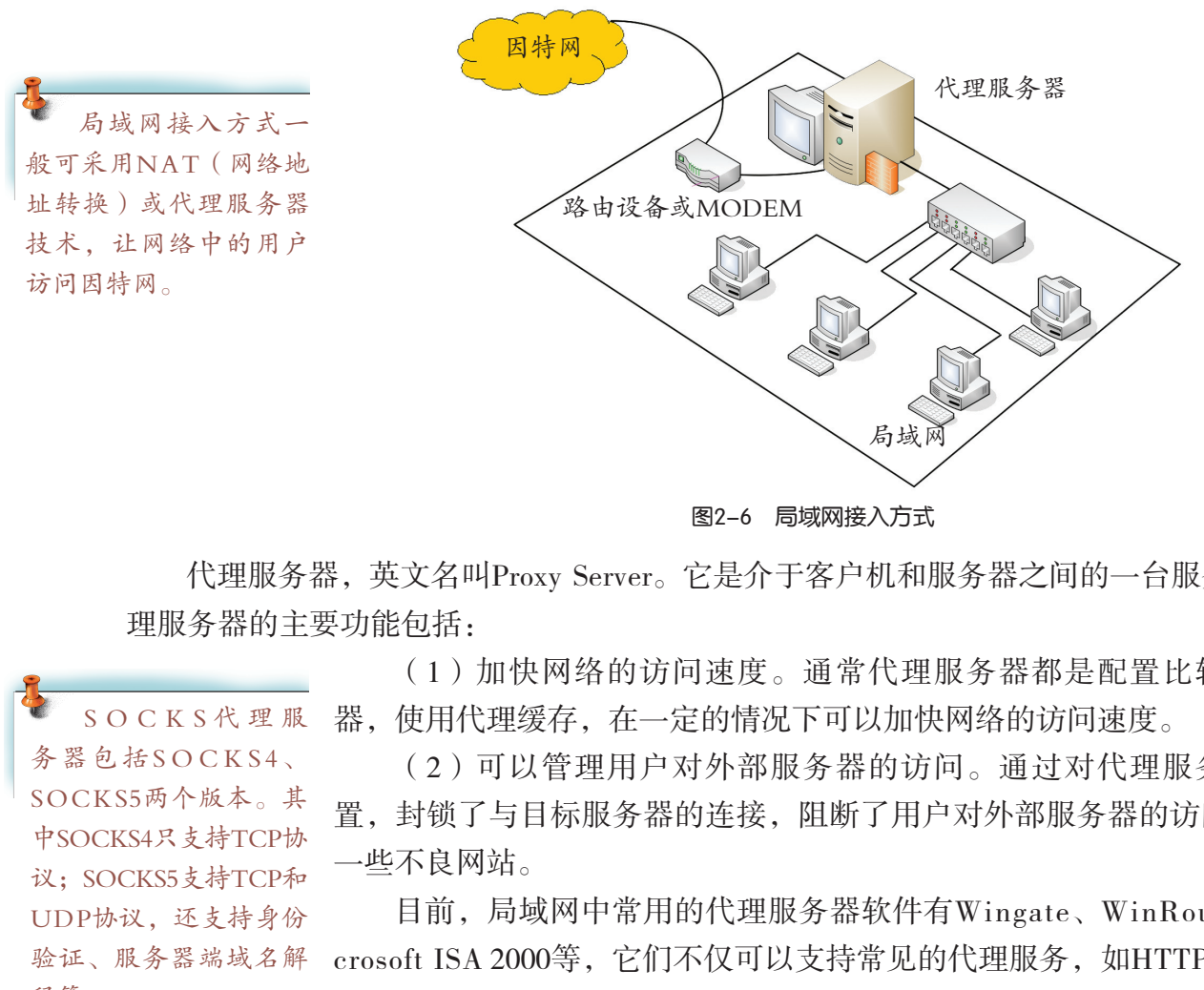

图2-6 局域网接入方式

代理服务器, 英文名叫Proxy Server。它是介于客户机和服务器之间的一台服务器。代 理服务器的主要功能包括:

> (1)加快网络的访问速度。通常代理服务器都是配置比较高的机 器,使用代理缓存,在一定的情况下可以加快网络的访问速度。

> (2)可以管理用户对外部服务器的访问。通过对代理服务器的设 置,封锁了与目标服务器的连接,阻断了用户对外部服务器的访问,过滤 一些不良网站。

> 目前,局域网中常用的代理服务器软件有Wingate、WinRoute、Microsoft ISA 2000等, 它们不仅可以支持常见的代理服务, 如HTTP、FTP、 SMTP、TELNET, 还可以提供如SOCKS的代理服务。

实 践

SOCKS代理服

务器包括SOCKS4、 SOCKS5两个版本。其 中SOCKS4只支持TCP协 议: SOCKS5支持TCP和 UDP协议,还支持身份 验证、服务器端域名解

> 申请接入因特网。各种因特网接入方式,除Cable MODEM是向广播电视部门申请以 外,其他各种接入方式都是向当地因特网服务供应商申请。从因特网服务供应商那里获取 介绍资料,设计一个图表,比较分析它们提供的服务。

2.1.2 配置因特网的接入

硬件连接完毕只是完成了接入因特网的第一步,接下来要做的就是安装硬件驱动程序 和应用程序,并且进行相应的设置。否则,接入因特网只是一句空话。越来越多的人使用

释等。

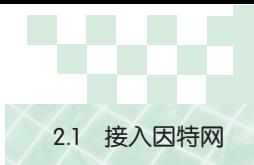

ADSL、Cable MODEM等方式把计算机接入因特网,在一些住宅小区或园区内,通过光纤 或局域网接入的方式也逐步兴起。

下面我们将学习普通MODEM、ADSL虚拟拨号和通过局域网(校园网)接入因特网的 方法。

无论采用何种接入方式,要做好以下几项工作:

- (1)检查一下你所需要的硬件设备是否齐全,是否正确安装到计算机中。
- (2)检查一下你的计算机是否已经安装好操作系统。
- (3)检查一下你计算机中的网卡或MODEM设备驱动程序是否正确安装。
- (4)安装TCP/IP协议软件。

# 任 务

配置因特网的接入。

根据不同的地区,不同的条件,大家可以选择掌握下面一种合适的接入方法。

(1)拨号MODEM配置。

①请检查你的计算机上是否已经安装了M O D EM及相关的驱动程序。如果没有完成这部 分安装,请参见光盘"第二章"文件夹中的"MODEM的安装说明.pdf"文件。

②参考第一章中网络协议软件安装方法,为拨号网络适配器安装TCP/IP协议软件。 ③如图2-7所示,建立拨号网络并接入因特网。

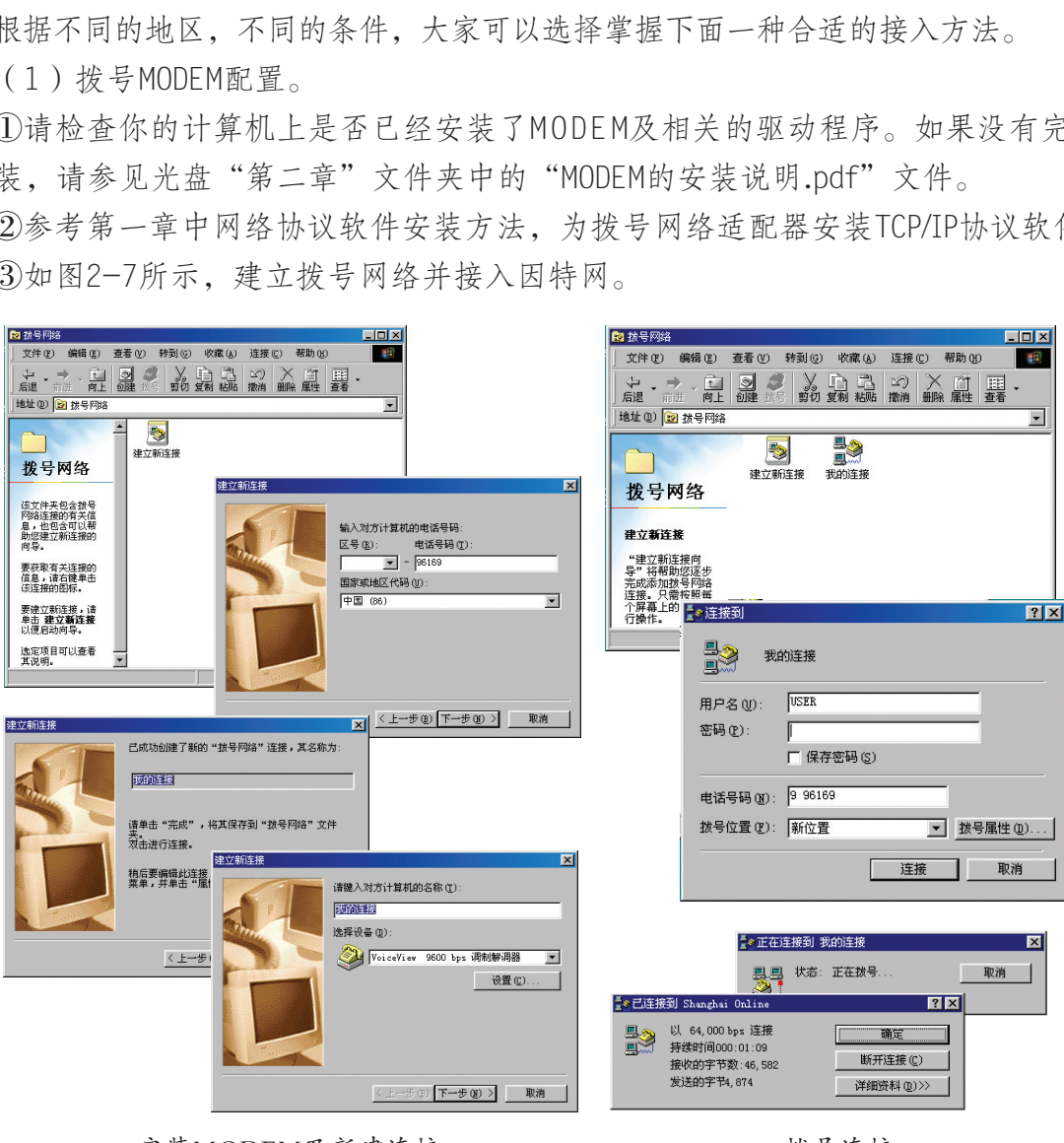

安装MODEM及新建连接 あいちょう おうき接

图2-7 拨号网络

(2)ADSL虚拟拨号配置。

首先申请ADSL,准备一块网卡,一台ADSL MODEM和一个话音分离器。

①ADSL硬件安装。

安装和连线: ADSL MODEM不可与电话并联, 电话只能从分离器后的"PHONE"端口引 出,否则ADSL MODEM不能正常工作。话音分离器从左到右的连线顺序是:电话入户线,电 话信号输出线(连接普通电话),数据信号输出线(连接ADSL MODEM)。

②网卡与协议软件安装。

由于ADSL MODEM是连接到计算机的网卡上,所以要安装网卡的驱动程序。然后为网卡 安装TCP/IP协议软件。

③ADSL虚拟拨号软件安装。

目前使用在Windows上的主要是 Enternet100,Enternet300,WinPoET, rasPPPoE, AccessManager/Bell IHS。 使用在Linux上的有 Enternet100 for Linux, RoaringPenguin PPPoE for Linux等。推荐使用EnterNet300 V1.5。安装好ADSL终端的驱动程序后,就按图 2-8所示的步骤安装PPPoE拨号程序。Windows XP已经自带PPPoE软件。

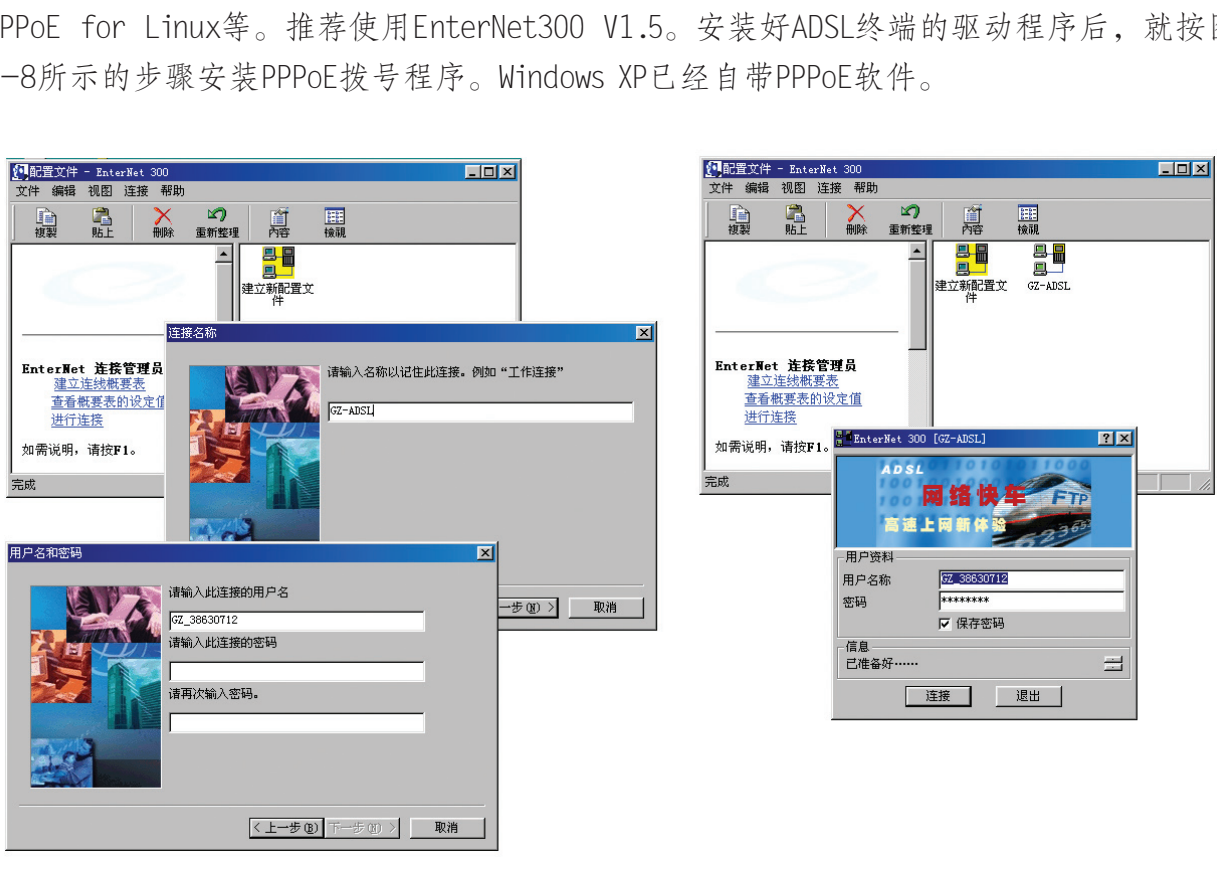

建立ADSL虚拟拨号连接 化学 医心脏 医拟拨号

图2-8 ADSL虚拟拨号

(3)通过代理服务器接入方式。

安装好网卡和TCP/IP协议软件后,向园区局域网管理员或校园网管理员咨询有关IP地 址设置和代理服务器的信息,并把代理服务器的IP地址和端口信息添加入因特网浏览器的 设置中,如图2-9所示。

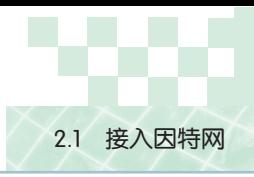

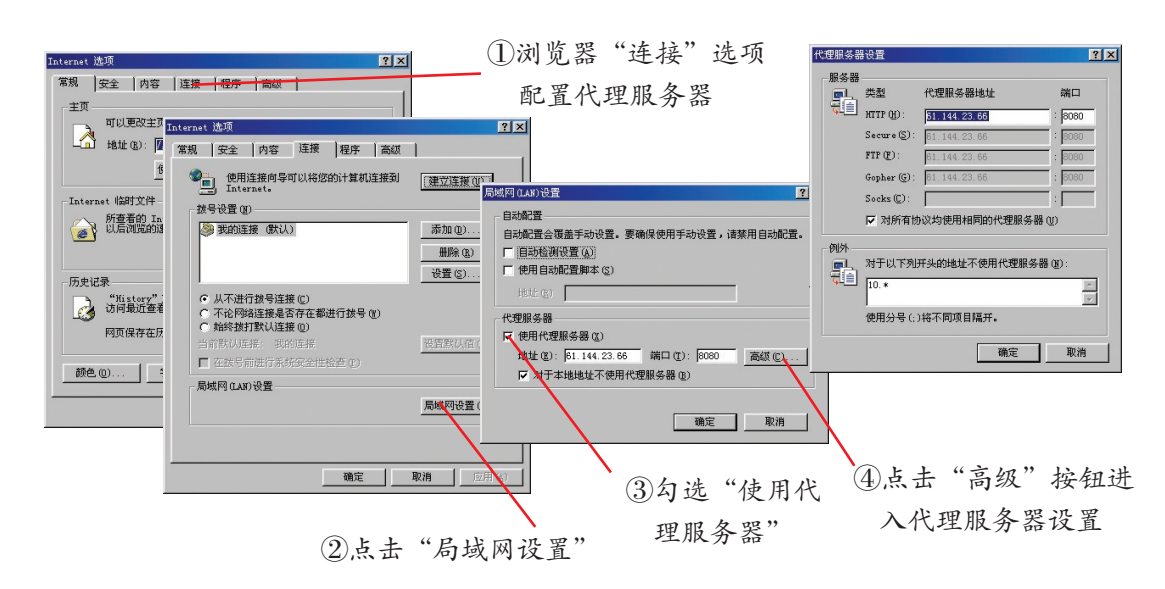

图2-9 代理服务器设置

# 实 践

н

(1)访问中国互联网络信息中心(CINIC)网站,调查:

①中国互联网发展状况。

②中国互联网络信息资源数量。

(2)调查我国国家主干网的情况。了解中国科技网(CS T N E T)、中国科研教育网 (CERNET)、中国公用计算机互联网(CHINANET)的建设情况。

### 2.1.3 因特网上的服务组织

对因特网不甚了解的新用户常问的一个问题是: "因特网的拥有者是谁?"传统的思 维方法是所有事物必然有拥有者或其他控制实体。因特网很独特,它与以前的任何事物都 不一样。因特网上只是一些松散连接在一起并使用同一类协议的计算机,因此没有传统意 义上的"拥有者"。 k网络信息中心(CINIC)网站,调查:<br><br>康永源数量。<br><br><br><br><br><br><br><br>注于网的情况。了解中国科技网(CSTNET)、ド<br><br><br><br><br><br><br>前期有者或其他控制实体。因特网很独特,它与以<br>有拥有者或其他控制实体。因特网很独特,它与以<br><br>有拥有者或其他控制实体。因特网很独特,它与以<br>→些松散连接在一起并使用同一类协议的计算机,

人们在使用因特网的过程中可能会与多种因特网服务商或服务组织联系。这些组织中 有部分是义务团体,有部分是有偿服务的营运公司。

因特网的成功是因遵守相同规则的整个因特网社区制定了一系列的协议而取得的。这 些协议的制定者包括:国家科学基金会(NSF)、因特网协会(ISOC)、因特网体系结构 委员会(IAB)、因特网工程任务组(IETF)和因特网工程指导组(IESG)。

电信部门中负责数据业务的部门作为接入服务的供应商(ISP)就是因特网上众多服 务组织之一。ICP是Internet Content Provider的缩写, 意为"因特网内容提供商", 即提供 因特网信息搜索、整理加工等服务,如新浪、搜狐等网站。ASP是Application Service Provider的缩写,意为"网络应用服务商",主要为企业、事业单位进行信息化建设,开展电 子商务,提供各种基于因特网的应用服务,如主机租用、托管、应用系统(邮件,电子商 务平台)服务。

第二章 因特网的接入与管理

中国互联网络信息中心(China Internet Network Information Center,简称CNNIC)是于 1997年6月3日组建的非营利性的管理和服务机构,行使国家互联网络信息中心的职责。

CNNIC承担的主要职责:

(1)互联网地址资源注册管理。

根据信息产业部授权,CNNIC是我国域名体系注册管理机构和域名根服务器运行机 构。CNNIC负责运行和管理国家顶级域名CN、中文域名系统及通用网址系统。

CNNIC是亚太互联网络信息中心(APNIC)的国家级互联网络注册机构成员 (NIR)。以CNNIC为召集单位的IP地址分配联盟,负责为我国的网络服务商(ISP)和网 络用户提供IP地址分配管理服务。

(2)互联网调查与相关信息服务。

CNNIC负责开展中国互联网络发展状况等多项公益性互联网络统计调查工作。CNNIC 的统计调查,权威性和客观性已被国内外广泛认可,部分指标已经纳入国家信息化指标体 系。

(3)目录数据库服务。

CNNIC负责建立并维护全国最高层次的网络目录数据库,提供对联网用户、网络地 址、域名等方面信息查询服务。 服务。<br>并维护全国最高层次的网络目录数据库,提供对耶<br>查询服务。<br>网络服务的管理和研发经验,积极跟踪国际互联网扌<br><br>国家有关科研项目。<br><br><br><br>f在地区有哪些因特网服务组织,并了解其提供了<sup>明</sup><br>IC负责开展的中国互联网络发展状况等多项公益性

(4)互联网寻址技术研发。

CNNIC基于自身网络服务的管理和研发经验,积极跟踪国际互联网技术的最新发展, 承担相关研发工作和国家有关科研项目。

# 实 践

(1)试调查你所在地区有哪些因特网服务组织,并了解其提供了哪些服务,并对这 些服务进行比较。

(2)请了解CNNIC负责开展的中国互联网络发展状况等多项公益性互联网络统计调查 工作。

# 练 习

(1)常见的因特网接入方式有哪些?

(2)通过调查,列表比较应用服务供应商与因特网服务供应商在服务方面的区别。

(3)阅读一份CNNIC在本年度发布的中国互联网发展调查报告。

# 拓 展

#### 共享ADSL拨号接入方案

现在上网的用户越来越多,许多家庭、单位都希望能够用一条电话线、一个ADSL MODEM就能使多台计算机用户同时访问因特网,即共享ADSL上网(如图2-10)。共享 因特网接入上网主要有两种方式:代理服务器方式、路由共享方式。

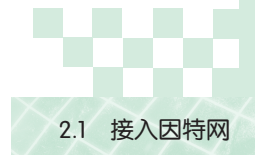

(1)代理服务器方式。只有当作为代理服务器的主机开启时,网络中的客户机才能 上网。如果只有两台机器共享上网,需另外购置一块网卡。如果共享普通MODEM接入, 无需另外购置网卡。如果有多于两台机器共享上网则需要添置集线器或交换机。

(2)路由共享方式。适合多台机器共享上网,但需要添置路由器。如果台数较多的 话,不如采用路由共享方式更好。现在很多ADSL MODEM都支持路由功能,只要开启该 功能就可以了,如果ADSL MODEM无路由功能,就需要添置路由设备。

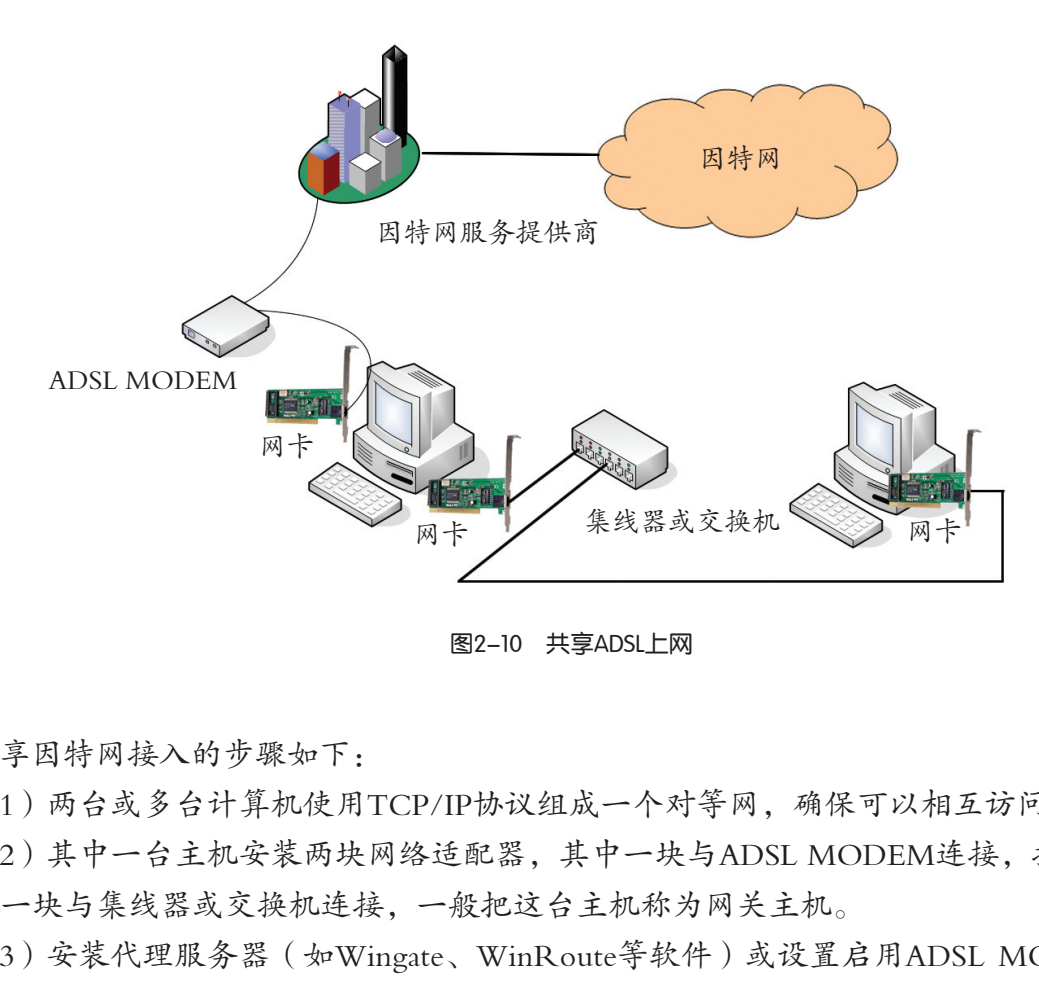

图2-10 共享ADSL上网

共享因特网接入的步骤如下:

(1)两台或多台计算机使用TCP/IP协议组成一个对等网,确保可以相互访问。

(2)其中一台主机安装两块网络适配器,其中一块与ADSL MODEM连接,接入因特 网;另一块与集线器或交换机连接,一般把这台主机称为网关主机。

(3)安装代理服务器(如Wingate、WinRoute等软件)或设置启用ADSL MODEM的 路由参数。

(4)如果是采用代理服务器方式,则设置其他计算机浏览器的代理连接;如果是采 用路由共享方式,则设置其他计算机中TCP/IP网络属性中的"网关"IP地址为网关主机的 IP地址。

要了解Wingate代理服务器的详细安装过程,请参考光盘"第二章"文件夹中"共享 ADSL上网实现.pdf "文件所附的资料。

第二章 因特网的接入与管理

### 2.2 IP地址及其管理

1969年12月,由美国国防高级研究规划署 资助的ARPANET在美国4所大学和研究所正式 建成,该网络最初只连接了4台不同的计算机 系统,并逐步向全美国范围发展。1990年,由 美国国家科学基金委员会组建的国家科学基金 网(NSFNET)取代ARPANET成为因特网主 干网,连入因特网的主机达20万台。1992年, 由美国高级网络服务公司组建的高级网络服务 网(ANSNET)取代国家科学基金网成为因 特网主干网,连入因特网的主机达100万台。 1995年4月,高级网络服务网转给美国在线公

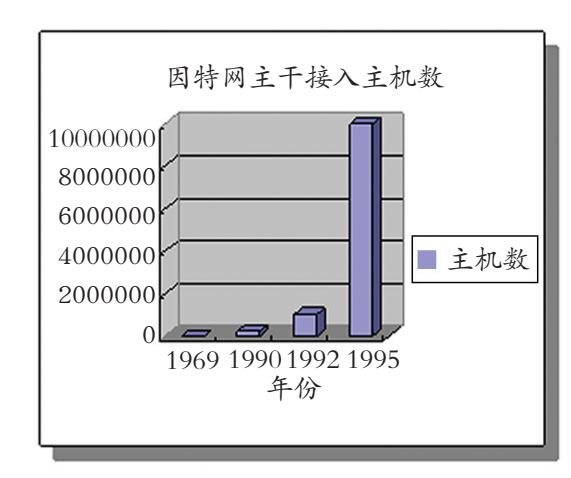

图2-11 因特网主干接入主机数的发展

司运营。这一年被称为因特网年,连入因特网的主机达1000万台,如图2-11所示。 接入用户数量不断激增,因特网是如何管理这些接入用户,并为它们提供服务的呢?

### 2.2.1 因特网的地址

为了使网上的每一台主机都能够和其他计算机通信,需要有一个全球都接受的方法 来标识网上的计算机。因特网上的每台主机都分配了一个唯一的地址,称为互联网地址 (Internet address)或IP地址(IP address)。 主机达20万台。1992年,<br>公司组建的高级网络服务<br>《国家科学基金网成为因 图2-11 因特网主机达1000万台。<br>特网的主机达100万台。 图2-11 因特网主干扰<br>外周特网车,连入因特网的主机达1000万台,如图2<br>所激增,因特网是如何管理这些接入用户,并为它们<br>的地址<br>一台主机都能够和其他计算机通信,需要有一个全<br>。因特网上的每台主机都分配了一个唯一的地址,<br>P地址(IP address)。<br>R特网,分配给你计算机的IP地址会是什

如果你已经接入因特网,分配给你计算机的IP地址会是什么呢?

### 任 务

查看自己计算机上的因特网地址。

确保你的计算机上已经安装了TCP/IP协议,如果你的计算机上没有安装TCP/IP协议, 请回顾本书第一章第四节的内容。

查看自己计算机上的因特网地址,常用方法有下面两种:

(1)在W i n do w s 2000中,右键单击"网上邻居",打开快捷菜单,选择"属性"。 在"本地连接属性"对话框中点击"属性"按钮,然后选择"Internet 协议(TCP/ IP)",打开IP地址的配置对话框,如图2-12所示:

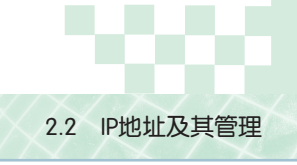

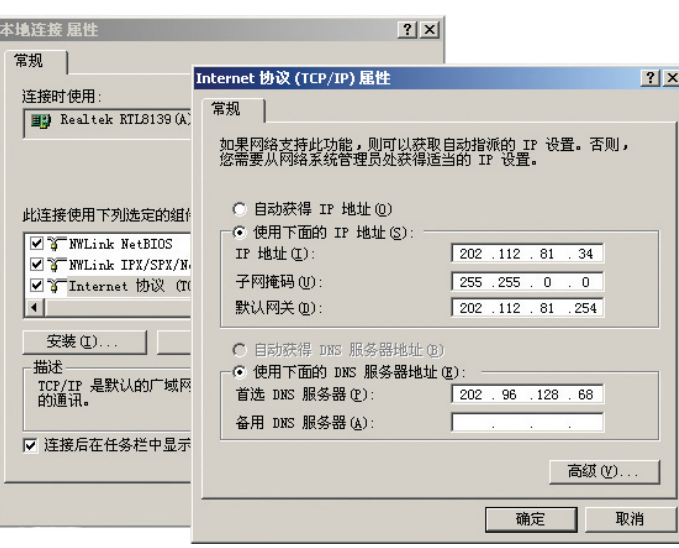

#### 图2-12 查看本机的IP地址

(2)打开"开始"菜单,选择"运行"。在"运行"对话框中输入"command"命 令,进入命令行方式,在光标提示符处输入"ipconfig"查看有关的IP配置情况。

2.2.2 IP地址的格式与分类

#### 1. IP地址的格式

IP协议的第4版(IPv4)中规定,IP地址由四个小数点隔开的十进制整 数组成。实际上,一个IP地址是一个32位的二进制数(图2-13)。每8位 可以用一个十进制整数数字来表示,以简化人们的记忆。

每个数字域的取值范围在十进制数的0~255之间(二进制数00000000~11111111) 0 0 0 0 0 0 0 0 0 0 0 0 0 0 0 0 0 0 0 0 0 0 0 0 0 0 0 0 0 0 0 0 图2-13 IP地址二进制格式 广东教育出版社

例如:某学校网络中的一台计算机IP地址为:202.112.81.34。则其IP 地址对应的二进制表示:

11001010. 01110000. 01010001. 00100010

2. IP地址的分类

在查看IP地址的过程中,我们会发现一个称为"子网掩码"的数字串。到底这个子网 掩码有什么作用呢?

因特网IP地址是一个32位的二进制数,IP地址的设计者们把它分成两部分,一部分表 示网络号(用于识别主机所在的网络),另一部分表示主机号(用于识别该网络中的主 机)。当分配给表示主机号的二进制位越多,则能标识的主机数越多,相应地能标识的 网络数就越少,反之亦然。于是,规模大、主机数量多的网络使用主机号部分较长的IP地 址;规模小、主机数量不多的网络使用主机号部分较短的IP地址。为了给不同规模的网络 提供必要灵活性,IP地址的设计者们对IP地址进行了分类。

IP地址不仅标识网 络中的主机,而且也 标识网络设备。如网关 (Gateway)是一个网 络连接到另一个网络的 "关口"。 网关的IP地 址是具有路由功能的设 备(如路由器、启用了 路由协议的服务器)的 IP地址。

第二章 因特网的接入与管理

IP地址共分五类,A类、B类、C类、D类和E类,人们常用的IP地址属于前三类,如图 2-14所示。

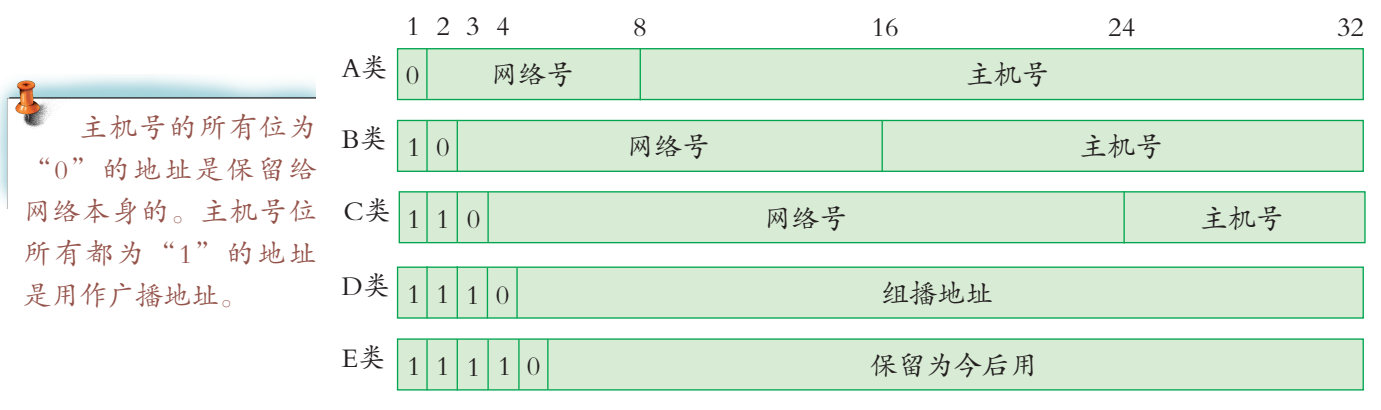

图2-14 IP地址的分类

A类地址前8位二进制位为网络号,第1位固定为0,其余位为主机号,适于大型网络, 网络数较少,主机数量很多的情况。

B类地址前16位二进制位为网络号,前两位固定为10,后16位二进制位为主机号,适 于中型网络,网络数目中等,主机数目中等。

C类地址前24位二进制位为网络号,前3位固定为110,后8位二进制位为主机号,适用 于小型网络,网络数量较多,网络中的主机数目较少,如小型企业。

D类是组播地址。

E类是保留地址,准备留作今后使用。

IP地址中网络号和主机号各是多少位呢?如果不指定,就不知道哪些位是网络号、哪 些是主机号,这就需要通过子网掩码来解答。子网掩码不能单独存在,它与IP地址一起

使用。子网掩码的作用是:将某个IP地址划分成网络地址和主机地址两部 一个 网 络 的 规 模 分。通过子网掩码,可表明一台主机所在的网络与其他网络的关系。

常用的两种子网掩码,分分别是"255.255.255.0"和"255.255.0.0"。

(1)子网掩码是"255.255.255.0"的网络:最后面一个数字可以在0 ~255范围内任意变化, 实际可用的IP地址数量是256-2, 即254个。因为 主机号不能全是"0"或全是"1"。 量很多的情况。<br><br><br><br><br>:进制位为网络号,前3位固定为110,后8位二进制<br>:进制位为网络号,前3位固定为110,后8位二进制<br><br><br>量较多,网络中的主机数目较少,如小型企业。<br>准备留作今后使用。<br>难果不指定,就不知道哪些<br>要通过子网掩码来解答。子网掩码不能单独存在,<br><br>要通过子网掩码来解答。子网掩码不能单独存在,<br><br>引过子网掩码,可表明一台主机所在的网络与其他<br><br><br>[1] 子网掩码,可表明一台主机所在的网络与其他<br><br><br>打的两种子网掩码

(2)子网掩码是"255.255.0.0"的网络:后面两个数字可以在0~255 范围内任意变化,实际可用的IP地址数量是256<sup>2</sup>-2,即65 534个。

# 实 践

不超过254台计算机, 采用"255.255.255.0" 作为子网掩码就可以 了。一个拥有约1000台 计算机的校园网,它采 用的子网掩码可能是

"255.255.0.0"。

(1)调查学校网络,向网络管理员查询学校内的IP地址及子网掩码的情况,了解学 校中的IP地址的分类。

(2)使用TCP/IP协议连接的网络中,每台入网的主机都分到一个IP地址,为了能够确 保这台主机已经接入网络,我们可以采用一个ICMP(网间报文控制协议)命令ping检测网 络的连通性。请使用教材所附光盘中的ping命令,通过ping - help查看相关参数,并进行 简单的TCP/IP网络测试。

#### 2.2.3 IP地址的管理 H

所有的因特网地址是由一个中央管理机构进行管理的。因特网编号分配管理机构 IANA (Internet Assigned Number Authority)对所分配的编号有最终控制权,并制定政策。

IP地址分配机构分为三级(图2-15):IANA,地区级的因特网注册机构(Internet Register,简称IR),本地级的因特网注册机构。IANA是负责对全球因特网上的IP地址进 行编号分配的机构。按照地区级IR的需要,IANA将部分地址空间分配给它们。

地区级的IR负责该地区的登记注册服务。目前全球共有三个地区级的IR:即ARIN, RIPE, APNIC。ARIN主要负责北美地区业务, RIPE主要负责欧洲地区业务, 亚太地区的 IP地址分配由APNIC管理。由于这三个地区的IR服务覆盖范围没有遍及全球,因此它们同 时还为所在地区的周边范围提供注册服务。

本地级的IR从地区级的IR中获得IP地址空间。本地级的IR一般是以国家为单位设立 的,它为本国的ISP和用户向地区级的IR申请IP地址。

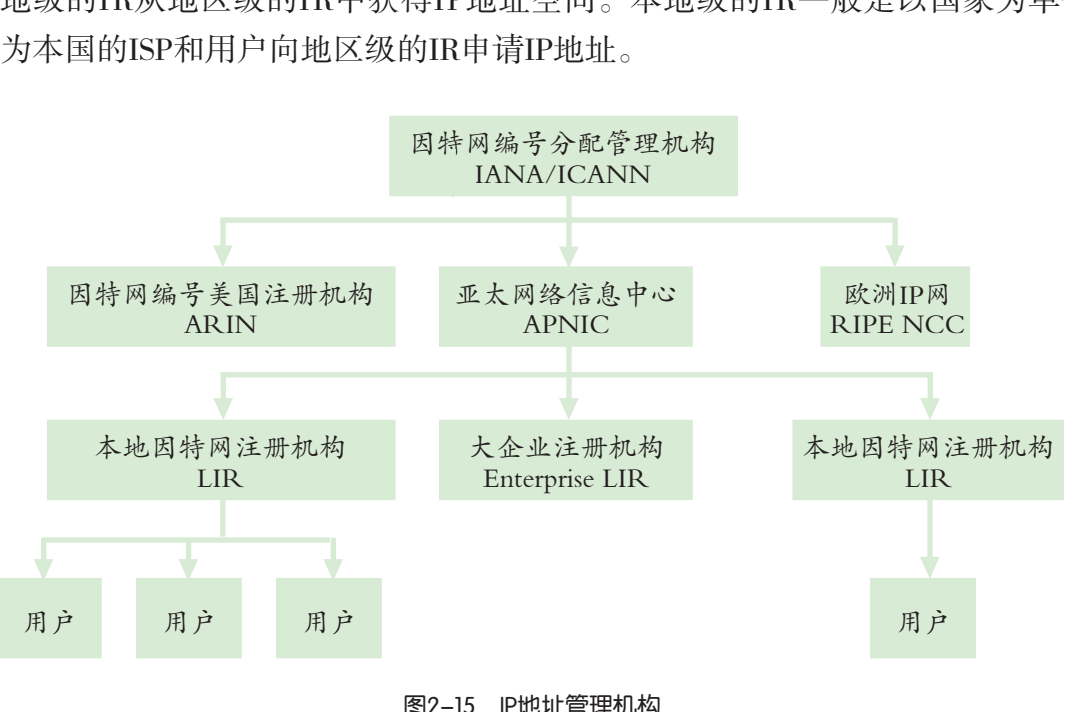

图2-15 IP地址管理机构

如果要连接到全球因特网主干网络,必须要由中央机构来分配IP地址。对于一个独立 的公司或单位,则是通过ISP来实现IP地址分配。对于一个内部网络,网络管理员就可以 负责分配唯一的网络地址。

IP地址具有对网络编号的标识功能,因此如果一台主机从一个网络移到另一个网络 时,就要改变它的IP地址。

为了解决这个问题,网络专家们发明了动态主机地址分配协议(Dynamic Host Configure Protocol, DHCP), 让网络中的一台服务器来负责动态分配地址, 用户的计算机只要 接入网络,就向该服务器申请IP地址。这样减少了用户手动配置IP地址的麻烦。拨号上网 过程大多采用了DHCP机制,用户无需设置IP地址,由DHCP服务器动态分配。

### 2.2.4 IP协议的发展

 IPv4从1970年底被采纳后,几乎保持不变。为适应计算机和通用技术的发展,解决 IPv4网络地址空间的匮乏问题,因特网工程任务组(IETF)制定了IPv6,即IP协议的第 6版。

从IPv4到IPv6最显著的变化就是网络地址的长度。按照RFC2373定义,一个完整的 IPv6地址的表示法:xxxx:xxxx:xxxx:xxxx:xxxx:xxxx:xxxx:xxxx(每个x代表1个16进制数),它 是128位的, 用":"分成8段。IPv6中可能的地址有2<sup>128</sup>≈3.4×10<sup>38</sup>个。可见, IPv6地址空间 相对于IPv4地址有了极大的扩充。按保守方法估算IPv6实际可分配的地址,整个地球的每 平方米面积上仍可分配一千多个地址。除此以外,IPv6中还解决了在IPv4中存在的其他问 题,例如有端到端IP连接、服务质量、安全性、多播、移动性、即插即用等。

在2004年中国国际教育科技博览会暨中国教育信息化论坛开幕仪式上,中国第一个下 一代互联网主干网——CERNET2试验网正式宣布开通并提供服务。CERNET2主干网采用 纯IPv6协议,为基于IPv6的下一代互联网技术提供了广阔的试验环境。CERNET2还将部分 采用我国自主研制具有自主知识产权的世界上先进的IPv6核心路由器,将成为我国研究下 一代互联网技术,开发基于下一代互联网的重大应用,推动下一代互联网产业发展的关键 性基础设施。CERNET2将重点研究和试验下一代互联网的核心网络技术,并支持开发包括 网格计算、高清晰度电视、点到点视频语音综合通信、组播视频会议、大规模虚拟现实环 境、智能交通、环境地震监测、远程医疗、远程教育等重大应用。 5致目料及博见会置中国教育信息化比以开新以入<br>- CERNET2试验网正式宣布开通并提供服务。CER<br>Pv6的下一代互联网技术提供了广阔的试验环境。CE<br>有自主知识产权的世界上先进的IPv6核心路由器,\*<br>发基于下一代互联网的重大应用,推动下一代互联<br>T2将重点研究和试验下一代互联网的核心网络技术,<br>T2将重点研究和试验下一代互联网的核心网络技术,<br><br>N视、点到点视频语音综合通信、组播视频会议、ラ<br>推测、应程医疗、远程教育等重大应用。<br>

# 练 习

(1)精确地计算一下,T CP/IP协议中定义的IP地址分类,最多可以有多少个A、B、C 类网络存在?各类网络最多可以有多少台主机?

(2)访问清华大学IPv6网站,进一步了解我国CERNET2的发展情况。

(3)利用图书馆和因特网,了解更多关于IP协议发展的知识。试列表比较IPv6与IPv4 的优缺点。

### 2.3 网络域名及其管理

资料1:

如果你的计算机开启了网络实名等功能,你将可以用中文上网,用自己最习惯的方式 畅游网络。开启中文上网功能,只要在浏览器地址栏输入中文,就可以直达网站。

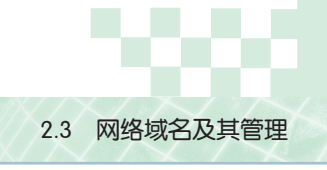

例如:可访问相关网站了解网络中文域名的使用,如图2-16所示。

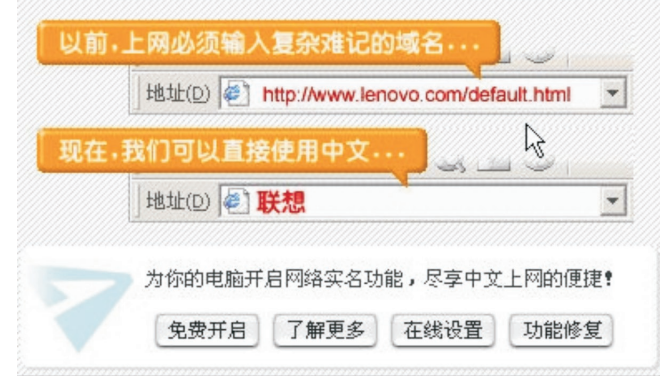

图2-16 使用中文域名

资料2:

国际性的因特网组织包括因特网协会(Internet Society, 简称ISOC)、因特网域名与地 址管理机构(Internet Corporation for Assigned Names and Numbers,简称ICANN),它们 都是非盈利的因特网管理与服务机构。

2000年7月,中国互联网络信息中心向广大网民发出倡议:"为了能够给中国互联网 发展争得更多利益,在国际互联网管理上发出中国自己的声音,请参加ICANN At Large成 员申请!请参加ICANN理事选举投票!"

目前的因特网在很多方面存在着许多不公平现象。中国作为一个因特网大国,理应参 加ICANN的管理工作。加入ICANN 为中国赢得更多发言权。

我们知道,要访问清华大学的网站,只需要在浏览器的地址栏输入诸如www.tsinghua. edu.cn的字符串即可。那么,其他网站用什么字符串来命名呢?如果全世界的网站没有一 个统一的命名和管理机制,因特网上一定是混乱不堪的。这节我们就来了解一下允许用户 使用友好的文本名称访问因特网信息资源的机制。 3:包括因特网协会 ( Internet Society, 简称ISOC ) 、<br>orporation for Assigned Names and Numbers, 简称IC<br><br>理与服务机构。<br>エ联网络信息中心向广大网民发出倡议:"为了能自<br>国际互联网管理上发出中国自己的声音,请参加ICA<br>国际互联网管理上发出中国自己的声音,请参加ICA<br>理事选举投票!"<br>多方面存在着许多不公平现象。中国作为一个因特「<br>理事选举投票!"<br>多方面存在

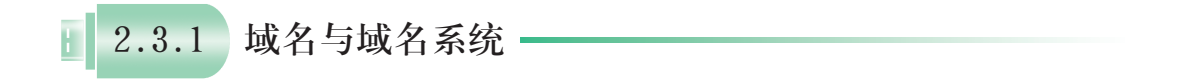

#### 1. 域名

域名是由一串用点分隔的名字组成的Internet上某一台计算机或计算 机组的名称,用于在数据传输时标识计算机的电子方位。网域名称系统 (DNS, Domain Name System, 有时也简称为域名)是因特网的一项核心 服务,它作为可以将域名和IP地址相互映射的一个分布式数据库,能够 让人们更方便地访问互联网,而不用去记住能够被机器直接读取的IP地 址数串。

不少用户会误认为 域名最左边的第一个主 机名都是www。其实 www代表的是一台主机 的主机名,管理员可以 为它起另外的名字。此 时,用户无需在域名前 面再多加一个www。

#### 2. 域名系统

虽然域名方便记忆,但网络本身只认识二进制的IP地址。因此,当 人们使用域名方式访问某台远程主机时,计算机必须首先将域名"翻 译"成对应的IP地址,然后才能通过IP地址与该主机联系。这个"翻译"的过程,称为域 名解析(domain-name resolution);反过来,由IP地址得出域名地址的过程则称为域名反 向解析。

为方便对域名的管理,使域名与IP地址之间的解析和反向解析能迅速有效地进行,因 特网采用了一种分布式分层机制的域名系统DNS(Domain Name System)。

#### 3. 域名的组成

域名的取名是分层级的,正如信件中收信人地址由国家、省、市、街道、门牌号等组 成一样,域名系统要求一个完整的域名。一个完整域名由多级域名组成,每级域名之间用 "."分隔。其基本格式是:

主机名. 机构名. 网络名. 地区域或行业域名

由上可见,最左边的第1个域名应该是主机(或设备)的名字,然后从左到右的每个 域名,都代表该主机所在的机构、行业或地域范围。

一般所说某台主机的域名,是包括主机名在内的完整域名。

#### 4. 域名空间

众多的域名组成一个巨大的域名空间,按照域名的分层机制,可以把这个空间的结构看 作一棵倒向生长的树。树的每个节点(包括分支节点和叶子节点)都有一个分级域名,同时 也有一个完整域名。完整域名由沿本节点到根节点所经过的节点的分级域名逐级顺序构成。 例如图2-17中分级域名为"tsinghua"的节点,其完整域名应是"tsinghua.edu.cn"。

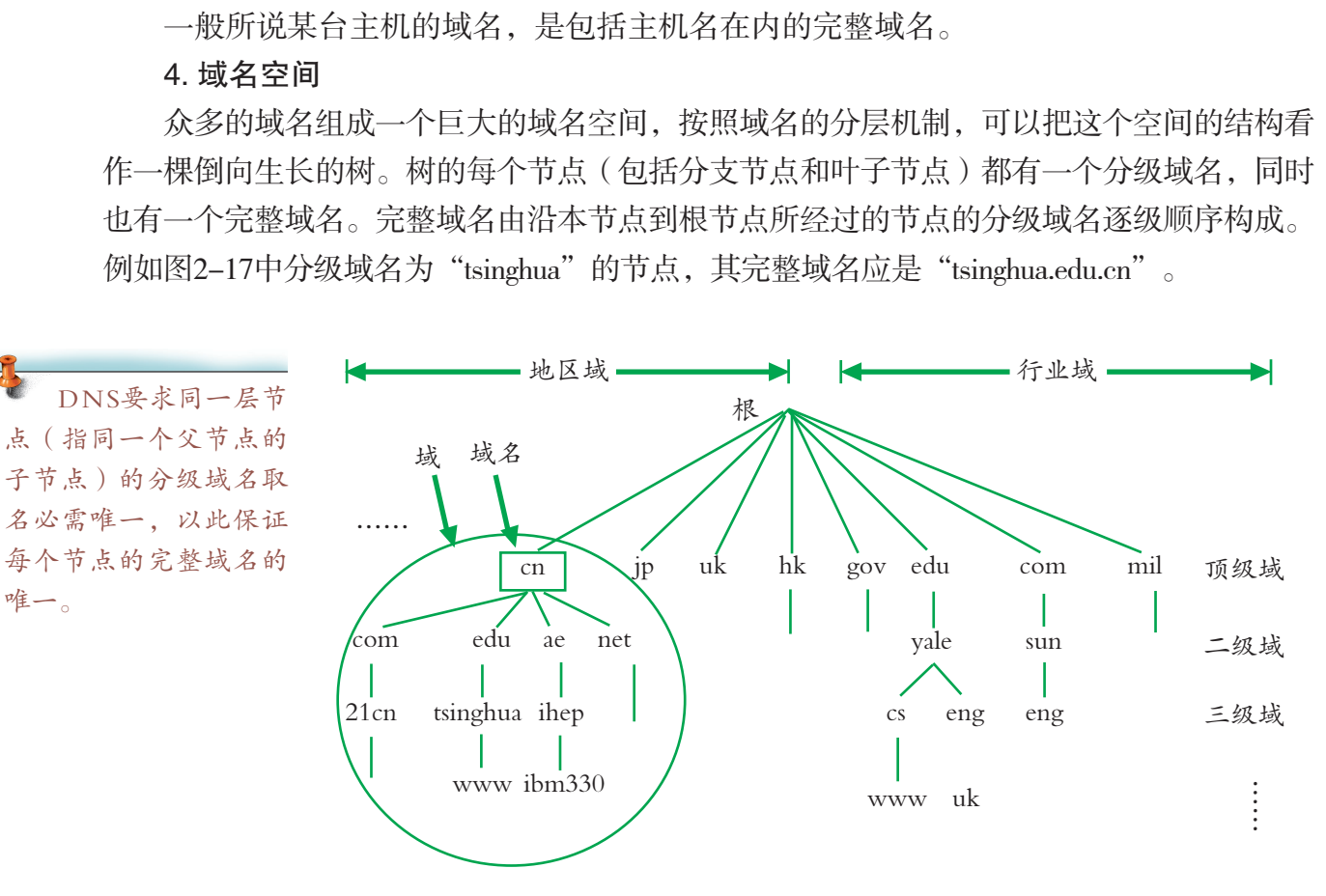

图2-17 因特网域名空间的分层结构图

DNS中什么是域?简单地说,域(domain)就是指树状域名空间中的一棵子树。 域的名字(即域名)同该子树的根节点的域名一样。也就是说,域的名字就是该域中 最高层节点的域名。例如, 图2-17中所画圆圈范围的域名就是"cn", 所以该域就称 为"cn域"。

唯一。

# 实 践

从教材光盘的"工具目录"中复制一个nslookup.exe命令行程序到你的计算机上,然 后尝试运用这个工具查找域名对应的IP地址。再试试是否能用这个工具找到某一IP地址对 应的域名。

### 2.3.2 域名的管理

因特网的域名空间自顶向下,首先被分为若干个顶级域,每个域再被细分为多个子 域,每个子域下面还有更详细的划分,直到叶子节点。叶子节点也可以被看作只包含一台 主机的域。

因特网的域名管理方法是:规定顶级域的划分,顶级域名由Internet网络信息中心负责 管理;顶级域以下的划分则由各个域自行管理。

因特网的顶级域分为两大类:

(1)以所从事的行业领域作为顶级域名——即所谓"行业域"。

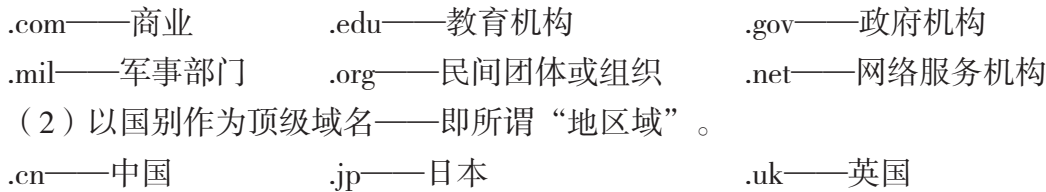

.au——澳大利亚

事实上,几乎所有美国组织都处于行业域中,其他非美国的组织则列在它所在国家的 域下。每个域都负责对其子域的管理,包括控制、分配、创建、删除等。采取这种管理方 式,能够避免名字冲突,而且每个域都能记录自己的所有子域,一旦一个新的域被创建和 登记,它就可以创建子域,而无须征得上级域的同意。在每个域或子域内又可以根据需要 再划分出若干个被授权的管辖区(zone)。例如,在.edu.cn域内,清华大学就是这个域的授权 管理机构,它可以把中国科研教育网内的所有高等学校校园网所属的子域划归到一个被授 权的管辖区。 广东教育出版社

#### 2.3.3 域名解析

#### 1. 域名服务器

为完成因特网上遍布全球的主机提出的域名解析请求,同时也为了保证域名解析服务 的可靠性(不至于因一台主机的崩溃而停止服务),在因特网上逐层设置了多台域名服务 器,它们互相配合、协调工作,形成DNS域名服务器层次结构,如图2-18所示,为整个网 络的所有主机提供有效的和可靠的DNS服务。

第二章 因特网的接入与管理

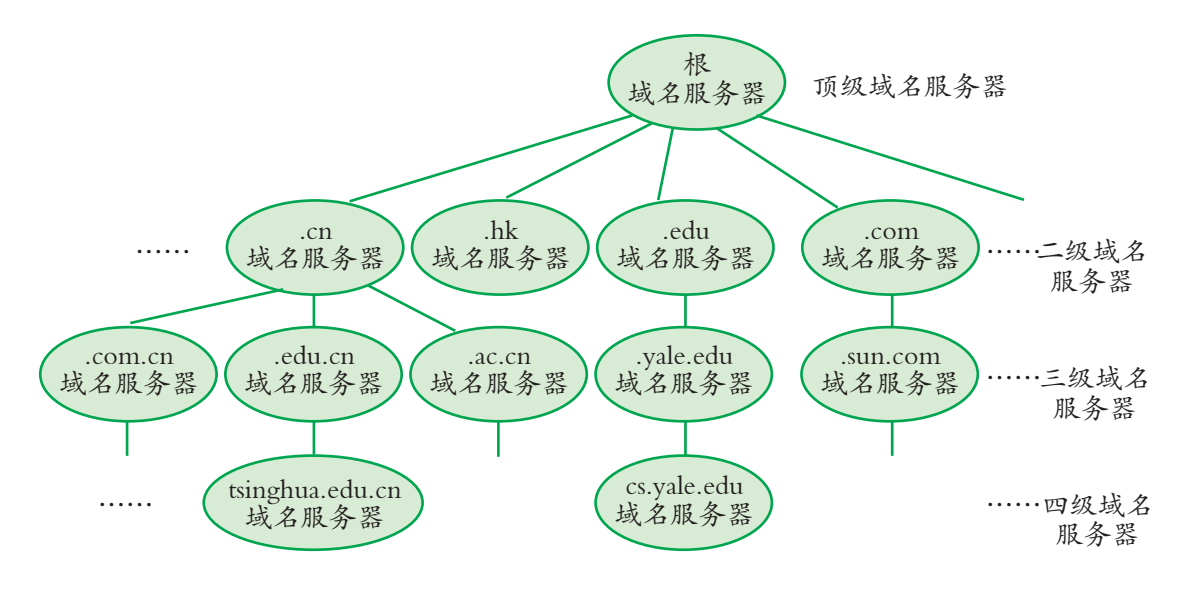

图2-18 域名服务器的层次结构配置

#### 2. 客户机域名服务器的设置

客户计算机为什么能够找到DNS服务器呢?是谁告诉客户计算机该去找谁来查询DNS 信息呢?实际上,这些工作都是由我们在安装操作系统网络配置过程中完成的。

任 务

设置DNS服务器。

操作方法如下:

 $(1)$ 以Windows 2000为例, 打开"开始"菜单, 选择"设置"→"控制面板"。双 击"网络连接"图标。

(2)双击"本地连接"图标。

(3) 在"本地连接属性"对话框中双击"TCP/IP协议"选项, 在弹出的"TCP/IP配 置"对话框中指定D NS服务器,如图2-19所示。请根据网络管理员提供的域名服务器资料 设置你的主机的DNS服务器。 **务器的设置**<br><br><br><br>全能够找到DNS服务器呢?是谁告诉客户计算机该;<br>些工作都是由我们在安装操作系统网络配置过程中完<br><br><br><br><br><br><br>、连接"图标。<br>,<br>、连接"图标。<br>,<br><br><br>,<br>接属性"对话框中双击"TCP/IP协议"选项,在弹<br>,<br>,<br>,<br><br>S服务器,如图2-19所示。请根据网络管理员提供<sup>;</sup><br>S服务器,如图2-19所示。请根据网络管理员提供;<br>S服务器,如图2-19所示。请根据网络管理员提供;

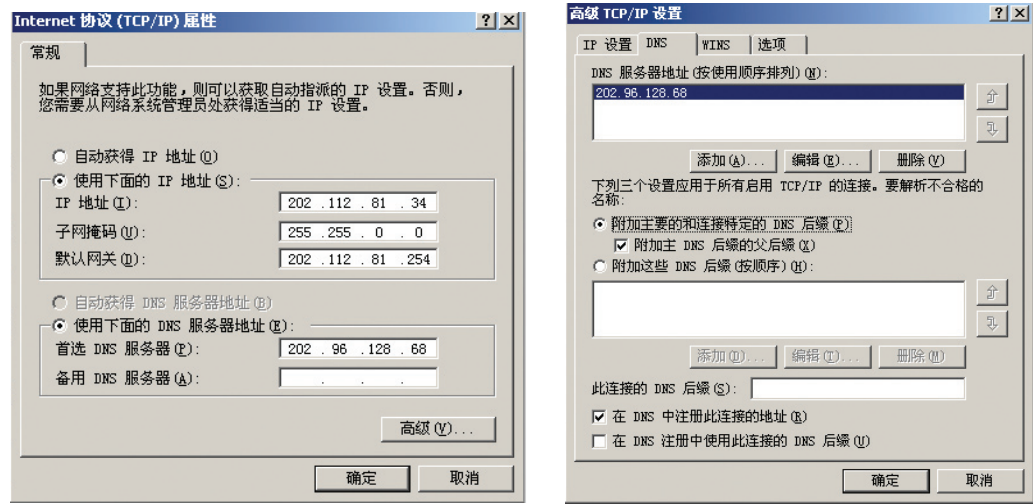

图2-19 域名服务器设置

上面所设置的DNS服务器还仅仅是解析英文描述的域名。但域名的本土化已经成为 不可阻挡的潮流,域名的中文化是互联网在中国进一步发展的迫切需求。国际最大的域 名注册机构美国NSI(Network Solutions)公司和CINIC(中国互联网信息中心)推出基 于.com、.net、.org、.cn的中文(简、繁体)域名注册服务。

3. 域名解析过程

域名解析的工作过程分下面几个步骤。

第一步:客户机提出域名解析请求,并将该请求发给客户机上指定的域名服务器。

第二步:当域名服务器收到请求后,就先查询它自己主机内的高速缓存或共享数据 库,如果有该记录项,则域名服务器就直接把查询的结果返回给客户机。

第三步: 如果本地的缓存中没有该记录, 则本地域名服务器就直接把请求发给根域名 服务器,然后根域名服务器再将所得到的查询结果返回给本地域名服务器,或者是一个所 查询到的域(根的一个子域)的主域名服务器的地址。

第四步: 如果客户机上所指定的域名服务器得到的是一个子域的域名服务器地址, 则 向该地址发送请求,接受请求的服务器查询自己的数据库和缓存并发回结果。如果查询失 败,则返回相关的下级域名服务器的地址。

第五步:重复第四步,直到找到正确的记录。

第六步: 域名服务器把杳询所得的结果保存到自己的高速缓存, 以备下一次使用, 同 时将结果返回给客户机。

一个域名服务器的工作过程如图2-20所示:

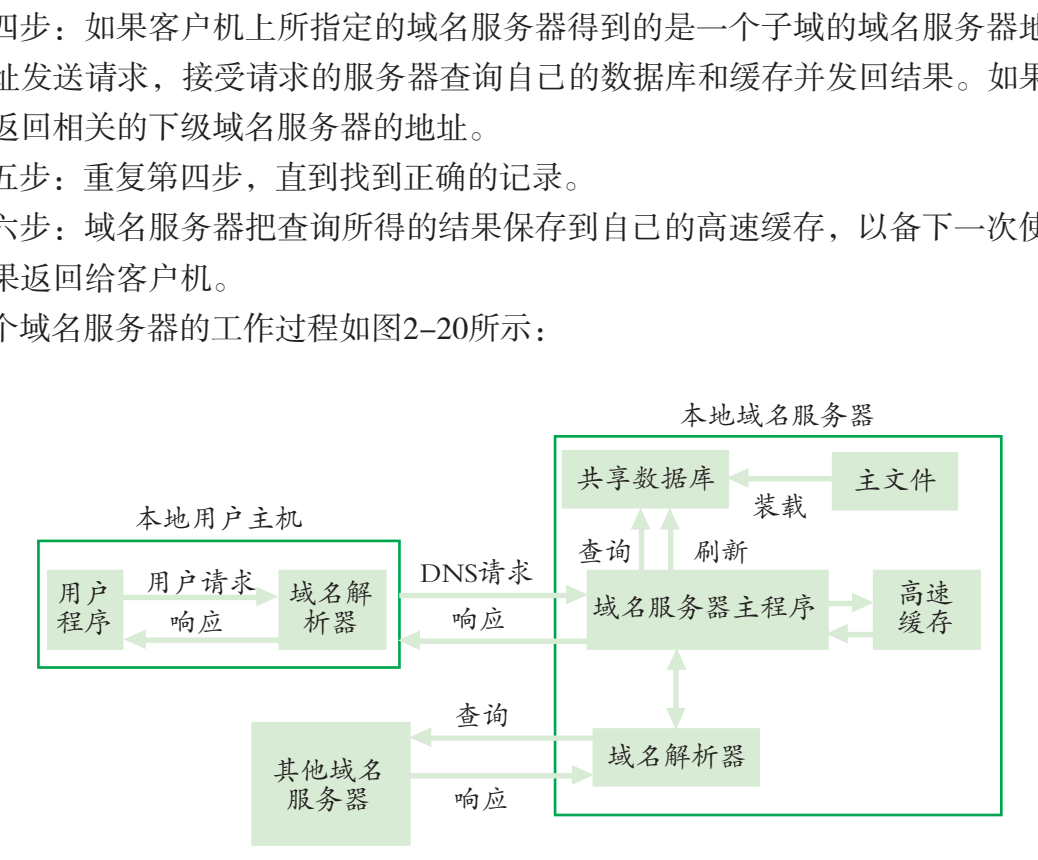

图2-20 域名服务器的工作过程

# 实 践

(1)访问中国互联网信息中心,了解一下中文域名的注册和使用方法。做一个调 查,了解目前国内中文域名使用情况。

(2)微软公司在2007年发布的Internet Explorer 7.0中加入了中文域名的支持功能, 请试用该功能,了解VEJ对中文域名的支持情况。

### 2.3.4 申请一个域名

在因特网上建立一个Web网站发布信息,你需要一个域名。域名通常都能够从你的ISP 那里获得。或者,你可以亲自申请自己的域名。一个容易记忆且具有一定代表意义的网络 域名是非常有价值的,因此在申请域名时需要谨慎。网络域名不宜太长。

要申请以.com或.org等结尾的域名,就必须和域名注册提供商进行联系。例如,Inter-NIC域名服务组织就是一个域名注册提供商。InterNIC域名服务组织提供一个搜索引擎,可 以用它来查询你想使用的域名是否已经被注册了。

# 实 践

在第五章中,我们将要学习开发一个主题网站,请为你的主题网站申请一个域名。你 可以访问域名注册商,了解关于域名注册更多的情况。

# 练 习

(1)本节开始部分的资料2中讲述的是中国申请加入I C A N N的一个事件。请你与同学 们结合网络域名的相关知识,讨论一下这个事件的意义。

(2)在因特网的发展过程中,曾经有一段时间出现过抢注域名的现象,想想为什么 会出现这种现象,它背后的原因是什么。 广东教育出版社

(3)同学们比较熟悉的数字域名有163.com,263.com,8848.com,114.com.cn等,你 们知道下面数字域名的含义吗?请猜猜看。

3.14159.com

466453.com

同学之间还可以进行"头脑风暴",创造更多有趣的域名。

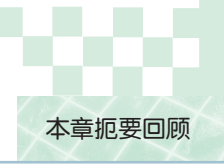

# 本章扼要回顾

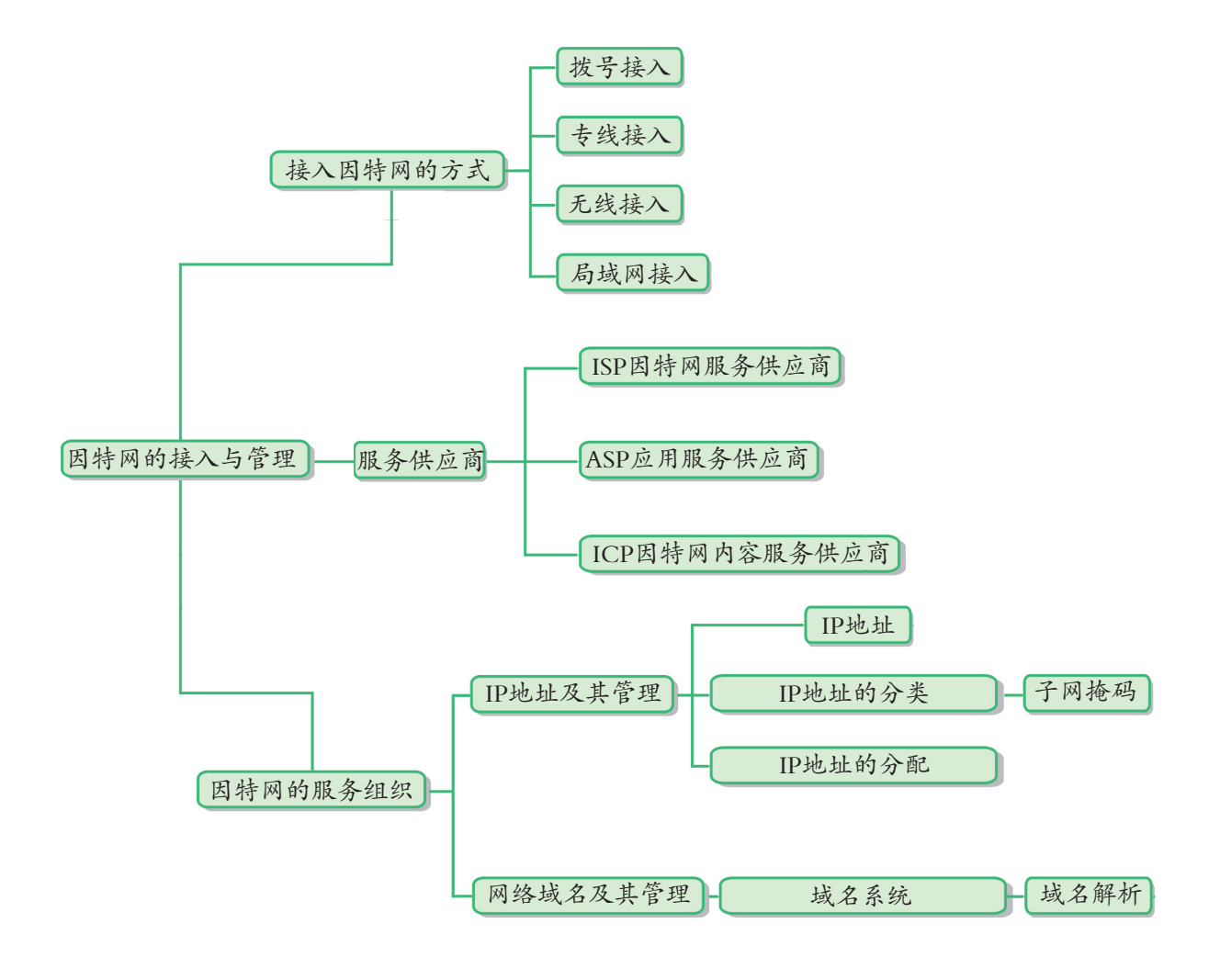

第二章 因特网的接入与管理

## 本章学习评价

完成下列各题, 并通过"本章扼要回顾"以及本章的各种交流、实践与练习等, 综合 评价自己在知识与技能、解决实际问题的能力以及相关情感态度与价值观的形成等方面, 是否达到了本章的学习目标。

1.将自己的计算机接入因特网的方法有

<u> 1989 - Andrea Stadt Britain, amerikansk fotograf i den stadt fotograf i den stadt fotograf i den stadt fotogr</u> 2.IP地址与域名地址之间的关系是 3. 因特网的管理组织有\_\_\_\_\_\_\_\_\_\_ <u> 1989 - Andrea Stadt Britain, amerikansk fotograf i den stadt fotograf i den stadt fotograf i den stadt fotogr</u> 4.推出IPv6协议的原因是 5.配置计算机上的TCP/IP协议主要包括 <u> 1989 - Andrea Stadt Britain, amerikansk politik (\* 1989)</u> 6.本章对我启发最大的是 <u> 1989 - Andrea Stadt Britain, amerikansk fotograf i den stadt fotograf i den stadt fotograf i den stadt fotogr</u> 7. 我还不太理解的内容有 <u> 1989 - Andrea Stadt Britain, amerikansk politik (\* 1989)</u> 8.我还学会了 9. 我还想学习 广东教育出版社

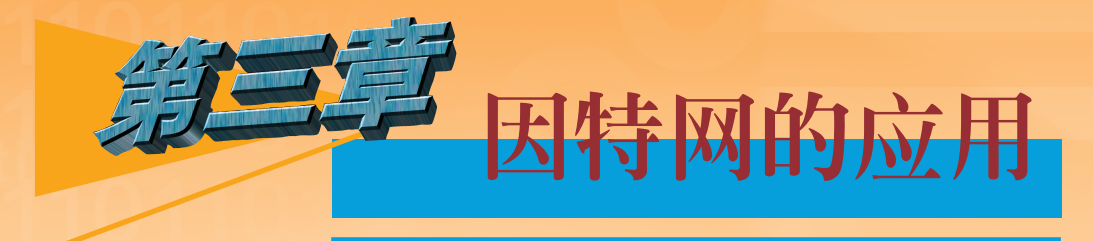

如何高效地搜索和合理地使用因特网上浩如烟海的信 息资源?如何使用因特网上各种跨时空的服务?怎样理解 因特网常见服务背后的实现机制?

通过本章的学习,我们将了解因特网服务的基本类型、 特点与应用领域,了解与人们学习、生活密切相关的因特网 应用技术的基本使用方法,初步了解其基本工作思想。通过 使用因特网中的检索工具,了解其类型与特点,知道其产生 背景、工作原理与发展趋势,熟练使用检索工具获取所需信 息。通过综合实践活动,同学们应能够根据实际需求选择恰 当的方式和方法,利用因特网获取所需信息、实现信息交 流,体验因特网的跨时空、跨文化交流过程。 |如何使用因特网上各种跨时空的服务? 怎样!<br>|况服务背后的实现机制?<br>|本章的学习,我们将了解因特网服务的基本的学习,我们将了解因特网服务的基本的基本使用方法,初步了解其基本工作思想。<br>|的基本使用方法,初步了解其基本工作思想。<br>|例中的检索工具,了解其类型与特点,知道其中的检索工具,了解其类型与特点,知道<br>|网中的检索工具,了解其类型与特点,知道<br>|保守四方法,利用因特网获取所需信息、实现信<br>|综合实践活动,同学们应能够根据实际需求设

- 因特网上的信息资源
- 因特网上的信息检索
- 因特网上的信息交流
- 因特网多媒体技术
- 综合活动: "跨时空的因特网服务"专题调查

第三章 因特网的应用

### 3.1 因特网上的信息资源

随着因特网的发展,它所提供的信息资源从简单、贫乏,发展到复杂以致泛滥。资源 的丰富,信息量的剧增,使人们在信息面前眼花缭乱,不知所措。

同学们对因特网已经有了一定的体验,经常从因特网上获取信息资源。通过本节的学 习,你将对网络的信息资源有更加深刻的理解。

3.1.1 因特网信息资源的特点与服务形式

#### 1. 什么是网络信息资源

信息要成为网络信 息,必须要借助于多种 技术手段,如计算机技 术、多媒体技术、网络 技术等进行加工处理, 使之电子化、数字化、 网络化。

网络信息资源是指在网络上蕴藏着的各种形式的知识、资源、情报、 消息等。不同于以往书籍、报刊、磁带、磁盘、胶片等以物质为载体的传 统信息资源,网络信息资源是指以网络为纽带联结起来并以网络为主要交 流、传递、存储手段与形式的信息资源。 ,什么是网络信息资源<br>. 什么是网络信息资源<br>网络信息资源是指在网络上蕴藏着的各种形式的知识<br>等。不同于以往书籍、报刊、磁带、磁盘、胶片等。<br>. 不同于以往书籍、报刊、磁带、磁盘、胶片等。<br>. 存储手段与形式的信息资源。<br>. 存储手段与形式的信息资源。<br>. 有限上分布着丰富的信息资源。例如,各国政府<br>. 有限上分布着丰富的信息资源。例如,各国政府<br>. 时期报道、职能部门介绍、政府档案、统计<br>. 时法规、新闻报道、职能部门介绍、政府档案、统

因特网上分布着丰富的信息资源,主要有:

为国家和政府服务的政府信息资源。例如,各国政府发布的国家和政 府的政策文件、法律和法规、新闻报道、职能部门介绍、政府档案、统计信息以及其他各 种公开信息。

为社会公众服务的公共信息资源。例如,公共图书资源、教育信息资源、科技信息资 源、医疗信息资源、新闻出版、广播电视信息资源等。

为生产和消费提供的商用信息资源。例如,产品、商情、咨询等类型的信息。

社会团体或个人提供的专题信息资源……

# 实 践

就你感兴趣的某个话题,如"航天技术",通过因特网获取你所需要的信息资源,分 析这些信息资源有什么特点。

#### 2. 因特网信息资源的特点

因特网信息资源呈全球性分布式结构,存在于世界各地联网的主机中,它是涉及地域 最广的资源。它以多媒体、多语种的形式表现,极大地丰富了信息内容的表现力。无论是 文字、图像、图形、动画、音频、视频等,都采用0、1二进制编码方式进行编码,它们都 是数字信息。

因特网信息的获取很便捷,不受时间、空间等因素制约,这都是由因特网的跨时空服 务所提供的。

同时,我们也注意到因特网信息资源分散存储,数量庞大,信息资源的加工深度不 够。信息资源具有时效性,网络信息增长速度快、更新频率高。对于某些有价值的信息, 因特网往往提供的是有偿服务。

3. 因特网信息资源的服务形式

因特网上的信息资源主要的形式有:WWW信息资源,Telnet信息资源,FTP 资源,Usenet新闻组信息,Gopher信息资源,其他服务资源(如IRC、流媒体资源 等)。

本节我们将重点了解WWW信息资源和FTP信息资源。

### 3.1.2 万维网

#### 1. 什么是万维网

万维网(World Wide Web,缩写为WWW)是因特网上一种非常受欢 迎的服务。万维网是在因特网中发展最快,信息存储和信息检索量最大 的资源。万维网于1990年出现于欧洲粒子物理研究所。

万维网的基本用途是向用户提供各类信息的浏览与查询服务,已被 广泛应用于新闻与天气预报、广告与电子商务、各类专业信息、电子报 纸杂志、休闲娱乐与旅游、虚拟学校、图书馆、博物馆、艺术馆、辅助 管理、辅助教学等。 le Web, 缩写为WWW)是因特网上一种非常受欢<br>因特网中发展最快, 信息存储和信息检索量最大<br>年出现于欧洲粒子物理研究所。<br>是向用户提供各类信息的浏览与查询服务, 已被<br>预报、广告与电子商务、各类专业信息、电子报<br>游、虚拟学校、图书馆、博物馆、艺术馆、辅助<br>游、虚拟学校、图书馆、博物馆、艺术馆、辅助<br>法(网站)向用户提供信息资源。一个Web站<br>我们可以通过访问该站点的域名或IP地址来获<br>我们可以通过访问该站点的域名或IP地址来获

万维网通过Web站点(网站)向用户提供信息资源。一个Web站 点有它自己的IP地址。我们可以通过访问该站点的域名或IP地址来获 取信息。一个Web站点是由很多网页文件和文件夹所构成的,所以, 访问一个网站上的信息资源实际上是访问这个网站中的网页内容。一

个网页就是一个采用超文本标记语言(Hypertext Mark Language, HTML)编写的文本 文件。我们在网站上看到色彩艳丽、极具吸引力的网页就是通过超文本标记语言来实 现的。超文本标记语言是一种配对的标记描述语言, 如标记<body></body>, <p></p> 等,如图3-1所示。

W3C是万维网协 会(World Wide Web Consortium, www. w3c. org)。万维网的技术发 展标准是由W3C主持制 定的。

超文本(Hypertext)是一种非线性网状 结构的文本。

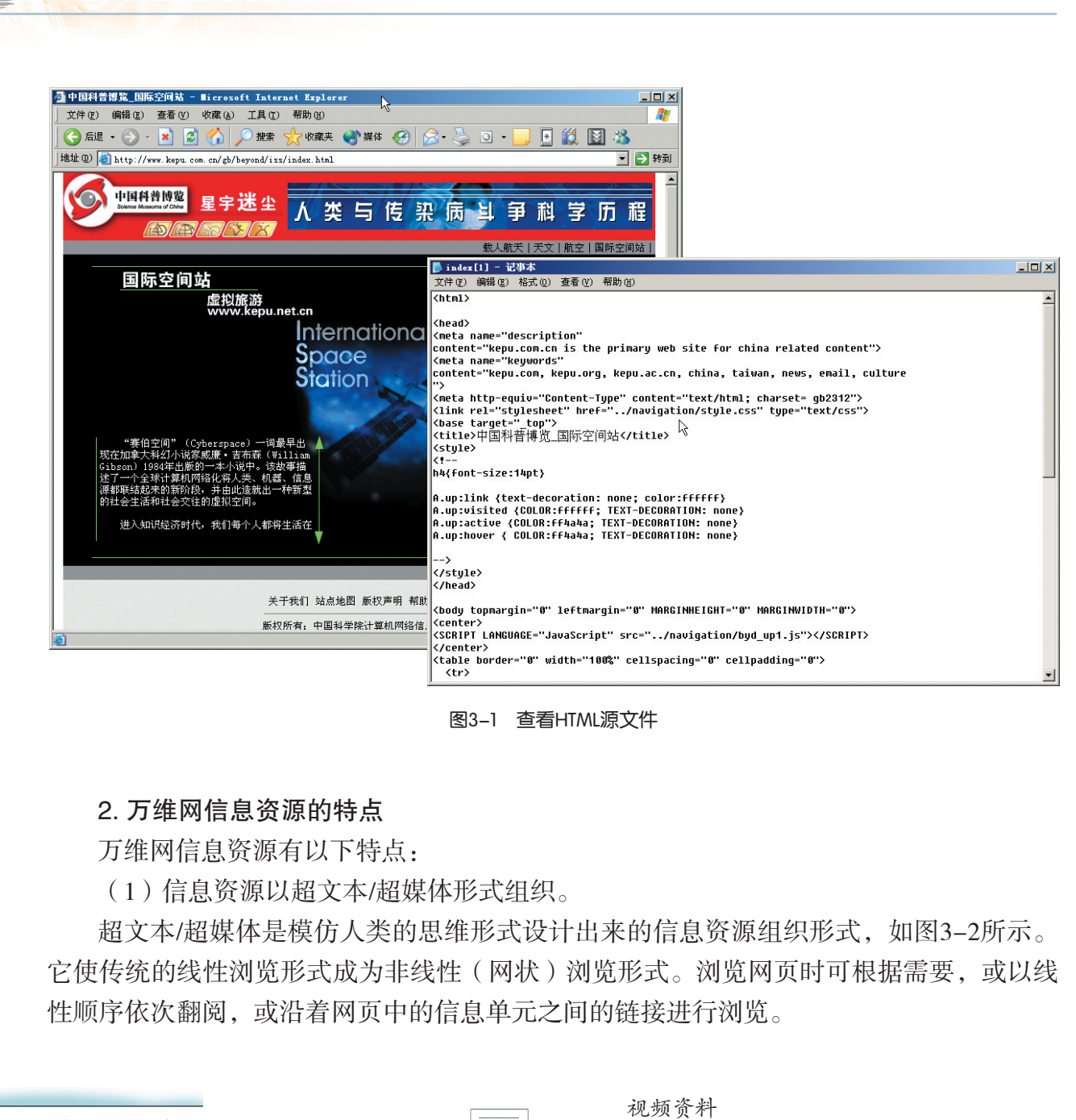

图3-1 查看HTML源文件

#### 2. 万维网信息资源的特点

第三章 因特网的应用

万维网信息资源有以下特点:

(1)信息资源以超文本/超媒体形式组织。

超文本/超媒体是模仿人类的思维形式设计出来的信息资源组织形式,如图3-2所示。 它使传统的线性浏览形式成为非线性(网状)浏览形式。浏览网页时可根据需要,或以线 性顺序依次翻阅,或沿着网页中的信息单元之间的链接进行浏览。

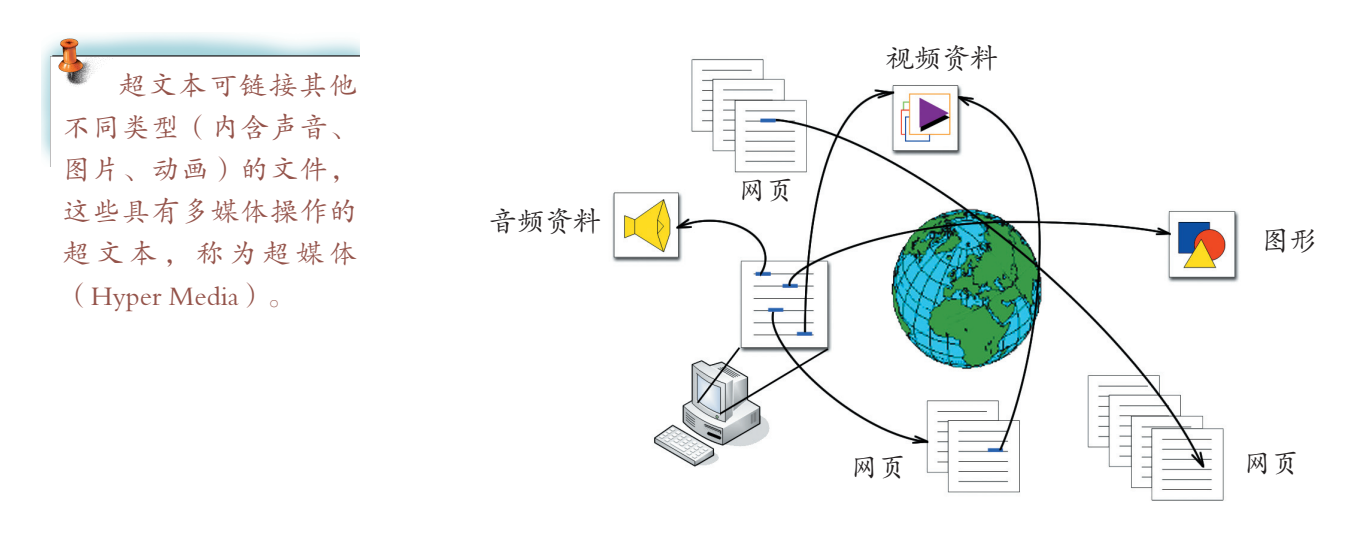

图3-2 超文本的信息资源组织形式

(2)信息资源的分散存储。

万维网由世界各地的组织与机构以及个人共同建设。信息资源的提供 者负责有关内容的收集、整理、发布的工作,并把信息资源存储在各自的 服务器上。网络信息资源的提供者还要及时做好更新、维护等工作。

(3)信息资源具有动态性。

万维网始终在变化着,新的网站上线,旧的网站被修改更新,部分可 能会停止运营。因特网中的信息资源也就存在着时效性,链接并不总是有 效的。

实 践

众多万维网浏览器软件(Browser)都有一个"历史记录"功能,试试 使用该功能来组织你浏览万维网的信息资源。

#### 3. 万维网服务器与浏览器

(1)万维网服务器。

提供万维网信息需要有专用的万维网服务器(WWW服务器,也称为 Web服务器)。一台Web服务器上可以建立一个或多个不同的Web站点。 Web站点的网页文件存储于Web服务器磁盘的文件夹中。

(2)浏览器。

浏览器(Browser)是访问Web网站的工具,比如Microsoft Internet Explorer或者是Opera,FireFox等。通过在浏览器中输入网站地址可以访问到 万维网中的信息资源。 广东教育出版社

Web浏览器向万维网服务器发出HTTP(Hyper Text Transport Protocol) 请求,获取服务器上的网页文件。万维网服务器将存储在硬盘上的网页传 送给浏览器,浏览器请求网页的过程如图3-3所示。

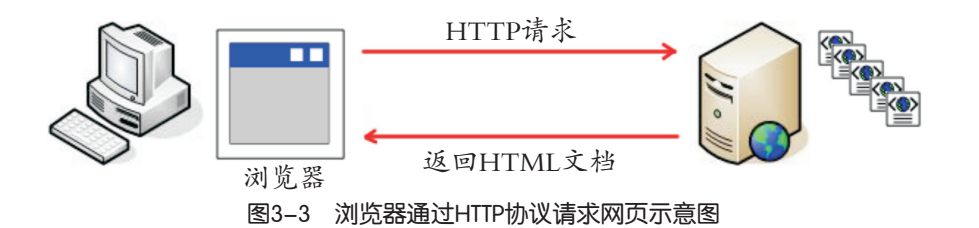

返回给浏览器的数据包括两部分:

①返回给浏览器的HTML代码将告知浏览器怎样显示这些网页信息 (如网页背景色、文本字体的大小以及图像的位置),或告诉浏览器当链 接被单击之后该怎么办。

网页中的多媒体数据在服务器中使用MIME标志符表示,让浏览器知道 接收到的信息哪些是MP3文件,哪些是Shockwave文件等。MIME的英文全

RSS(Really Simple Syndication)是一种描 述和同步网站内容的 XML格式规范。时效性 比较强的网站输出RSS 源,让用户通过RSS订 阅更快速获得最新内容 的更新情况。

订阅了RSS后,用 户不必一个一个网站漫 无目的地"闲逛",也 不必为了一个急切想知 道的消息而不断的刷 新网页。使用RSS阅读 器,用户所关注的内容 就会自动出现在阅读器 里。一旦有了更新,用 户还能够在RSS阅读器 得到通知消息。

Apache、IIS、 Netscape Server是目前三 个广泛被采用的万维网 服务器软件。

HTTP是万维网的 通信协议,浏览器通过 HTTP将客户端的请求 送达万维网服务器,万 维网服务器再按需求回 应相关信息给浏览器。

插件(plug-in)是 一组程序,用于在浏览 器中播放多媒体,如 Flash插件、Shockwave插 件等。如果网页有多媒体 数据,则需要另外安装插 件,才能正常插放。

第三章 因特网的应用

称是"Multipurpose Internet Mail Extension",它是一种多用途网际邮件扩充协议,在1992 年最早应用于电子邮件系统,后来也应用到浏览器。MIME标记告诉浏览器使用哪种插件 程序读取相关文件。

②浏览网页的信息时,正常情况会返回用户请求的页面数据。但对于出错的情况或服 务器繁忙时,服务器将把默认的报错页面返回给用户,如图3-4所示。

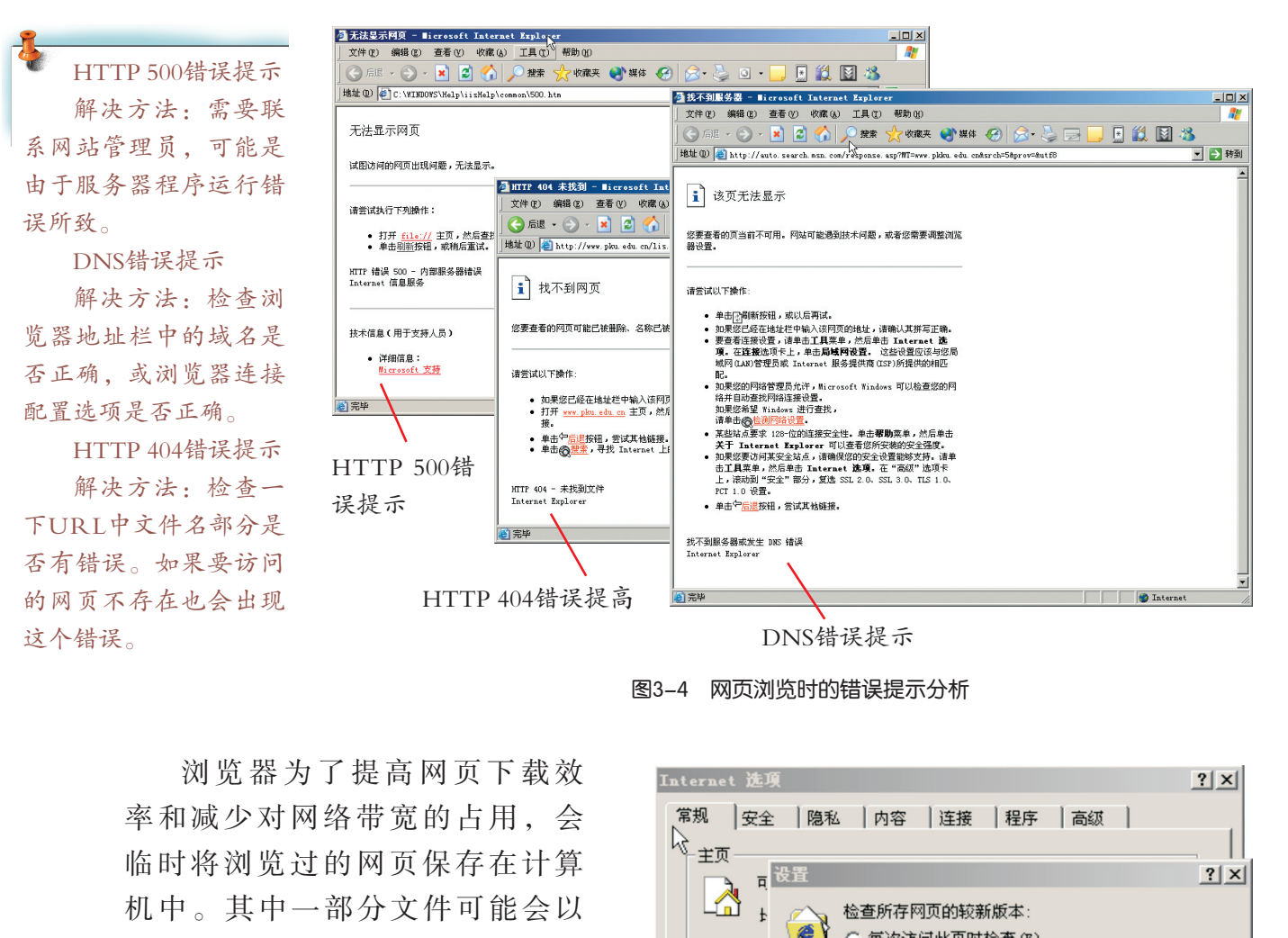

图3-4 网页浏览时的错误提示分析

浏览器为了提高网页下载效 率和减少对网络带宽的占用,会 临时将浏览过的网页保存在计算 机中。其中一部分文件可能会以 "Internet临时文件"的形式保存 在计算机硬盘上的一个临时文件夹 中,如图3-5所示。这为浏览器提 供了一种"离线浏览"的功能,即 当计算机没有接入因特网时,仍可 以浏览部分已经存在于临时文件夹 中的网页文件。

使用浏览器浏览网页的同时, 我们还可以复制万维网上的图片、 声音和视频文件。某网页包含图 形、声音或视频文件,你可以把它

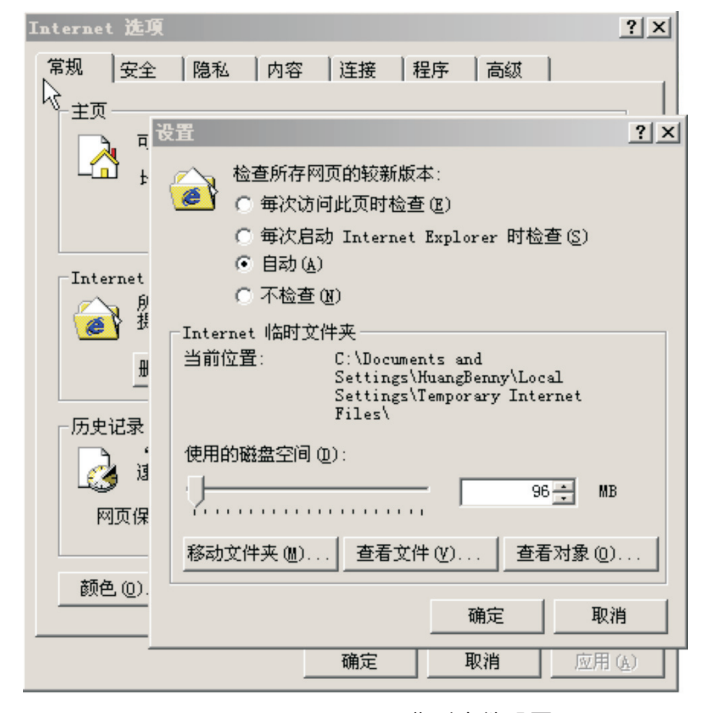

图3-5 Internet Explorer临时文件设置

通过对一个URL的 分析,我们可以从协议 中知道该用什么软件工 具获取信息资源;通过 主机域名(或IP)和文 件名则可以知道将要获 取的信息资源在哪里。

保存到硬盘上以便以后使用。把文件从远程计算机传送到你的计算机硬盘驱动器的过程称 为下载(Download)。大多数的万维网浏览器都允许你轻松地下载网页元素,比如图形、 声音、视频和动画。与下载文件相反的过程,从你的计算机向远程的计算机发送文件的过 程称为上传(Upload)。

4. 统一资源定位器

因特网上的资源非常丰富,我们用一种统一且方便的方法来标记、识别这些资源。因 特网上采用统一资源定位器(Uniform Resource Locators, 缩写为URL)来识别网络上的资 源。URL的基本格式是:

协议://域名(或IP地址)[:端口号]/文件名

协议:应用层协议,如HTTP、FTP等。

域名或IP地址:服务器的域名或IP地址。

端口号:传输层中TCP、UDP协议与应用程序打交道的访问点。

文件名:文件名或其他资源的完整路径和名称。

我们一直以来在浏览器地址栏中使用的地址就是其中一种URL。http表 示这种信息资源的应用协议是超文本传输协议,然后是主机域名, index. htm是一个网页文件名。

使用浏览器访问时,它们等效吗?在访问不少网站时,人们所输入 的URL往往只是域名或IP地址,并没有把首页文件名输入,但它们获得的

结果是相同的。一个Web站点都有一个入口网页文件,我们把这个网页文件称为Web站 点主页或首页。一般主页或首页的文件名是index.htm或index.html或其他名称,这个默 认文件名是由万维网服务器管理员指定的。万维网中以80作为端口的默认值。如果用户 URL中的协议常用的 有:http、ftp、telnet、 gopher和file协议。 广东教育出版社

请求的URL只有协议与域名(或IP地址)时,Web服务器将把文件名以默认端口号和默 认网页文件名作为补充。如果万维网服务器上的网站默认端口号被改变,则URL上必须 加上端口号,如http://www.itedu.info:8080。

用户点击HTML网页中的超链接,实质上也是一个URL。通过URL,我们能够更准 确、更有目的性地寻找网络中的信息资源。URL是因特网上信息资源的路标!

# 探 究

URL并不仅仅是以http://这一种形式表示,还有其他的URL。访问搜索引擎网站,查找 以"spaceship"(太空船)作为关键字的信息资源,搜索结果如图3-6所示。你还能够找 到更多的网络信息资源的URL吗?
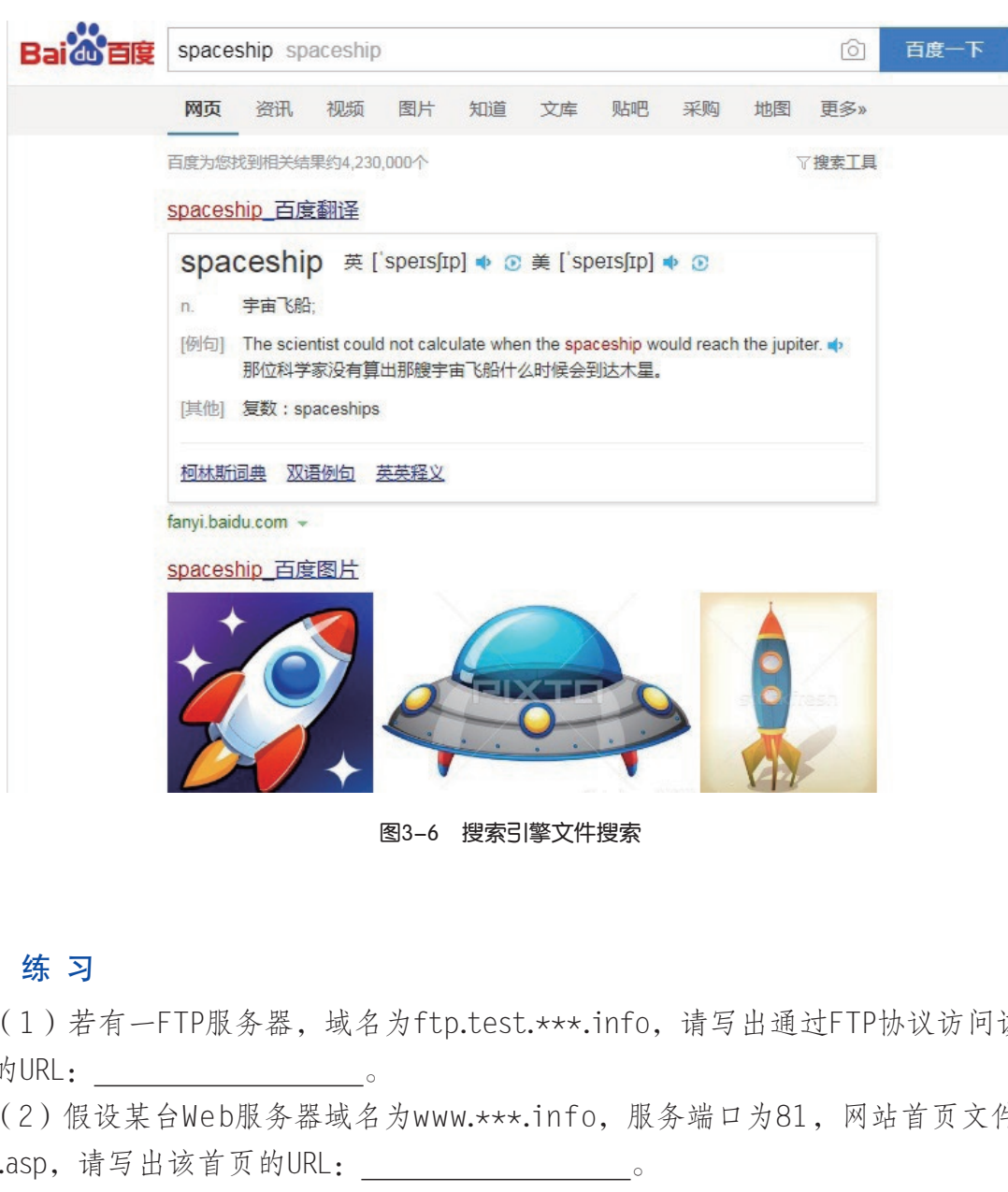

图3-6 搜索引擎文件搜索

# 练 习

第三章 因特网的应用

(1)若有一FTP服务器,域名为ftp.test.\*\*\*.info,请写出通过FTP协议访问该FTP服 务器的URL: 。

(2)假设某台Web服务器域名为www.\*\*\*.info, 服务端口为81, 网站首页文件为default.asp, 请写出该首页的URL:

(3)访问因特网上有关航天科技的电子公告栏、新闻组,看看能否从中获取更多的网 络信息资源。也可以通过电子邮件的方式与航天爱好者交流,获取更多的网络信息资源。

(4)通过浏览器的"查看"菜单中的"源文件"选项,认识HTML标记语言。

(5)留意浏览器访问万维网过程所出现的错误提示页面,尝试分析一下其错误的原因。

### 3.1.3 FTP资源

假如你有一个10 MB的Powerpoint演示文件要发送给美国的朋友,你可以选择使用多个 磁盘或优盘拷贝,通过速递公司送去,不过这可能需要花费不少的时间与金钱!实际上, 你可以通过把文件上传到一个FTP服务器上,然后通知你的朋友到该FTP服务器上下载就 可以了,这样既快捷又便宜。

### 1. FTP服务器

FTP(File Transport Protocol)是文件传输协议。FTP服务器就是存放文件型资源并执 行文件传输协议实现文件传输功能的计算机。我们可以从FTP服务器上下载大型(一般是 几十兆到几百兆字节)的计算机软件或其他相关信息资源,也可以把自己众多的信息资源 与软件上传到FTP服务器上供大家共享, 如图3-7所示。

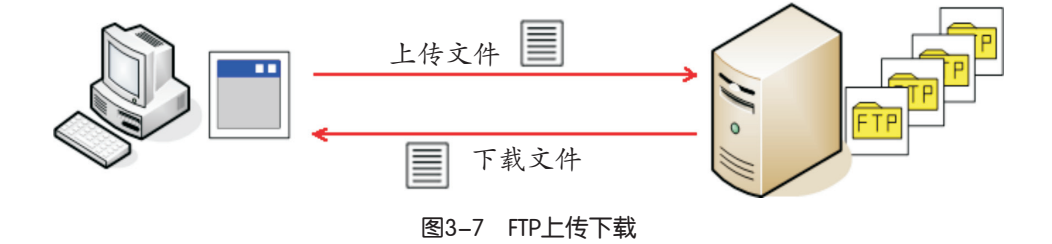

与万维网信息资源不同的地方是,FTP服务器上存放的文件型资源往往就是用户直接 需要获取的目标。而万维网网页中除了文本信息外,用户往往还需要通过超链接才能够找 到所需要的资源目标。

2. FTP客户端软件

尽管大多数浏览器允许下载文件,但一般是不允许上传文件的。你可以通过FTP客户 软件完成这个任务,如使用CuteFTP或TurboFTP等软件。

在Windows 命令行模式下,最简单的FTP客户端程序可以使用FTP命令行软件,即可实 现FTP文件的访问, 如图3-8所示。

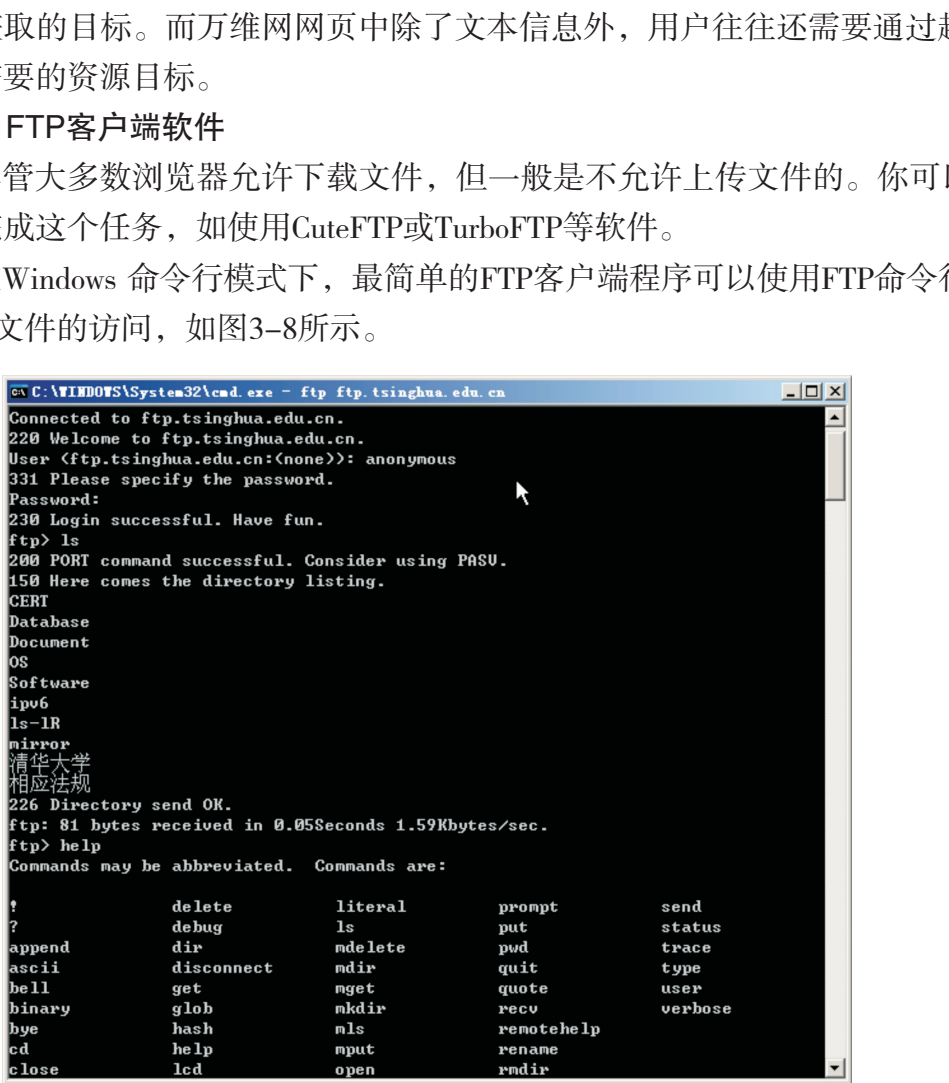

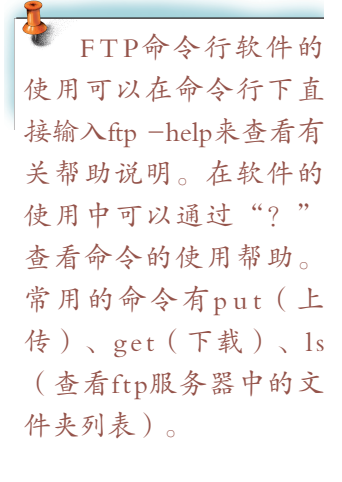

在图形界面窗口模式下,我们可以通过使用类似于资源管理器的管理工具来实现FTP 命令行的操作(如图3-9),可以达到与命令行相同的效果。

图3-8 命令行运行FTP命令

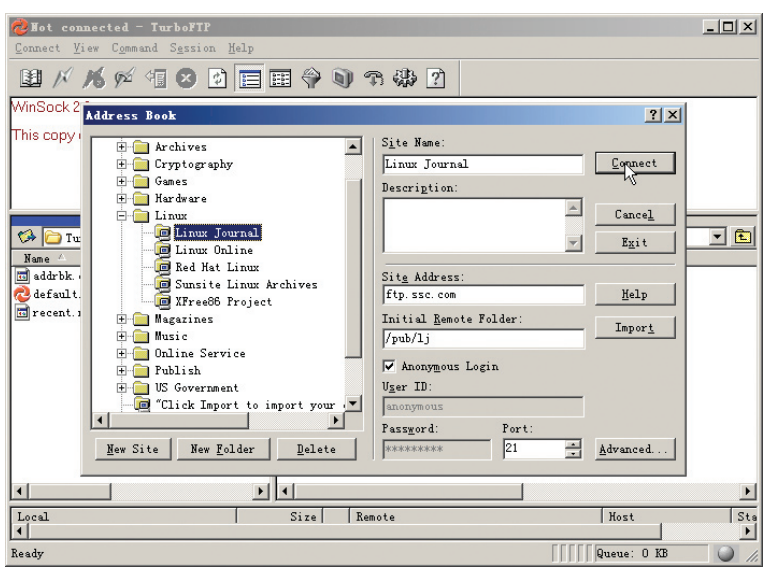

图3-9 图形用户界面的FTP程序

许多FTP服务器允许人们以"匿名用户(Anonymous)"身份和用户的电子邮件地址作 为密码来登录服务器。然而为了安全起见,大多数FTP服务器只对那些具有有效账号的用 户提供上传的服务。 图3-9 图形用户界面的FTP程序<br>L许人们以"匿名用户(Anonymous)"身份和用户自,然而为了安全起见,大多数FTP服务器只对那些具<br>系统中运行FTP客户端程序,获取FTP网站上的信息<br>境的FTP软件如CuteFTP或TurboFTP,与命令行FT<br>境的FTP软件如CuteFTP或TurboFTP,与命令行FT<br><br><br><br><br>总资源为教学和科研等诸多活动提供了极大的方便。

# 实 践

(1)使用命令行环境中运行FTP客户端程序,获取FTP网站上的信息资源。

(2)使用视窗环境的FTP软件如CuteFTP或TurboFTP,与命令行FTP软件比较一下优 缺点。

# 3.1.4 合理利用因特网中的信息资源

### 1. 尊重知识产权

因特网丰富的信息资源为教学和科研等诸多活动提供了极大的方便。然而,因特网上 的资源毕竟牵涉很多知识产权问题,任何人在使用因特网上的信息资源时,既要树立版权 意识,搞清楚自己所使用的信息的基本情况,又要充分利用因特网带来的便利条件,充分 享受其成果的同时要关注版权。

### 2. 跨文化资源的利用

由于因特网起源于美国,因特网上的英文信息资源占据了九成。2000年之前,网络中 中文资源十分匮乏,中文教育网站更是十分稀少。但是从2000年开始,网络上中文教育资 源与日俱增,政府、机构、学校、个人的教育站点层出不穷。

因特网为人们提供了一个很好的信息共享交流环境,但语言壁垒成为网上跨文化交流的 障碍。为了解决网络资源利用过程中的语言屏障,网上有一种专门实现即时翻译的网站可供 使用(见图3-10)。大力发展网上中文信息资源的建设,不仅关系到民族信息产业发展和以 资源为核心的中国信息化进程,而且关系到中国知识经济的形成。

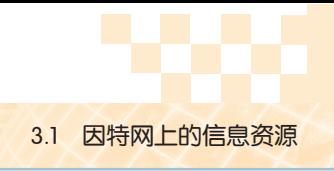

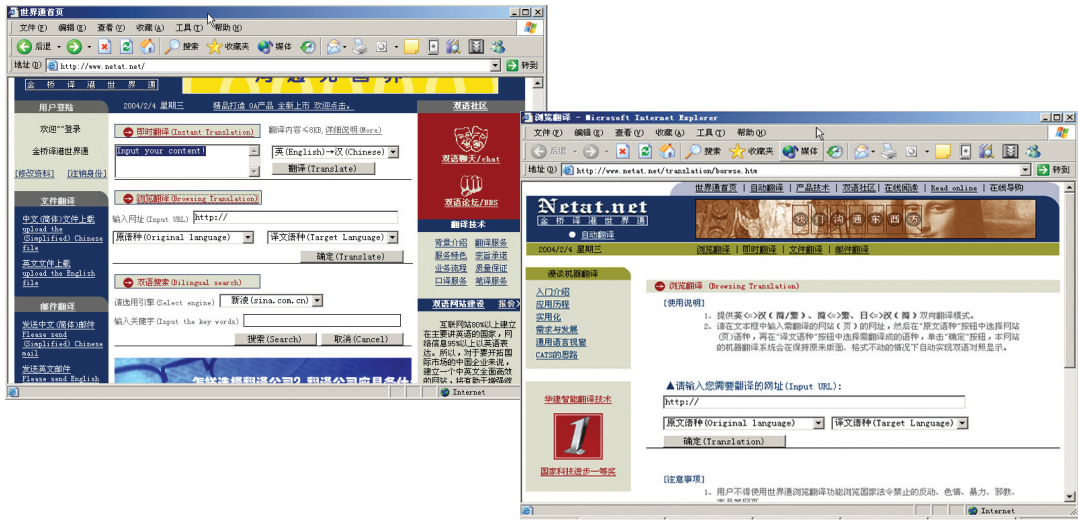

图3-10 网络在线翻译网站

### 3. 关注信息资源质量

网络、电视、广播的确丰富了人们的生活,但同时,人们也发现它们具有许多负面的 影响。今天,人们在享受因特网带来的高效和便利的同时,也会遭遇网络中许多不良信息

的困扰,因特网的某些领域甚至成了犯罪分子的 乐园……因此,我们每个同学在上网的过程中, 要注意提高自己的鉴别能力,抵御外来侵害。

在因特网中使用信息资源也是对信息进行传 播的一种过程。运用网络进行信息传播的人们, 必须要对自己所发表的言论负责,做到言之有 据、合理合法。同时,在引用别人的成果时要进 行分析,做到不传播虚假信息。

我们可以通过配置浏览器软件(图3-11)来 有效地管理信息下载过程中的安全性问题,但更 重要的是要认识到下载信息来源的可靠性和可信 度。

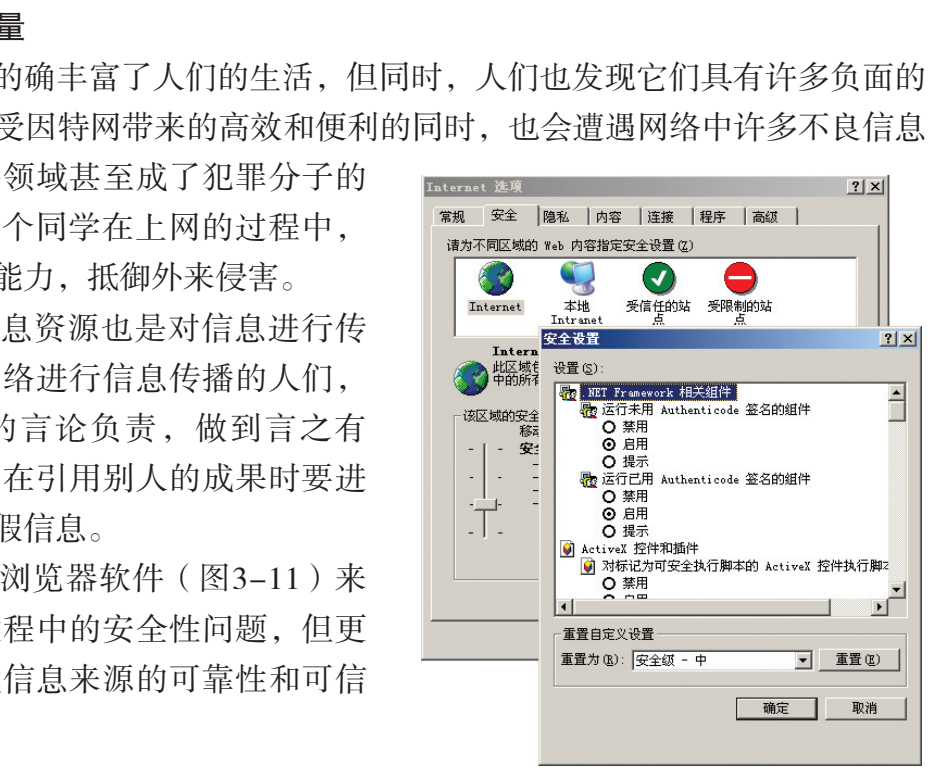

练 习

图3-11 IE浏览器内容安全控制

(1)因特网非常受欢迎的一个应用是万维网。借助于万维网\_\_\_\_\_软件,沿着下划 线链接,你会很容易地从一个页面导航到其他页面。网页被保存在 中,并且每个 页面都有一个唯一的地址,被称为 。网页被存储为 格式,使用诸如<B>、 <BR>之类的标记,告诉浏览器如何显示文本和图形。

(2)根据你的兴趣爱好,选择浏览一个网站。把你所浏览过的网站、网页URL记录下 来,通过连线的方式绘制成一幅浏览地图。分析一下,网络中的信息资源是如何组织的。

(3)网络中需要重视信息资源的版权。参考一些网站或F TP站点的做法,设计一幅版 权宣传画或一份网站信息资源的版权声明书。

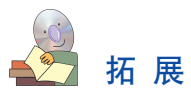

### P2P 技 术

P2P(Peer-to-Peer)是对等互联网络技术(点对点网络技术),它可以让用户直接连接 到其他用户的计算机,进行文件共享与交换。另外P2P在深度搜索、分布计算、协同工作 等方面也大有用途。P2P一个显著的特点就是改变了互联网以门户网站为中心的这种大型 的网状结构,它重新给予了"非中心化"结构中网络用户应有的权力。

P2P的核心思想是:自由平等,不受制约的信息交换,文件共享是P2P软件最实质的使 用宗旨。在国内众多的P2P软件中所提供的功能也多以此为主。这些软件提供了一个大范 围文件共享的平台,其用户通过它可以与其他网友交换共享的音乐、视频、图书、图片、 软件、游戏等。

P2P在软件出现与应用中起到主导作用的一款软件无疑就是"Napster"。1999年,一 名美国大学生成功开发Napster技术,并迅速在众多MP3数字音乐爱好者中传播开来,人 们可以通过Napster在网络上搜索自己需要的MP3音乐,并从任一台联网且使用Napster的 计算机中下载,当然,如果你愿意的话也可以将自己觉得有价值的东西共享,让其他的 网友下载。BitTorrent也是一款P2P软件,实现高速软件下载。 ;应用中起到主导作用的一款软件无疑就是"Napster技术,并迅速在众多MP3数字音乐爱好才<br>成络上搜索自己需要的MP3音乐,并从任一台联网,如果你愿意的话也可以将自己觉得有价值的东西也是一款P2P软件,实现高速软件下载。<br><br>也是一款P2P软件,实现高速软件下载。<br><br>也是一款P2P软件,实现高速软件下载。<br>\$P<br>专找一些有关环境保护的资料,他打开自己最常

### 3.2 因特网上的信息检索

张军需要在网络中查找一些有关环境保护的资料,他打开自己最常用的门户搜索网 站,输入所需要查找的信息,结果吃了一个闭门羹,没有找到他所需要的信息。怎么办 呢?换一个搜索工具吧!他访问了另一个常用的搜索引擎网站,同样的检索信息,所查询 的结果出现了。张军所要找的信息在搜索结果的网页中第一页位置就找到了,查询的时 间花了0.28秒! 其他搜索网站又如何呢? 张军又转到另一专业搜索引擎网站上检索, 同样 地,很快就找到了所需要的结果,时间只花了0.16秒!

张军思考着:同样的检索信息,为什么不同的搜索引擎有着不同的搜索结果呢?是否 在不同的搜索引擎上查找信息的效率是不同的,返回检索网页中信息的排序也是不同的 呢?

同学们已经学会使用不同的搜索引擎检索信息在网上获取信息资源。本节进一步学习 使用网络中信息检索的方法,对搜索引擎检索作进一步的学习。

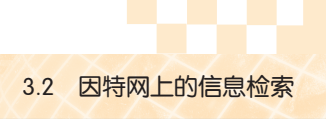

3.2.1 因特网信息检索方法

# 交 流

分成若干小组讨论和交流,与同学们分享因特网中信息检索的心得体会,并回答下 面问题。

(1)为提高检索质量,你搜索信息时用过什么技巧?

(2)如何提高搜索信息的效率,缩短搜索时间?

- (3)如何找准关键词?
- (4)如何确定组合查询条件?

因特网中,就每个信息的提供者来说,他们所提供的信息是按照一定的规划来组织 的,它是有序的。由于因特网是全球性的分布式系统,数以百万计的信息提供者难以按照 一致的约定来提供信息,因此,整个因特网的信息组织处于一个无序的状态。在因特网中 信息检索的方法主要有三种:

1. 基于超文本/超媒体的信息浏览

从一个超文本/超媒体文档入手,沿着嵌入其中的、用户 感兴趣的超链接去搜索信息。这种方法能够灵活、方便地查 找信息,但是信息检索在很大程度上取决于超文本文档所提 供的超链接,搜索的结果带有偶然性和片面性。在搜索的过 程中也经常遇到线索中断和偏离用户感兴趣的主题的情况, 从而降低搜索效率和效果。 信息的选择不说,他们所选供的信息是按照一、<br>因特网是全球性的分布式系统,数以百万计的信息<br>三种:<br>**体的信息浏览**<br>《体文档入手,沿着嵌入其中的、用户<br>《体文档入手,沿着嵌入其中的、用户<br>信息。这种方法能够灵活、方便地查看看。这种方法能够灵活、方便地查看是一个工作。<br>信息。这种方法能够灵活、方便地查看看。<br>精准很大程度上取决于超文本文档所提出的情况,<br>斯和偏离用户感兴趣的主题的情况,<br>断和偏离用户感兴趣的主题的情况,<br>新闻偏离用户感兴趣的

例如,我们常常会在一个网站中搜索信息,通过网页中 的链接又会引导我们去访问另外一个信息资源, 如此类推, 如图3-12所示。

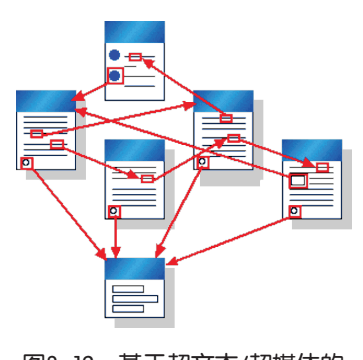

图3-12 基于超文本/超媒体的 信息浏览

### 2. 基于目录服务的信息查询

为了使用户能够全面地掌握因特网上信息资源的分布,人们根据信息的主题将网络上

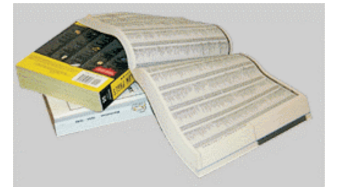

图3-13 电话簿

的资源进行分类,并以目录的形式组织和表现。较大的主题包含 较小的主题,层层嵌套,最后一个主题里放置信息资源。

我们日常生活中的电话簿就是这种目录服务查询的形式, 如 图3-13所示;图书馆中的目录索引也是这种目录服务;计算机系 统中对于用户信息的存储和检索也采用目录服务。

#### 3. 基于搜索引擎的信息检索

搜索引擎(Search Engine)实际上是因特网上的一种信息检索工具,是从传统的信息 检索系统发展而来的。它从因特网上接收用户的查询请求,在数据库中进行检索,然后返 回查询结果。用户查询的结果是一些网络信息资源的链接,而非资源本身,当用户访问该 第三章 因特网的应用

链接时,可能会因为网络链接无效而不能够获取到相应的信息资源。

### 3.2.2 搜索引擎的发展与分类-

### 1. 搜索引擎的产生

因特网发展初期,网站相对较少,信息查找相对比较容易。随着网络中信息爆炸性地 增长,信息分散存储、数量多、冗余度大,网络用户想找到所需的资料如同大海捞针。为 了满足大众的信息检索需求,从事专业信息搜索的公司和搜索网站应运而生。

搜索引擎是因特网上信息检索的软件系统。最早的搜索引擎出现于1994年4月。斯坦 福(Stanford)大学的两名博士生,美籍华人杨致远(Gerry Yang)和美国人David Filo共同 创办了超级目录索引雅虎(Yahoo),并成功地使搜索引擎的概念深入人心。从此搜索引 擎进入了高速发展时期。

## 实 践

| 实践<br>因特网上有许多搜索引擎工具,参照表3-1,自1990年起以时间为线索列表描述搜索<br>引擎的发展与变化,举例说明它们各自的特色。<br>表3-1 自1990年起搜索引擎的发展举例 |           |                                                         |                                                                    |  |  |
|--------------------------------------------------------------------------------------------------|-----------|---------------------------------------------------------|--------------------------------------------------------------------|--|--|
| 产生时间                                                                                             | 搜索工具      | 开发组或公司                                                  | 网站特色与特点                                                            |  |  |
| 1990年                                                                                            | Archie    | McGill<br>University                                    | 可搜索FTP文件名列表                                                        |  |  |
| 1993年                                                                                            | Gopher    | Nevada<br>System<br>Computing<br>Services<br>University | 一个分布式信息检索系统                                                        |  |  |
| 1994年4月                                                                                          | Yahoo     | 斯坦福大学                                                   | 早期Yahoo的数据是手工输入的                                                   |  |  |
| 1995年12月                                                                                         | AltaVista | DEC公司                                                   | 第一个支持自然语言关键词的搜索引擎,<br>第一个实现高级检索和语法的搜索引擎(如<br>AND、OR、NOT等),可以搜索多类信息 |  |  |
| 1997年10月29日                                                                                      | 北大天网      | 北大计算机系网络<br>与分布式系统研究室                                   | 收录网页约6000万, 有强大的ftp搜索功能                                            |  |  |
| 2001年8月                                                                                          | Baidu     | 百度公司 (Baidu)                                            | 百度快照、网页预览、相关词搜索、MP3搜<br>索、Flash搜索等多种功能                             |  |  |

表3-1 自1990年起搜索引擎的发展举例

#### 2. 搜索引擎的分类

按信息收集方法和服务提供方式,搜索引擎有目录式搜索引擎、全文搜索引擎、元搜 索引擎等类型。

(1)目录式搜索引擎。

在目录式搜索引擎中,通过人工整理分类,网络信息资源按照主题分 类,并以层次树状形式进行组织,形成分类目录树。分类目录树从树的根 节点开始,逐层向下列出从一般到特殊的分类和各级子类节点。叶节点包 含指向具体网络信息资源的链接(如一个网站的URL)。各子类之间可能 存在着交叉的引用关系。"雅虎"中的网站分类是一个典型的例子(图  $3-14$ )。

访问Search.itedu.info, 可通过实际操作了解目 录式搜索引擎的工作过 程。

使用目录式搜索引擎的好处是能够实实在在找到用户所关心的内容分类,网站导航质 量高。缺点是分类不够细,某些特殊分类可能没有。分类目录的建立需要人工介入,目录 的维护量大,信息有可能更新不够及时。

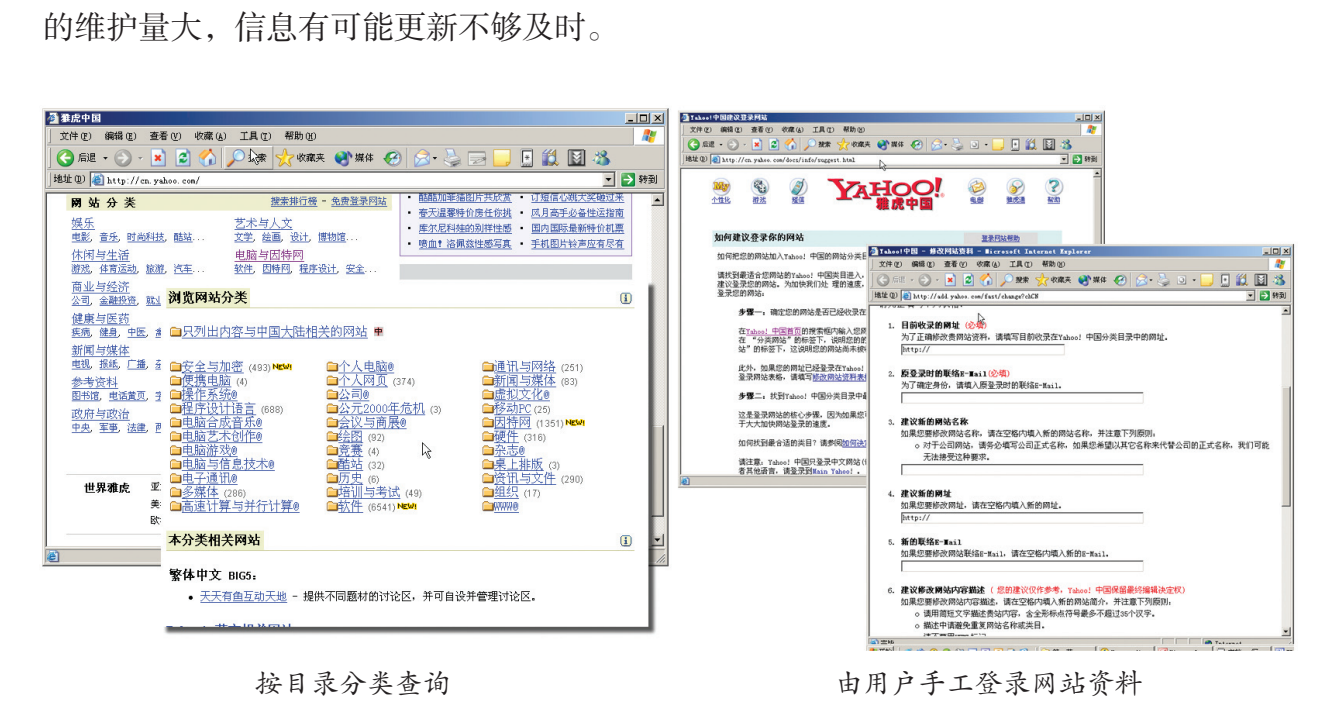

图3-14 "雅虎"手工登录网站

(2)全文搜索引擎。

全文搜索引擎是通过从因特网中提取的各个网站的信息(以网页文字为主)而建 立的索引数据库,当用户使用关键字查询时,它在库中检索与用户查询条件相符的相 关记录,然后按一定的排列顺序将结果返回给用户。这类搜索引擎的代表有Bing、百 度等。

因特网上有两种提供全文搜索引擎的方式:一种是拥有自己的检索程序,并自建网页 数据库,搜索结果直接从自身的数据库中调用,如Bing引擎;另一种则是租用其他引擎的 数据库,并按自己的格式排列搜索结果,如Lycos引擎。

此类搜索引擎是面向网络的全文检索服务的,该类搜索引擎的优点是信息量大、更

#### 第三章 因特网的应用

新较及时、不需人工干预。缺点是返回信息过多,有很多无关信息,用户必须从结果中 进行筛选。

(3)元搜索引擎。

元搜索引擎以单一的查询接口,向各种资源提交相同的查询,并组合这些资源的查 询结果。这类搜索引擎没有自己的数据库,而是将用户查询请求同时向多个搜索引擎递 交,将返回的结果进行重新排除、重新排序等处理,把综合的结果返回给用户,如图 3-15所示。国内常用的中文元搜索引擎Meta-Fisher就是一个典型例子。

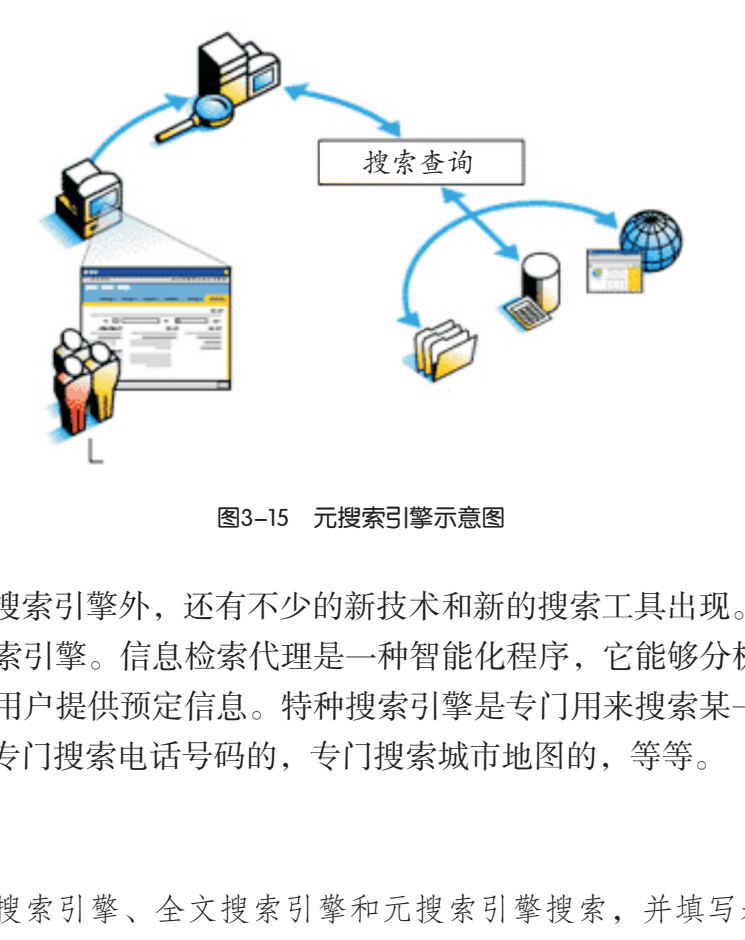

图3-15 元搜索引擎示意图

除了以上三类搜索引擎外,还有不少的新技术和新的搜索工具出现。例如,信息检索 代理和一些特种搜索引擎。信息检索代理是一种智能化程序,它能够分析用户的需求,对 信息进行过滤,为用户提供预定信息。特种搜索引擎是专门用来搜索某一类资料的,例如 专门搜索图像的,专门搜索电话号码的,专门搜索城市地图的,等等。

## 实 践

分别用目录式搜索引擎、全文搜索引擎和元搜索引擎搜索,并填写表3-2中的信息进 行比较。

| 搜索内容           | 搜索<br>时间 | 关键词 | 相关网<br>站个数 | 搜索结果<br>(网站名称) | 进一步需搜索、<br>研究的内容 |
|----------------|----------|-----|------------|----------------|------------------|
| 足球类的网站         |          |     |            |                |                  |
| 2002年世界杯足球冠军得主 |          |     |            |                |                  |
| 天文爱好者网站        |          |     |            |                |                  |
| 狮子座流星雨的图片      |          |     |            |                |                  |

表3-2 搜索引擎应用比较

搜索引擎分几种, 工作方式也不同,因而 导致信息覆盖范围方面 的差异。仅限于使用某 一个搜索引擎是不明智 的,因为再好的搜索 引擎也有局限性,合理 的方式应该是根据具体 要求选择不同的搜索引 擎。

#### 3. 搜索引擎技术的发展

搜索引擎的最新技术包括以下几个方面:

(1)提高搜索引擎对用户检索提问的理解。

自然语言的使用使网络交流更加人性化,让查询变得更加方便、直接、有效。以 "了解关于杀计算机病毒的方法"为例,如果用关键词查询,多半人会用"计算机病 毒"这个词来检索,结果中必然会包括各类病毒的介绍、病毒是怎样产生的等等许多无 效信息,而用"如何清除计算机病毒?"搜索引擎会将怎样杀病毒的信息提供给用户, 提高了检索效率。

(2)对检索结果进行进一步的处理。

基于链接评价的搜索引擎:有搜索引擎的设计者认为一个网页的重要性取决于它被其 他网页链接的数量,特别是一些已经被认定是"重要"的网页的链接数量从而创造了"链 接评价体系"。但是,这种评价体系中一个网站的被链接数量可能与它的商业推广有着密 切的联系,因此在某种程度上缺乏客观性。

基于访问大众性的搜索引擎:这类搜索引擎的设计者认为多数人选择访问的网站就是 最重要的网站。根据以前成千上万的网络用户在检索结果中实际所挑选并访问的网站和他 们在这些网站上花费的时间来统计,可以确定有关网站的重要性排名,并以此来确定哪些 网站最符合用户的检索要求。因此,它具有典型的趋众性特点。但是,这种评价体系与基 于链接评价的搜索引擎有着同样的缺点。

(3)确定搜索引擎信息搜集范围,提高搜索引擎的针对性。

垂直主题搜索引擎:网上的信息浩如烟海,网络资源以十倍速度增长,一个搜索引 擎很难收集全所有主题的网络信息,即使信息主题收集得比较全面,由于主题范围太 宽,很难将各主题都做得精确而又专业,使得检索结果垃圾太多。这样一来,垂直主题 的搜索引擎以其高度的目标化和专业化在各类搜索引擎中占据了一席之地,比如像股 票、天气、新闻和学术文献等搜索引擎,具有很高的针对性,用户对查询结果的满意度 较高。 程度上缺乏客观性。<br>理索引擎: 这类搜索引擎的设计者认为多数人选择<br>前成千上万的网络用户在检索结果中实际所挑选并;<br>时间来统计, 可以确定有关网站的重要性排名, 并1<br>要求。因此, 它具有典型的趋众性特点。但是, 这<br>有着同样的缺点。<br><br>:信息搜集范围, 提高搜索引擎的针对性。<br><br>: 阿上的信息浩如烟海, 网络资源以十倍速度増と<br>的网络信息, 即使信息主题收集得比较全面, 由<br>得精确而又专业, 使得检索结果垃圾太多。这样一<br>得精确而又

非www信息的搜索:提供FTP等类信息的检索。例如:北大天网FTP搜索引擎bingle. pku.edu.cn。

多媒体搜索引擎: 实现多媒体检索, 主要包括声音、图像的检索。例如: MP3下载搜 索引擎。

# 实 践

(1)应用搜索引擎中的图片搜索功能,查找并整理历届奥运会会徽图片。

(2)完成下表3-3中垂直式搜索引擎的查找。

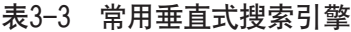

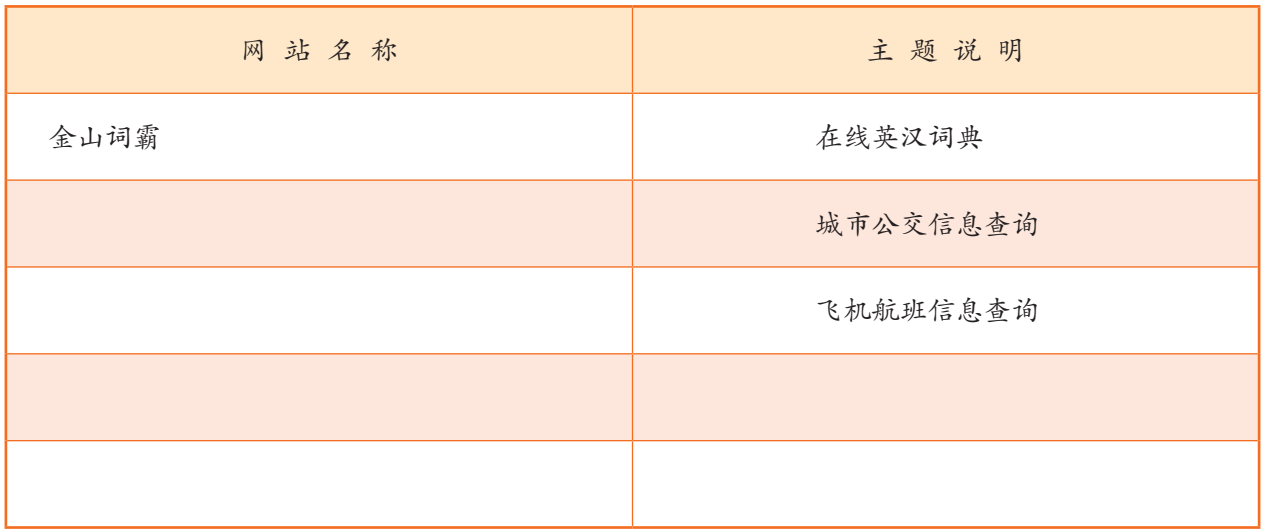

3.2.3 搜索引擎的工作过程

搜索引擎涉及信息检索、人工智能、计算机网络、分布式处理、数据库、数据挖掘、 数字图书馆、自然语言处理等多领域的理论和技术,是一个交叉的研究领域,极具综合性 和挑战性。下面将介绍目录式搜索引擎与全文搜索引擎的工作过程。

用户查询搜索引擎 的过程并不是真正地搜 索互联网,实际上搜索 的是预先整理好的分类 目录或索引数据库。

目录式搜索引擎是以人工或半自动方式收集信息,由编辑人员查看信 息后,人工形成信息摘要,并将信息置于事先确定的分类框架中。分类目 录一般不对文档内容进行自动分析,也不建立文档内容的索引,而是由人 工进行评价、分类后给出简要的描述。用户通过浏览分类目录来查看自己 所需要的信息,再链接到信息资源所在的位置。 广东教育出版社

全文搜索引擎并不能真正理解用户的查询内容,只能把匹配查询关键 词与索引数据库中的内容进行匹配。

全文搜索引擎的工作过程是:从网上"抓取"网页→建立索引数据库→在索引数据库 中搜索排序→响应用户查询。

(1) 从互联网上"抓取"网页。

利用能够从网上自动收集网页的Spider(蜘蛛)系统程序,自动访问 因特网,并沿着网页中的所有URL爬到其他网页,重复这一过程,再把爬 过的所有网页收集回来。

搜索引擎的Spider一般要定期重新访问所有网页(各搜索引擎的周期 不同,可能是几天、几周或几月,也可能对不同重要性的网页有不同的更 新频率),更新网页索引数据库,以反映出网页文字的更新情况,增加新 的网页信息,除去死链接,并根据网页文字和链接关系的变化重新排序。 这样,网页的具体文字变化情况就会反映到用户查询结果中。如果在查询

网络机器人 (Computer Robot)指 能高速度不断重复执行 某项任务的自动程序。 其中专门用于检索信息 的那些程序像蜘蛛(Spider)一样在网络间爬来 爬去,它们可以追踪互 联网、捕获网址。

结果中的链接无法显示,有可能是由于Spider程序还没来得及访问该网站更新的信息,而 导致信息资源的访问出错。

(2)建立索引数据库。

由分析索引系统程序对收集回来的网页进行分析,提取相关网页信息(包括网页所在 URL、编码类型、页面内容包含的所有关键词、关键词位置、生成时间、大小与其他网页 的链接关系等),根据一定的相关度算法进行大量复杂计算,得到每一个网页针对页面文 字中及超链接中每一个关键词的相关度(或重要性),然后用这些相关信息建立网页索引 数据库。关于数据库及数据管理方面的知识,同学们可以参考《数据管理技术》选修模块 的内容。

(3)在索引数据库中搜索排序。

当用户输入关键词搜索后,由搜索系统程序从网页索引数据库中找到符合该关键词的 所有相关网页。因为所有相关网页针对该关键词的相关度早已算好,所以只需按照现成的 相关度数值排序,相关度越高,排名越靠前。

最后,由页面生成系统将搜索结果的链接地址和页面内容摘要等内容组织起来返回给 用户。

(4)用户接口。

搜索引擎的用户接口有两个重要的方面:查询和响应。

基本的查询接口是一个对话框,可以在里面输入一个或多个单词。复杂的查询接口能 够执行布尔操作、词组的模糊组合、通配符操作以及相似性搜索。许多搜索引擎还提供一 些过滤功能。 度越高,排名越靠前。<br>系统将搜索结果的链接地址和页面内容摘要等内容。<br>《系统将搜索结果的链接地址和页面内容摘要等内容。<br>一个对话框,可以在里面输入一个或多个单词。复,<br>的模糊组合、通配符操作以及相似性搜索。许多搜<br>的结果,通常以多个Web页面来显示,第一页显示<br>个都包括了相应的文档描述。典型的信息包括:网,<br>不都包括了相应的文档描述。典型的信息包括:网,<br>有发现和返回与结果相似页面的操作,用户可以根<br>,通过重新构造更复杂的查询来优化查询

响应接口提供查询的结果,通常以多个Web页面来显示,第一页显示前*n*个结果的列 表。在这个列表里,每个都包括了相应的文档描述。典型的信息包括:网站地址、大小、 索引的日期和网站摘要、标题和匹配的短语摘要等。

大多数搜索引擎具有发现和返回与结果相似页面的操作,用户可以根 据先前得到的返回结果,通过重新构造更复杂的查询来优化查询结果,即 对已有搜索结果进行二次检索。

应用XML文件作为返回结果的描述,能够很大程度地满足二次检索的需 要。它将数据内容本身与数据显示格式独立开来,分别处理。这样,如果需 要改变文档的显示方式,只要修改样式文件(XSL)就可以了。XML的自我 描述特性能够很好地表现许多复杂的数据关系,使基于XML的应用程序可以 在XML文件中准确高效地搜索相关的数据内容,忽略其他不相关的部分。

XML(Extensible Markup Language)是 一种扩展性标识语言。 XML是HTML的补充。 XML是对数据的描述, 要转换成HTML格式才 能在浏览器上显示。

## 实 践

(1)尝试在百度搜索引擎查询中加入以下的过滤词,看看效果如何。 site: <网站网址> 例如:搜索"site:sina.com.cn 环境保护"

(2)比较一下Bing与百度等搜索引擎,了解一下这些网站的更新频率如何。

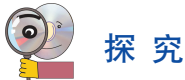

搜索引擎系统中从因特网上自动收集网页的Spider程序在访问一个网站过程中是如何 进行对整个网站的游历的呢?分析一下有哪些策略可以采用。

# 练 习

(1)安装光盘"工具软件"文件夹中的Teleport或WebZip软件,尝试下载一个网 站,分析一下它是如何把一个网站复制到本地硬盘的。

(2)结合对搜索引擎工作原理的理解,试归纳一下对搜索引擎的使用经验与体会。 编写一份"我的搜索引擎手册"小资料向你的同学推介。

### 3.3 因特网上的信息交流

在1971年的某一天,被称为"电子邮件之父"的美国工程师汤姆林森(Ray Tomlinson) 在BBN科技公司的研究室里,把世界第一封电子邮件从他的一台计算机发送到毗邻的另一 台计算机上。

"当时为了从我的计算机登录到他们的计算机上,必须输入'L-O-G'。在我输入 L后,我问他们: '你们收到L了吗?'他们回答说: '收到了。'于是我又输入了O,又 问他们:'你们收到O了吗?'他们回答说:'收到了。'就在我们继续输入G的时候, 机器突然死机了。于是网络上留下的第一条信息可能就是'LO'。"他对媒体说, "我 想不起来第一封信写什么,可能是林肯总统的演讲词。我唯一记得的是这封信是用大写字 体写的。" 3.3 因特网上的信息交流<br>2. 被称为"电子邮件之父"的美国工程师汤姆林森<br>完室里,把世界第一封电子邮件从他的一台计算机<br>3. 前计算机登录到他们的计算机上,必须输入'L-O'们收到L了吗?'他们回答说:'收到了。'于是。<br>2. 你收到L了吗?'他们回答说:'收到了。'就在我们继续<br>是网络上留下的第一条信息可能就是'LO'。"什么,可能是林肯总统的演讲词。我唯一记得的是

他说:"我们当时并不知道它的重要性。我们本打算让一小组人使用它,根本没想到 它将很快地遍布全球。"

汤 姆 林 森 选 择 了 地点。

他谦称自己的发明并非旷世巨作,仅仅是约 200行的程序代码。 汤姆林森创造了远程个人信 "@"符号,以显示电箱,可经由计算机网络传送与接收信息。他还选 子邮件是传送到另一个 择了现在广为人知的符号"@"(图3-16),以 确保信息传送到指定的收信者。

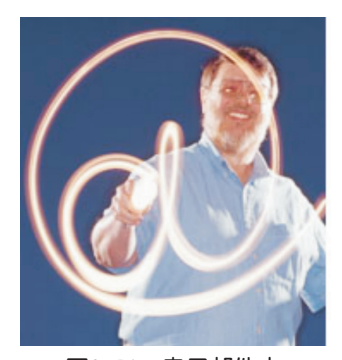

图3-16 电子邮件中 使用的"@"

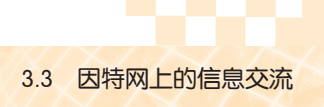

### 3.3.1 非实时的信息交流方式

### 1. 电子邮件

电子邮件是因特网上最早出现的服务之一。经过几十年的发展,电子邮件已经从单纯 传递文字信息进化为可以传送图像、声音及影视片段等各类多媒体信息的通信工具,并成 为现代社会生活中不可缺少的组成部分。

在因特网上拥有大量的电子邮局站点,当你在这些站点注册后,将获得一个电子邮 箱,从此你就可以通过它与天南地北的网友收发邮件互通信息了!若你还没有电子邮箱, 尽快申请一个吧!申请电子邮箱步骤很简单,依照注册向导即可完成,如图3-17所示。

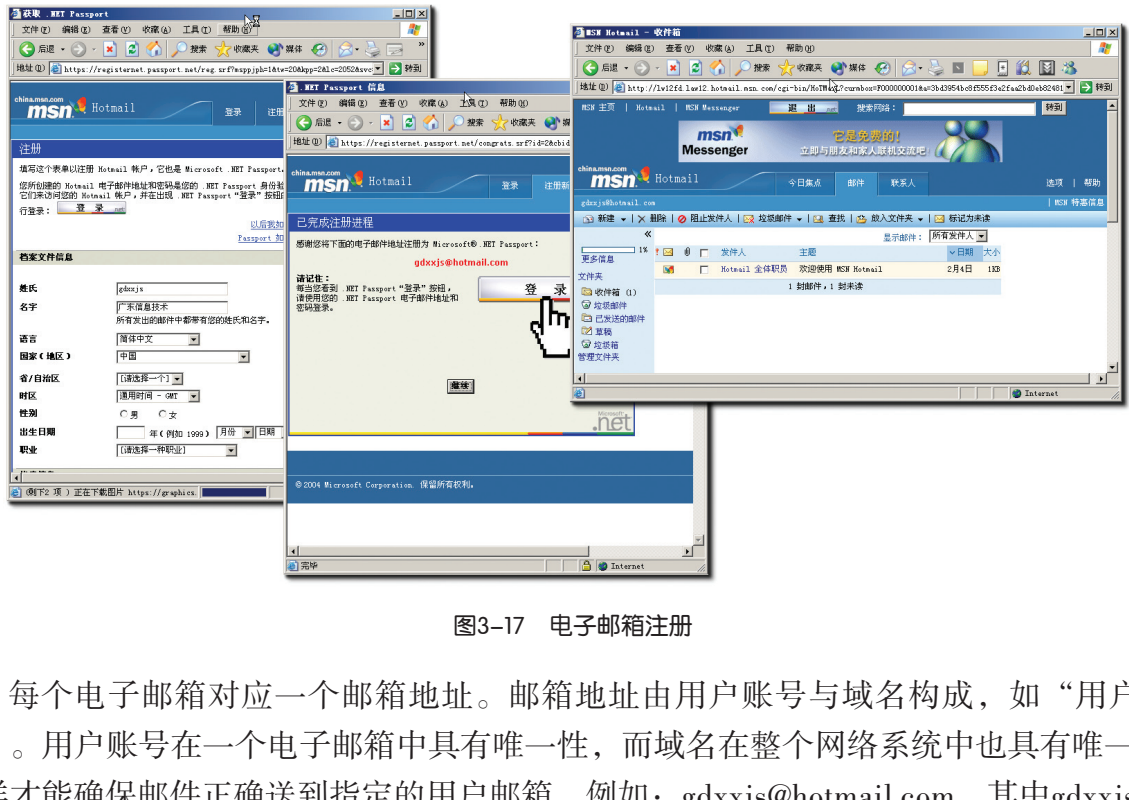

图3-17 电子邮箱注册

每个电子邮箱对应一个邮箱地址。邮箱地址由用户账号与域名构成,如"用户@域 名"。用户账号在一个电子邮箱中具有唯一性,而域名在整个网络系统中也具有唯一性, 这样才能确保邮件正确送到指定的用户邮箱。例如:gdxxjs@hotmail.com,其中gdxxjs是邮 箱地址的用户账号,而hotmail.com则是域名。

使用浏览器访问万维网上的电子邮箱服务器是很简单方便的。无论何时何地,只要你 能够接入因特网,有一个浏览器,就可以访问自己的邮箱了。

随着电子邮件服务功能的扩展,因特网上出现了邮件列表服务(Mailing List),用于 多个群体之间的信息交流和信息发布。邮件列表具有传播范围广的特点,可以向因特网上 数十万个用户迅速传递消息,传递的方式可以是主持人发言、自由讨论和授权发言人发言 等方式。

邮件列表具有使用简单方便的特点,只要能够使用电子邮箱,就可以使用邮件列表。 邮件列表的使用范围很广,如电子杂志(见图3-18),通过邮件列表的方式,向许多用户 同时发送。

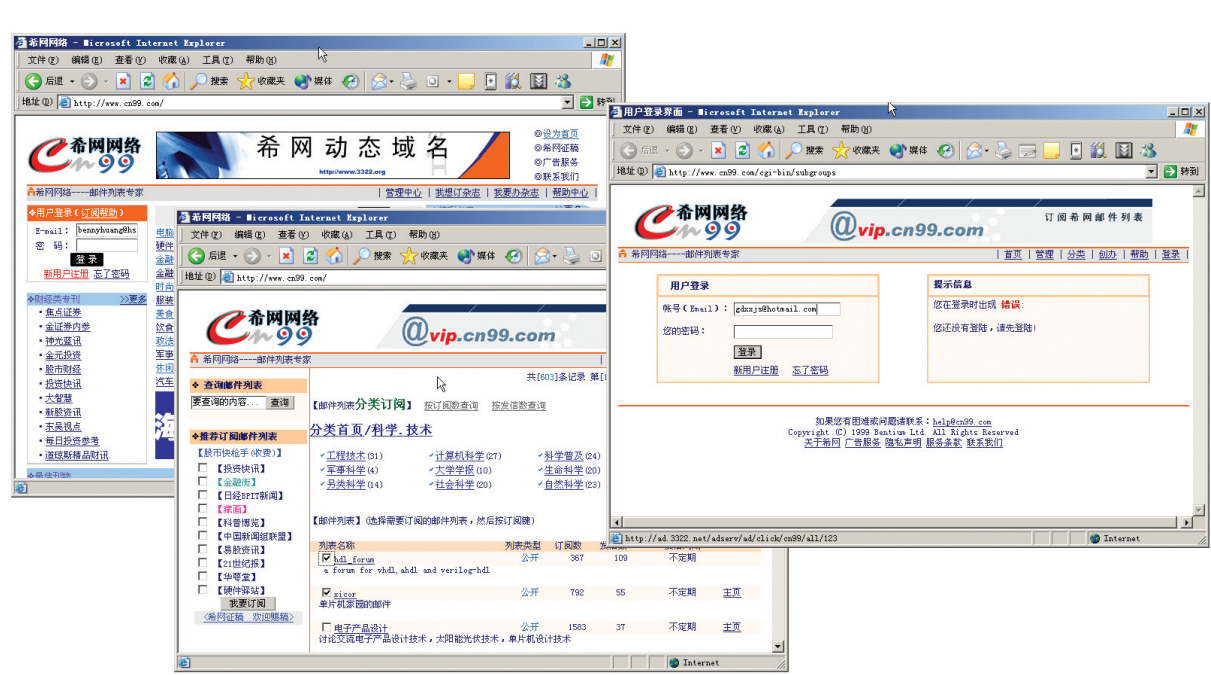

图3-18 希网网络邮件列表

当然,你还可以订阅其他人建立的邮件列表,取得感兴趣的信息,同时可以参与 讨论。

### 2. C/S与B/S模式

第三章 因特网的应用

收发电子邮件过程中,可以采用传统的客户机/服务器模式(图3-19),安装一套专 用的邮件客户程序来收发电子邮件,也可以采用浏览器/服务器模式,通过浏览器访问邮 局网站,完成邮件收发工作。

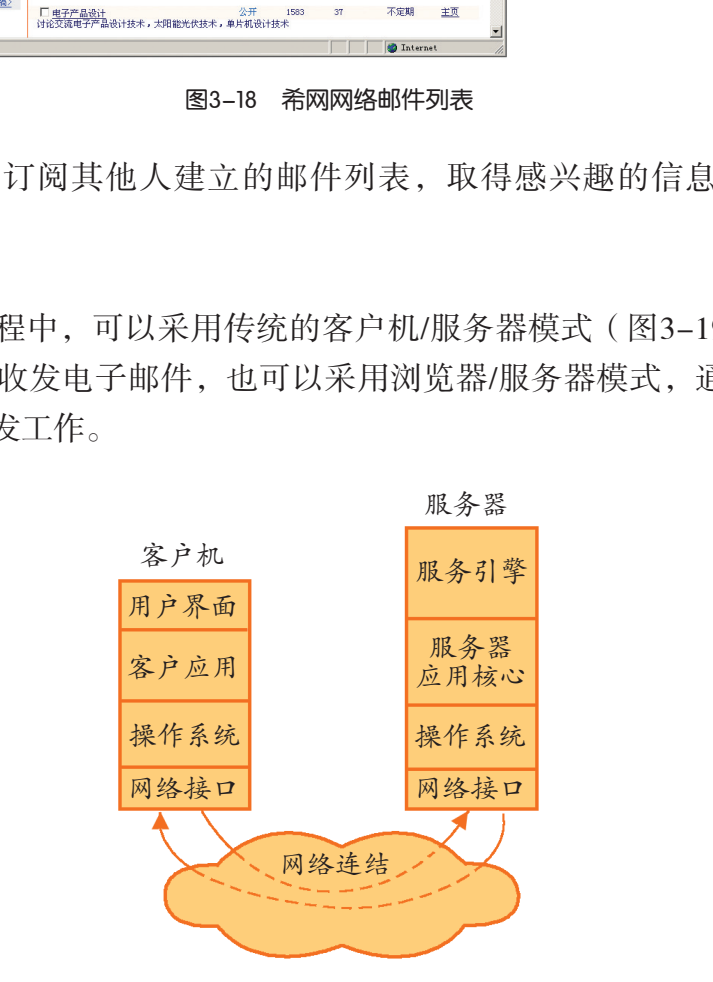

图3-19 客户机/服务器模式

正如人们到餐厅吃饭,享用餐厅的服务一样,顾客相当于客户机,而餐厅服务员则相 当于服务器。这种工作模式称为客户机/服务器模式(Client/Server,简称C/S)。

客户机/服务器(C/S)系统中,客户通过用户界面(简称UI,现在更多的是图形界面 GUI)来完成用户命令和数据的输入,并根据用户要求从服务器获得请求服务的结果。

客户机/服务器模式下能够优化共享服务器资源,能最充分地发挥服务器资源集中和高 速处理能力的优势。网络中没有必要传输处理过程中的大量数据或文件内容,在客户机与 服务器之间传输的信息只是服务请求和服务结果,这样可以大大节省通信带宽,减轻网络 负荷。客户机/服务器模式中客户端和服务器端各自承担相应工作。客户端要安装相应的 软件,软件的升级麻烦,但由于一般客户端机器的配置较高,可以减轻服务器端的工作压 力。客户机/服务器模式适于开发性能需求较高,可靠性强、较复杂系统,如政府内部的 办公自动化系统。

随着因特网的迅速发展,客户机/服务器模式有了新的发展。目前,人们经常使用浏 览器来完成一些网络工作任务,如网络办公、电子政务等。发展后的客户机/服务器系统 的设计中,客户的角色往往由浏览器(Browser)充当,出现了浏览器/服务器(Browser/ Server,简称B/S)模式。浏览器/服务器模式大大简化了客户端,降低了对用户的技术要 求,对客户机的配置要求也较低。但是,这种模式对软件系统的安全的控制能力比客户机 /服务器模式较弱,难以实现一些较复杂的操作。

## 任 务

表3-4 常用的邮件客户程序

| /服务器模式较弱,难以实现一些较复杂的操作。                                                 |                                                                                                    |  |  |  |  |
|------------------------------------------------------------------------|----------------------------------------------------------------------------------------------------|--|--|--|--|
| 任务                                                                     |                                                                                                    |  |  |  |  |
|                                                                        | 选择一种邮件客户程序, 安装并配置好邮件的收发。                                                                                     |  |  |  |  |
| 操作方法如下:                                                                |                                                                                                    |  |  |  |  |
| (1) 选择表3-4中的一个邮件客户程序。                                                  |                                                                                                    |  |  |  |  |
| 表3-4 常用的邮件客户程序                                                         |                                                                                                    |  |  |  |  |
| FoxMail                                                                | 中文邮件程序,被认为是最佳中文邮件软件之一                                                                                        |  |  |  |  |
| <b>Outlook Express</b>                                                 | 微软公司Windows操作系统自带的邮件收发程序                                                                                     |  |  |  |  |
| <b>Outlook Express</b><br>编辑(E) 查看(V)<br>文件(F)<br>$\cdot$ $\cdot$<br>n | (2) 以设置Outlook Express邮件客户程序 ( 也可选择Foxmail等软件 ) 为例。配置过<br>程中需要指定用户账号、密码和邮件服务器,如图3-20所示。<br>TH(T)<br>发送和接收(S) |  |  |  |  |

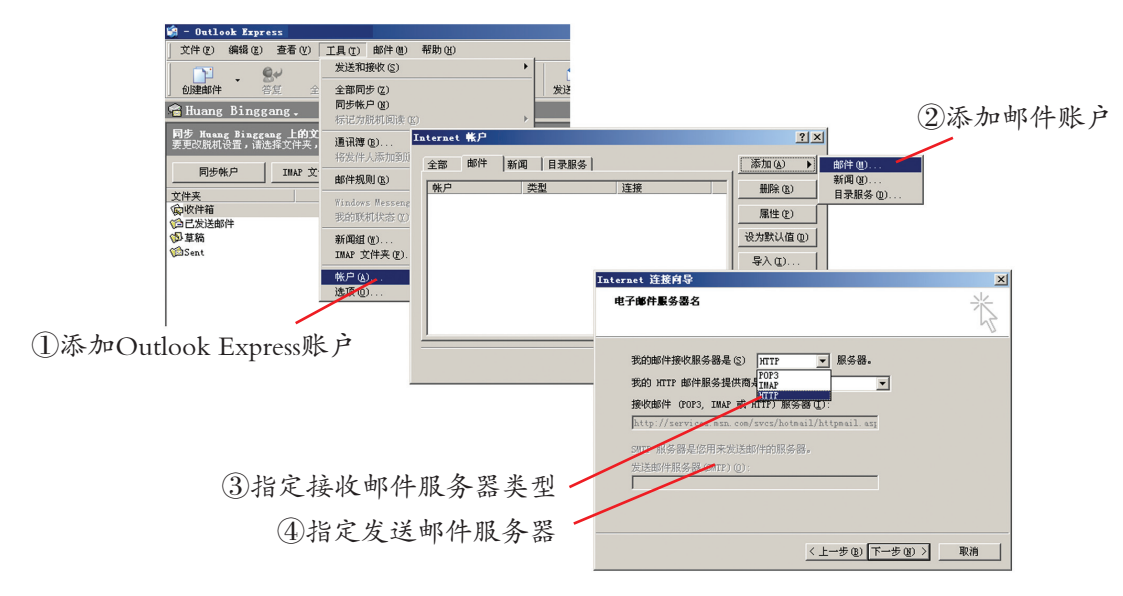

图3-20 设置Outlook Express邮件用户账号、密码和邮件服务器

交 流

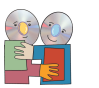

请同学们比较和讨论采用专用邮件客户程序与浏览器方式收发邮件(Web mail)之间 的异同和优缺点,完成表3-5。

| 比较项目     | 专用邮件客户程序 | 浏览器 (Web mail) |
|----------|----------|----------------|
| 是否需要用户配置 |          |                |
| 邮件安全性    |          |                |
| 抗垃圾邮件能力  |          |                |
| 使用的便捷性   |          |                |
|          |          |                |
|          |          |                |
|          |          |                |

表3-5 专用邮件客户程序与Web mail方式使用比较表

### 3. 电子邮件的传输过程

电子邮件传递信息快捷,但收到邮件的时间与发出邮件时间之间有一定差距。为什么 会有延时呢? 在邮件传递的过程中(见图3-21), 存在多个SMTP服务器(简单邮件传送 协议服务器),这是用来实现邮件中继接力传递的。这些SMTP服务器 "接收"用户的邮 件,然后再把它投递到目标邮件服务器上,而这样也会导致传送过程中的延时。

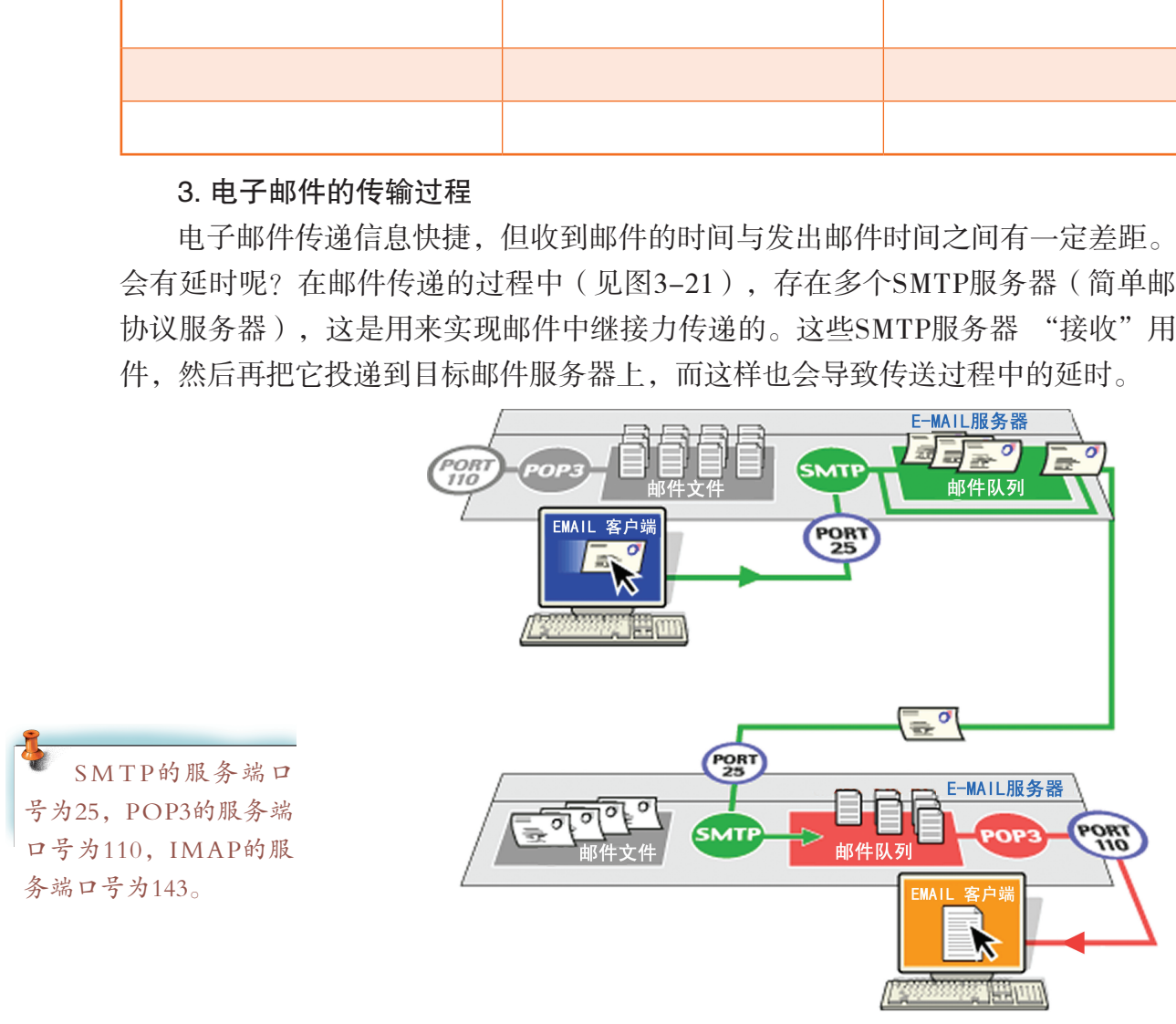

图3-21 邮件传送与接收过程

邮件并不是直接发送到接收用户的计算机上,而是存放在邮件服务器中,等待用户来 取信。通过POP3 (Post Office Protocol第3版)协议用户可以把服务器邮箱里的信下载到个 人计算机上进行离线阅读。一旦邮件进入个人计算机的本地硬盘,就可以选择把邮件从服 务器上删除。

用户还可通过IMAP(Internet Message Access Protocol)网际消息访问协议接收邮件服 务器上的邮件。IMAP提供的摘要浏览功能可以让你在阅读完邮件的内容、到达时间、主 题、发件人、大小等信息后才作出是否下载的决定,同时你还可以享受选择下载附件的服 务。比如一封邮件里含有五个附件,而其中只有两个附件是你需要的,则可以选择只下载 这两个附件,而POP3则会把所有附件接收到本地主机。IMAP协议还允许你方便地利用邮 箱作为信息存储工具。

# 交 流

(1)你收过垃圾邮件吗?你是否收过带有病毒的邮件?与同学交流,谈谈对垃圾邮 件的看法,如何防止垃圾邮件的侵扰?

(2)你有收到"迟到"的邮件的经历吗?与同学一起结合邮件传送与接收过程,试 分析邮件"识到"原因。

### 3.3.2 实时的信息交流方式

即时消息(Instant Messaging)是因特网中的实时 信息交流方式。与电子邮件不同,即时消息通信软件 的特点是必须要双方同时在线,并且大多数是通过键 盘交流的。你将不用为对方收不到信息而担忧了。

变天涯为咫尺,集四海为一家。一个实时的因特 网信息交流工具将随时通知你谁在网上。无论是老牌 的ICQ,还是国内用户量第一的腾讯QQ(OICQ)、雅 虎通以及微软的MSN Messenger都是大众关注的焦点, 它们能让你迅速地在网上找到你的朋友或工作伙伴,

可以实时交谈和互传信息。随着网络通信技术的发 展,特别是多媒体通信技术的逐步应用普及,人们现在也可以通过这些 即时消息软件实现语音及视频会话交流,如图3-22所示。

即时消息的软件是如何实现实时通信的呢?以QQ为例,QQ就是使用 UDP协议进行发送和接收"消息"的。

(1)用户首先从QQ服务器上获取好友列表,以建立点对点的联系。

(2)用户和好友之间直接采用UDP方式发送信息。

(3)如果双方无法直接点对点联系,则用服务器中转的方式完成。

即时通讯软件除了可以实时交谈和互传信息,不少还集成了数据交

换、语音聊天、网络会议、电子邮件等功能。例如:QQ中集成了文字聊天、语音聊天、 文件传输、视频对话、邮件辅助、无线寻呼、浏览咨询等功能。随着因特网用户的需求增

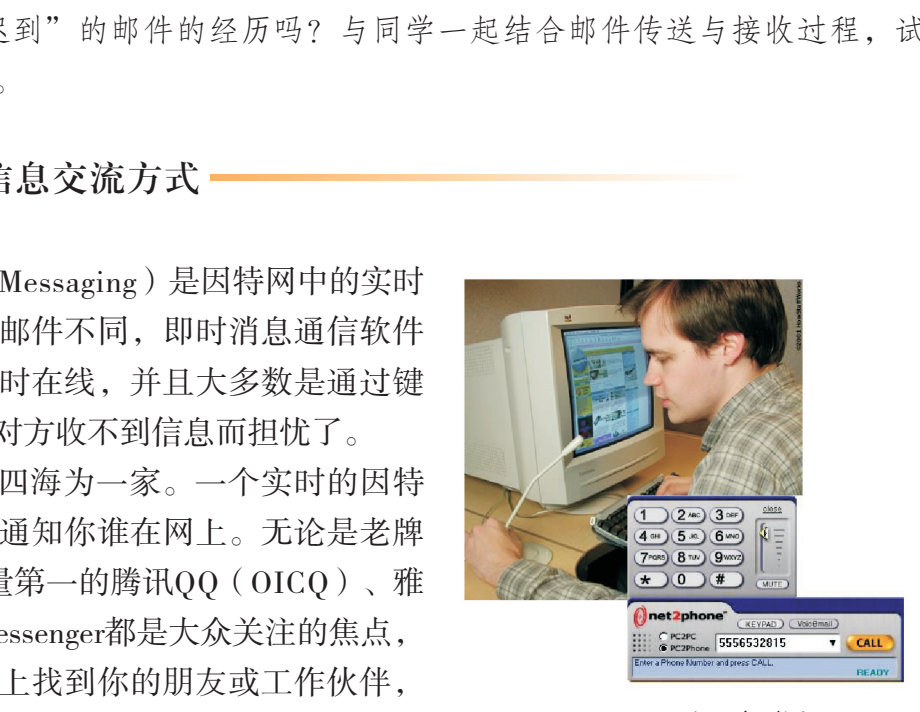

图3-22 网上语音对话

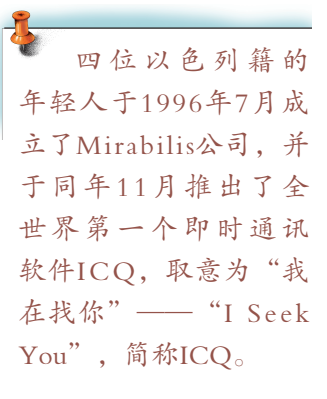

第三章 因特网的应用

大,即时消息软件还将会推出更多、更实用的功能。

各种即时通讯软件,真可谓"尺有所短,寸有所长"。ICQ功能强大,全球用户最 多,但是设置比较复杂;QQ则依托自己强大的本地优势,在国内即时通讯软件中抢占了 先机,QQ的界面如图3-23所示。

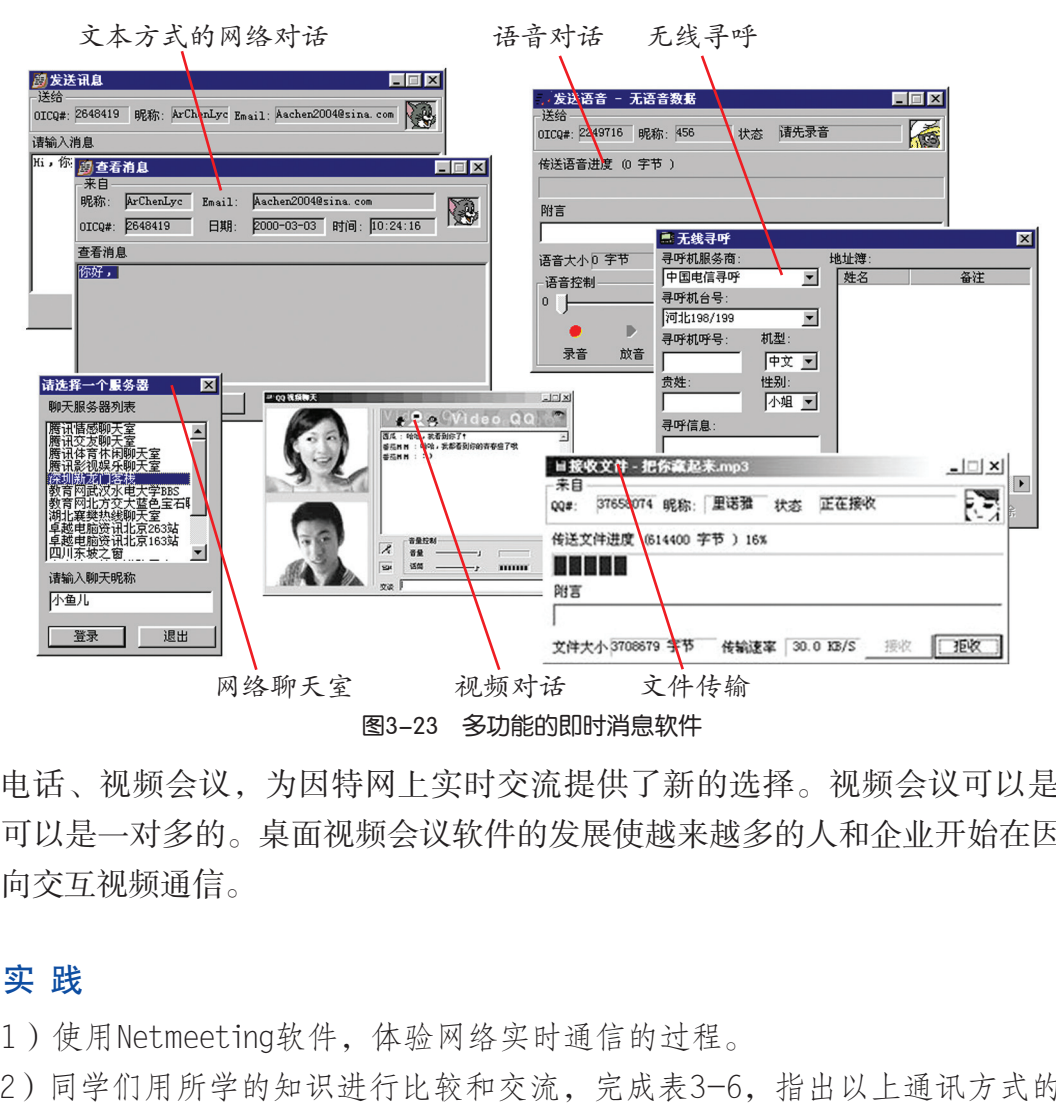

IP电话、视频会议,为因特网上实时交流提供了新的选择。视频会议可以是一对一 的,也可以是一对多的。桌面视频会议软件的发展使越来越多的人和企业开始在因特网上 使用双向交互视频通信。

# 实 践

(1)使用Netmeeting软件,体验网络实时通信的过程。

(2)同学们用所学的知识进行比较和交流,完成表3-6,指出以上通讯方式的优缺点 和发展前景。

| 比较项目       | <b>OICQ</b> | <b>ICQ</b> | <b>MSN</b> | Netmeeting | 其他软件 |
|------------|-------------|------------|------------|------------|------|
| 图像清晰度      |             |            |            |            |      |
| 文件传输       |             |            |            |            |      |
| 语音优先技术     |             |            |            |            |      |
| 功能模块扩充     |             |            |            |            |      |
| 通信效率       |             |            |            |            |      |
| 还有哪些软件功能挖掘 |             |            |            |            |      |

表3-6 即时消息软件工具应用比较

# 练 习

(1) 电子邮箱地址的构成是:

(2)人们在因特网中进行交流初期,产生了由键盘字符组成的表情语言,即表情 符。例如: ":-)"看上去像一个人在眨眼。找出五个你在因特网信息交流中常用的表情 符。谈谈表情符在因特网信息交流中所起的作用。

(3)案例分析:某一公司的网络管理员在进行电子邮件系统维护时,正好看到两个 公司职员之间的邮件内容。这两个职员正计划偷窃公司的项目计划书。你认为,这位网络 管理员该怎么做?

# 拓 展

### 新闻组服务

获得新闻是用户经常使用Internet的原因之一。Usenet,即人们常说的新闻组,是全世 界最大的电子布告栏系统,是一项通过网络交换信息的服务,它由个人向新闻服务器投递 的新闻邮件组成。新闻组服务器采用NNTP(Network News Transport Protocol)网络新闻 传输协议。我们可以把Usenet看成是一个有组织的电子邮件系统,不过在这里传送的电子 邮件不再是发给某一个特定的用户,而是全世界范围内的新闻组服务器。在这个布告栏上 任何人都可以贴布告,也可以下载其中的布告,Usenet用户写的新闻被发送到新闻组后,任 何访问该新闻组的人都有可能看到这个新闻。新闻组服务器由公司、群组或个人负责维护, 它可以管理成千上万个新闻组,每个新闻组都有一个特殊主题。新闻组不提供其使用成员的 名单,任何人都可以加入新闻组,也可以向新闻组投递新闻或阅读其中的新闻。Usenet是讨 论性质的,它允许世界上任何地方的用户参与。由于新闻组的用户常常利用新闻组的公平开 放和Internet的快速高效的特点,在新闻组上提出自己在生活、工作中的问题,发布自己的 有关学术、商业以及其他一切感兴趣的观点,这使得新闻组就像一个世界性的聊天广场, 其话题覆盖了令人难以置信的各种主题,在这里你会找到你所能想到的任何聊天话题。 "新使用Internet的原因之一。Usenet, 即人们常说的,说,是一项通过网络交换信息的服务,它由个人向后, 是一项通过网络交换信息的服务, 它由个人向后, 但服务器采用NNTP ( Network News Transport Prot<br>Jsenet看成是一个有组织的电子邮件系统, 不过在这时间,而是全世界范围内的新闻组服务器。<br>持定的用户, 而是全世界范围内的新闻组服务器。有可能看到这个新闻。新闻组服务器由公司、群组或,<br>可以下

人们还开发了许多新闻阅读软件,这些软件允许新闻组的用户通过 友好的客户机界面来访问新闻组服务器,当然,不同的新闻阅读软件有 各自不同的特点和功能,它们当中的多数都是公共软件,任何想使用它 们的人都可以免费使用,有的新闻阅读器可用于各种操作系统。

选择一款新闻组阅读软件(例如,可以选择Windows操作系统中的 Outlook Express),订阅一些你感兴趣的专题(如新帆网新闻组news.newsfan.net,最适合于初学者阅读的新闻组:news.announce.newusers)。通过新 闻组服务丰富自己的信息来源,同时也能够与他人分享学习的成果和乐趣。

下面再推荐两个常用的新闻组软件:

**NewsReactor** 

**O** Xnews

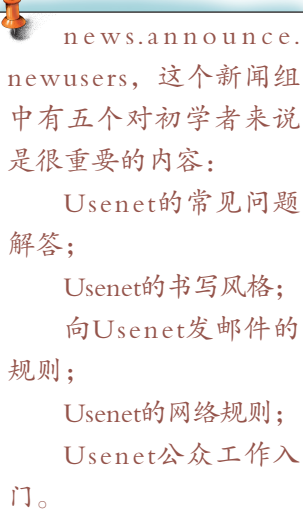

第三章 因特网的应用

### 3.4 因特网多媒体技术

知识经济时代,人们需要不断地更新知识来充实自己,网上学校(图3-24)为人们提供 了一种新的学习方式。即使你远在他乡,一样可以享受最新、最全面的教育。

网上教育可以把重点学校在你的家里,在网上直接与特级教师"面对面"上课。在 远程教学过程中,最基本的要求是将信息从教师端传递到远程的学生端,需要传递的信息 可能是多元化的,包括各种类型的数据,如视频、音频、文本、图片等。将这些资料从一 端传递到另一端是远程教学需要解决的问题,而如何将这些信息资料有效地组合起来以达 到更好的教学效果更是我们思考的重要问题。

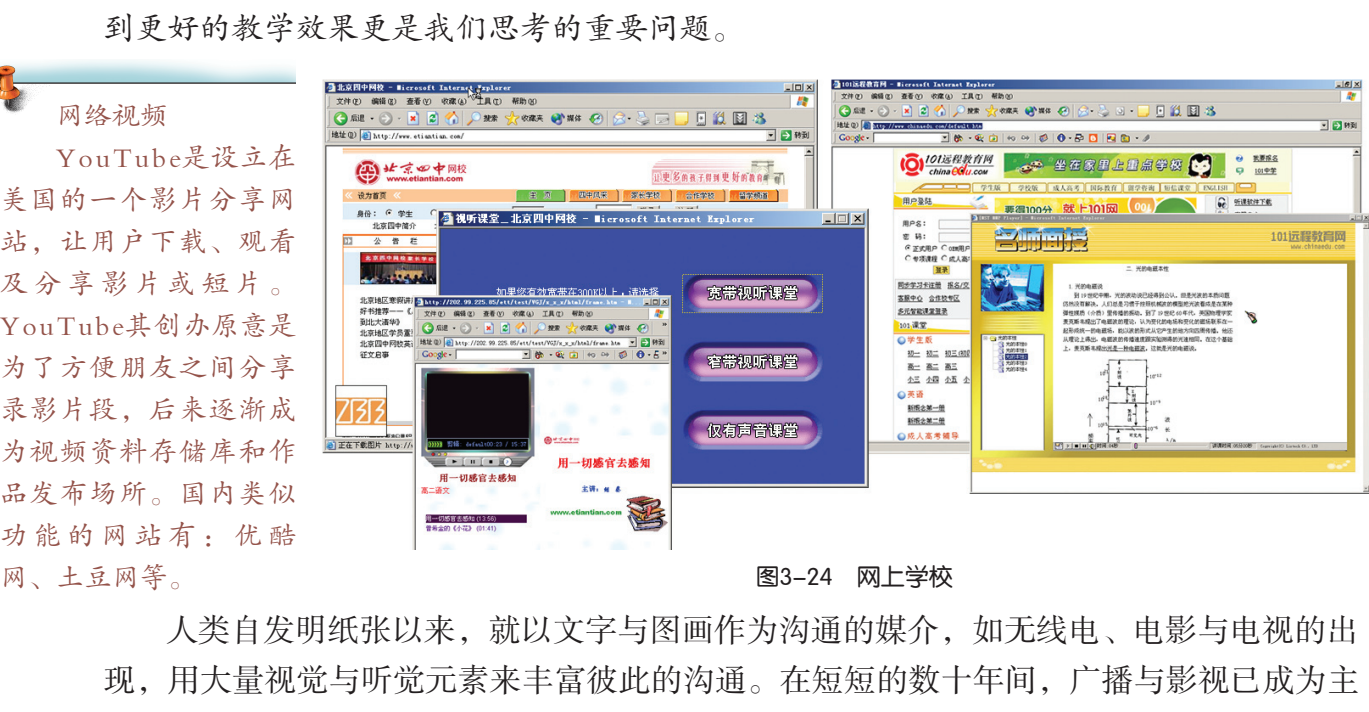

#### 图3-24 网上学校

人类自发明纸张以来,就以文字与图画作为沟通的媒介,如无线电、电影与电视的出 现,用大量视觉与听觉元素来丰富彼此的沟通。在短短的数十年间,广播与影视已成为主 流的媒体,成为人们每天资讯与娱乐的主要来源。

因特网带宽的发展,为通过因特网实现人与人面对面地交流、欣赏数字音乐与数字影 片提供了物质基础。因特网上多媒体技术的发展不断地给人们带来大量的新的信息。

# 3.4.1 流媒体技术

很多人知道,阻碍线上音乐及线上影片流畅播放的一大原因是带宽的问题。ISP所提 供的带宽,通常只是理论上的最大值。56 kbps MODEM的拨号接入,用户在拥塞时候的连 线速度可能只有28kbps或更少。

不稳定的连线速度影响线上影音播放质量的重要因素。改变这种现状的方法之一就 是发展流媒体技术。

网、土豆网等。

### 1.什么是流媒体技术

流媒体技术就是把连续的影像和声音信息经过压缩处理后放到流媒体服务器上,让浏 览者一边下载一边观看、收听,而不需要等到整个多媒体文件下载完成才能观看的技术。 流媒体技术融合了数据的采集、压缩、存储、传输以及网络通信等多项技术。

(1)压缩媒体文件格式。由于采集音频、视频数据的文件很大,需要经过压缩才便 于在计算机中存储、播放和传输。

压缩格式有时被称为压缩媒体格式,包含了描述一段声音和图像的同样信息,它的文 件被处理得更小。压缩过程改变了数据位的编排。在压缩媒体文件再次成为可播放的媒体 格式前,其中数据需要解压缩。表3-7列举了一些视频和音频文件格式。这些压缩文件都 需要先下载才能播放。

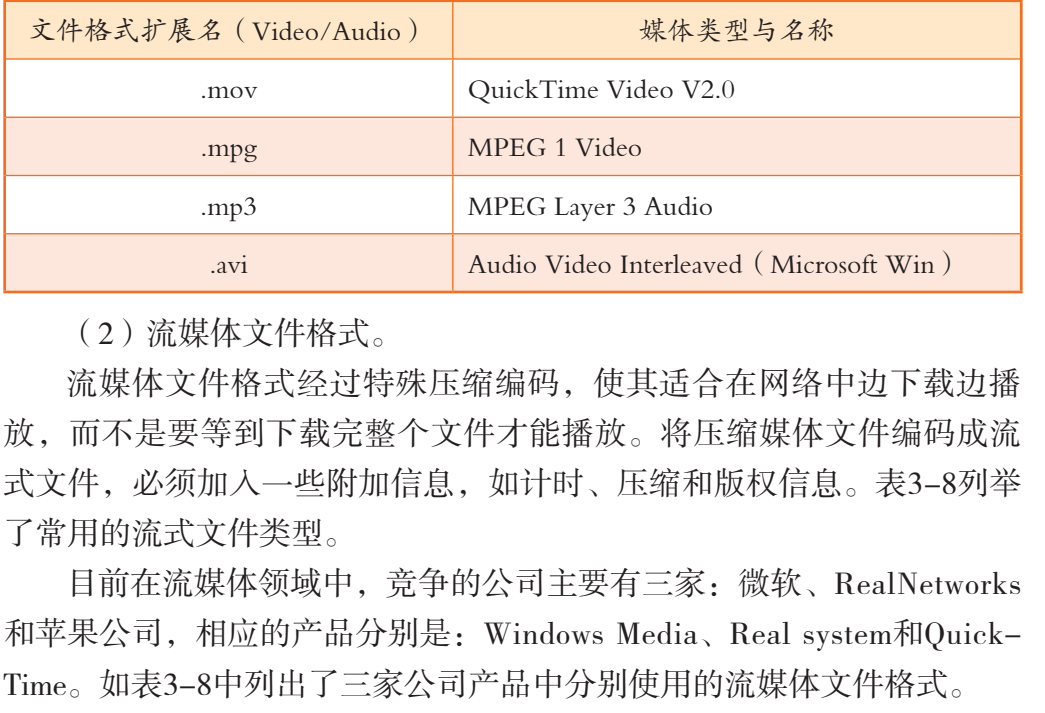

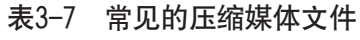

(2)流媒体文件格式。

流媒体文件格式经过特殊压缩编码,使其适合在网络中边下载边播 放,而不是要等到下载完整个文件才能播放。将压缩媒体文件编码成流 式文件,必须加入一些附加信息,如计时、压缩和版权信息。表3-8列举 了常用的流式文件类型。

目前在流媒体领域中,竞争的公司主要有三家:微软、RealNetworks 和苹果公司,相应的产品分别是:Windows Media、Real system和Quick-Time。如表3-8中列出了三家公司产品中分别使用的流媒体文件格式。

导入Flash后,使导出的 SWF文件体积庞大,不 能在网络上有效使用等 缺点。 另外还有一些公司 的流媒体文件格式,如 Macromedia公司的SWF (Shock Wave Flash)、 ShockWave, Vivo公司 的VIV(Vivo Movie)

以及由RealNetworks和 Macromedia公司共同开 发的RF(RealFlash) 等。其中SWF格式的文 件已经成为网络动画格

式的事实标准。

Flash Video(简称 FLV),是一种流行的 网络视频格式。FLV串 流媒体格式是一种新的 视频格式,它的出现有 效地解决了视频文件

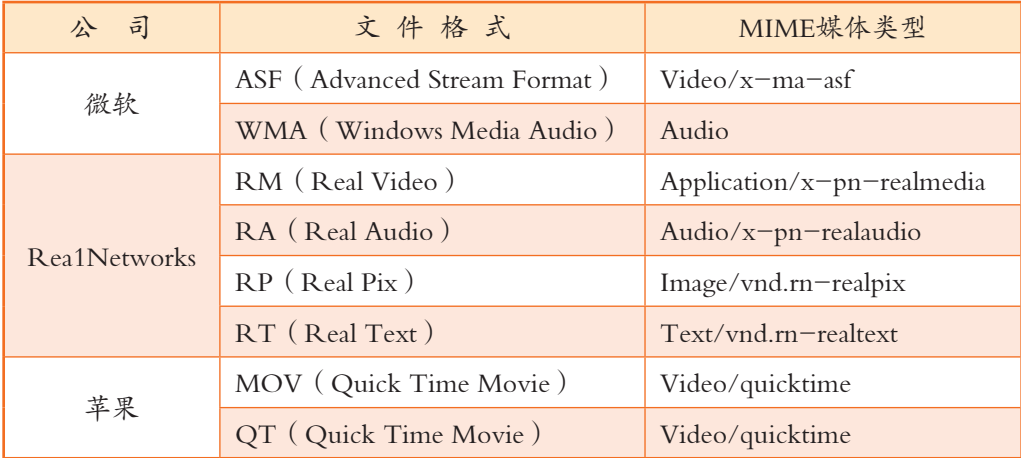

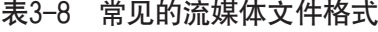

### 2. 流媒体服务器与播放软件

流媒体技术的实现也是采用客户/服务器模式构建。流媒体技术需要服务器端的 支持。

Windows Media Server支持的流媒 体访问协议为:MMS (Micro-soft Media Service)。RealServer支 持的流媒体访问协议 为:RTSP(Real Time Streaming Protocol) 。这 些协议定义了应用程序 如何有效地通过IP网络 传送多媒体数据。

常见的流媒体服务器有Windows Media Server、RealServer、Flash Media Server等。

Windows Media Server是作为Windows 2000 Server的一个组件,只要在 安装过程选定该项即可。RealServer可以运行在跨平台的环境,它有Windows版本,也有Unix和Linux版本。

客户机器上,用户必须安装相应的播放软件才可以欣赏网络流媒体影 音。对应于不同的流媒体服务器,播放软件也是不同的,如图3-25所示。

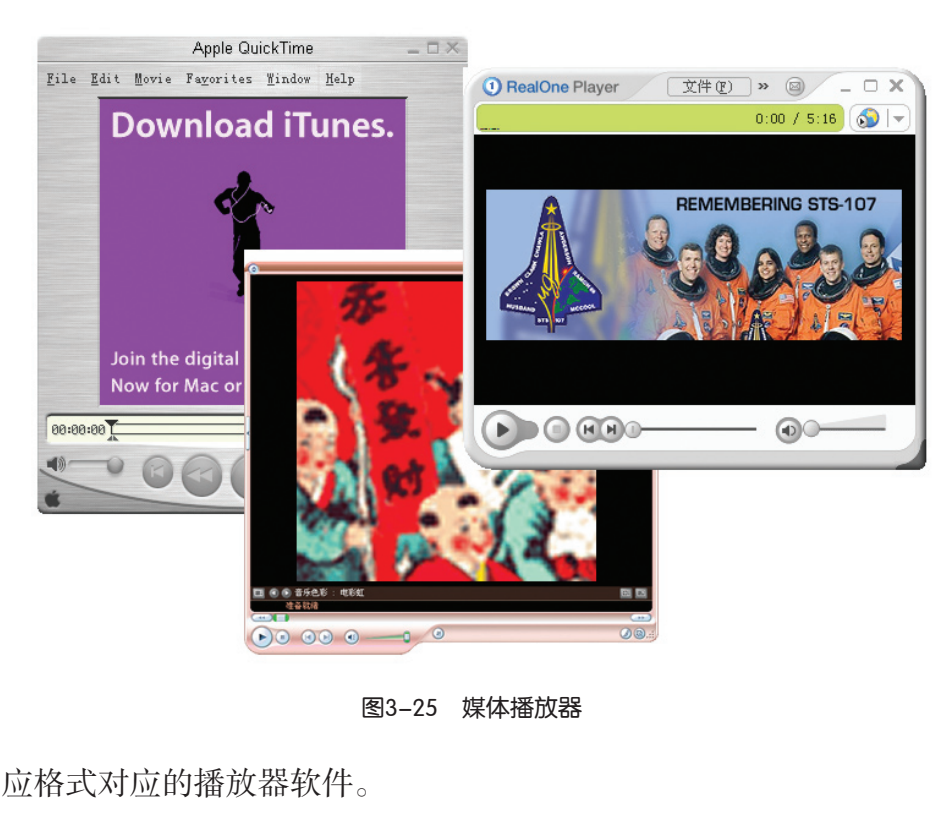

图3-25 媒体播放器

表3-9中列出相应格式对应的播放器软件。

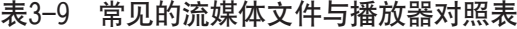

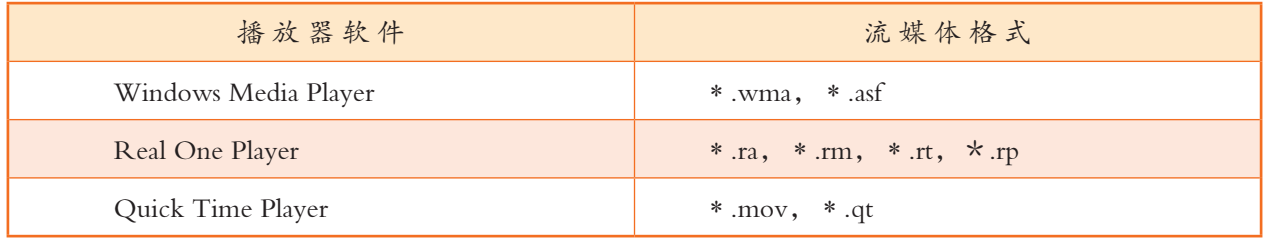

### 3. 流媒体技术应用

随着网络及流媒体技术的发展, 越来越多的远程教育网站(图3-26)开始采用流媒体 作为主要的网络教学方式。Real System、Flash、Shockwave等技术就经常被运用到网络教 学中。

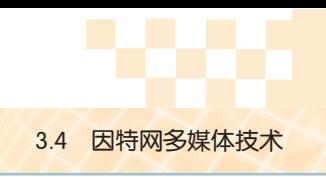

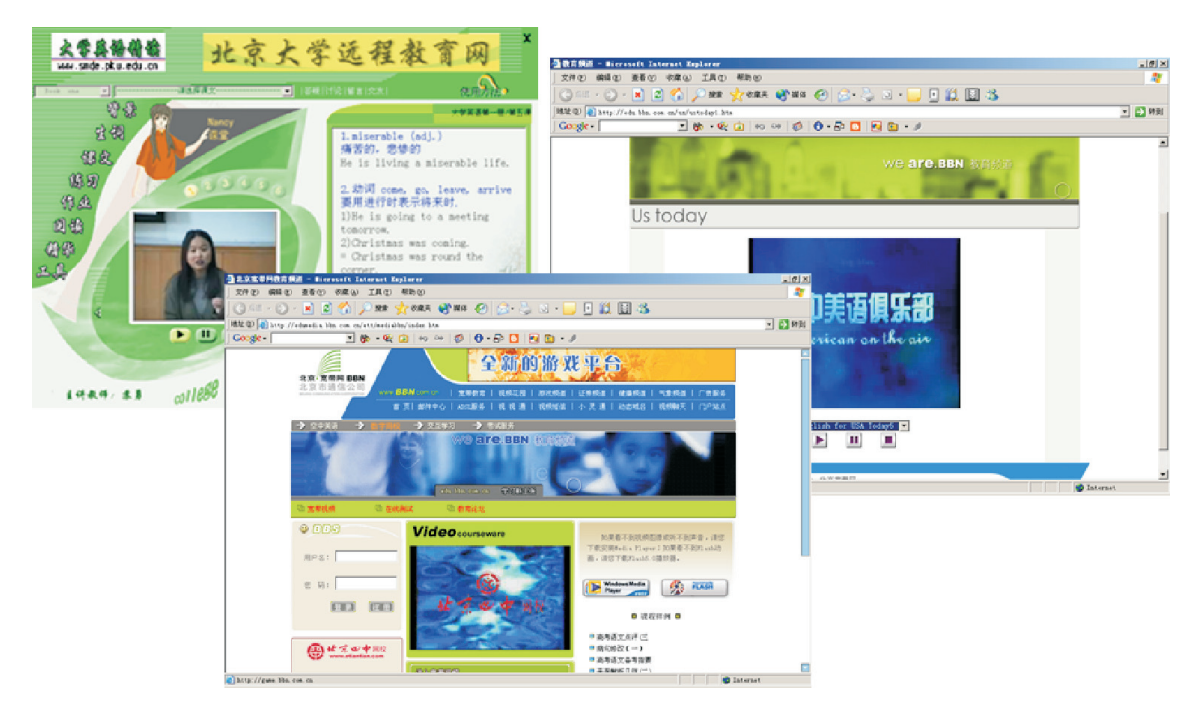

图3-26 流媒体技术在远程教育中的应用

大型企业可以利用基于流媒体技术的远程教育系统对员工进行培训,现在微软公司自 己内部就大量使用了它自己的流媒体技术产品作为对其全球各分公司员工培训的手段。

视频点播 (Video On Demand, VOD)利用宽带网络,改变被动接收的信息传播方式。 人们不再受电视播出时间的限制,可以根据需要主动点播最新的电视新闻、电影、MTV。 就算你错过了电视播出的任何精彩节目,也可以随时利用宽带网点播再现。流媒体技术可 应用于网络上,为用户提供网上视频资料,实现VOD功能。例如,中央电视台网站的"视 听在线"栏目提供了很多重大历史事件的视频点播,让你随时回顾。 **《《大会》》:"'''', 《《大会》》:"''''**<br>图3-26 流媒体技术在远程教育中的应用<br>基于流媒体技术的远程教育系统对员工进行培训, 打<br>自己的流媒体技术产品作为对其全球各分公司员工均<br>n Demand, VOD)利用宽带网络, 改变被动接收的<br>可的限制, 可以根据需要主动点播最新的电视新闻、<br>的任何精彩节目, 也可以随时利用宽带网点播再现。<br>发生大历史事件的视频点播, 让你随时回顾。<br>多重大历史事件的视频点播, 让你随时回顾

## 实 践

安装播放软件,登录CCTV网站,重温一下"神舟五号"飞船升空的精彩场面。

### 3.4.2 网络虚拟现实技术

虚拟现实技术是多媒体技术广泛应用后兴起的计算机新技术,它利用三维图形生成技 术、多传感交互技术以及高分辨显示技术,生成三维逼真的虚拟环境,用户使用通用或专 用设备便可以进入虚拟空间进行实时交互,感知和操作虚拟世界中的各种对象,从而获得 身临其境的感受和体会。在因特网上,我们可以应用VRML语言、全景环视技术、Java语 言等技术来实现虚拟现实。

### 1.VRML

VRML(Virtual Reality Modeling Language虚拟现实建模语言)是应用于网页的一种虚 拟现实建模语言,也是在因特网上建立3D多媒体和共享虚拟世界的一个开放标准。VRML 常用于描述三维物体及三维场景,它能够在WWW上构建动态的虚拟环境。在描述三维物 体及由它们构成的场景时,VRML能使物体在三维空间中运动(动画),还能够在场景中 播放声音和电影,并使观察者能与场景进行交互,从而加强观察者在虚拟场景中的感受。 在浏览器中观看VRML,要安装播放插件程序(图3-27)。

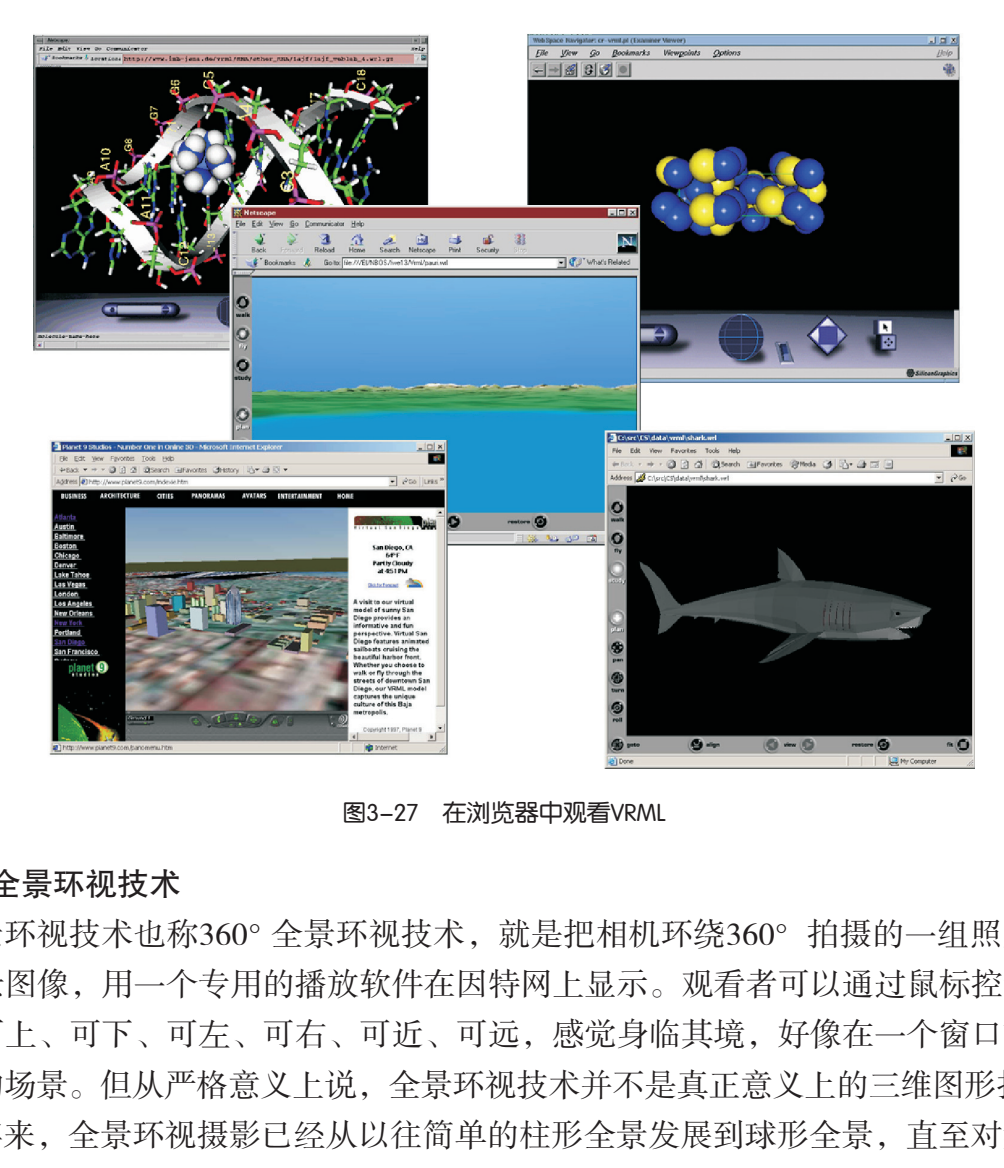

图3-27 在浏览器中观看VRML

#### 2.全景环视技术

全景环视技术也称360°全景环视技术,就是把相机环绕360°拍摄的一组照片拼接成 一个全景图像,用一个专用的播放软件在因特网上显示。观看者可以通过鼠标控制环视的 方向,可上、可下、可左、可右、可近、可远,感觉身临其境,好像在一个窗口前浏览一 个现实的场景。但从严格意义上说,全景环视技术并不是真正意义上的三维图形技术。

近年来,全景环视摄影已经从以往简单的柱形全景发展到球形全景,直至对象全景。 球形全景视角是水平360°,垂直180°,即全视角,观看时让人们完全融入了虚拟环境之 中。全景环视摄影现在的发展方向是动态全景视频,观众甚至可以在一些网站上看到进

行中的带音响效果的全景球类比赛,比赛中,观众的视角可以 随意转动。而对象全景则主要用于商品展示,例如住宅、工艺 品、古代与现代艺术品等。

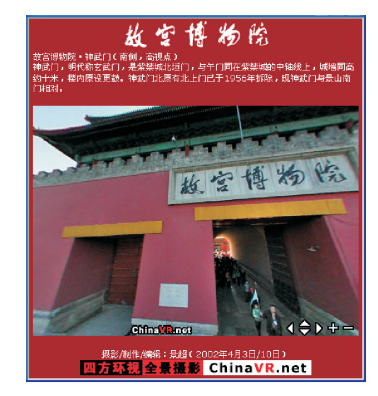

图3-28 网上故宫博物院

# 实 践

(1)你去过故宫吗?假如没有去过,可以从网上看看故宫 是什么样子。网上故宫博物院如图3-28所示,是一个应用全景环 视图像技术制作的网上虚拟景观展示网站,它用先进的信息技术 向世界展示我国的著名历史文化遗产。

(2)国际空间站。

让我们到"国际空间站"做一次虚拟的旅游吧!这个"国际空间站"是由"中国科普博 览"网站建造的,如图3-29所示。为了顺利地浏览,我们还要做一些准备工作,需配备全新的 VRML插件(可以从网上下载,也可以利用本书配套光盘安装),其交互式的领航工具可以帮 助你探索和发现国际空间站的奥秘!

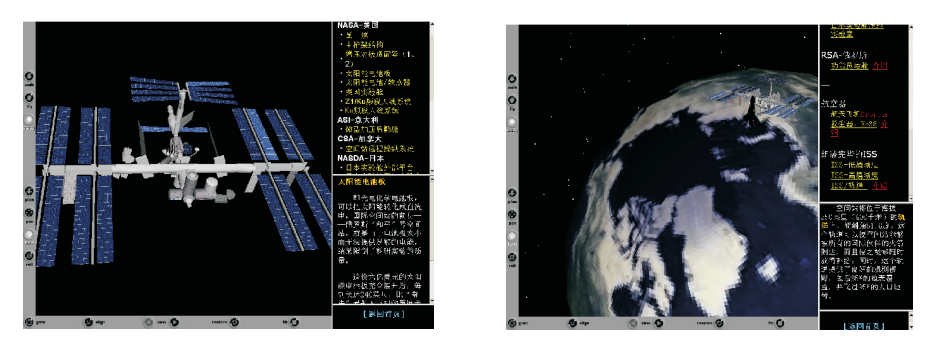

图3-29 用VRML实现的"国际空间站"

(3)安装网络媒体播放软件。应用搜索引擎中的视频搜索功能,观看我国奔月卫星 发射过程的视频资料。 广东教育出版社

练 习

(1)流媒体技术实现了让浏览者 \_\_\_\_\_\_观看,而不需要等到整个多媒体文件下载 完成后才能观看。它涉及 等多项技术。

(2) VRML是应用于网页的一种虚拟现实 语言。

(3)谈谈因特网虚拟现实技术对学生在网络上学习的帮助和作用。

### 3.5 综合活动: "跨时空的因特网服务"专题调查

如何运用好因特网上的服务,提高同学们在开展研究性学习过程的研究效率和作品成 果质量?下面,我们将通过开展一次专题调查的综合活动来学习和体验因特网服务为学习 带来的方便,实现基于因特网环境下协作学习。

3.5.1 活动目的 -

(1)能够根据实际需求,选择恰当的方法利用因特网获取所需信息,实现信息交流。

(2)体验因特网在跨时空、跨文化交流中的优势与不足。

(3)学会如何运用因特网开展协作学习。

云计算是一种基于 互联网的计算方式。 "云"是网络、互联网 的一种比喻说法。因 为,网络拓扑图中往往 用云来表示互联网和底 层基础设施的抽象。 "云"包括了网络中大 量的计算服务器、存储 服务器、带宽资源等 等。云计算将这些所有 的计算资源集中起来, 由软件实现自动管理, 可以按需给客户终端提 供服务。

云计算是并行计 算(Parallel Computing)、分布式计算 (Distributed Computing)和网格计算 (Grid Computing)的发展, 或者说是这些计算机科 学概念的商业实现。

### 3.5.2 活动任务

以小组为单位,通过应用因特网,进一步就某一类因特网服务的一个 专题进行网络调查研究,并写出一篇英语小短文。

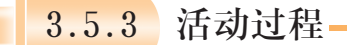

### 1. 围绕专题展开讨论

(1)通过浏览网站,了解不同类型商业网站在内容、呈现方式以及 所发挥作用等方面的差别。调查和讨论在商务活动中的应用价值、存在问 题与发展前景。

(2)通过应用搜索引擎实现信息检索,调查和讨论网络门户搜索引 擎网站的技术和存在问题及其发展趋势。

(3)结合日常生活中所接触到的因特网信息来源,调查分析因特网 中的中文信息资源网站的建设现状。

(4)电子邮件是因特网中一项重要的服务,调查和讨论免费电子邮箱 与收费电子邮箱的服务,比较一下它们给人们生活带来了什么样的影响。

(5)基于流媒体的因特网音频、视频技术已经广泛应用到远程教育、 网上娱乐等方面,调查和讨论网络中多媒体技术在网站中的应用前景。 ……

### 2. 确定调查专题

以五个同学为一小组,从上面的讨论选题中选择一个研究内容,也可 以根据活动任务要求选择自己喜欢的专题,进行研究,列出需要研究的问 题。每位组员自愿承担至少一方面的调查任务,完成表3-10。 广东教育出版社

| 调查专题       |        |      |     |         |
|------------|--------|------|-----|---------|
| 需要研究的问题    | 信息资料来源 | 所需时间 | 负责人 | 负责人联系方法 |
|            |        |      |     |         |
|            |        |      |     |         |
|            |        |      |     |         |
|            |        |      |     |         |
|            |        |      |     |         |
|            |        |      |     |         |
| 打算使用的因特网服务 |        |      |     |         |
| 预期成果       |        |      |     |         |

表3-10 调查计划

#### 3. 开展调查

(1)以小组为单位,依据专题选取不同类型的因特网服务进行分析。

(2) 充分运用因特网中的信息检索工具,为调查提供更多更广的信息来源。

(3)各小组成员针对自己找到的与专题相关的资料进行汇编整理。在调查研究过程 中,可以通过恰当的途径与其他同学或朋友进行交流。

(4)利用因特网中的翻译工具把整理好的资料进行翻译,写成英语小短文。

### 4. 提交成果

选择一种最合适的方法通过网络向老师提交作品成果,与其他组的同学交换成果,相 互观摩。

3.5.4 活动成果

(1)以作品方式提交调查讨论结果。

(2)每个小组向全班同学介绍自己的调查研究成果以及在调查研究过程中小组内采 用的信息交流方式与获取信息的途径。

(3)交流讨论,写出自己的学习体会。

3.5.5 活动评价

参考表3-11,在小组内进行讨论和评价,注意要填写清楚评价分析。根据对小组及成 员的评价结果,与其他小组的同学进行交流。针对所出现的问题进行调整完善,在班内交 流。 广东教育出版社

| 项<br>目                  | 说<br>明 | 自我评价                           | 评价分析 |
|-------------------------|--------|--------------------------------|------|
| 调查过程中信息资料<br>的来源,如参考网址等 |        | □调查资料丰富<br>□调查资料不足<br>□无法获取    |      |
| 小组内如何相互交流<br>信息资料       |        | □小组充分交流<br>□组内交流不充分<br>□组内无法交流 |      |
| 调查报告制作情况                |        | □制作精美<br>□制作水平一般<br>□制作水平不佳    |      |
| 小组评价意见                  |        |                                |      |

表3-11 自我评价表

Æ 第三章 因特网的应用

## 本章扼要回顾

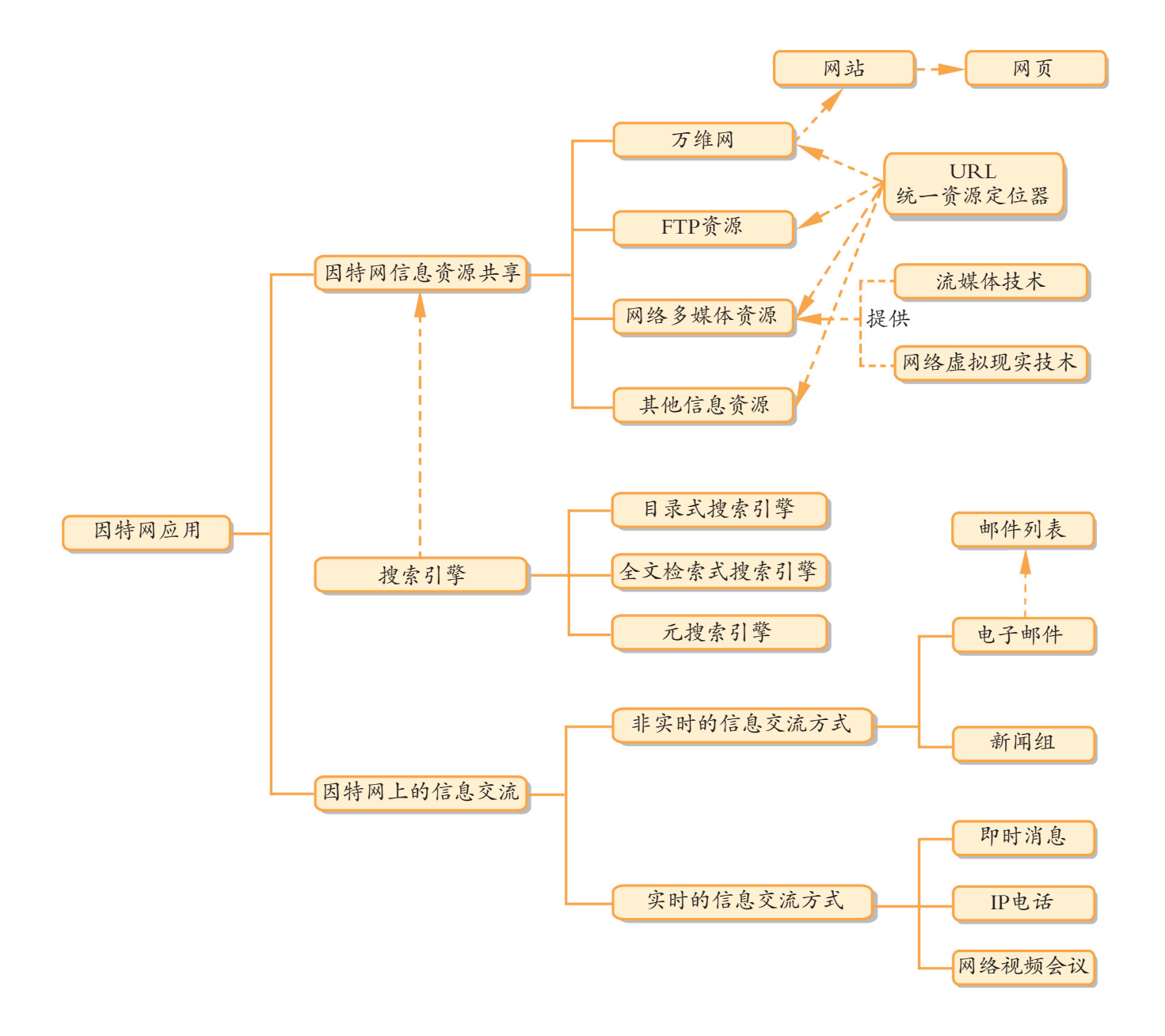

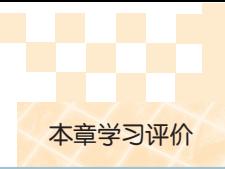

## 本章学习评价

完成下列各题, 并通过"本章扼要回顾"以及本章的各种交流、实践与练习等, 综合 评价自己在知识与技能、解决实际问题的能力以及相关情感态度与价值观的形成等方面, 是否达到了本章的学习目标。

<u> 1989 - Andrea Stadt Britain, amerikansk fotograf i den stadt fotograf i den stadt fotograf i den stadt fotogr</u>

<u> 1989 - Andrea Stadt Britain, amerikansk fotograf i den stadt fotograf i den stadt fotograf i den stadt fotogr</u>

1.如果上网寻找某些信息,一般会采用的方法有

2. 根据不同的情况,可选择不同的网络通信方法有

3. 搜索引擎的工作过程是

4.在因特网获取信息资源的过程中,我对信息内容的质量和版权问题的看法和态度 是 广东教育出版社

<u> 1989 - Andrea Stadt Britain, amerikansk politiker (d. 1989)</u>

<u> 1980 - An Dùbhlachd ann an Dùbhlachd ann an Dùbhlachd ann an Dùbhlachd ann an Dùbhlachd ann an Dùbhlachd ann </u>

<u> 1989 - Jan Samuel Barbara, marka a shekara ta 1989 - An tsara tsara tsara tsara tsara tsara tsara tsara tsar</u>

<u> 1989 - Andrea Stadt Britain, amerikansk fotograf i den stadt fotograf i den stadt fotograf i den stadt fotogr</u>

<u> 1989 - Andrea Stadt Britain, amerikansk fotograf i den stadt fotograf i den stadt fotograf i den stadt fotogr</u>

5. 我对"跨时空的因特网服务"的理解是

6. 本章对我启发最大的是<br>
————————————————————

7. 我还不太理解的内容有

8. 我还学会了

9. 我还想学习

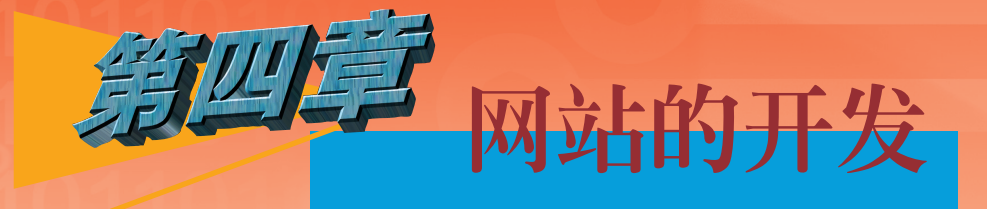

如今网站的应用已经渗透到社会的各个方面。政府 部门借助网站提供政策咨询,发布政务信息,沟通社情 民意;公司企业借助网站树立企业形象,推广企业产 品,寻找合作伙伴;各种服务机构借助网站提供新闻、 教育、娱乐、旅游等各项服务。我们可以借助网站做什 么呢?——宣传班级学校形象,展示学习成果,开展研究 性学习,结交志趣相投的朋友…… 加风站提供政策咨询,发布政务信息,沟通公司企业借助网站树立企业形象,推广了公司企业借助网站村立企业形象,推广了公司企业借助网站村立企业形象,推广了公司企业借助网站及机构借助网站提供,当中的人员和社会和社会,我们可以借助网站提供,各项服务。我们可以借助网站提供,并且有效率的相关。<br>一宣传班级学校形象,展示学习成果,开始交志趣相投的朋友……<br>一宣传班级学校形象,展示学习成果,开始<br>结交志趣相投的朋友……<br>我们将通过观摩他人网站的制作方法,了能

本章我们将通过观摩他人网站的制作方法,了解网站 开发的基本过程,学会规划、设计、制作、发布与管理简 单网站的基本方法,并懂得对常见网站的建设质量与运行 状况进行评价,学会建立一个自己的网站。

- 网站的规划
- 网站的设计
- 网页的制作
- 网页的美化与特效制作
- 网站的发布与管理
- 网站的评价

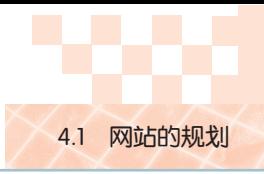

### 4.1 网站的规划

我们在开发一个新网站的时候,首先要了解开发一个网站的整个过程,然后对将要开 发的网站进行规划和设计,制订开发计划,最后按设计蓝图付诸实现。

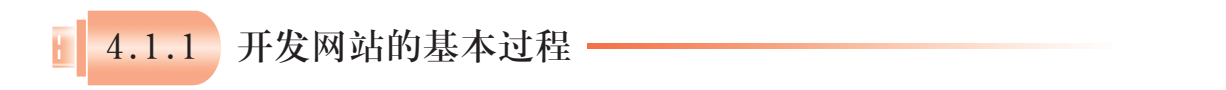

# 任 务

访问因特网上介绍网站开发的教学网站,了解网站开发的大致过程。

开发网站的目的不同,其内容和表现的形式也就不同,但基本过程是相同的。从系统 设计的观点来看,一般开发网站的基本过程经历五个阶段(图4-1),各个阶段所做的主 要工作见表4-1。

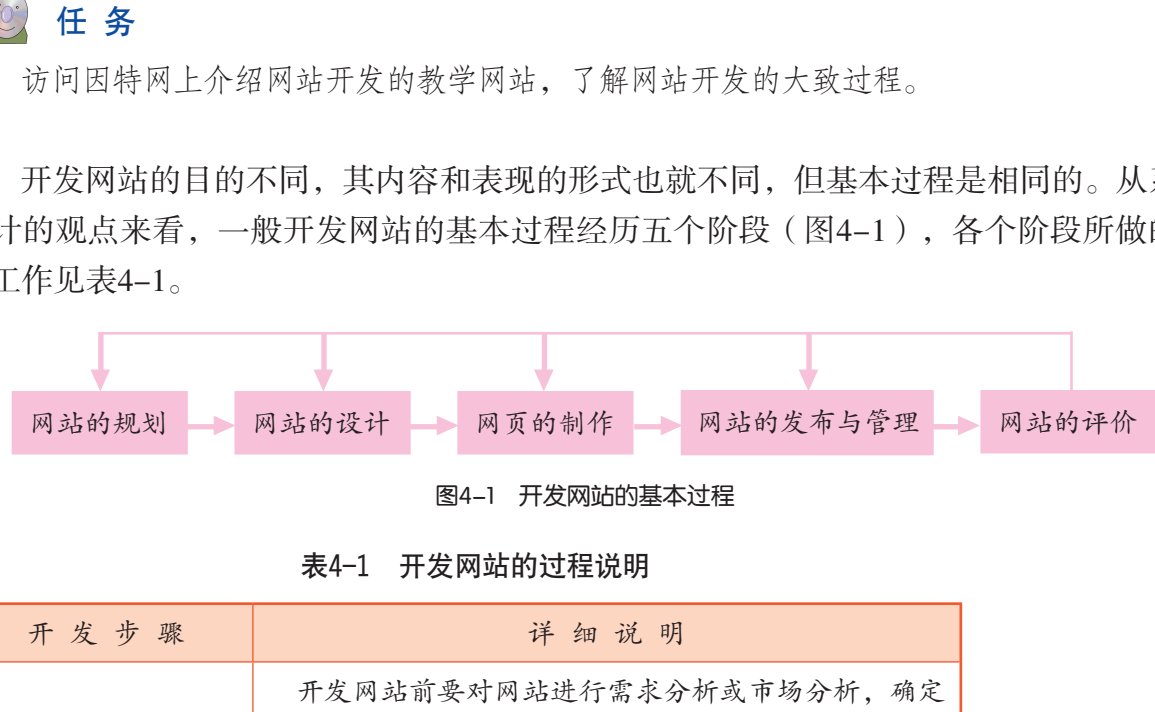

图4-1 开发网站的基本过程

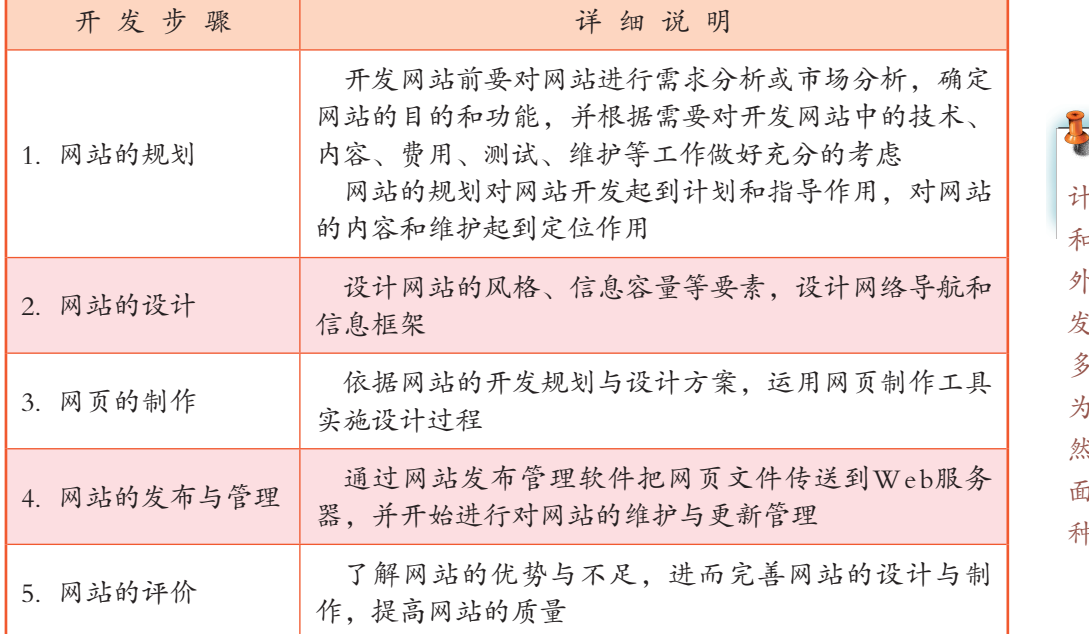

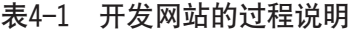

一般来讲,网站设 计者是使用图像、文本 和多媒体来设计站点的 外观和风格的。站点开 发者是完成站点开发诸 技术方面的人才,如 为网页制作和编码。当 然,常常是具有这两方 面技术的一个人充当两 种角色。

第四章 网站的开发

本节先学习网站的规划,网站的设计、网页的制作、网站的发布与管理、网站的评价 在后面各节分别学习。

## 4.1.2 网站主题的确定

网站的规划从选择网站的主题开始。

网站的选题,就是要根据网站的开发目标和访问网站的用户群,确立网站的主题,并 给网站起一个简练响亮的名字。然后围绕这个主题搜集素材和相关资料,并把它们通过网 页的形式呈现出来。

# 观 摩

在选择主题之前,先进行一些调查与观摩是非常必要的。可以通过搜索引擎或老师推 荐等方式,查找一下因特网上有哪些有特色的专题网站。比如图4-2中的"鲁迅之家"、 "走近家乡的陶艺"、"心愿"、"观鸟"等等,都是一些中学生自己设计开发的专题学 习网站。从中你是否有所启发?

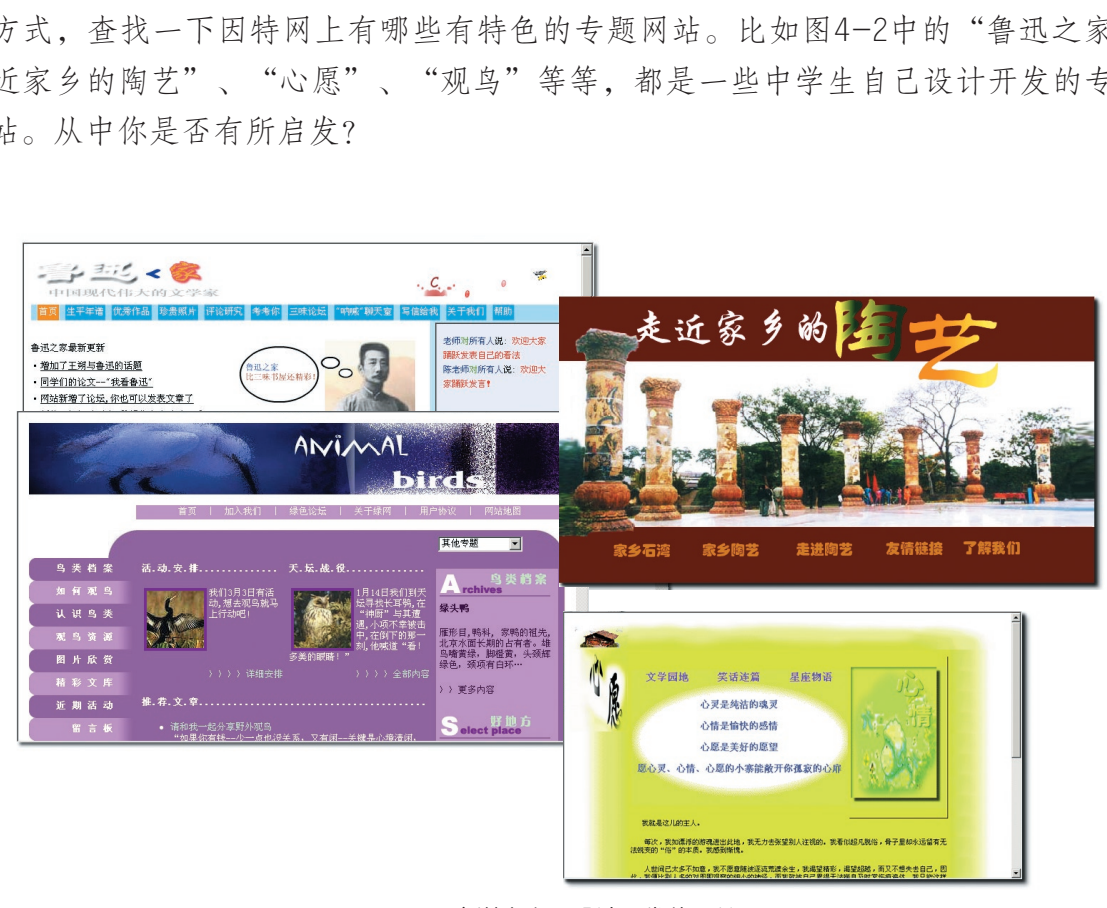

图4-2 中学生自己设计开发的网站

参考网站: 漫塑 观鸟 稻田守望者

选题可以涉及我们的学习、生活、社会等方方面面,但作为中学生,应选择贴近我们 学习和生活实际的主题,这样容易入手,容易完成,也容易吸引同学,引起共鸣。

例如,某中学在学习关于鸦片战争的历史时,开展了一系列的调查研究活动,积累了 丰富的图、文、视频等资料。为了使这些资料发挥更大的作用,使更多人受到教育,几位 同学便萌发了要开发一个以"虎门销烟"为题材的网站,并给网站取名为"虎门销烟启思 录"。后来该网站成为弘扬民族精神、增强爱国主义教育和配合当前的中学禁毒教育的网 上教育基地。

网站名称的确定是开发网站过程中非常重要的一环,名称的确定需要切题。一个好的 网站名称可以是朴实的或者是想象力丰富的、容易引起联想的,要避免使用过于生僻难懂 的词汇。一个别具一格、琅琅上口的网站名称能令人印象深刻,不但能让用户了解网站的 主题内容,而且还能吸引更多浏览者。

表4-2是从网上收集到的一些主题网站类型及名称,供大家选题时参考。

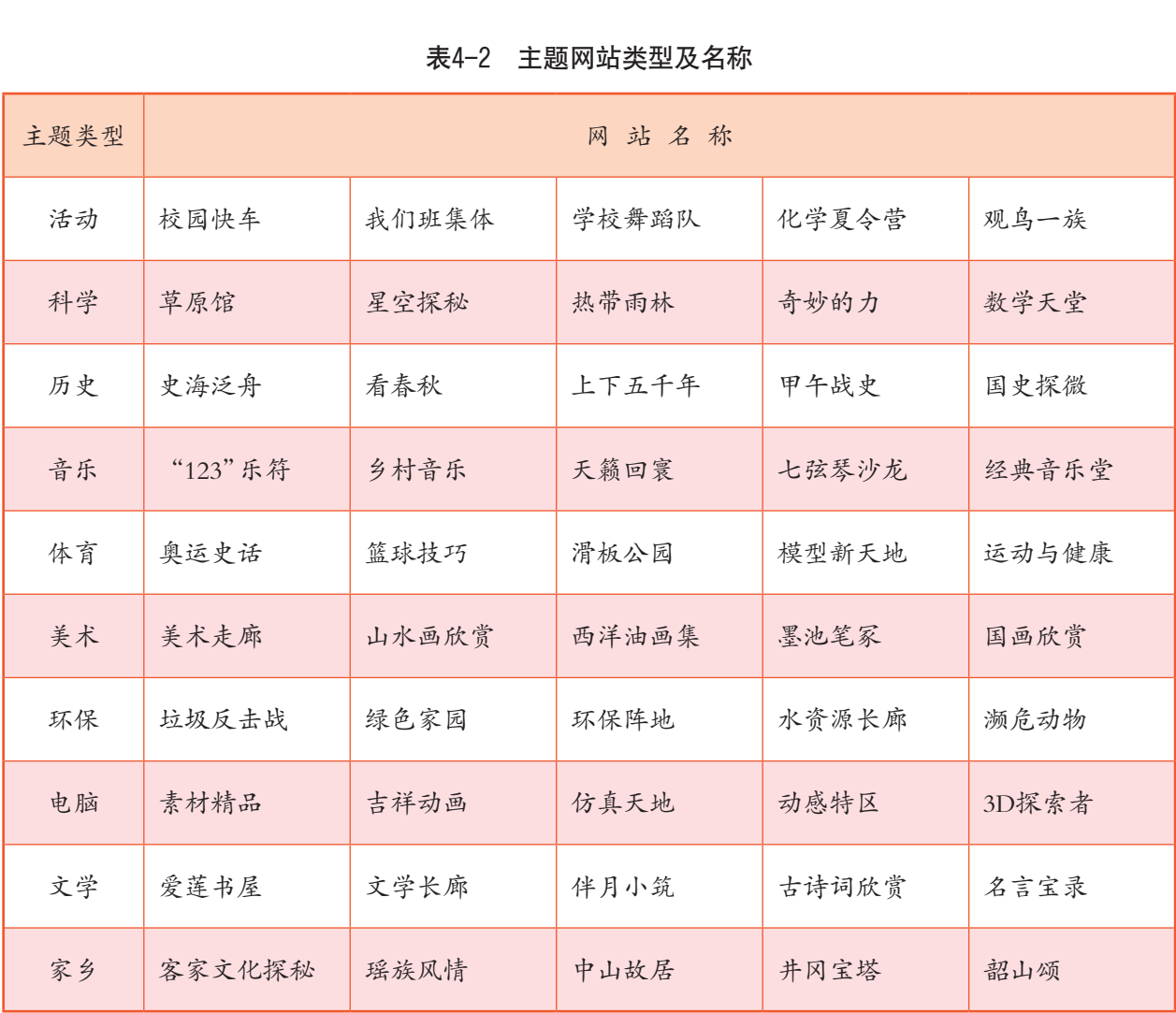

#### 表4-2 主题网站类型及名称

4.1 网站的规划

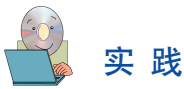

全班分成若干小组,讨论并各选择一个主题,围绕这个主题按照网站开发过程和方法 开发一个网站,然后提交老师并在班上交流评价作为本章学习效果的评价。

4.1.3 网站运行环境的确定

按照分组情况,我们班将会开发十多个主题网站,全校有几十个班,建成的网站可能 有几百个,这些网站将存放在哪里?网站如何访问呢?

学校的校园网或网络教室提供了高带宽、平稳的网站运行环境,该环境中包括网站服 务器,文件磁盘存储空间,网站域名解析等方面。校园网为班级主题网站的开发提供了物 质保证,在该环境中需要局域网管理员提供Web服务器,需要有足够的存储空间和网址域 名管理方法。

没有校园网运行环境的用户,可以考虑向ISP申请免费的网站空间或租用虚拟主机。

## 任 务

调查一下你所在的网络的硬件环境,向局域网管理员或网络服务商查询以下资料。

- (1)如果你是局域网的用户,了解一下网络中是否安装了网站服务器。
	- □是 □否
		- (2)如果你不是局域网用户,可以考虑租用一个网站空间。 网络服务商名称:
- 拥有自己的域名或IP地 址,就如同自己拥有一 台独立运行的Web服务 器存储和访问网站。

虚拟目录方式,是 多个用户共用一台Web 服务器时,以不同的文 件目录作为区分其网站 的存储和访问。

(3)网站服务器网络接入的带宽是多少? 网络带宽: (4)网站服务器能否提供足够的存储空间存放主题网站的资料? Web服务器所提供的网站容量: (5)Web服务器提供何种文件传输方式来上传网站文件? □FTP方式 □FrontPage Server Extension方式 (6)网站URL的访问方式? 虚拟主机方式可以 广东教育出版社

□虚拟主机方式 □虚拟目录方式

# 实 践

根据学校的网络设备状况,对各个小组的主题网站的开发和管理做一个规划。填写表 4-3的"班级网站开发申请表"。

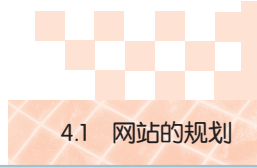

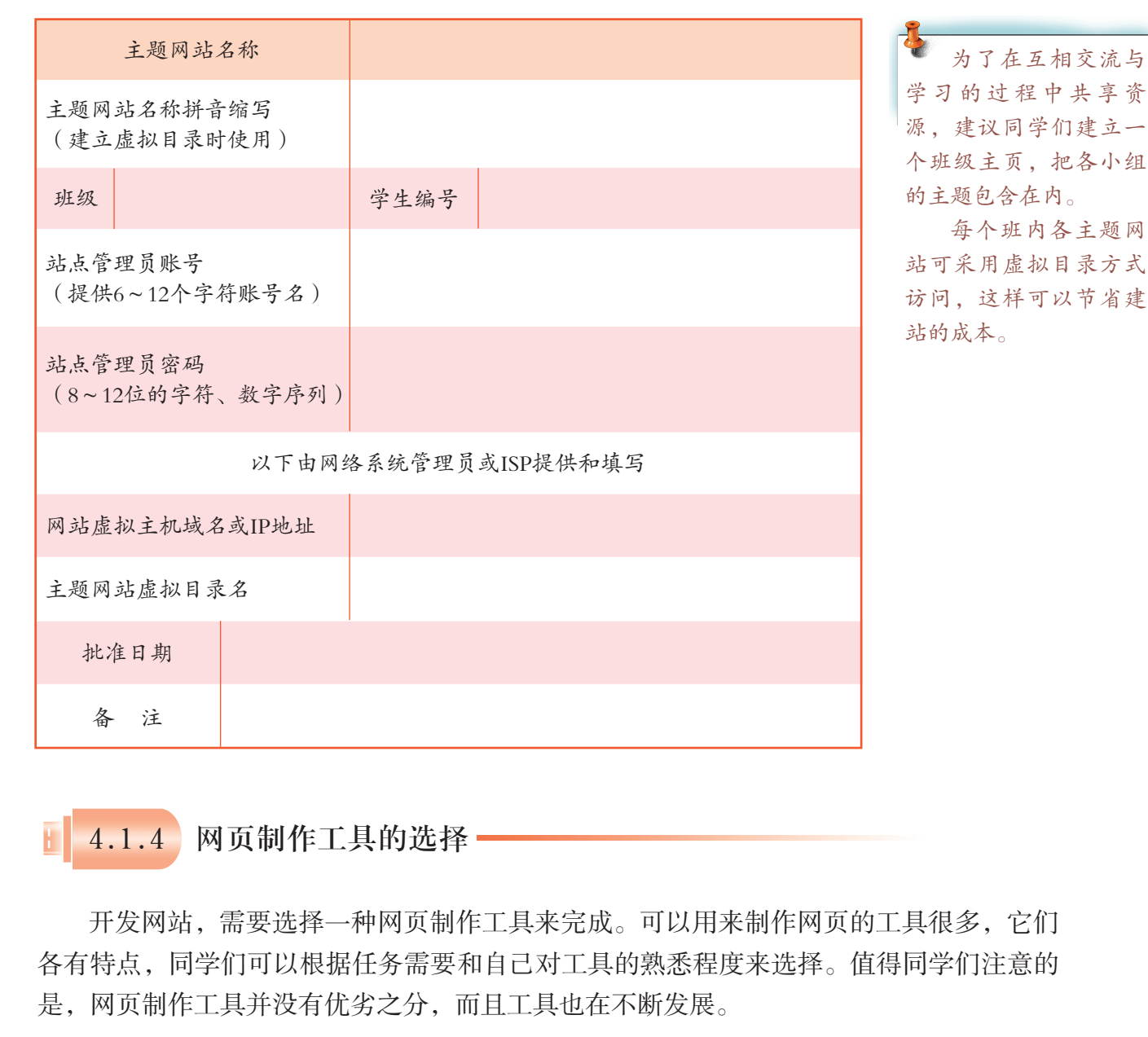

表4-3 班级网站开发申请表

4.1.4 网页制作工具的选择

开发网站,需要选择一种网页制作工具来完成。可以用来制作网页的工具很多,它们 各有特点,同学们可以根据任务需要和自己对工具的熟悉程度来选择。值得同学们注意的 是,网页制作工具并没有优劣之分,而且工具也在不断发展。

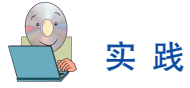

调查目前常用的网页制作工具有哪些,各有何特点,自己的熟悉程度如何。然后在班 上交流调查结果,形成一份本小组的网页制作工具选择方案。

为了方便实现不同的页面效果,我们开发一个网站过程中可以同时使用不同的网页制 作工具,例如我们可以使用FrontPage设计页面,它直观方便,而想为页面添加一些动态的 效果,可能用Dreamweaver会更加方便。此外,一个网站的制作还离不开图像处理软件的 配合,常用的图像处理软件有Adobe Photoshop、Fireworks、PaintShop等。如果需要进行动 画设计,还需要用到Ulead Gif Animator、矢量动画制作软件Flash等,如图4-3所示。
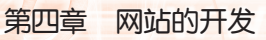

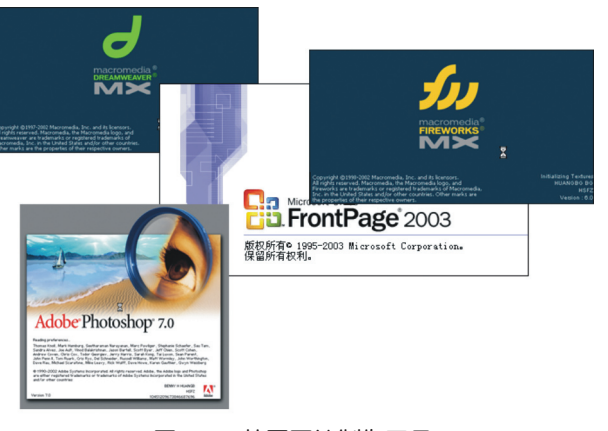

图4-3 若干网站制作工具

4.1.5 网站开发任务的管理

明确任务分工和时间安排,可以有效地管理网站开发的进程,确保开发工作顺利完 成。

### 1. 任务分工

为了提高效率,充分发挥小组成员的特长,需要将组员工作进行分工,我们可以按专 题内容来分工,如文字表述好的同学可以负责文字的收集、整理、撰写等,绘画水平高的 同学可以负责网页版面的设计和图片的收集和处理;也可以从技术角度来分工,如擅长制 作动画的同学可以专门负责Flash动画的设计与制作,擅长编写程序和数据库开发的同学, 可以专门负责动态网页的开发,等等。但通常还需要一个总体负责人,负责各方面的协调 和统筹的工作,这可以由组长担任,也可以全体人员讨论协商解决。 时间安排,可以有效地管理网站开发的进程,确伪在分发挥小组成员的特长,需要将组员工作进行分享表述好的同学可以负责文字的收集、整理、撰写。<br><br>至表述好的同学可以负责文字的收集、整理、撰写。<br>面的设计和图片的收集和处理;也可以从技术角度,<br>门负责Flash动画的设计与制作,擅长编写程序和数,<br><br>反的开发,等等。但通常还需要一个总体负责人,<br>以由组长担任,也可以全体人员讨论协商解决。<br>尽其能,分工协作,顾全大局"是一个网站人力多<br>

"专司其责,各尽其能,分工协作,顾全大局"是一个网站人力资源策划的中心思 想。

### 2. 时间安排

在开发网站的规划中,还应对需要完成工作的时间进行安排。请把你们小组的进度计 划写在表4-4中:

| 时 间 | 内容 | 完成情况 | 备注 |
|-----|----|------|----|
|     |    |      |    |
|     |    |      |    |
|     |    |      |    |
|     |    |      |    |
|     |    |      |    |

表4-4 网站开发进度表

通过本节,我们学习了网站规划的一般步骤。在专业网站的开发中,初期还需要进行

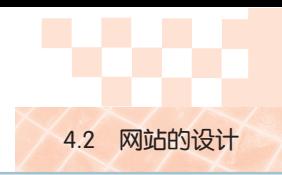

必要的市场调查,以及对网站开发的人力、物力和财力进行统筹安排,对网站项目的开发 进度进行周密的部署,以便各项工作能按计划有条不紊地进行。

## 4.2 网站的设计

网站设计的目的在于把需要表达的信息以恰当的方式组织并呈现在网上,设法吸引人 们的关注,并为浏览者提供方便的访问。

网站设计一般包括网站栏目结构设计、网页版面设计、网页的链接设计(导航设计) 等。在设计自己的主题网站之前,我们可以先观摩一些优秀网站,从浏览者的角度分析他 们这样的设计达到了什么样的效果,从中得到一些有益的启示。

### 观 摩

我们选择了图4-4所示的几个网站,围绕以下几个问题进行观摩:

- (1)这些网站是怎样围绕主题展现内容的?
- (2)这些网站提供了哪些栏目及功能?
- (3)网站的链接有哪些特色,是否便捷?
- (4)网站主页的布局、色彩运用有哪些特点?

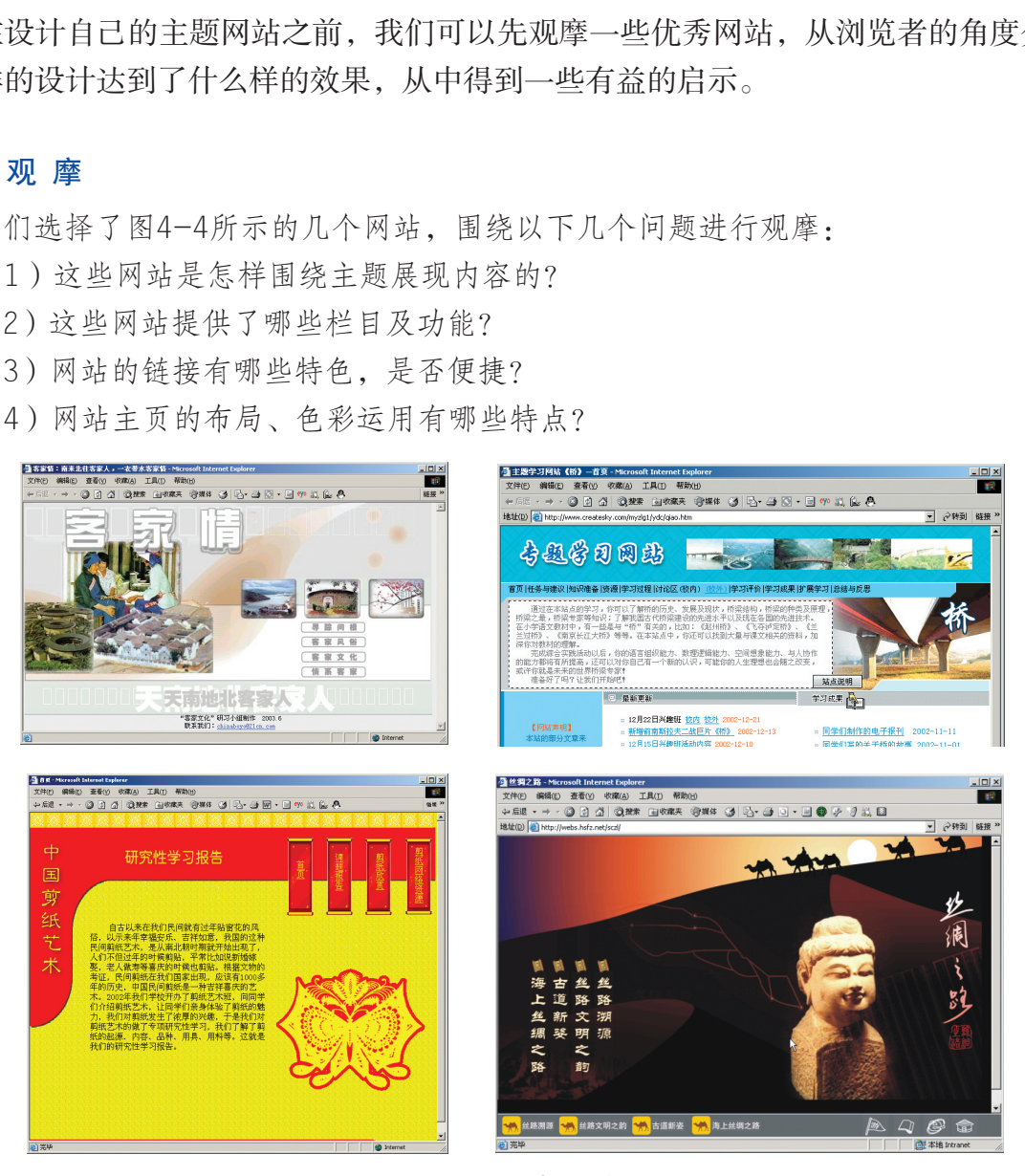

图4-4 网站主页的布局与色彩运用

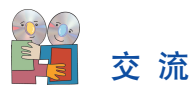

围绕网站内容的呈现、栏目设置、链接设计、色彩与页面布局等几个问题展开讨论和 交流,尝试指出它们的优点及不足之处,总结你的收获。

### 4.2.1 网站的结构设计

设计一个网站与编写一本书有相似之处,开始着手写书之前,首先要进行总体构思, 拟定书的编写目录,然后才按章节组织编写内容。同样,制作网站前要设计好网站的栏 目。编书通常有三级目录,网站的栏目也可以有多层,但并不是越多越好,以能够恰当地 体现网站主题为好。此外,每个栏目本身应有一个大致的内容描述,以表达该栏目的设计 思路,充实整个网站的总体结构设计。

### 观 摩

打开光盘"第四章"文件夹中"虎门销烟启思录"网站文件夹。浏览各网页,看看该 网站的结构是如何划分的。"虎门销烟启思录"的网站结构如图4-5:

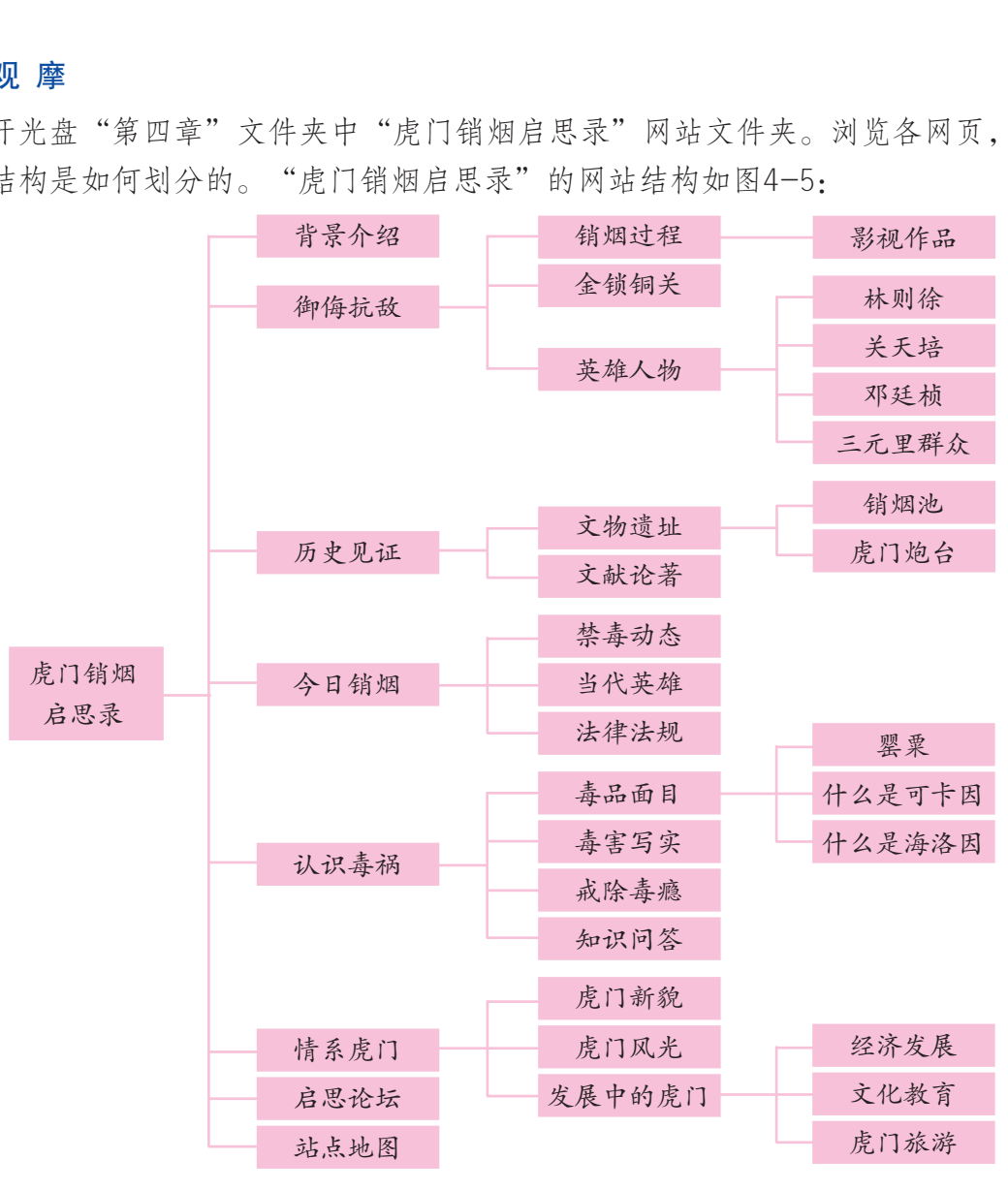

图4-5 "虎门销烟启思录"网站结构图

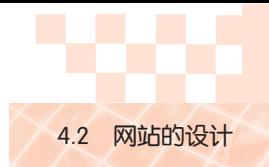

网站的一级、二级栏目部分内容描述如表4-5所示:

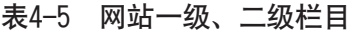

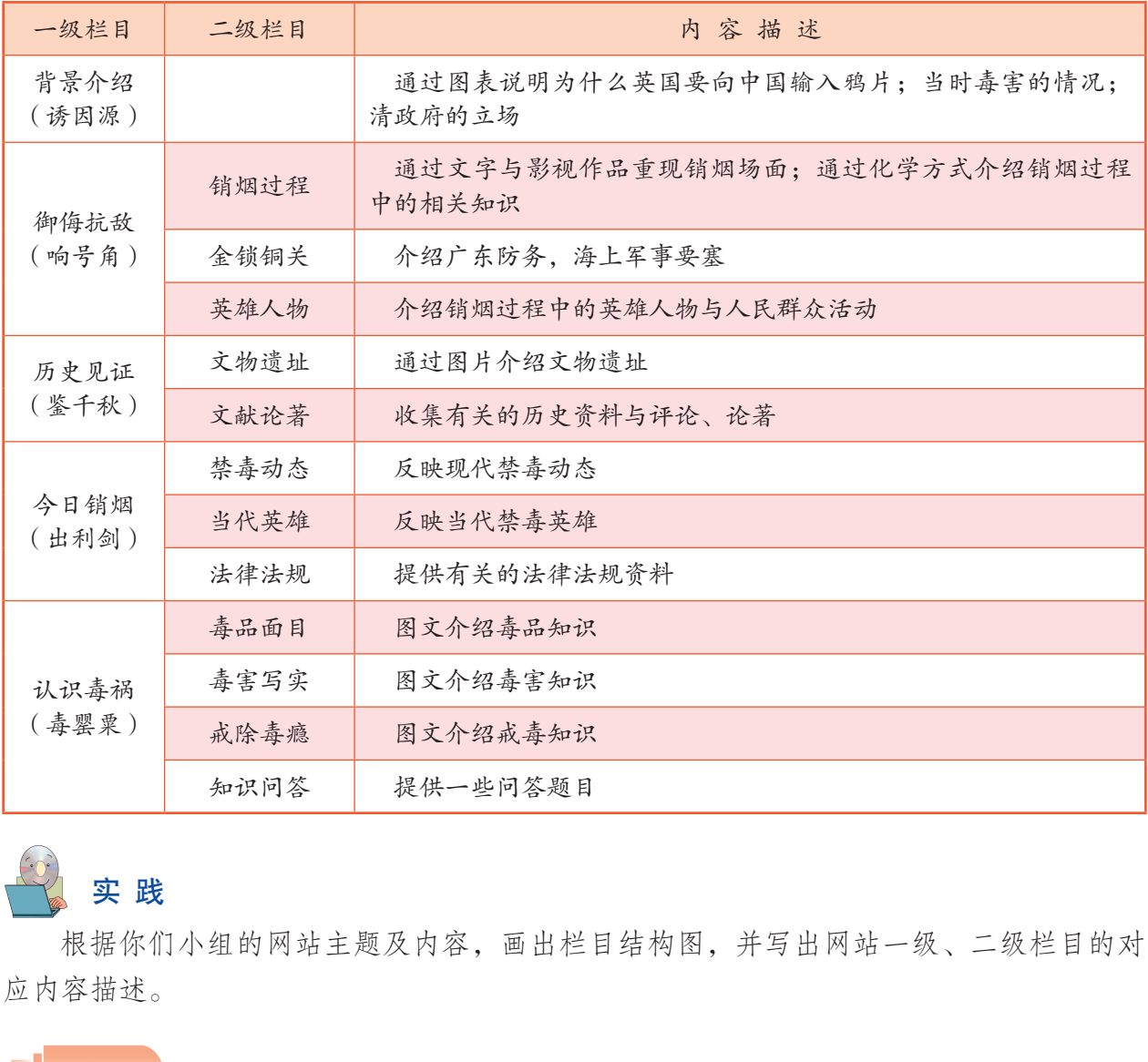

## 实 践

根据你们小组的网站主题及内容,画出栏目结构图,并写出网站一级、二级栏目的对 应内容描述。

### 4.2.2 网页的版面设计

参考了众多网站,你会发现,有的网站第一次浏览就不禁被其吸引,让你愿意在其中 流连,而有些则匆匆而过,不愿多看,这种差别的原因除了其中信息能满足你的需求外, 很重要的是由版面设计的效果造成的。网页的版面设计包括如下几个方面:

### 1. 风格设计

风格是指网站的整体形象给浏览者的综合感受。有的严肃庄重,有的清爽温馨,有的 深沉厚重,有的生动活泼,有的古朴典雅,有的豪迈奔放。风格的设计与主题是密不可分 的,是为突出主题服务的。明确网站需要选择的风格,有助于在其后的设计与制作过程中 建立适合于该网站的风格。

一种风格的形成需要从多方面着手设计,包括网页布局的整体造型、色彩的搭配、字

体图片的样式设置、网站的标志设计等,同一网站内的各网页之间应保持风格的一致,在每 个页面的相同位置放置图标、文本块等元素,这样有利于提高浏览速度,并给人以整体感。

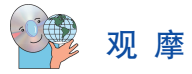

浏览"虎门销烟启思录"网站,注意网页版面的风格设计, "虎门销烟启思录"的页 面均以大理石花纹为背景,朱红色为主题色调,霹雳体的标题字,烘托出一种庄严的气氛 和历史的厚重感,并成为网站的统一风格,如图4-6所示。

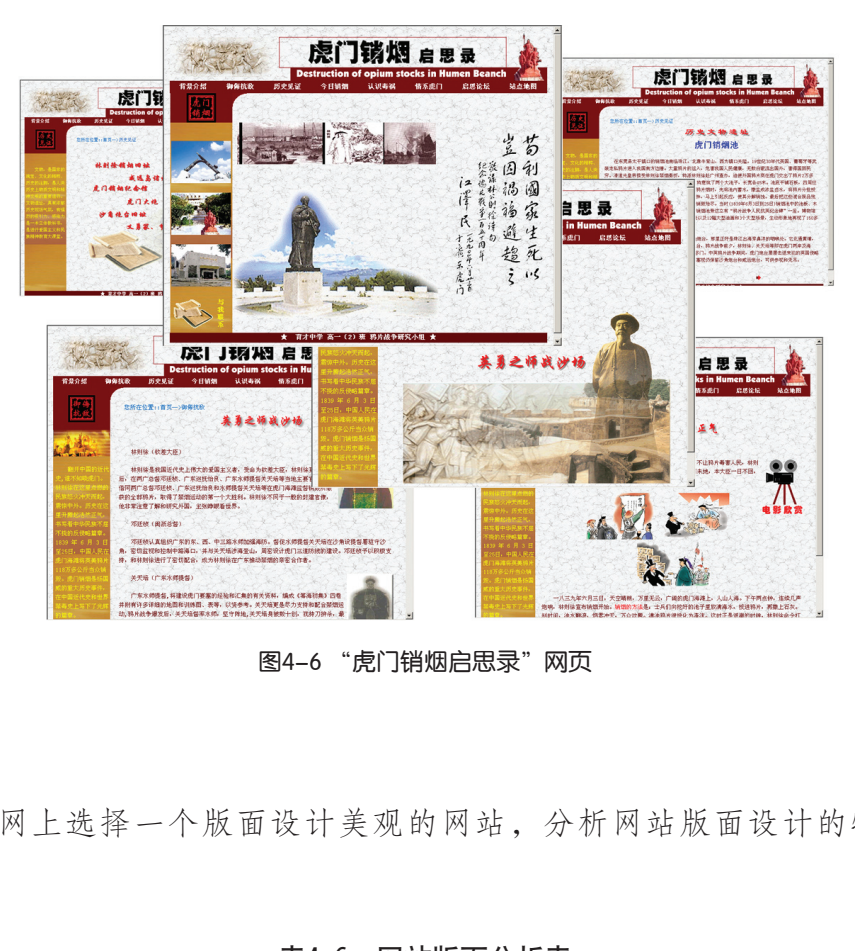

图4-6 "虎门销烟启思录"网页

# 交 流

各小组在网上选择一个版面设计美观的网站,分析网站版面设计的特色并填写表  $4-6$ 。

#### 表4-6 网站版面分析表

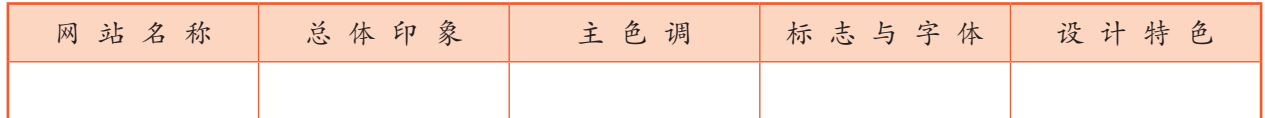

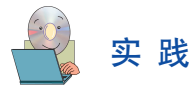

为你们小组将要开发的网站设计一种风格,并填写表4-7。

### 表4-7 网站版面风格设计表

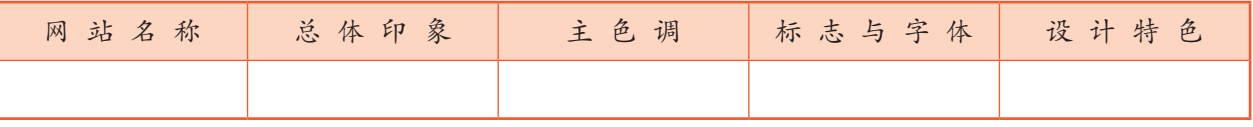

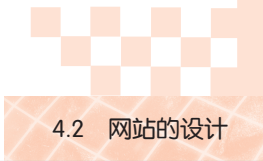

### 2.版面布局设计

网页要呈现的内容很多,概括起来可分为标题信息、栏目信息、内容信息、附加信息 等,需要进行合理的放置,让人看起来井井有条,主次分明。如何把最重要的信息放在吸 引人的位置是版面布局首先需要考虑的。

一个网页的版面通常以屏幕中央最能引人注意,屏幕上方紧随其后,屏幕的左右侧通 常放置不太重要或固定信息,附加信息(如版权信息)一般放在最下方。进行版面布局时 要注意人们对不同区域的关注程度的差异。

版面布局的整体造型和色彩搭配的灵活运用也会影响人们的注意力,产生不同的视觉效果。 版面的布局没有绝对统一的方法,应视需要而定,有创意的布局会给人以耳目一新的感觉。

初步划分区域后,还需要对每个区域作进一步精确的位置设计。

# 观 摩

浏览光盘"虎门销烟启思录"网站,注意网页的版面布局设计,"虎门销烟启思录" 网站主页的版面区域划分及制作效果如图4-7所示。

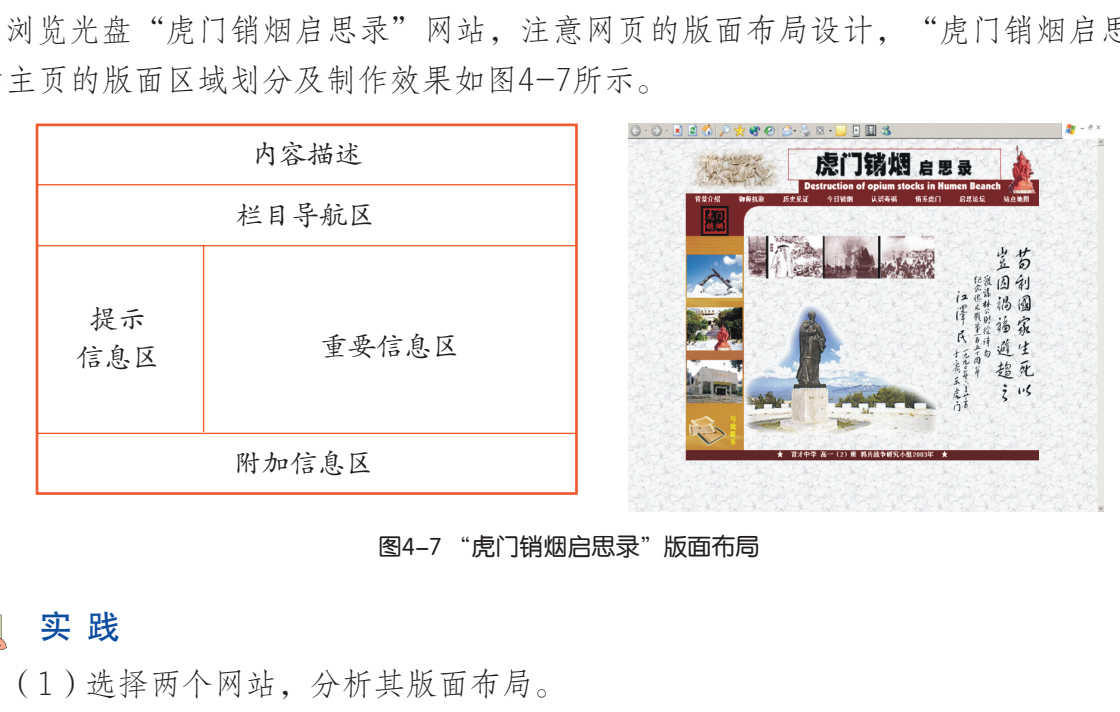

图4-7 "虎门销烟启思录"版面布局

### 实 践

(1)选择两个网站,分析其版面布局。

(2)因特网上有很丰富的网页布局设计参考模板,收集有特色的并保存到你的电脑 中,并与其他同学进行交流。

(3)根据小组主题网站的内容及栏目结构,每人设计一个初步方案,经小组讨论, 选出一个进行修改后作为本组的版面样式。

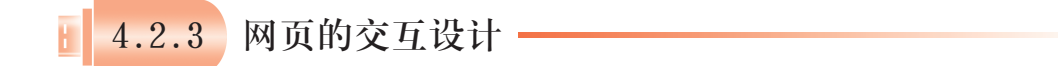

用户如何访问网站? 怎样从一个位置到另一个位置? 怎样防止用户在网站中"迷 路"?不同的人在浏览网页时,因为关注的信息不同, 浏览的路线也会不一样。链接点设 计就是要考虑人们在浏览网站时通常有哪些需求,并帮助他们快捷地跳转到所需的页面, 实现轻松自如的浏览。

例如, "虎门销烟启思录"网站在进行链接点设计时做了如下考虑,并设计了网站导 航系统,如表4-8所示。

| 浏览需求                              | 设计方案                                                                                        | 说<br>明   |
|-----------------------------------|---------------------------------------------------------------------------------------------|----------|
| 从网站的任意位置可<br>直接跳转到各栏目的首<br>页或网站主页 | 各页面均设有导航栏, 导航栏上的各栏目名称<br>均为链接点, 设置指向各栏目首页的超链接, 标<br>题位置建立返回网站主页的超链接                         | 网站全局导航系统 |
| 了解网站整体内容结<br>构                    | 设计网站地图页面,并在导航栏设置网站地图<br>链接,从任意位置均可点击该栏目查看                                                   | 网站全局导航系统 |
| 知道当前在网站中所<br>处位置                  | 设置当前位置提示导航                                                                                  | 网页局部导航系统 |
| 了解当前栏目主要内<br>容                    | 显示当前栏目目录菜单,并建立各目录与其相<br>应网页的链接                                                              |          |
| 在同一页内阅读时避<br>免使用横向滚动条             | 各页面宽度不要超过常用显示器屏幕分辨率宽<br>度。目前常用的显示器分辨率为800×600, 显示<br>内容的宽度要少于800,本例设计为768,以预留<br>垂直滚动条的显示位置 |          |
| 减少上下滚动阅读                          | 建立向前、向后翻页的跳转链接                                                                              |          |
| 在同一页内使用上下<br>滚动条阅读时能迅速返<br>回页首    | 建立页内书签, 实现页内位置的跳转链接                                                                         | 网页局部导航系统 |

表4-8 "虎门销烟启思录"网页交互设计

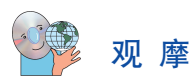

浏览光盘"虎门销烟启思录"网站,注意观察各页面的跳转情况,看其交互设计具体 体现在哪里,是否方便阅读,还有更多的面向浏览需求的其他交互设计方案吗?与同学互 相交流体会。

# 实 践

根据自己小组主题网站的栏目结构及网页版面的设计,确定网页的导航设计方案。

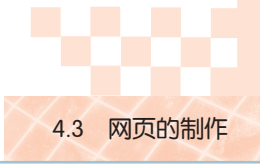

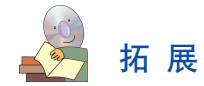

#### 网页色彩的选择

不同的颜色会给人们不同的心理感受,设计网页时,要结合主题的需要选择合适的色彩。

■红色:是一种激奋的色彩,能使人产生喜庆、热情、活力的感觉。

■绿色:介于冷暖两种色彩的中间,显得和睦、宁静、健康、安全,它和金黄、淡白 搭配,可以营造优雅、舒适的气氛。

■橙色:也是一种激奋的色彩,具有轻快、欢欣、热烈、温馨、时尚的效果。

■蓝色:是最具凉爽、清新、专业的色彩,它和白色混合,能体现柔顺、淡雅、浪漫 的气氛。

□白色:让人产生洁白、明快、纯真、清洁的感觉。

■黑色:使人产生深沉、神秘、寂静、悲哀、压抑的感觉。

■灰色:让人联想到中庸、平凡、温和、谦让、中立和高雅的感觉。

每种色彩在饱和度、透明度上略微变化就会产生不同的感觉。以绿色为例,黄绿色有 青春、旺盛的视觉意境,而蓝绿色则显得幽静、阴深。在网页配色中,不要将所有的颜色 都用到,尽量控制在三种色彩以内,背景色和前景文字的对比尽量要大,以便让文字看起 来更清晰。

#### 造型及其代表意义

页面布局的造型与主题的表达有密切联系,不同的形状所代表的意义是不同的。比如 矩形代表着正式、规则。很多政府网页都是以矩形为整体造型;圆形代表柔和、团结、温 暖、安全等,许多时尚站点喜欢以圆形为页面整体造型;三角形代表着力量、权威、牢 固、进攻性等,许多大型的商业站点为显示它的权威性常以三角形为页面整体造型;菱形 代表着平衡、协调、公平,一些交友站点常运用菱形作为页面整体造型。虽然不同形状代 表着不同的意义,但目前的网页制作多数是结合多个图形来设计的,其中某种图形的比例 可能占得多一些。 采沉、神秘、寂静、悲哀、压抑的感觉。<br>到中庸、平凡、温和、谦让、中立和高雅的感觉。<br>,而蓝绿色则显得幽静、阴深。在网页配色中,不是<br>,而蓝绿色则显得幽静、阴深。在网页配色中,不是<br>种色彩以内,背景色和前景文字的对比尽量要大,<br>神色彩以内,背景色和前景文字的对比尽量要大,<br>神色彩以内,背景色和前景文字的对比尽量要大,<br>主题的表达有密切联系,不同的形状所代表的意义,<br>這型及其代表意义<br>主题的表达有密切整体造型;国形代表着力<br>站点喜欢以圆形为页

### 4.3 网页的制作

完成了网站的规划和设计,我们将进入网站开发的实施阶段。

本节我们通过观摩模仿光盘中"虎门销烟启思录"网站网页的制作过程,使用Front-Page网页制作软件,学习网页的制作技术。通过熟练运用这些技术,你可以完成小组主题

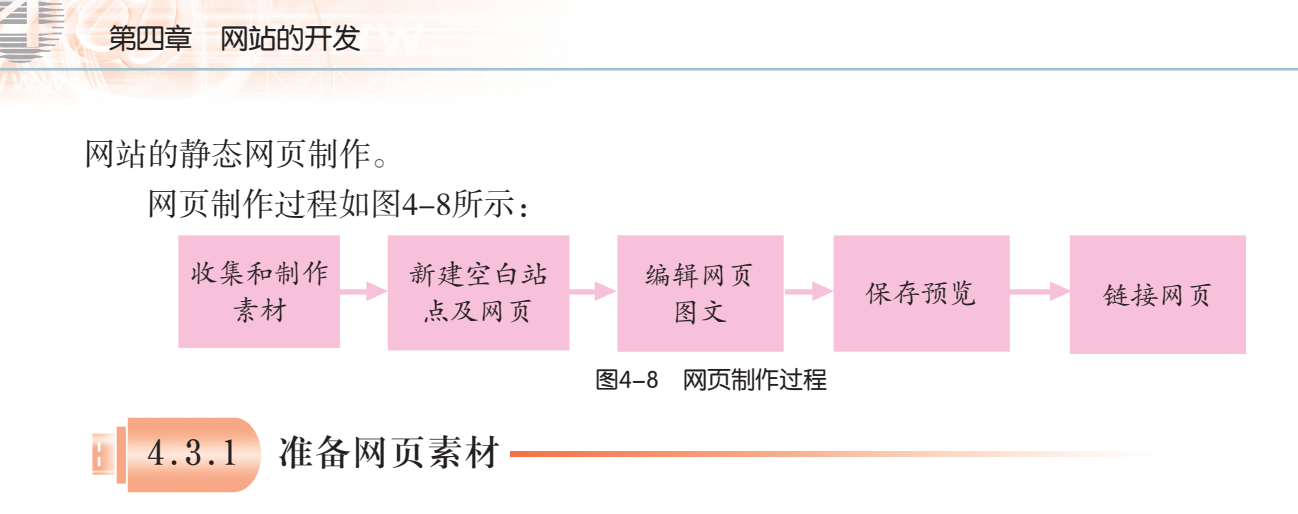

网页素材的准备工作主要包括网页素材的获取加工与管理。

在网站开发中,需要进行广泛的素材搜集,如果没有找到合适的素材,则要自己去采 集、制作或加工。

通常,我们对准备好的素材按网页进行分类,同一个网页的素材用一个文件夹来进行 管理,如果需要的话还可以采用多级子文件夹详细分类。文件夹的名字就是该页面的名 称。用最能反映文件内容或特征的英文或拼音字母作为文件名,如图4-9所示。

网页制作过程中 常用的多媒体文件格式 有:图片:gif、jpeg、 png等;声音:midi、 wav、ra等;视频: wmv、asf、rm、mov等, 选用何种格式的文件要 考虑到文件大小。文件 过大,会影响网页打开 的速度,影响浏览者对 该网页的访问效果。

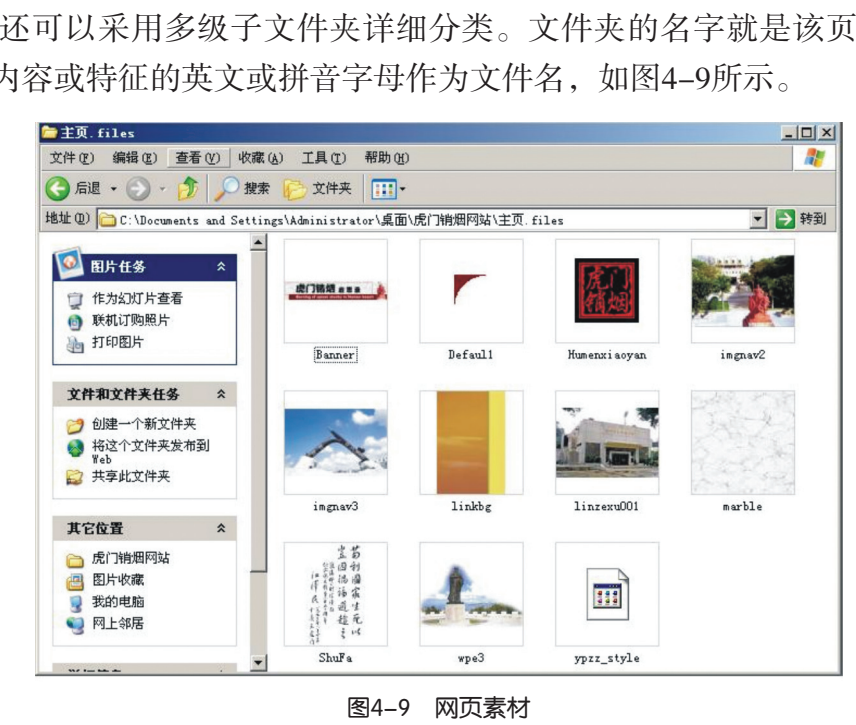

交 流

在收集网站制作素材时如何避免侵犯别人的版权?

用于收集和组织网 页制作素材的文件夹与 文件的命名要易懂易 记。切忌随意命名,以 免到制作阶段时找不到 观 摩

打开光盘"第四章"文件夹中"网站制作素 材"文件夹。分析文件夹与文件的命名规则,从中 找出命名的规律(图4-10),并回答以下问题: (1) 文件夹与文件的名字以什么规则命 名?

(2) 这样命名有什么作用?

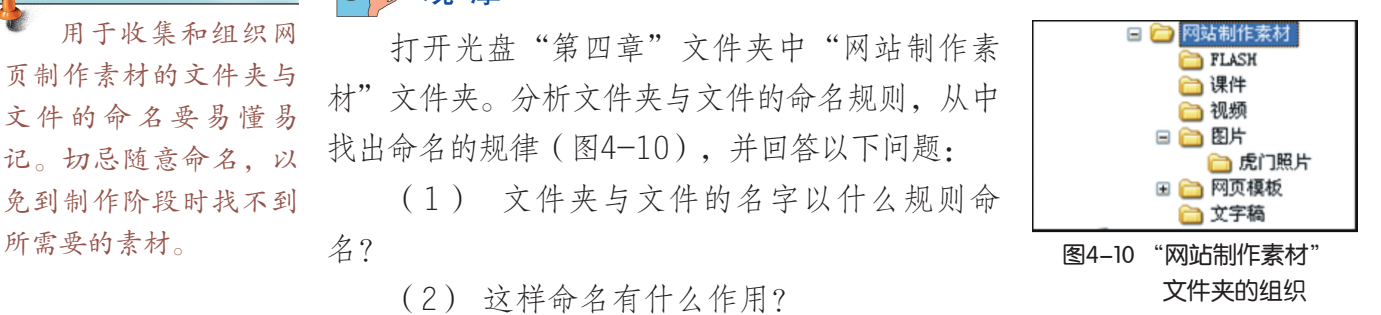

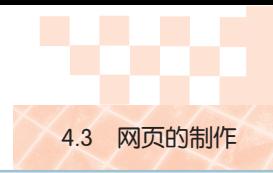

实 践

根据你拟建网站的设计,收集和制作所需的素材,然后分类存放,并填写表4-9。

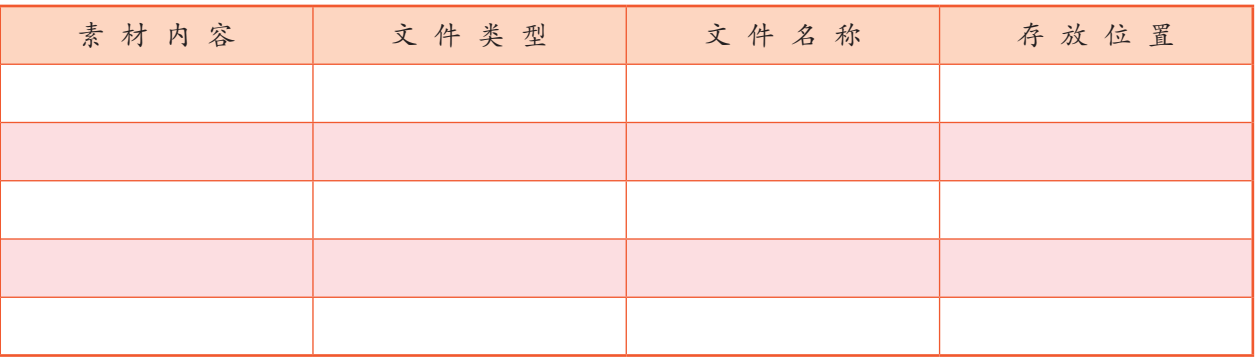

#### 表4-9 网站素材情况表

4.3.2 新建网站及网页

### 任 务

新建一个空白站点和空白网页。

新建空白站点的方法:

(1)启动FrontPage,单击菜单的"文件"→"新建"→"站点"→"空白站点"。

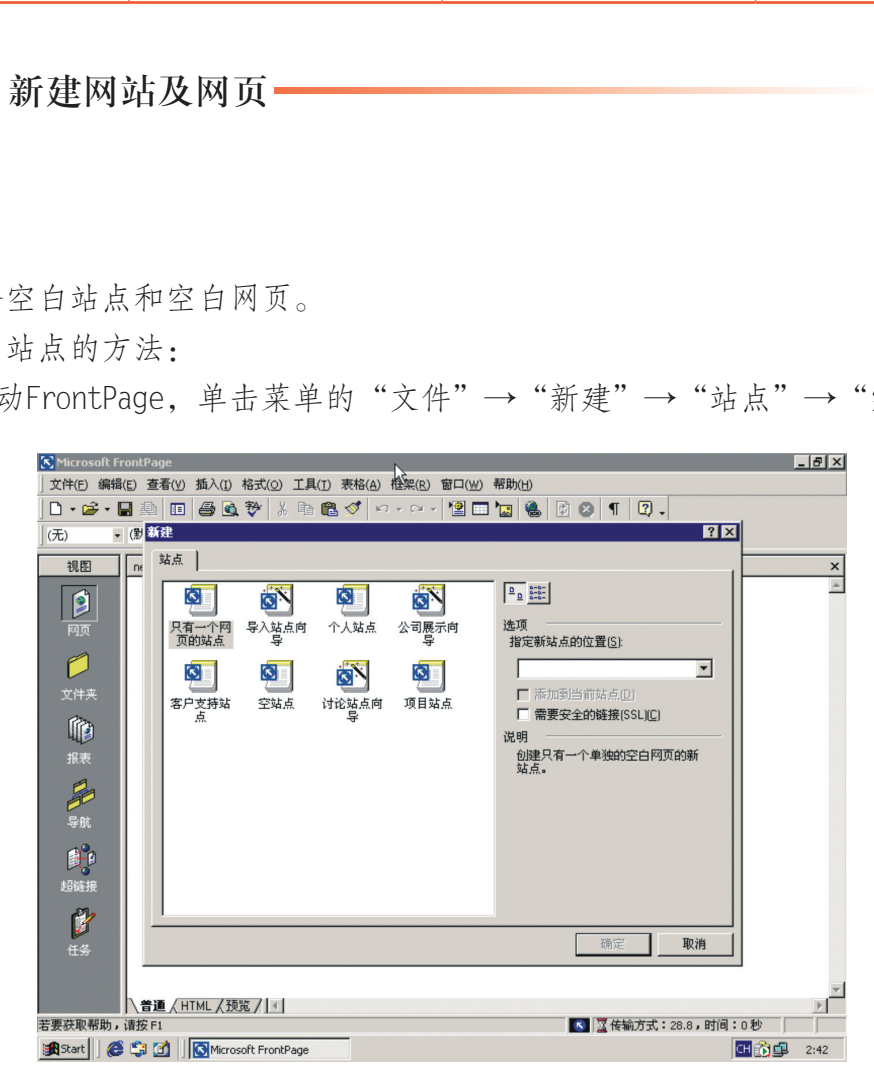

#### 图4-11 新建空白网站

(2)在图4-11"指定新站点的位置"提示框中,输入本地硬盘的一个文件夹路径, 如D:\HumenXiaoYanQiShiLu,创建一个基于磁盘的网站。

基于磁盘的网站是 位于本地计算机上的网 站。

基于服务器的网站 则是由 Web 服务器(虚 拟主机)承载的网站。 只有基于Web服务器的 网站才可通过URL被用 户访问。

新建的网站首先保存到本地硬盘上,待整个网站建好之后再发布到网站 服务器上。"指定新站点的位置"所对应的文件夹是保存管理今后制作的网 页文件的。

新建空白网页的方法:

单击菜单的"视图"→"网页",或单击常用工具栏上 □ 按钮, 新 建一个空白网页。我们将在这个空白网页中布置网页的各种元素,如文 字、图片等。

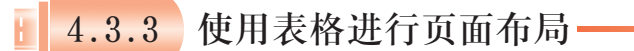

表格最初是为表示数据设计的,但现在它已经被网站设计者作为生成分栏框架结构的 工具,只需把表格的边框隐藏起来,用户见到的是一个连贯的页面。

进行页面布局时,网页版面大小要考虑用户浏览的方便,页面内容宽度一般不要超出 屏幕分辨率水平宽度,保证浏览时不出现水平滚动条。

## 观 摩

在FrontPage 中打开"虎门销烟启思录"网站的主页,把其中表格内的文字、图片、 动画等所有内容删除,将会出现图4-12所示的版面。

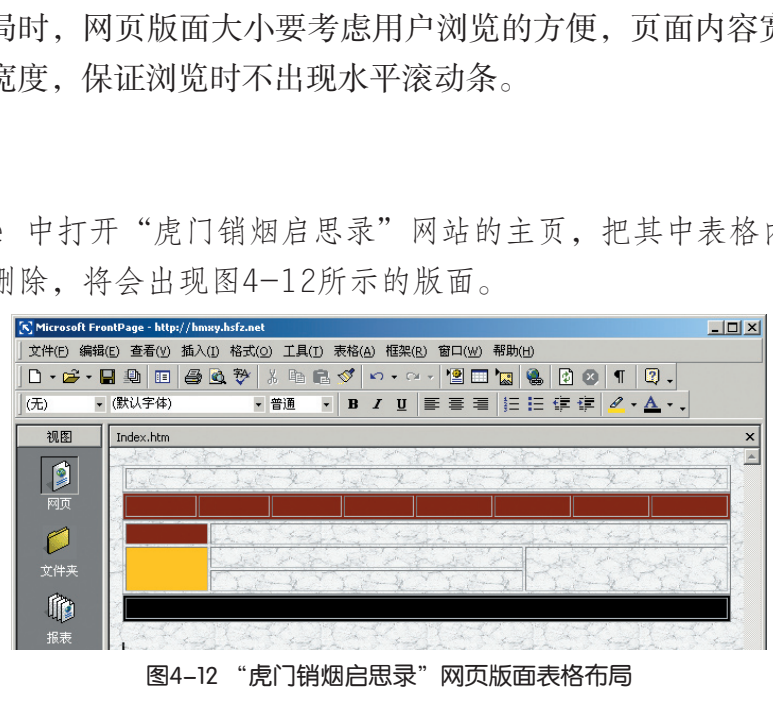

图4-12 "虎门销烟启思录"网页版面表格布局

观察其版面布局,从中可看出它由四个表格构成整个版面的四个区域。其中有些表格 属于规则表格(如图4-13中表格1、表格2和表格4),有些属不规则表格(如图4-13中 表格3),不规则表格可通过规则表格分拆、合并单元格得到,如图4-13所示。

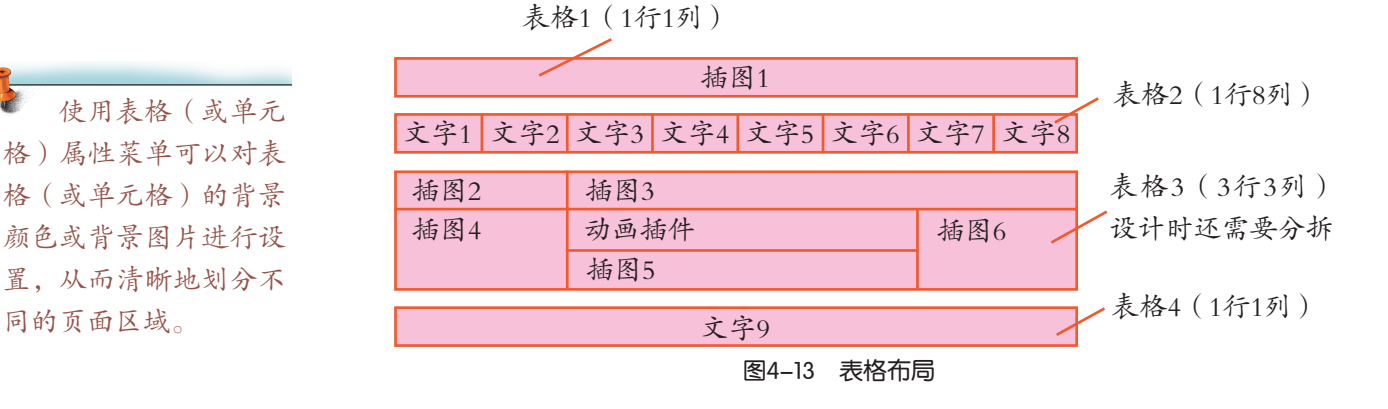

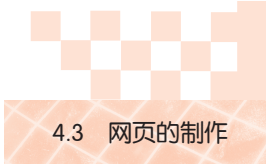

浏览网页时,浏览 器本身也会占一些屏幕 的空间,为了确保大多 数屏幕设置为800×600 的用户在不用横向滚动 情况下就可以浏览网 页,页面中的表格一般 采用指定760像素宽度。

## 任 务

参照图4-13的表格,建立图4-12的网页版面。 操作如下.

(1)插入表格,设置表格属性。

①打开新建的空白网页,在网页中插入四个表格,规格分别是"1×1"、 " $1\times8$ ", " $3\times3$ "和 " $1\times1$ "。

②单击"表格"菜单、选择"表格属性",分别设置四个表格的 "指定宽度"为760像素、"对齐方式"为居中、边框粗细为0,然后把 表格隐藏起来。

(2)调整表格结构。

选定需要合并的单元格,单击鼠标右键,在快捷菜单中选择"合并 单元格"。

(3)设置表格与单元格的背景颜色和图片(图4-14),表格属性说 明见表4-10。

①选定表格2,单击右键选择"表格属性",从对话框中的"背景颜色"列表中选择 "棕色"。同理,把表格4设置为黑色背景,把表格3中插图2位置的单元格设置为棕色的 背景颜色。

②在表格3插图4位置插入背景图片。选择该单元格,单击右键选择"单元格属性", 单击"使用背景图片"复选框,通过"浏览"按钮找到指定背景图片。背景图片请使用教 学光盘"第四章""网站制作素材"文件夹中的"Linkbg.jpg"图片。

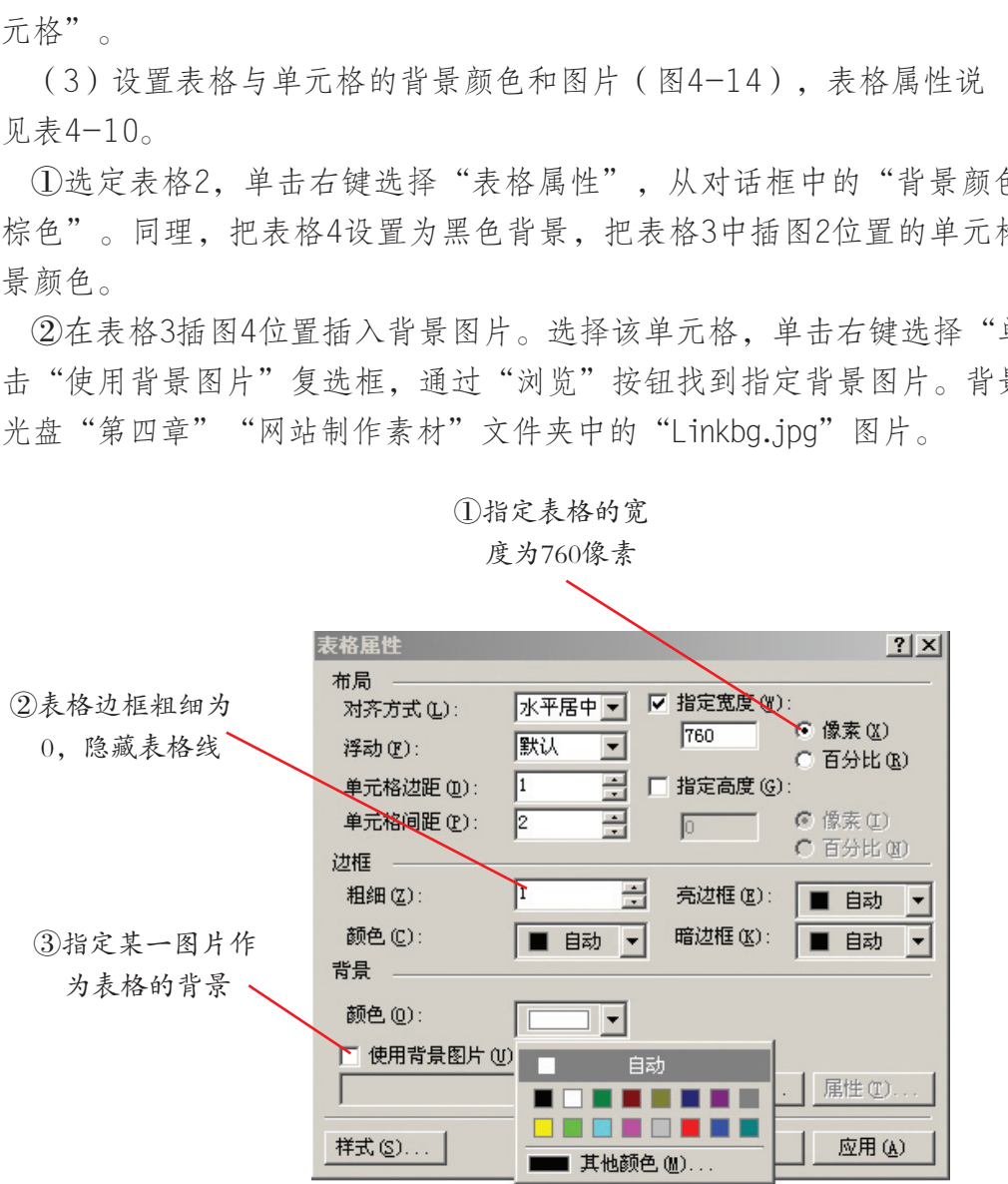

像素与百分比的比 较用"百分比"作为表 格指定宽度、指定高度 的单位,所得的表格大 小会随着浏览器的窗口 大小变化而变化。网页 设计者常用90%~95%作 为表格指定宽度,将表 格设为水平居中,使两 边留出的空位对称,让 版面更美观。

图4-14 表格属性

#### 表4-10 表格属性说明

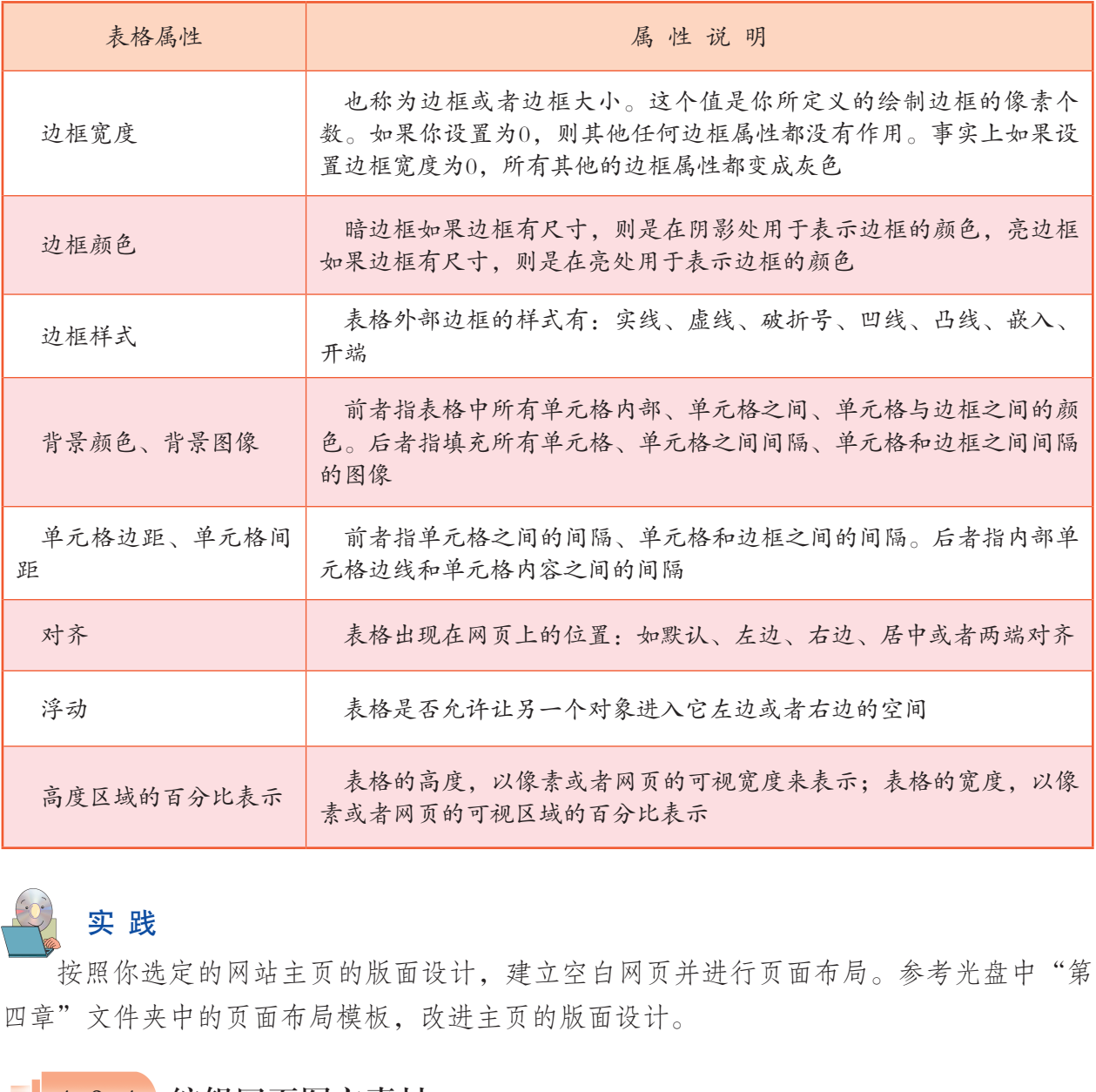

# 实 践

按照你选定的网站主页的版面设计,建立空白网页并进行页面布局。参考光盘中"第 四章"文件夹中的页面布局模板,改进主页的版面设计。

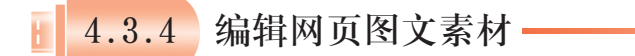

## 任 务

利用光盘上的素材,编辑"虎门销烟启思录"首页。

操作如下:

(1)编辑网页文字。

①在表格2(导航栏)中录入各栏目内容。字体的颜色为白色,字号为

②在表格4(附加信息栏)中输入制作群组信息,字体大小为10 pt, 字的颜色为白色,文字对齐方式为居中。

厘米 (cm)、毫米 10pt。 字体大小的单位 有:像素(px)、字号 (em)、字体的X向高 度(ex)、英寸(in)、  $(\text{mm})$ 、磅(pt),此 处的1磅等于1/72 英寸。

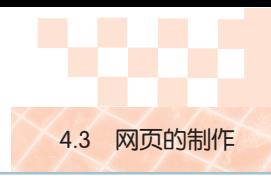

(2)插入背景图。

将光标置于表格外,单击鼠标右键,选择"网页属性",如图4-15所示,选择"背 景"标签页,勾选"背景图片"选框,单击"浏览"按钮,把教学光盘"第四章""网站 制作素材"文件夹中的"marble.gif"图片作为网页的背景。

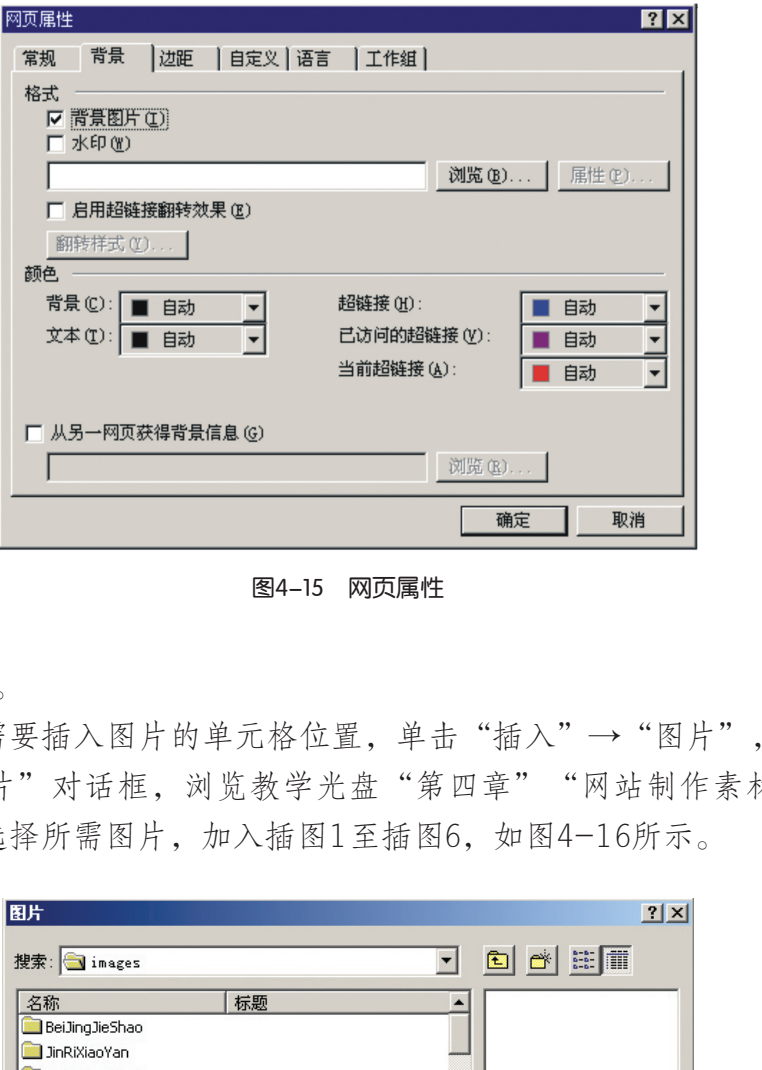

图4-15 网页属性

(3)插入图片。

将光标定位于需要插入图片的单元格位置,单击"插入"→"图片",再单击"来自 文件",打开"图片"对话框,浏览教学光盘"第四章""网站制作素材"文件夹中的 "图片"文件夹,选择所需图片,加入插图1至插图6,如图4-16所示。

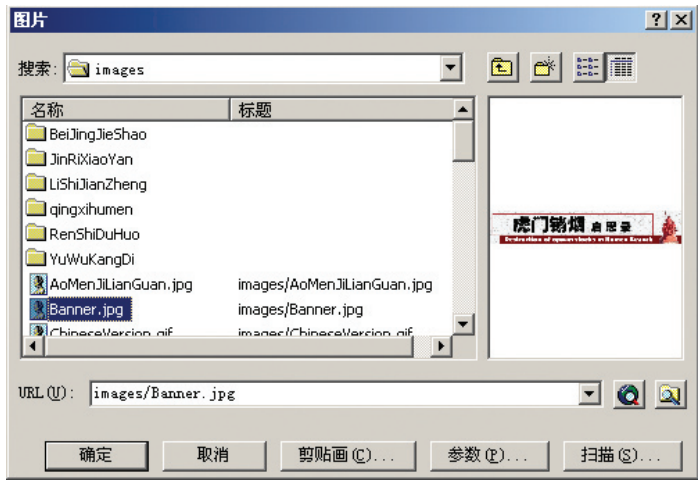

图4-16 插入图片

(4)调整图片的位置与尺寸。

①使用"格式"工具栏,使标题图片右对齐,印章图片居中对齐。 ②拖放调整图片的尺寸。在一个角上拖动可以实现图片宽高等比缩放。

③指定图片的精确大小。双击图片,打开"图片属性"对话框,单击"指定大小"复 选框,指定宽度值,如插图4位置竖排的三幅图片的宽度设为106像素,如图4-17所示。

调整图片的大小和 对齐方式,可以让图片 摆放合理,版面美观。

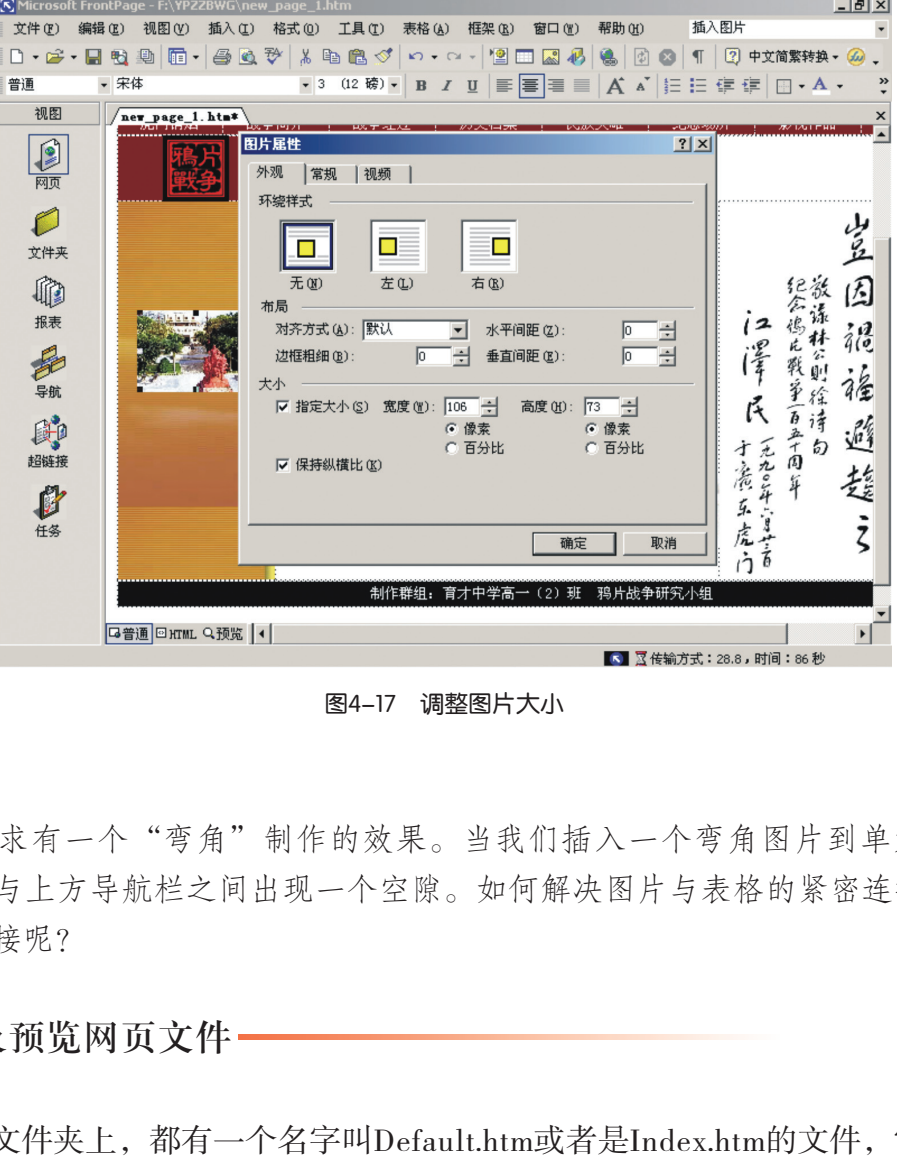

图4-17 调整图片大小

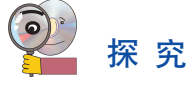

根据网页设计要求有一个"弯角"制作的效果。当我们插入一个弯角图片到单元格 时,会发现弯角图片与上方导航栏之间出现一个空隙。如何解决图片与表格的紧密连接, 实现网页中图形的拼接呢?

4.3.5 保存及预览网页文件

在每个网站的根文件夹上,都有一个名字叫Default.htm或者是Index.htm的文件,它就 是主页(或称为首页)文件,其作用是作为一个网站的入口文件。如果没有这个文件,浏 览网站时将会提示出错。所以保存主页时通常输入"Index.htm"作为文件名。

保存文件时,文件 名的命名要注意大小 写。如果网站服务器所 运行的是Windows网络 操作系统,则文件名对 大小写不敏感,如果网 站服务器所运行的是 UNIX或Linux网络操作 系统,则文件名对大小 写敏感。

任 务

保存编辑的网页文件并预览。

操作如下:

(1)在"文件"菜单中单击"保存"。

(2)在"保存"对话框中输入文件名为"Index.htm"。

(3)在保存文件过程中,对网页所使用到的图片文件,FrontPage将通 过"保存嵌入式文件"对话框提示图片文件的存放位置。为便于对图片文件 进行管理,常常会把图片文件存于images文件夹中如图4-18所示。

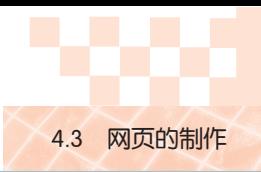

| 要保存的嵌入式文件:    |          |         | 图片预览:    |
|---------------|----------|---------|----------|
| 名称            | 文件夹      | 动作      |          |
| marble gif    | images/  | 保存文件    |          |
| Banner-1. jpg | images/  | 保存文件    |          |
| Defaul6.gif   | images/  | 保存文件    |          |
| Defaul1.gif   | images/  | 保存文件    | 选定了多个图像  |
| imgnav2.jpg   | images/  | 保存文件    |          |
| imgnav3.jpg   | images/  | 保存文件    |          |
| linzexu001    | images/  | 保存文件    |          |
|               |          | ∙       |          |
| 重命名(R)        | 更改文件夹(C) | 设置操作(S) | 图片选项(P). |

图4-18 保存嵌入式文件

(4)文件保存后,单击网页编辑窗口下方的"预览"标签页,观察主页的制作效果。

# 2 探究

(1)试改变"虎门销烟启思录"网站主页的背景颜色,对比其效果,选择一种你认 为最有特色的颜色搭配介绍给你的同学,你推荐的主色调是

(2)调整你的屏幕显示的分辨率为800×600,尝试修改以上四个表格属性的"指定 宽度"值,使用浏览器打开该文件,观察显示效果。

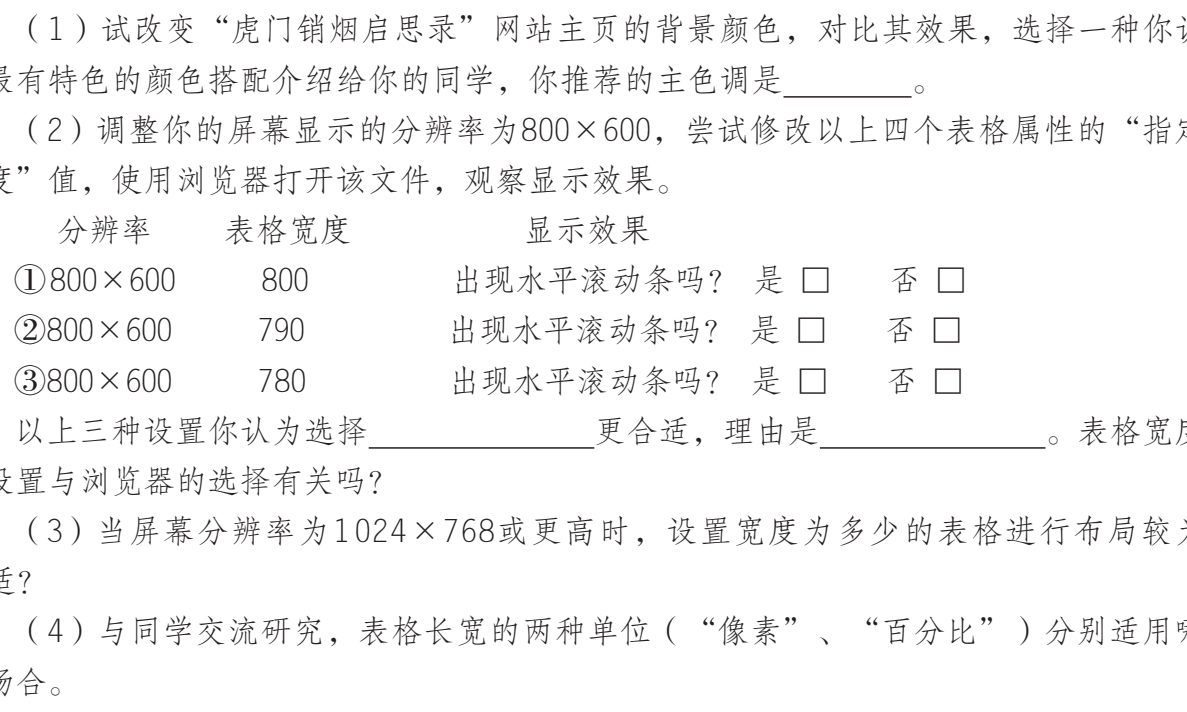

以上三种设置你认为选择 更合适,理由是 。表格宽度 的设置与浏览器的选择有关吗?

(3)当屏幕分辨率为1024×768或更高时,设置宽度为多少的表格进行布局较为 合适?

(4)与同学交流研究,表格长宽的两种单位("像素"、"百分比")分别适用哪 些场合。

# 实 践

讨论本小组主题网站主页的表格布局方案,确定表格内对应的素材。与同学合作完成 本小组的主题网站主页的制作。总结交流制作经验和心得,把你最大的收获写下来。

4.3.6 使用模板生成网页一

完成了主页制作以后,接下来就是要制作其他网页。

为保持网站风格的一致性,通常网站中各网页的标题名、网站标志、导航栏、附加信 息栏等网页元素的样式与主页是一致的。因此,我们可以把相同的部分提取出来制作成为 模板,供制作其他网页时使用。

FrontPage提供了模板功能,它可以把相同的部分做成模板文件。以后,在生成新网页 时,从模板的列表中提取,并在此样式上编辑新的网页就可以了。

## 任 务

以"虎门销烟启思录"首页为模板建立其他网页。

操作如下:

(1)建立模板。

①编辑页面通用部分的图文。通常可以在主页的基础上进行编辑修改,可删除不同的 部分,留下的部分就成为模板了。

②"另存为"模板文件,取名为"虎门销烟",这样就完成了模板的建立。

(2)从模板文件中新建网页。

单击"文件"菜单,选择"新建网页",从模板对话框中选择"虎门销烟"模板,单 击"确定",如图4-19所示。

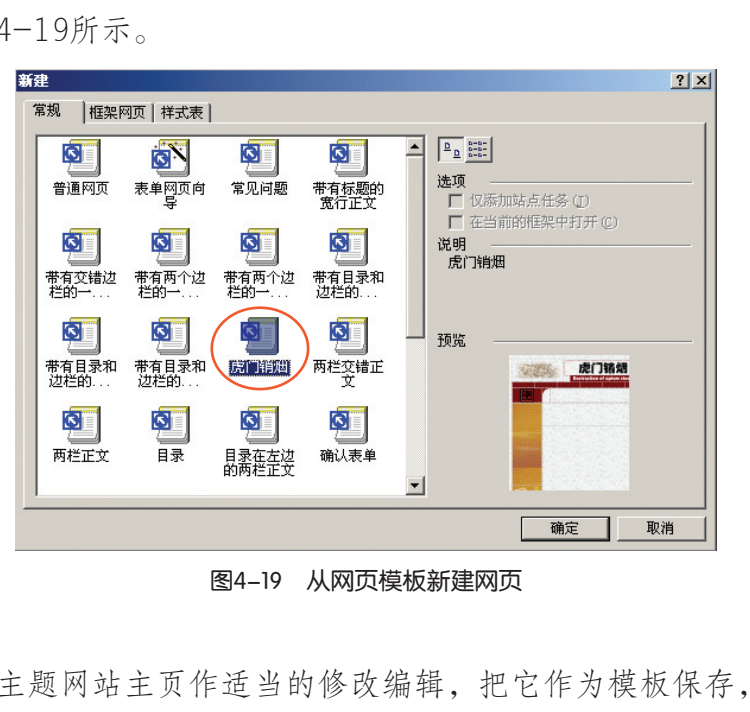

实 践

图4-19 从网页模板新建网页

对你们小组的主题网站主页作适当的修改编辑,把它作为模板保存,供后面的网页制 作使用。

### 4.3.7 插入超链接

插入某个超链接时,首先要选择链接点,链接点可以是文字、图片或图片中的某个区 域(通常称为热区),也可以是其他的对象;然后通过插入超链接对话框输入链接的目标 URL来实现。网页超链接可以是不同页面之间的链接,也可以是同一页面内的链接。

观 摩

(1)浏览光盘"虎门销烟启思录"网站主页,观察它与其他网页的链接关系,找出 其中的链接点。

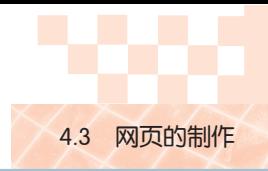

(2)使用FrontPage打开"虎门销烟启思录"网站的主页, 把光标置于"背景介绍" 栏目,单击右键,选择"编辑超链接"。观察"编辑超链接"对话框中的内容。类似地查 看其他栏目的超链接,观察栏目与地址的对应关系,如图4-20所示。

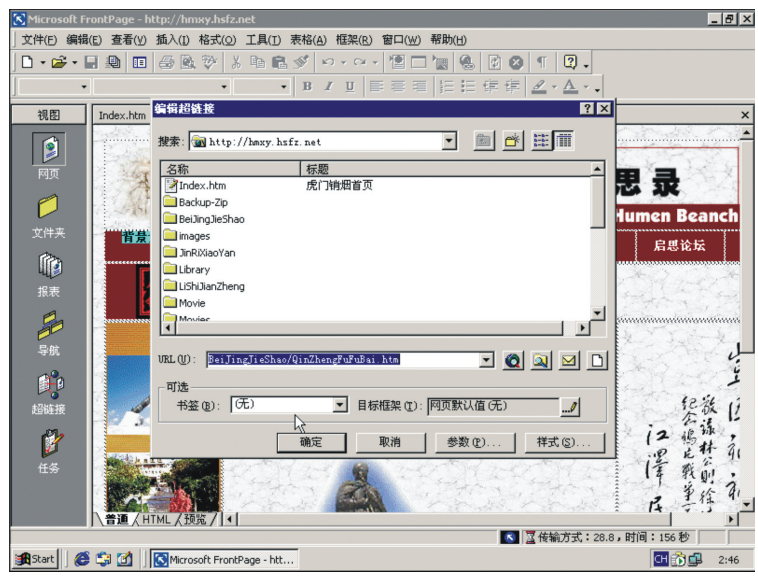

图4-20 编辑超链接

(3)用FrontPage打开"虎门销烟启思录"网站的"御侮抗敌"网页,查看除导航栏 以外还有哪些链接点,它们是以什么方式进行链接的。

## 任 务

建立网页之间的链接关系。

操作如下:

(1)设置文本超链接。

打开"虎门销烟启思录"网站的主页,拖动鼠标选择导航栏上的 "御侮抗敌"文本作为链接点,从"插入"菜单中选择"超级链接", 在弹出的对话框中查找并指定链接的网页文件名(如"YuWuKangDi\Index.htm"),指定网页所在的"目标框架"位置,如图4-21所示,单击 "确定"即建立一个超链接。 广东教育出版社

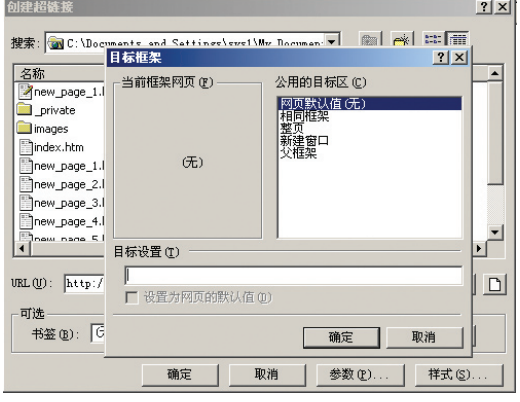

图4-21 编辑超链接

URL绝对路径包 含完整的地址,包括协 议、Web服务器、路径 和文件名。 URL相对路 径则缺少地址的一个或 多个部分。缺少的信息 将由包含 URL的网页提 供。如果缺少了协议和 Web服务器,Web浏览 器将使用当前网页的协 议和域名。

为保证网站内链接 的正确性,在本地硬盘 上设计网站时,建议使 用相对地址,以确保网 站发布与运行的正确。

在开发和维护过程中,为保证网站内的有效性链接通常使用相对路径 名。当链接指向另一个网站文件时,应使用绝对路径名。

前面的"御侮抗敌"页面要链接到目录结构中高一级别的网页时,通 常使用的路径地址如:

|../index.htm| "../"告诉计算机进入目录结构中上一层文件夹, ".."表示相对于当前文件夹的上一层文件夹。

大多数服务器被设置为识别单斜杠"/"为最高层目录的缩写,也称为根目录。

|/index.htm| "/"告诉计算机进入目录结构中的根, 即最顶层。

(2)设置图片超链接。

打开"御侮抗敌"网页,把光标置于页面中标题栏的图片,点击"插入"→"超级链 接"打开编辑框,输入网站首页地址,建立返回首页的超链接。

(3)设置热点超链接。

打开"御侮抗敌"网页,单击本栏目目录菜单图片,单击"工具栏"中的"图片", 选择"图片"工具栏中的一种"热点"按钮(如长方形按钮), 拖动鼠标, 指定热点区 域,插入热点对应的超链接地址,如图4-22所示。

热点是图片上的超 链接区域。包含热点的 图片称为图像映射。例 如,图像映射可以是表 示网站不同部分(如主 页、目录页等等)的图 片。网站访问者单击图 像映射的一个特定区域 可以显示相应的网页。

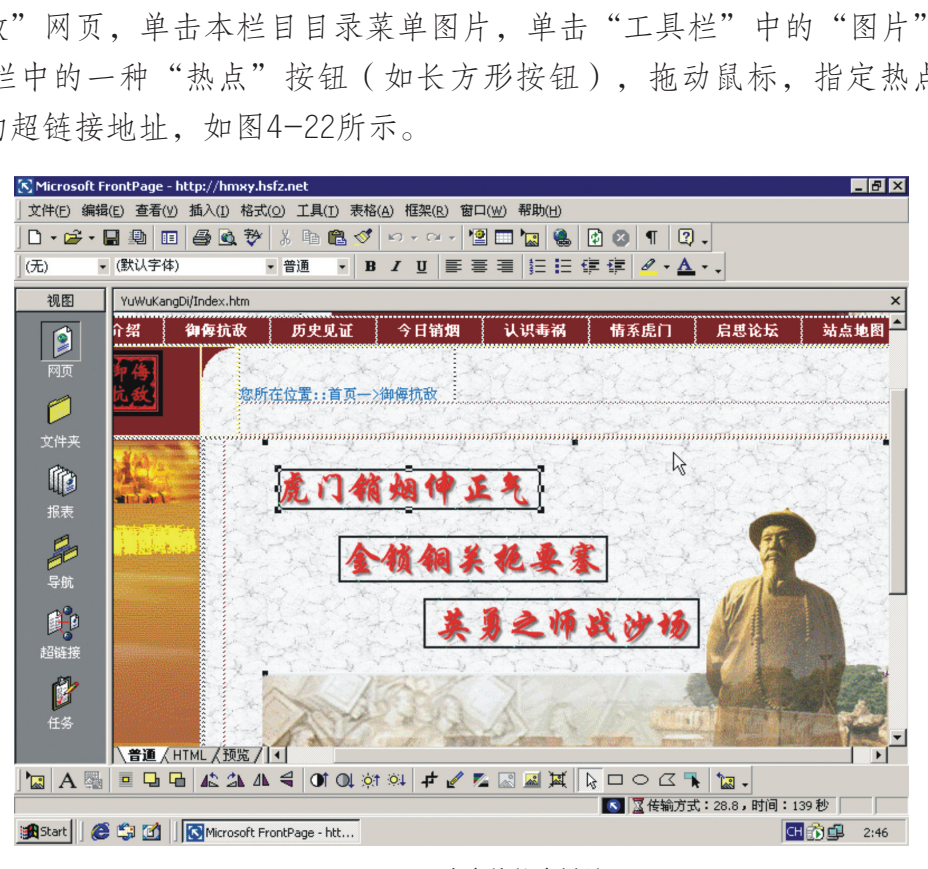

图4-22 图片中的热点链接

(4)建立网页书签。

除了不同网页之间需要建立超链接外,在同一页面内,有时也需要建立超链接,如长 度较长、页数较多的文章等。通常,解决的办法是按照段落或小标题建立超链接书答,以 方便浏览。

书签是网页中被标记的位置或被标记的文本。例如,如果要向网站访问者显示网页上 某个部分,则可以添加一个以书签为目标的超链接。当网站访问者单击该超链接时,将显 示网页的相关部分。

书签可以用作超链

可以使用一个或多个书签来查找网页上的位置。例如,可向网页的每个主标题添加一 个书签,如图4-23所示。编辑该网页时,可以根据相应的书签快速找到每一节。

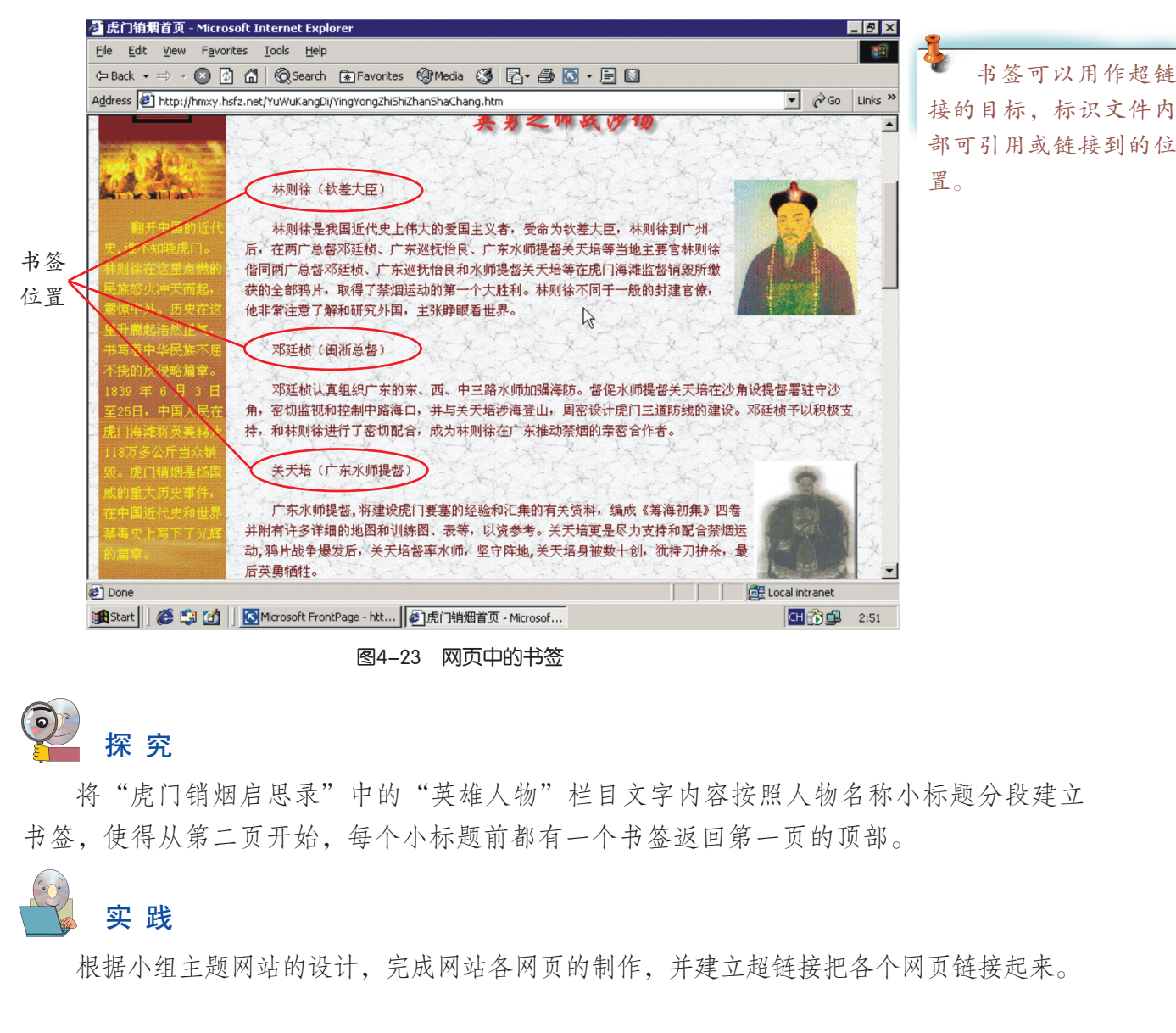

图4-23 网页中的书签

# 探 究

将"虎门销烟启思录"中的"英雄人物"栏目文字内容按照人物名称小标题分段建立 书签,使得从第二页开始,每个小标题前都有一个书签返回第一页的顶部。

## 实 践

根据小组主题网站的设计,完成网站各网页的制作,并建立超链接把各个网页链接起来。

### 4.4 网页的美化与特效制作

我们访问某些网站时看到,网页中的文字能够动起来,图片可以不断变换,菜单可以 折叠,鼠标经过超链接时有明显的提示,相信这更能引起人们浏览的兴趣。如果再运用声 音、动画、视频等多媒体素材往往能更生动地表达网页的主题,增强网页的表现力和艺术 感染力。

要实现页面的美化、制作网页的特殊效果,我们需要通过不断观摩和学习才能掌握。

### 4.4.1 应用样式表美化网页

样式是字体和段落设置的组合。使用样式来快速一致地设置文本格式。例如: 将"标 题1"样式应用到你的每个标题,使得每一个标题的外观都一样,如图4-24所示。使用样 式也会为你节省时间,因为不用逐个更改每一个标题的字体和段落设置,而是可以简单地 指定一个样式来使用。

除了标题样式外,你也可以使用"项目符号列表"样式,它会将文本缩进,并加上项 目符号;还有"编号列表"样式,它会将文本缩进并进行段落编号。 当你将样式应用到 文本时,该样式会被应用到段落中所有的文本。

应用样式可以大大节省网页元素的格式化定义的工作量,提高工作效率。

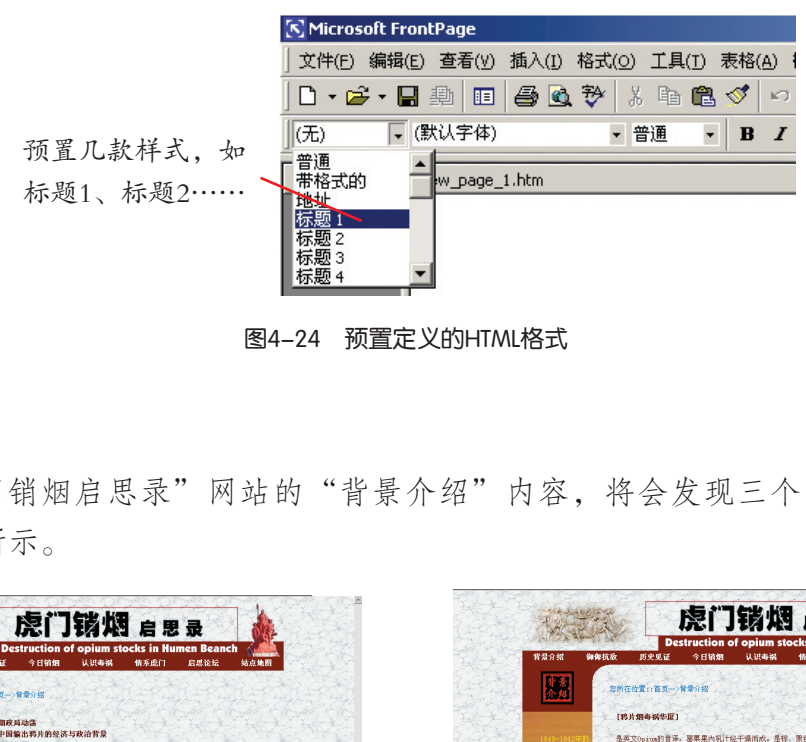

图4-24 预置定义的HTML格式

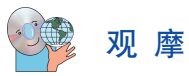

浏览"虎门销烟启思录"网站的"背景介绍"内容,将会发现三个页面样式是相同 的,如图4-25所示。

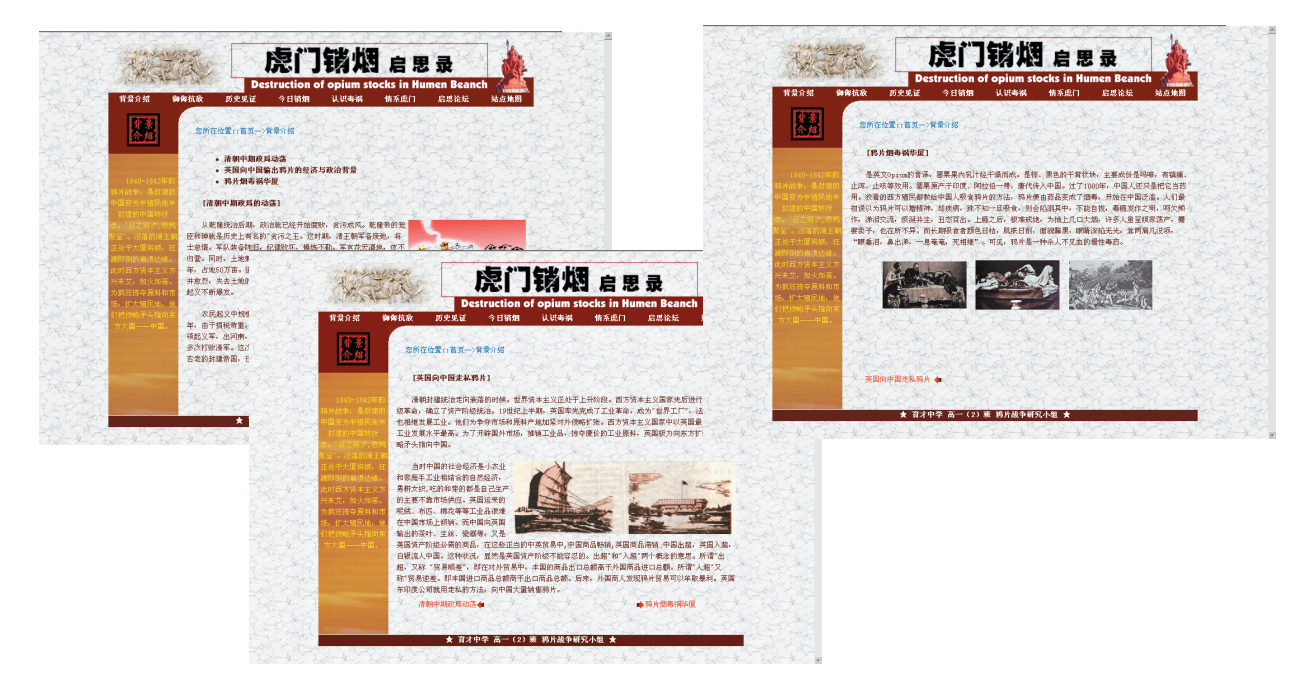

图4-25 相同样式的页面

HTML4.0版本中加入了级联样式表(Cascading Style Sheets,简称CSS),让你能更有 效地控制网页外观。

级联样式表(CSS)定义了可以应用到网页或网页元素的样式。每个样式定义或样式 规则都包含一个选择器,可以选择它的属性和值。

在实际制作过程中,制作软件中预置的样式往往不够用。人们更希望有个性化的控制 和设置。

任 务

定义网页样式并应用到网站外观控制中。

操作如下:

(1)使"虎门销烟启思录"中"背景介绍"栏目网页页面各文字段落的样式如下: 字体为宋体,字号为10 pt,文字颜色为朱红色。

(2)选择网页段落元素所有的HTML标记"p", 指定其样式。完成 一个网页的样式定义,如图4-26所示。

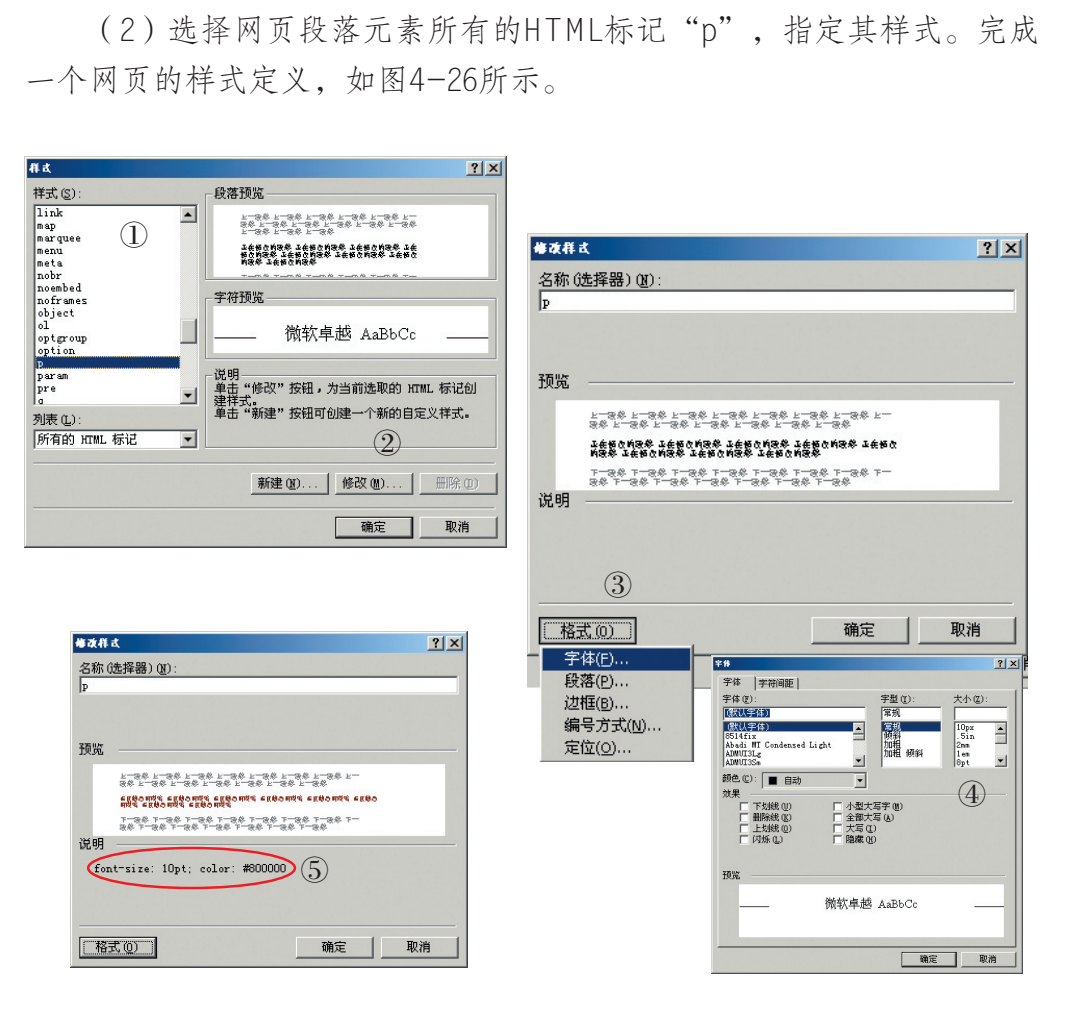

HTML标记是实现 网页的基础。HTML标 记均包含在括号里, 如<p>。每个打开和关 闭标记通知浏览器何时 停止一个特定的行为, 关闭标记与开始标记相 同,但前面要加一个斜 杠,其他HTML标记请 参阅光盘"第四章"、 "HTML标记"说明。

图4-26 样式的定义

(3)切换到HTML视图,如图4-27所示,查看网页HTML中的样式表定义段落。样式表 在HTML中的标记是<style></style>。把样式表复制到网站内新建的一个文本文件中,文件 命名为"../style/style.css"。

样式定义放到网页 HTML代码首部,所定 义的样式将影响到页面 上所有相应标记,这种 定义的方法称为内部样 式表定义。

把定义的样式直接 对应的HTML标记写在 一起,所起的作用仅影 响到样式所在的HTML 标记,这种定义方法称 为内嵌样式表定义。例 如:可以对HTML中的 <h1 color="green" fontsize=10 pt>, 指定标题1 字体颜色为绿色,字号 为10磅。

把样式在一个单独 的文本文件中编码,然 后在实际网页文件中通 过链接样式表引用的方 法,称为外部样式表定 义。

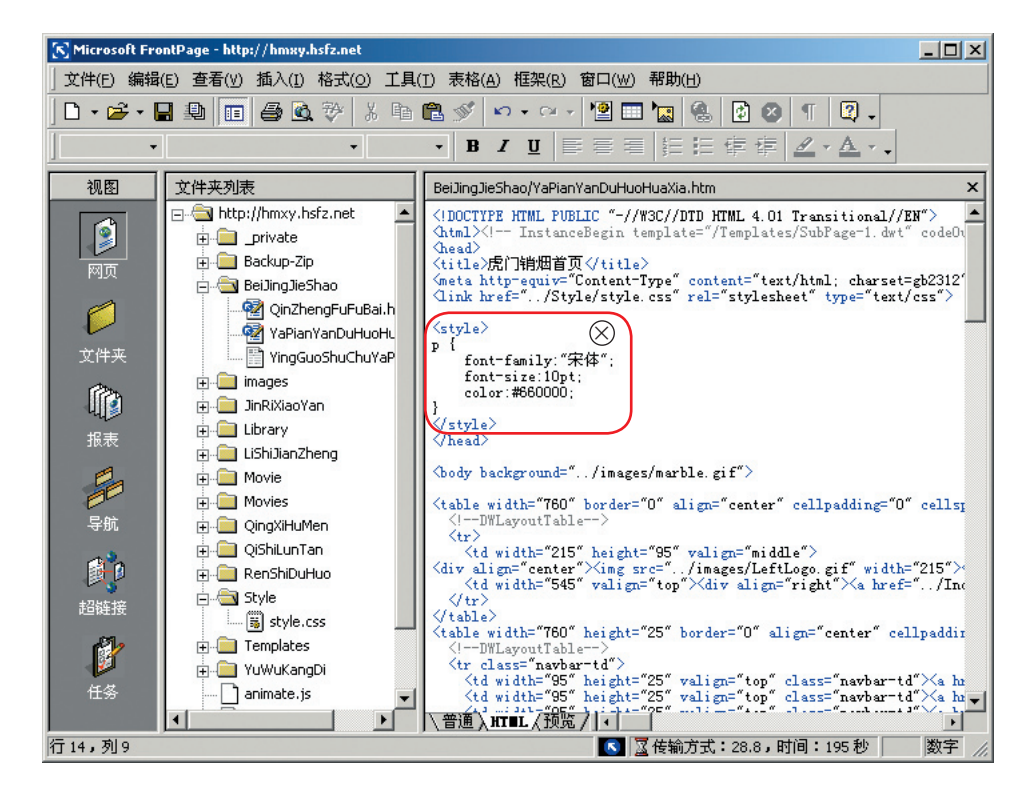

图4-27 样式表HTML标记

(4)打开需要编辑的网页文件,选择"格式"菜单中的"样式表链 接",通过样式⊗链接,共享定义好的样式,如图4-28。这时,样式表链 接文件中的样式定义将会影响整个页面。

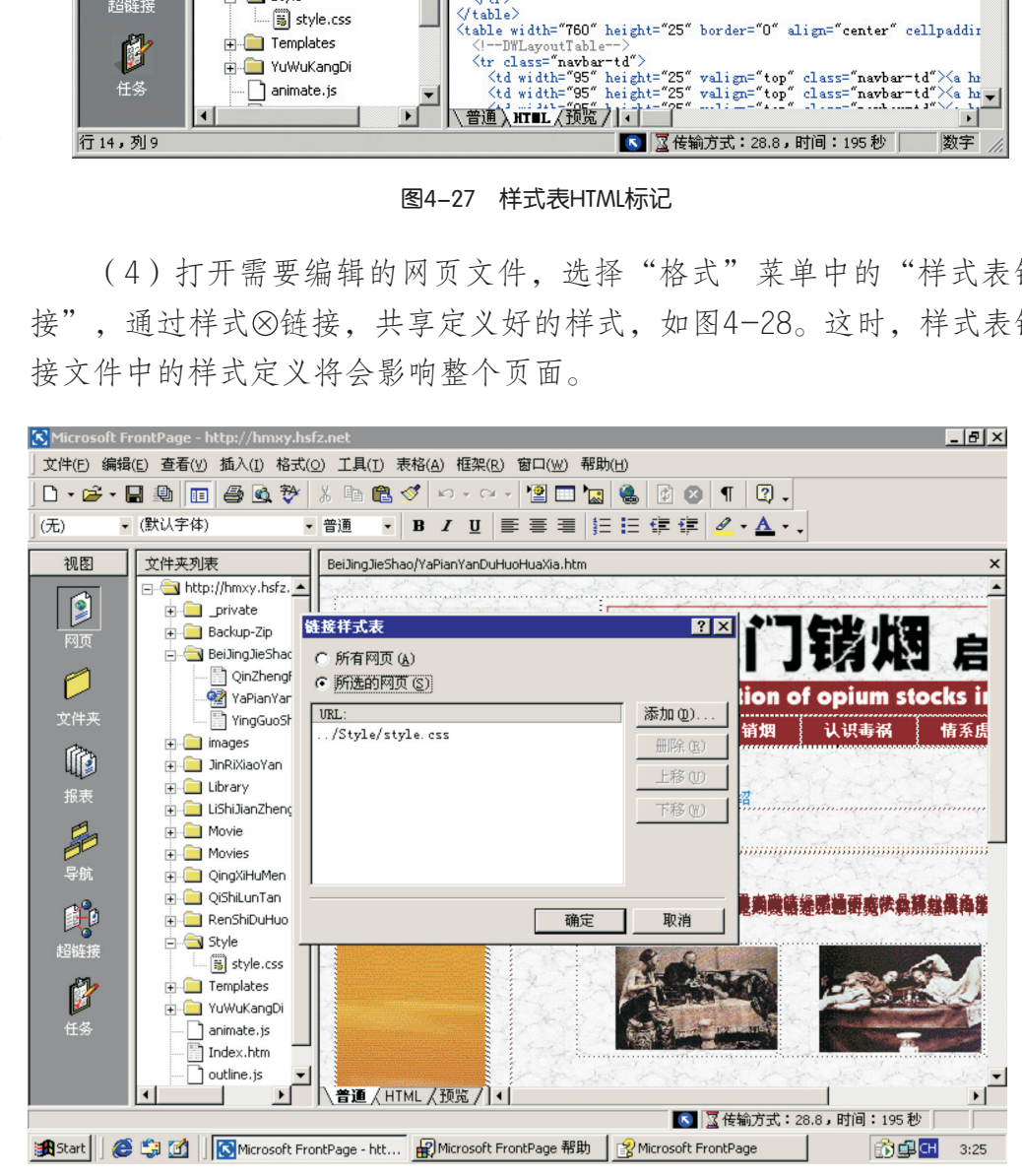

图4-28 链接样式表

应用样式表可以扩充精确指定网页元素位置、外观以及创建特殊效果的能力。

实 践

定义样式表,简化网站中网页美化设计和制作工作。比较一下三种样式定义(内嵌 样式、内部样式和外部样式)的影响范围与应用场合。

4.4.2 制作网页动态特效

观 摩

浏览"虎门销烟启思录"网站的"视频点播"页面(图4-29), 体验其中的多种效果 及作用。

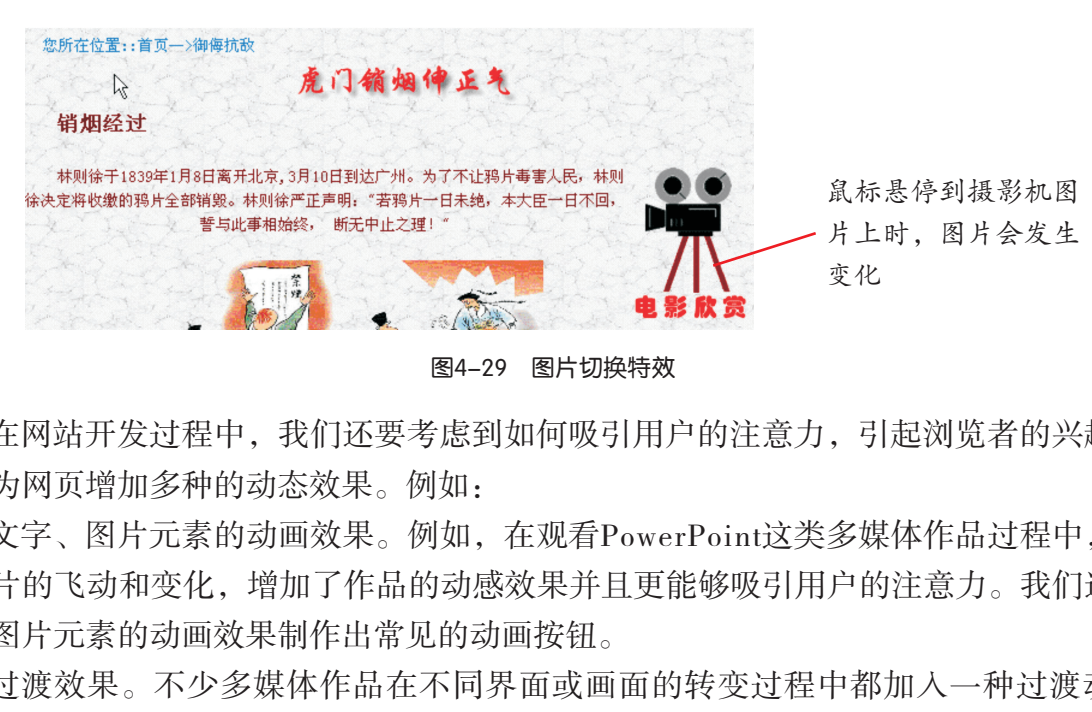

图4-29 图片切换特效

在网站开发过程中,我们还要考虑到如何吸引用户的注意力,引起浏览者的兴趣,因 此要为网页增加多种的动态效果。例如:

文字、图片元素的动画效果。例如,在观看PowerPoint这类多媒体作品过程中,文本 和图片的飞动和变化,增加了作品的动感效果并且更能够吸引用户的注意力。我们还可以 通过图片元素的动画效果制作出常见的动画按钮。

过渡效果。不少多媒体作品在不同界面或画面的转变过程中都加入一种过渡动画效 果,如PowerPoint中幻灯片之间的过渡效果。在网页跳转过程中加入某种过渡效果,也可 以起到丰富整个网页变化的效果。

……

很多网页制作软件都提供了实现上述特效的制作工具菜单。在FrontPage中,如果你在 网页视图模式下的"普通"选项卡中设计网页,那么你并不需要知道任何HTML或DHT-ML, 因为FrontPage是可为你生成HTML代码的一个所见即所得的设计工具。它在"格式" 菜单中还提供了"动态HTML效果"和"网页过渡"的菜单项,以方便用户实现网页特效。

# 任 务

"虎门销烟伸正气"网页中右下方有一个"电影欣赏"的图片(图4-29),鼠标经过 图片时会发生变化,这就是网页中的图片按钮。利用两幅图片制作一个图片按钮。

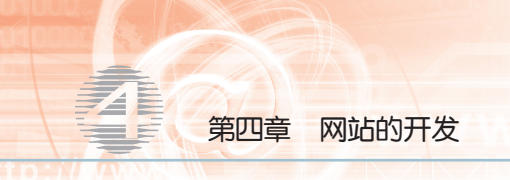

操作如下:

(1)打开站点中"虎门销烟伸正气"的网页。

(2)选择"电影欣赏"图片。

(3)单击"格式"菜单,选择"动态HTML效果",然后打开"DHTML效果"工具栏, 选择一种动态效果,如图4-30、图4-31所示。

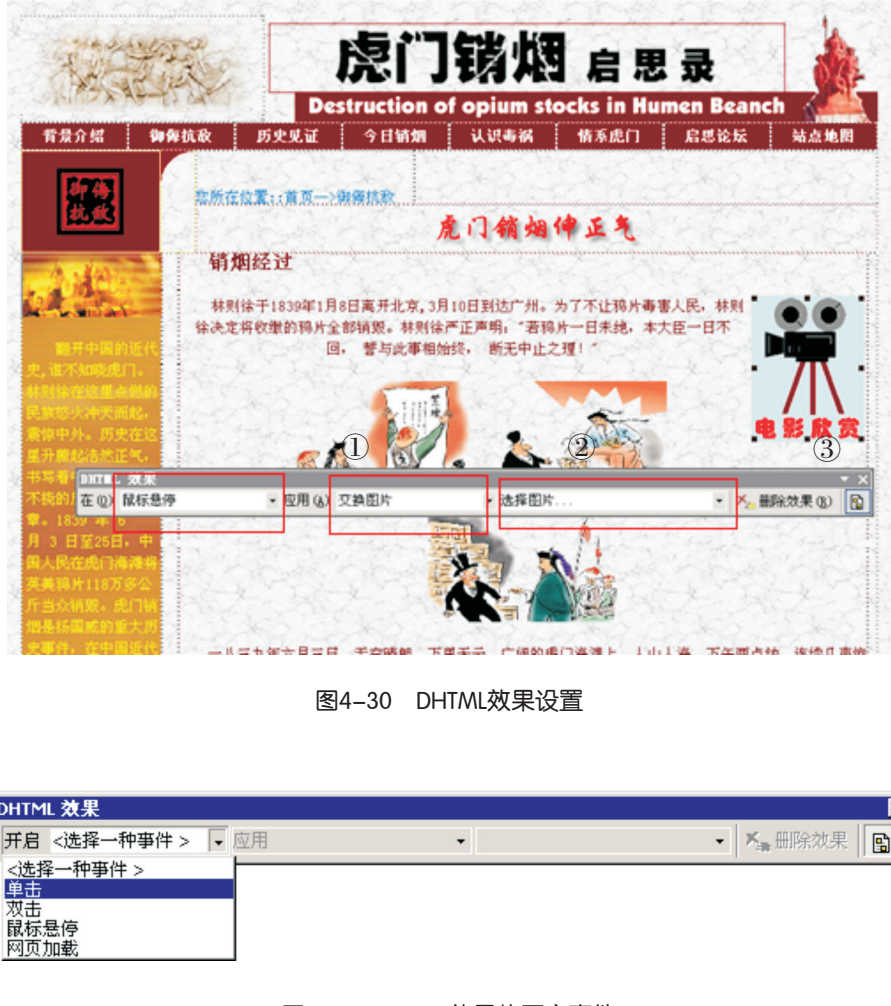

图4-30 DHTML效果设置

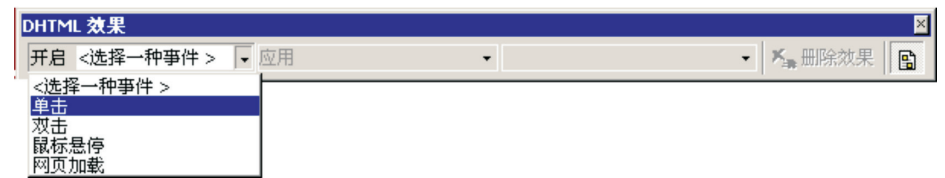

图4-31 DHTML效果的开启事件

# 实 践

(1)在"选择一种事件"中选择不同的选项,编辑框中给出的设置项目会不一样, 尝试选择不同项,观察其动态效果。

(2)把网页特效应用到你们小组的网站建设中,制作图片按钮让网页版面更美观。

# 探 究

浏览网页时,从一个网页跳转到另一个网页,通常需要一定的读取等待时间。假如期 间加入一些过渡效果,将使人忘记枯燥的等待,另有一番艺术感染力,请你为小组主题网 页制作过渡效果。

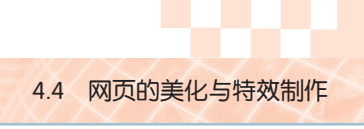

## 4.4.3 ActiveX控件和组件的应用

## 观 摩

浏览光盘中"虎门销烟启思录"网站的"视频点播"页面,体验其中的多种效果及作 用。在FrontPage网页视图的方式下打开"视频点播"页面,如图4-32所示,并分析。

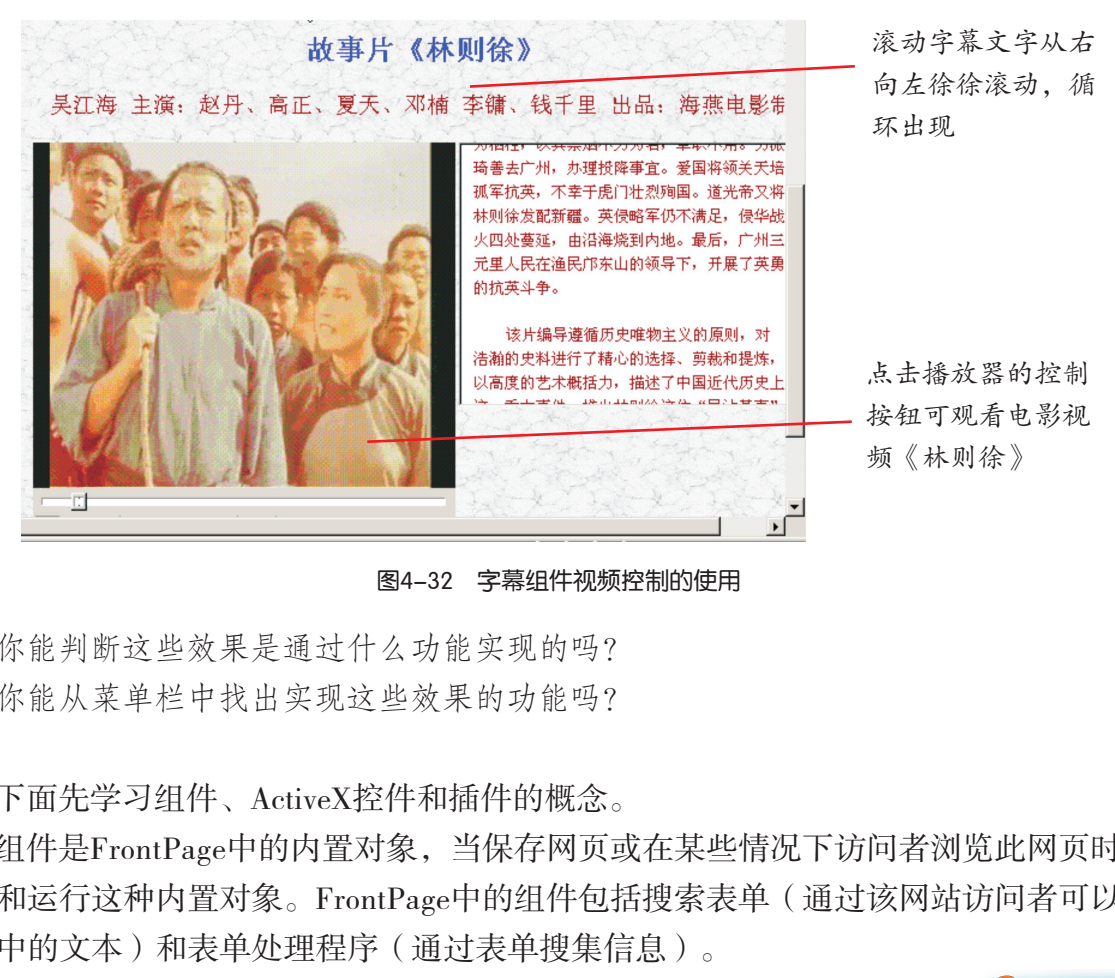

图4-32 字幕组件视频控制的使用

你能判断这些效果是通过什么功能实现的吗? 你能从菜单栏中找出实现这些效果的功能吗?

下面先学习组件、ActiveX控件和插件的概念。

组件是FrontPage中的内置对象,当保存网页或在某些情况下访问者浏览此网页时,将 计算和运行这种内置对象。FrontPage中的组件包括搜索表单(通过该网站访问者可以搜索 网站中的文本)和表单处理程序(通过表单搜集信息)。

ActiveX控件可以内嵌在网页中以产生动画和其他多媒体效果。我们可 以用各种编程语言编写ActiveX控件,如C、C++、Java和Visual Basic等。例 如,在上面网页中加入的Windows Media Player就是一个ActiveX控件。

插件是一种程序,它嵌入HTML文档中,允许Web浏览器访问并执 行。例如, Macromedia Flash Player插件允许Internet Explorer在浏览器窗口 中播放Flash动画。插件需要在浏览器中预先安装好,否则是无法实现播 放的。

ActiveX是一组技术 的统称,不管软件组件 是用什么语言创建的, 只要它们使用了此技术 就能在网络环境下相互 交互。其主要用途是为 万维网开发交互式内容。

在网页中嵌入插件、ActiveX控件和组件,网页预览时不一定能够马上看到效果。第五 节,我们将会学习如何检查和测试这些效果。

下面将通过学习媒体播放器控件的使用方法来展示FrontPage中ActiveX控件的运用,对 于组件与插件,它们的使用方法是一样的。

在网页中插入媒体播放器控件程序就可以对视频的播放进行控制(如播放、暂停或重 放),还可以控制音量的大小。通过媒体播放器控件程序,可以在网页中添加视频文件, 如图4-33所示。

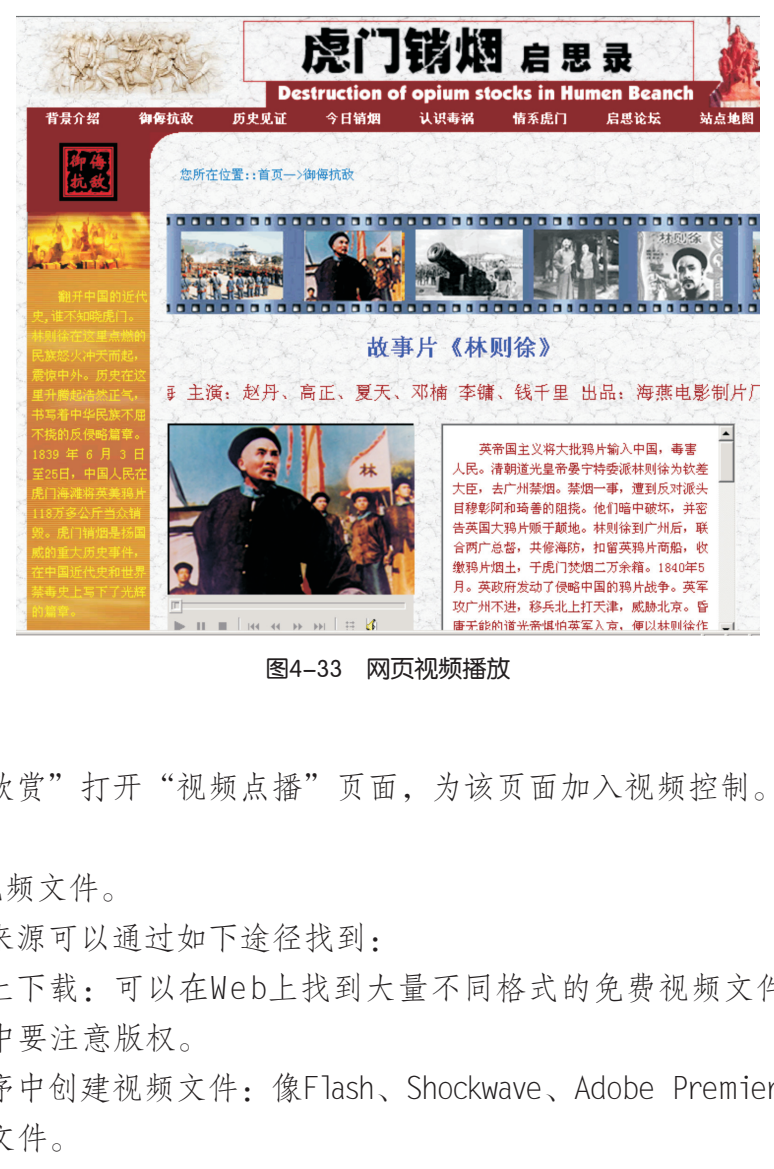

图4-33 网页视频播放

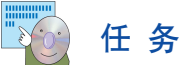

点击"电影欣赏"打开"视频点播"页面,为该页面加入视频控制。

操作如下:

(1)准备视频文件。

视频文件的来源可以通过如下途径找到:

①从因特网上下载:可以在W e b上找到大量不同格式的免费视频文件。但在使用他人 的视频作品过程中要注意版权。

②在动画程序中创建视频文件:像Flash、Shockwave、Adobe Premier和QuickTime可以 设计并产生视频文件。

③用数码相机或摄像机捕获视频。

(2)导入视频文件。

 $①$ 打开菜单中的"文件"→"导入",打开"导入"窗口,如图4-34所示。

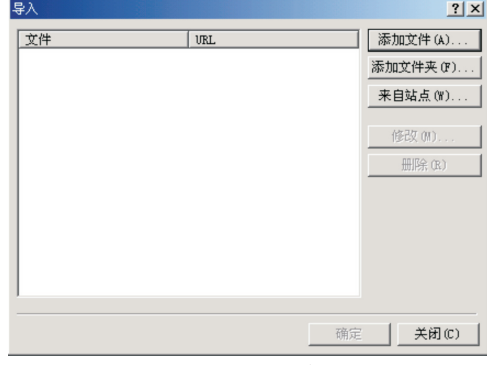

图4-34 导入文件

②单击"添加文件",把教学光盘"第四章"文件夹的"网站制作素材\视频"目录 中"Windows Media"媒体文件导入,单击"确定"。

(3)在网页中加入视频控件。

①打开菜单中的"插入"→"高级"→"ActiveX控件",在弹出的对话框中选择 "Windows Media Player", 单击"完成"按钮, 如图4-35所示。

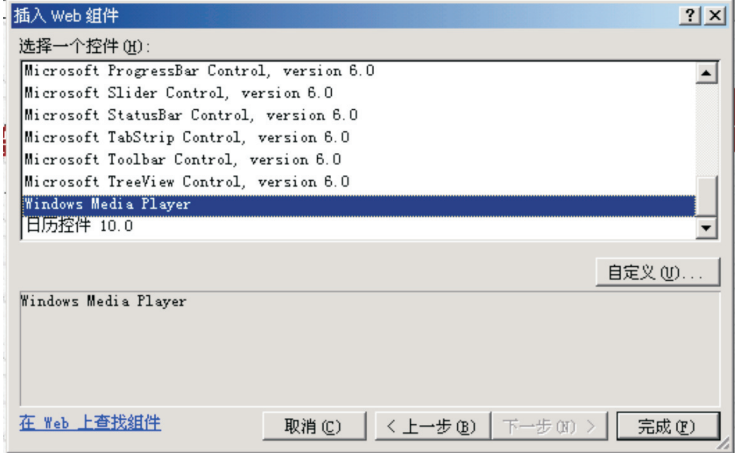

图4-35 插入Web组件

②选定"媒体播放器",按右键设置Windows Media Player控件属性,指定影片所在 的URL, 如 "Video\YPZZVideo.wmv", 如图4-36所示。

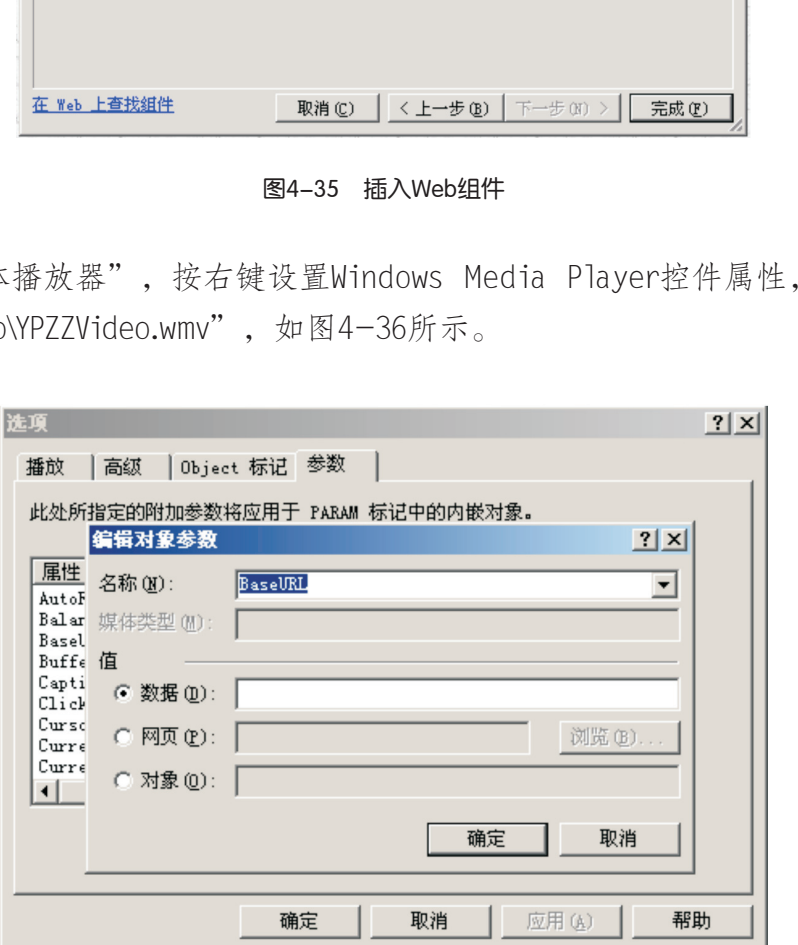

图4-36 编辑控制对象参数

③完成Windows Media Player的ActiveX参数设置后,在线播放的工作就完成了。

(4)使用"嵌入式框架"制作电影介绍。

①打开菜单中的"插入"→"嵌入式框架"。嵌入式框架及其内容嵌入在现有的Web 页中,它可以进行单独的排版设计而不影响总体版面,如图4-37所示。

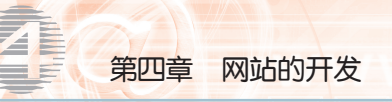

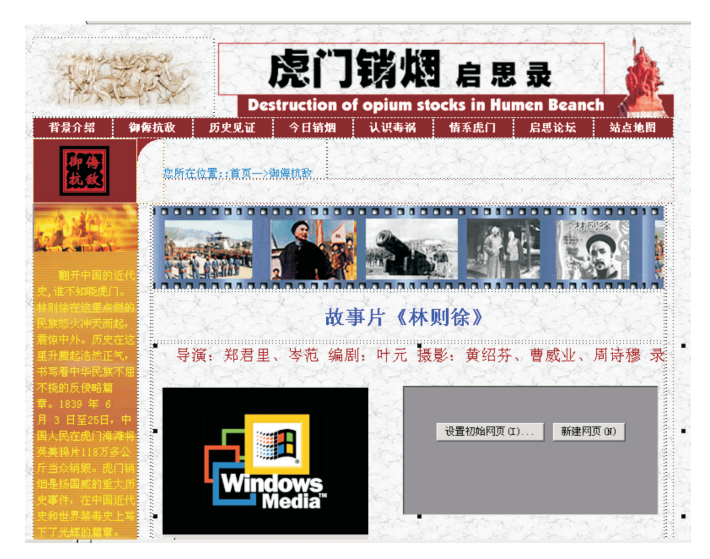

#### 图4-37 嵌入式框架

②单击"新建网页"按钮,FrontPage将为你新建一个空白网页,在网页中完成电影 介绍的制作。 页"按钮,FrontPage将为你新建一个空白网页,7<br>eo"文件夹还有一种Real格式的视频文件,如何在1<br>呢?<br>**实 践**<br>(1)在自己小组的网页中加入滚动字幕,模仿电子<br>(2)为小组网站的主页和"视频在线"页面加上Fla

## 探 究

教学光盘上"Video"文件夹还有一种Real格式的视频文件,如何在网页中添加这类视 频文件的ActiveX组件呢?

在FrontPage中,向 网页中加入动画可以利 用"横幅广告管理器" 来实现,它是使用了Java Applet技术实现的。所 谓横幅广告,是指在一 个空间内交替转动两个 或更多的图片,为浏览 者提供一个活动的图片 介绍。

实 践

(1)在自己小组的网页中加入滚动字幕,模仿电子广告屏效果。

(2)为小组网站的主页和"视频在线"页面加上Flash动画。

### 4.5 网站的发布与管理

经过前面的设计与制作,我们的网站"虎门销烟启思录"在本地硬盘上已经建立起来 了。现在的工作就是要把网站发布到服务器上,发布之前要对网站进行一定的检查和测 试。网站发布后不等于工作就完成了,一个网站要有生命力就必须要不断地进行更新和维 护。网站的活力才能够体现出来。

4.5.1 网站的检查与运行测试

网站建立后,首先需要进行网站的检查与运行测试,以保证网站在因特网上正常地运

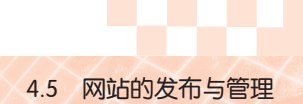

行。那么如何进行网站的测试呢?网站测试需要检查一切影响网站正常运行的因素,主要 包括:

网页中的内容的检查,如拼写错误,内容与栏目的一致性等。

网站中页面链接状态,网页运行速度的测试。

网站建设过程中采用了网页的多媒体实现组件,还要对网页中组件 进行调试。

### 1. 网页中的内容的检查

在网页制作过程中,大量的图文编辑制作难免会出现一些差错。本 着对浏览者负责的精神和对主页的准确表达,认真检查网页内图文资料 的正确性是很必要的。

对比较专业的网站 进行运行检查时,通常 还包括兼容性检查,即 检查网站在不同机器、 不同分辨率、不同浏览 器下的运行情况。

网页中的错误包括文字错误(如拼写是否有错误、语句是否通顺、语法是否有错误、 文字内容的科学性等)和图片内容的选择是否适当(如图片表达的意思是否切题)。

### 2. 网站中页面链接与网页运行速度的检查

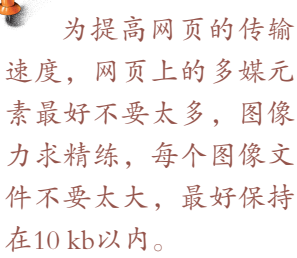

|            | 2. 网站中页面链接与网页运行速度的检查            |                             |                  |                                            |        |
|------------|---------------------------------|-----------------------------|------------------|--------------------------------------------|--------|
|            |                                 |                             |                  | 一个网站中网页的链接应该是一个网状结构,要保证每一个网页都              | Ļ      |
|            |                                 |                             |                  | 既有入口, 又有出口, 也就是说, 通过每一个网页都可以链接到其他的         | 速      |
|            |                                 |                             |                  | 网页,同时该网页又可以被另外的网页链接。断开的链接会给网站的访问者          | 素      |
|            |                                 |                             |                  | 带来很大的麻烦。在网页制作工具中打开报表管理器可以对链接进行检查。          | 力<br>件 |
|            |                                 |                             |                  | 图4-38是FrontPage站点报表的网站报表生成工具。              | 在      |
|            |                                 |                             |                  |                                            |        |
| 报表、        | $-1$ $ \mathbf{e}$ $\mathbf{e}$ |                             |                  |                                            |        |
| 视图         | 站点摘要                            |                             |                  |                                            |        |
|            | 名称                              | 计数                          | 大小 说明            |                                            |        |
| ₿          | 门所有文件                           | 6                           | 3KB              | 当前站点上的所有文件                                 |        |
| 网页         | ■图片                             | 0                           | OKB              | 当前站点的图形文件(GIF, JPG, BMP, 等等)               |        |
|            | 。未链接的文件                         | $5^{\circ}$<br>$\mathbf{1}$ | 1 <sub>K</sub> B | 2KB 当前站点上不能通过主页来访问的文件<br>当前站点上可以通过主页来访问的文件 |        |
| $\bigcirc$ | ▲ 链接的文件<br>心慢速网页                | 0                           |                  | OKB 以 28.8 的速度下载时,当前站点中预计下载时间超过 30 秒的网页    |        |
| 文件夹        | 商较旧的文件                          | 6                           | 3KB              | 当前站点上已经有 72 天没有修改的文件                       |        |
|            | 商最近增加的文件                        | $\Omega$                    |                  | OKB 过去 30 天内在当前站点上创建的文件                    |        |
|            | <b>电超链接</b>                     | $\Omega$                    |                  | 当前站点上的所有超链接                                |        |
| 响          | ? 未验证的超链接                       | $\Omega$                    |                  | 指向未经确认的目标文件的超链接                            |        |
| 报表         | 参断开的超链接                         | 0                           |                  | 指向无法使用的目标文件的超链接                            |        |
|            | 基外部超链接                          | 0                           |                  | 指向当前站点之外文件的超链接                             |        |
| 晕          | 基内部超链接                          | 0                           |                  | 指向当前站点中其他文件的超链接                            |        |
|            | 4组件错误                           | 0                           |                  | 当前站点上带有出错组件的文件                             |        |
| 导航         | ◎ 未完成的任务                        | 0                           |                  | 当前站点中未标记为已完成的任务                            |        |
|            | ◎ 未使用的主题                        | 0                           |                  | 当前站点中尚未应用于任何文件的主题                          |        |
| 颵          |                                 |                             |                  |                                            |        |
| 超链接        |                                 |                             |                  |                                            |        |
| ł<br>任务    |                                 |                             |                  |                                            |        |

图4-38 网站报表生成工具

### 任 务

运用站点报表生成工具测试网站。

操作如下:

(1)检查"未链接的文件"。

在上面图4-38报表的"未链接的文件"行中,给出了你的网站中存在的未链接文件

的数目。未链接意味着该网页在页面浏览过程中是不可访问的。用鼠标单击"未链接的文 件",则显示出未链接文件的列表,在未链接的文件列表中,双击某文件,可以打开该文 件并对它进行编辑,建立相应的超链接。

(2)检查断开的超链接。

通过图中"断开的超链接"项目你可以了解到你的站点中有多少断开的超链接,这时 你用鼠标双击"断开的超链接",则会得到网站中所有断开的超链接的列表,你可以修复 这些断开的超链接。

(3)检查下载缓慢的网页。

如果网页上文本、图片、控件或其他的组件过多,网页的传输速度则会变得缓慢。要 找出网站中传输速度缓慢的网页,采取适当的措施,提高其传输速度。在上述报表中"慢 速网页"一行列出了下载速度缓慢的网页的数量。双击"慢速网页"可以得到网站中慢速 网页的列表,从而为重新编辑这些网页提供了方便。

(4)检查组件的错误。

检查网页发布到服务器之前不能正常使用的组件有哪些,以便在网站发布后检查确认。

(5)分析网站链接状态。

通过使用超链接视图,可以直观地分析网站链接状态,了解各网页的组织情况和链接 情况,如图4-39所示。

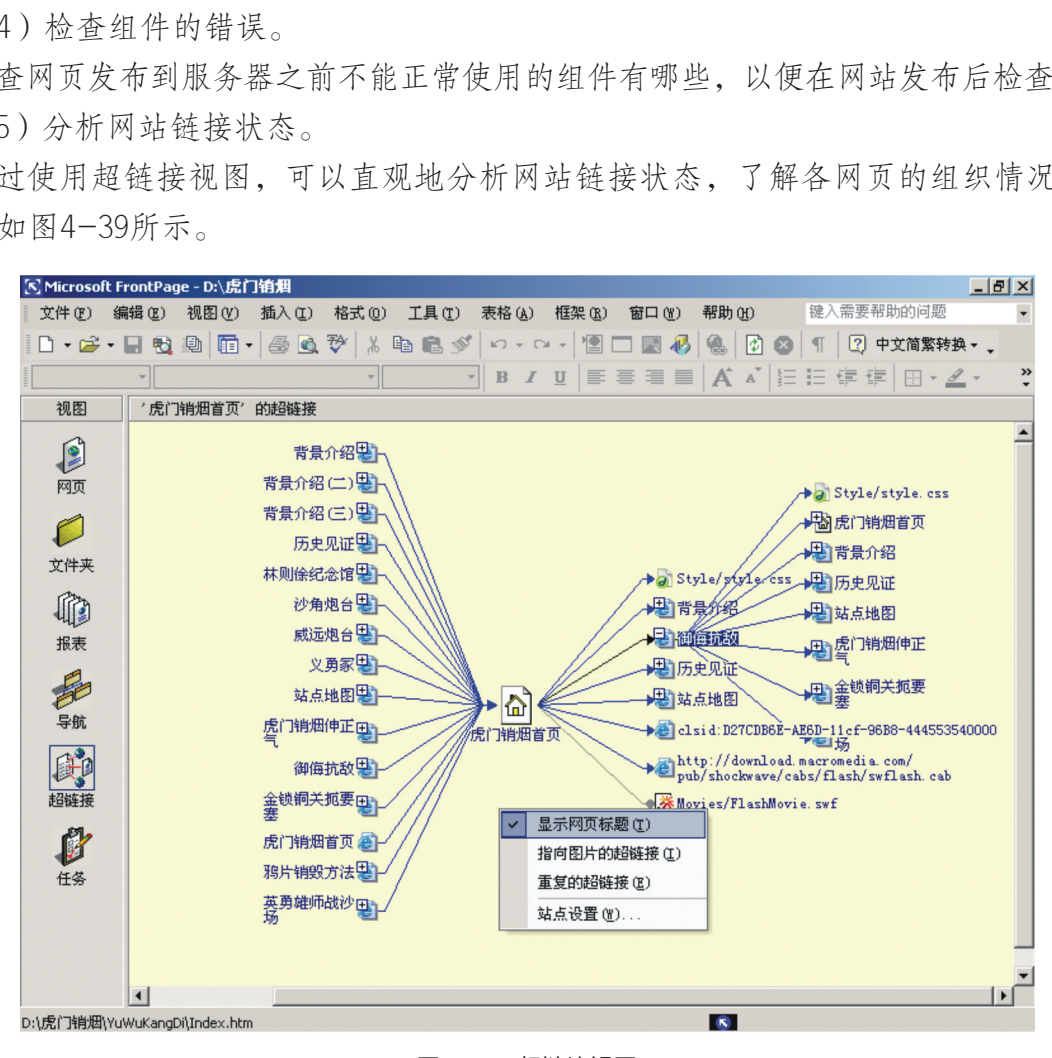

#### 图4-39 超链接视图

在图4-39中,你从左边目录选定一个文件,右侧将显示出这个文件的超链接状态。必 须保证除主页外每一个文件至少都有双向的超链接。如果只存在单向的超链接,那么访问 这个网页后将不能返回到主页。

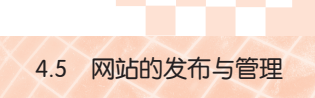

#### 3. 进行网页中组件调试

# 任 务

调试在网页中加入的组件、控件是否正常运行。

操作如下:

使用"常用"工具栏上的"用浏览器预览" 3. 观察浏览器中的组件运行结果。

在自己的机器上利用浏览器进入插入了组件的页面,有可能会出现一些错误,如Ja va App let和一些插件不能够正常播放,这需要在网站发布后,通过服务器支持来实现。因 此,对于这类错误的处理可以在网页发布后再进行。

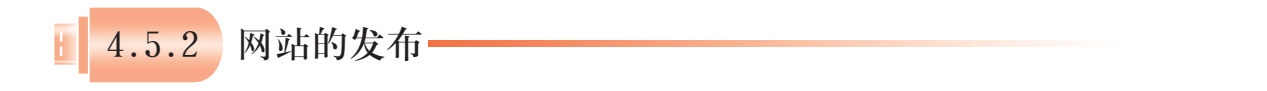

网站的发布就是把在本地硬盘制作好的网站文件传送到Web服务器在线上。

发布网站应具备五个重要的条件:

(1)与局域网或因特网相连接,因特网连接的方法和Web服务器的配置参照第二 章; 在本地硬盘制作好的网站文件传送到Web服务器在线<br>个重要的条件:<br>图特网相连接,因特网连接的方法和Web服务器的可以是局域网中的Web服务器,也可以是ISP提供的<br>的网站发布的账号和密码;<br>:IP地址,这样用户浏览器才能够通过URL访问网站;<br>:IP地址,这样用户浏览器才能够通过URL访问网站;<br>准,如CuteFTP、WS-FTP等,FrontPage与Dreamwe<br>能。<br>整Web服务器是否支持FrontPage服务器扩展,如果?<br>生将

(2)Web服务器,可以是局域网中的Web服务器,也可以是ISP提供的;

(3)Web服务器上的网站发布的账号和密码;

(4)网站的域名或IP地址,这样用户浏览器才能够通过URL访问网站;

(5)上传网页的软件,如CuteFTP、WS-FTP等,FrontPage与Dreamweaver等网页制作 软件也具备了发布的功能。

我们还需要了解清楚Web服务器是否支持FrontPage服务器扩展,如果不支持的话,则 FrontPage设计的某些特性将不能够在浏览器中正常出现。

## 任 务

分别利用FrontPage和CuteFTP软件的发布向导来完成"虎门销烟启思录"网站的发 布。同学们可以通过观摩与实践,发布制作好的网站。

使用FrontPage发布站点方法:

操作如下:

(1)单击"文件"菜单,选择"打开网站"。

(2)单击"文件"菜单,选择"发布网站", 如图4-40所示。

(3)在"站点目标位置"中输入W e b服务器的主 机名或IP地址构成的网站URL。

Web服务器上安装了FrontPage服务器扩展,则可 以使用HTTP协议发布,在"站点目标位置"中输入 "http://hmxy.ycedu.net.cn",Web服务器上没有安 图4-40 发布站点

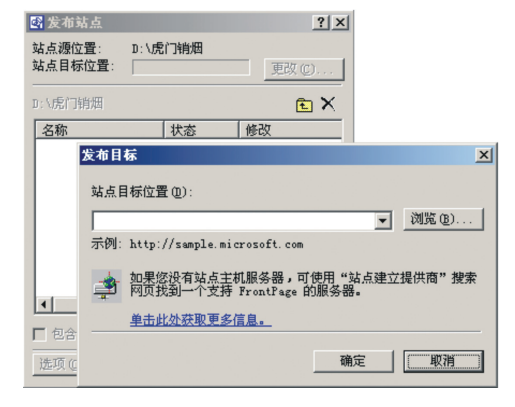

装FrontPage服务器扩展,可使用FTP软件发布网站,在"站点目标的位置"中输入改为 "ftp://hmxy. ycedu.net.cn"。

通过FTP软件发布网站。

C ut eF TP软件是一个图形操作界面的应用程序,只要进行简单的设置,就可方便地进 行文件传输。

操作如下:

(1)通过FTP程序连接到网站。

启动该软件,这时软件要你输入你存放空间的地址、账号、密码等,如图4-41所 示。由于CuteFTP可管理多个网站,因此你要给你的网站起一个名字,方便日后管理。

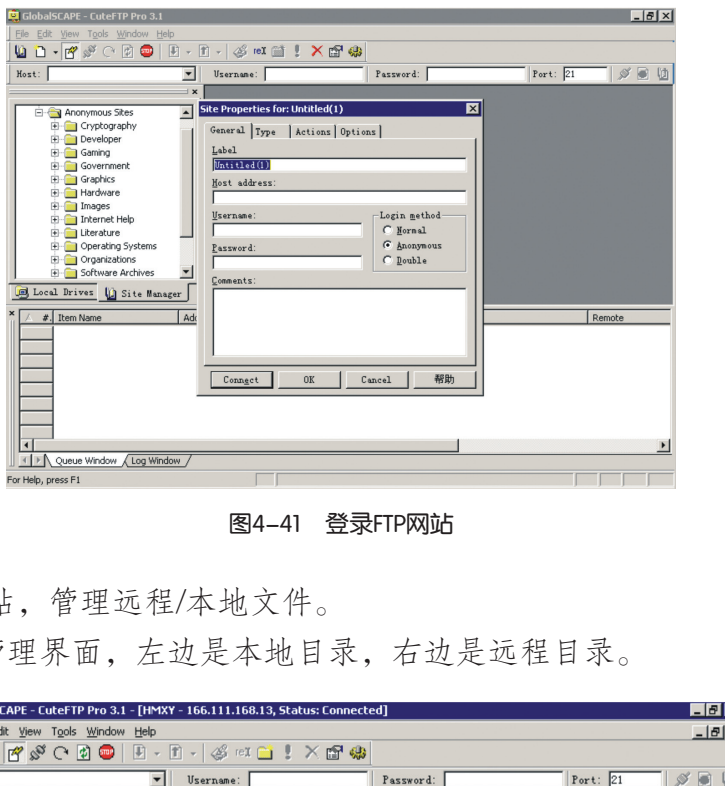

图4-41 登录FTP网站

(2)登录到网站,管理远程/本地文件。

图4-42是文件管理界面,左边是本地目录,右边是远程目录。

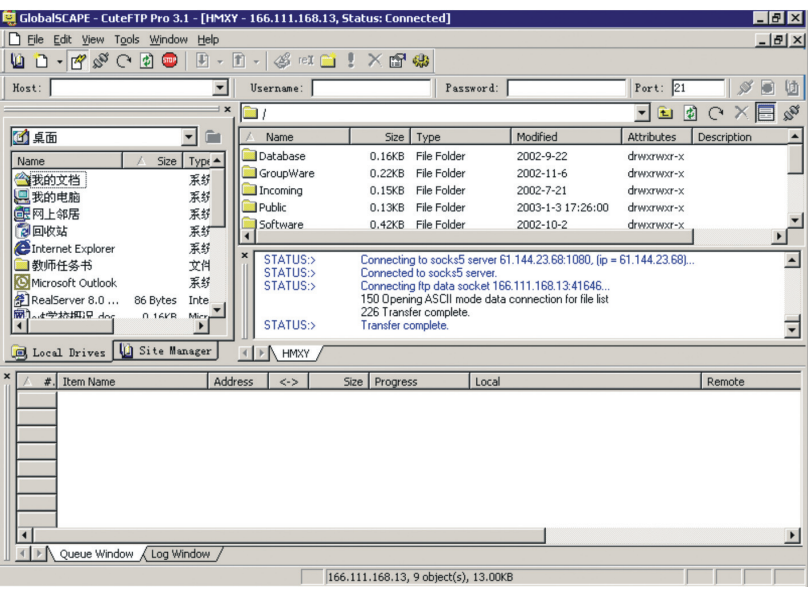

图4-42 上传网站文件

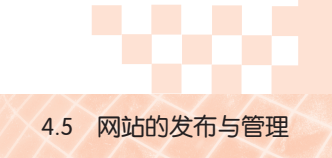

(3)上传网页文件。

把要上传的文件拖放到远程目录,把"D:\HumenXiaoYanQiShiLu"文件夹上传到服 务器。

## 实 践

(1)比较上述两种网站发布方法的异同,找出它们的优缺点,填在表4-11中。

### 表4-11 两种网站发布方法的比较

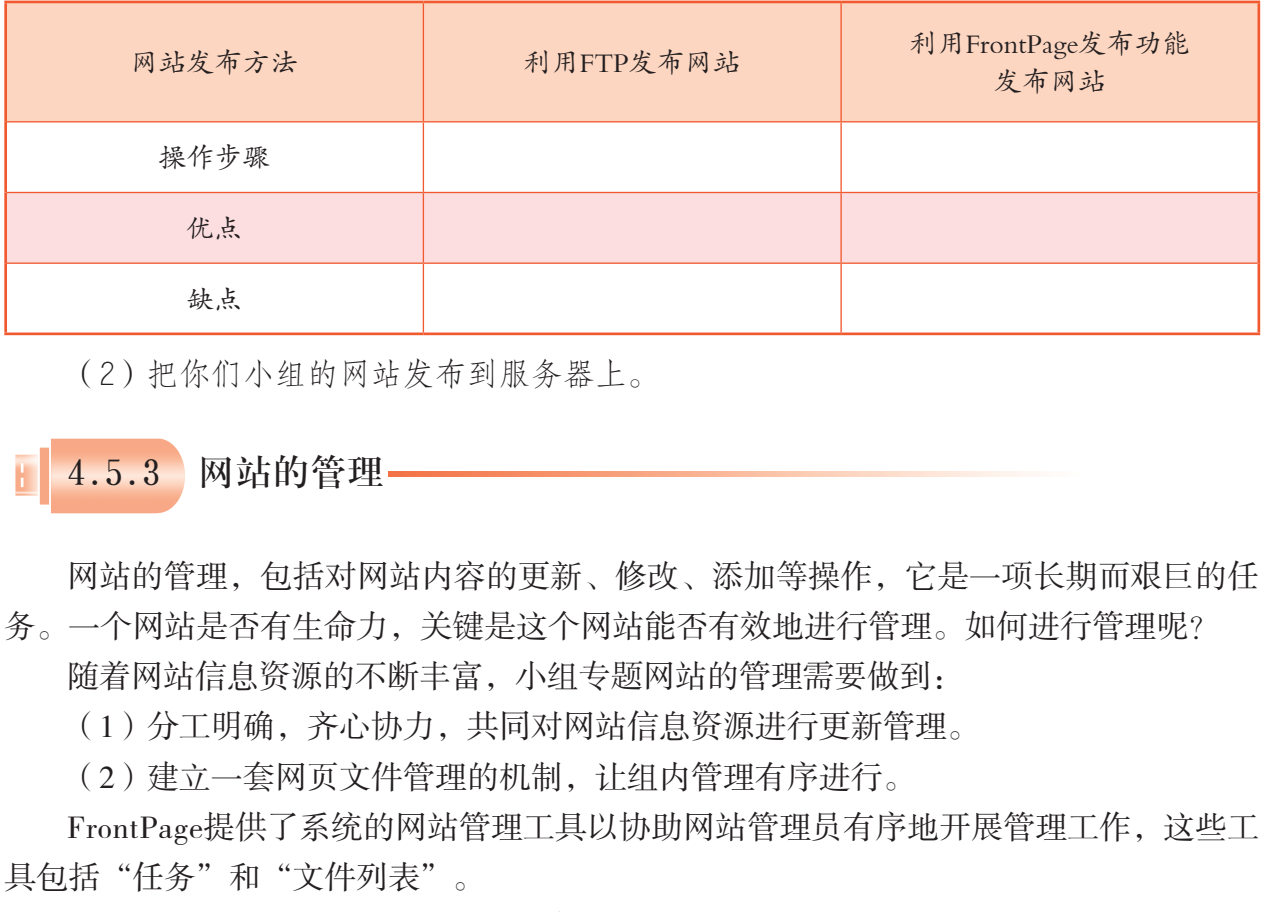

(2)把你们小组的网站发布到服务器上。

4.5.3 网站的管理

网站的管理,包括对网站内容的更新、修改、添加等操作,它是一项长期而艰巨的任 务。一个网站是否有生命力,关键是这个网站能否有效地进行管理。如何进行管理呢?

随着网站信息资源的不断丰富,小组专题网站的管理需要做到:

(1)分工明确,齐心协力,共同对网站信息资源进行更新管理。

(2)建立一套网页文件管理的机制,让组内管理有序进行。

FrontPage提供了系统的网站管理工具以协助网站管理员有序地开展管理工作,这些工 具包括"任务"和"文件列表"。

1. 使用FrontPage的"任务"视图管理网站

如何分工明确、齐心协力共同对网站信息资源进行更新管理?

在FrontPage中,有一个"任务"视图,主要用于跟踪站点中需要完成的任务。用它来 进行网站管理,是一种比较有效的工具。它会提供一种约定的方式,用于记录和跟踪需要 完成的项目任务。

## 任 务

使用"任务"视图可指定任务、分配任务,设定任务的优先级和更改任务的状态。 操作如下:

(1)新建一个空白的网页或从模板中新建一个页面,保存命名网页,作为任务的 开始。

(2)在"文件"菜单中选择"新建" → "任务"→ "新建任务", 如图4-43所示。

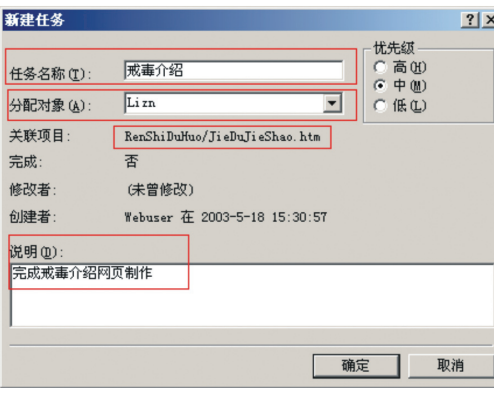

图4-43 新建任务

(3)为小组新建若干任务后,通过"任务"视图查看有关任务的进度,有效跟踪任务。

# 实 践

运用FrontPage中的"任务"视图来管理你们小组的网站,谈谈你们的具体做法和存 在的问题。

### 2. 制定一套网页文件管理的机制

在必修模块《信息技术基础》中,我们学习过利用计算机进行信息资源管理的方法。 其中文件管理是计算机进行数据管理的一种有效方式。在"虎门销烟启思录"网站建设 中,我们就是按照这样的方式进行管理的。

## 观 摩

打开教学光盘,"虎门销烟启思录"网站的目录如图4-44所示。

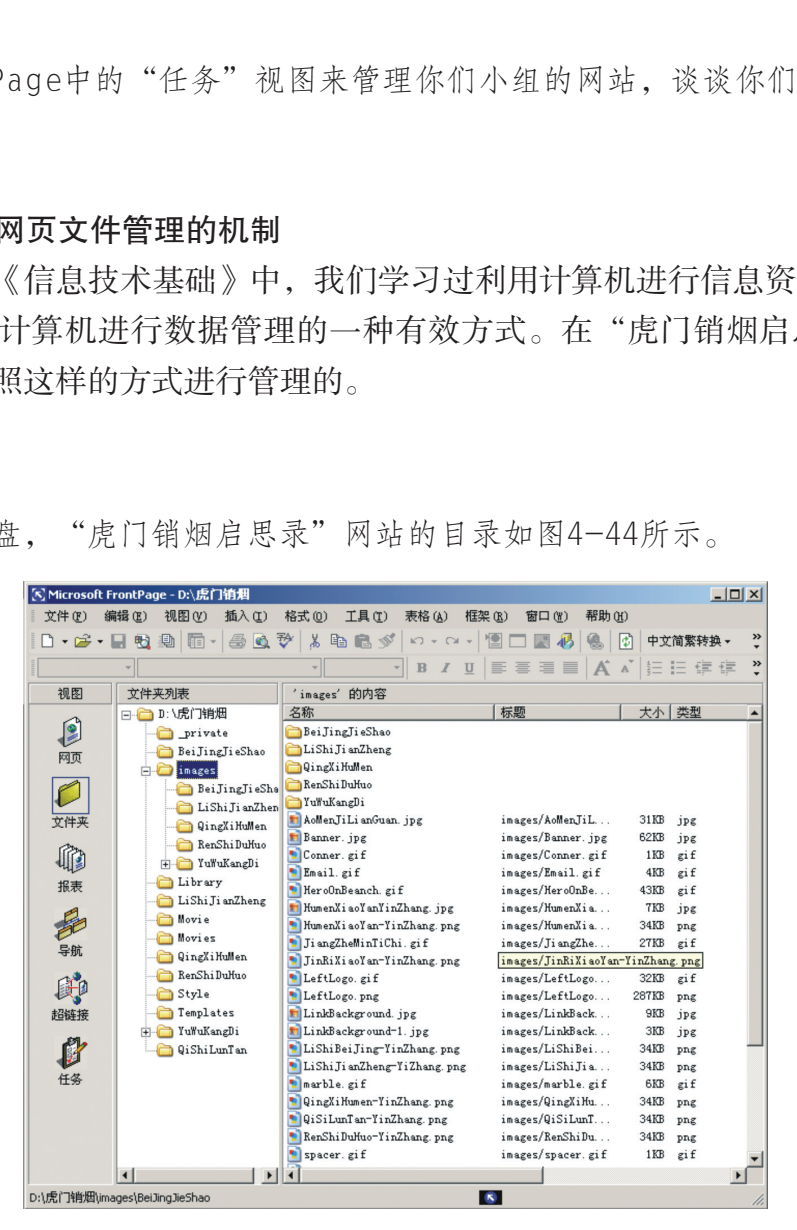

图4-44 文件夹列表

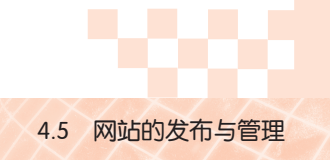

分析文件夹与文件的分类、命名规则等,从中找出规律,并填空:

(1)在"虎门销烟启思录"网站的目录中,文件夹有: , 文件有:

(2) 文件夹与文件的命名规则是: \_\_\_\_\_\_\_\_\_\_\_\_\_

(3)这样命名的作用是: 。

(4)放置在每个栏目网页中的图片文件夹是: 。

## 探 究

(1)在因特网上,寻找一种新的网页管理工具,并提出新的网站管理方案。可通过 访问网站获取有关的共享软件。

(2)使用网站离线浏览软件下载一个网站到本地硬盘,试分析其网站结构。

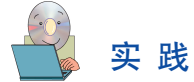

运用上述文件管理机制,分析一下你们小组所建立的网站是否考虑到对网页文件的管 理。如果没有的话,请改进你们小组网站中文件管理的方法。 机制,分析一下你们小组所建立的网站是否考虑到7<br>改进你们小组网站中文件管理的方法。<br>**网页文件的管理方法不是唯一的,它需要我们在3**<br>网页文件的管理方法不是唯一的,它需要我们在3<br>网站文件管理的经验,供大家借鉴和参考:<br>都存放在根文件夹中。<br><br>根文件夹中带来的后果是:<br>,影响工作效率。<br>。<br>这议:尽可能减少根文件夹的文件存放数。

# 拓 展

#### 网站文件管理经验谈

在网页制作过程中,网页文件的管理方法不是唯一的,它需要我们在实践中不断地摸 索和总结。以下是一些网站文件管理的经验,供大家借鉴和参考:

1. 不要将所有文件都存放在根文件夹中。

将所有文件都放在根文件夹中带来的后果是:

(1)文件管理混乱,影响工作效率。

(2)影响上传速度。

建议:尽可能减少根文件夹的文件存放数。

2. 按栏目内容建立子目录。

(1)子目录的建立,首先可按主页栏目建立,如图4-45所 示。例如:网页教程类站点可以根据技术类别分别建立相应的目 录;企业站点可以按公司简介、产品介绍、价格、在线订单、反馈 联系等建立相应目录。

(2)其他的次要栏目,内容较多需要经常更新的可以建立独 立的子目录。

而一些相关性强,不需要经常更新的栏目,例如:关于本站、 关于站长、站点经历等可以合并放在一个统一目录中。所有程序一 般都存放在特定目录。所有需要下载的内容也最好放在一个目录下

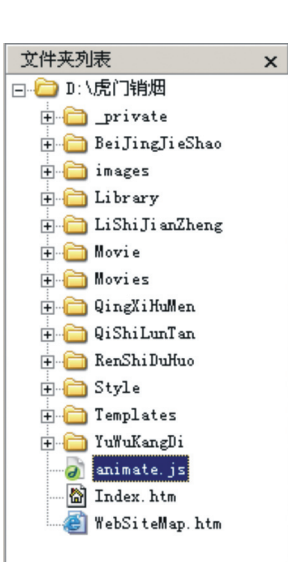

图4-45 网站文件夹列表 (图4-45)。
第四章 网站的开发

3. 在images目录下为每个主目录都建立独 立的目录。

一个站点根目录下都有一个images目录。为 每个主栏目建立一个独立的目录是可以方便管 理、查找和检查链接,如图4-46所示。

4. 目录的层次不要太深。

目录的层次建议不要超过三层,以方便 维护和管理。

5. 其他需要注意的:

 $\Box$  inages BeiJingJieShao E LiShiJi anZheng **E** QingXiHuMen F-B RenShiDuHuo F YuWuKangDi h AoMenJiLianGuan. jpg Fil Banner, ipg Conner.gif Email.gif

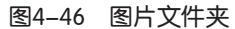

(1)不要使用中文目录和中文文件名;虽然说网络无国界,但使用中文目录名和文 件名可能对网址的正确显示造成困难。

(2)不要使用过长的目录;尽管服务器支持长文件名,但是太长的目录名不便于记忆。

(3)尽量使用意义明确的目录。

随着网页技术的不断发展,利用数据库或者其他后台程序自动生成网页越来越普遍, 网站的目录结构也必将随之变化。

## 4.6 网站的评价

一个网站从规划、设计到制作与发布,整个过程都是网站建设者的主观活动,做出来 的效果能否得到浏览者的认同,需要时间的检验并听取用户的评价意见。 广东教育出版社

4.6.1 主题网站的评价

评价一个网站,必须有一定的评价指标和评审人员。下面看看一个网站评价的实例, 让我们从中学习如何对主题网站进行评价。

## 《 观 摩

以下是一次优秀文化网站调查评价活动的资料。试指出网站评价活动围绕的主题是什 么,分析用户在网站评价中反映了哪些方面的问题,从中概括出一些评价指标。

据《人民日报·海外版》 (2002年10月8日第2版) 报道,由文化部、团中央、广电总 局、全国学联、国家信息化推进工作办公室等10家单位组成的网络文明工程组委会于2002 年5月委托专业调查公司共同进行了一次优秀文化网站调查评估活动。先后对2860个网站 进行了网站监测调查、网站邮件调查、普通网民调查、大学生网民调查、普通网民座谈会

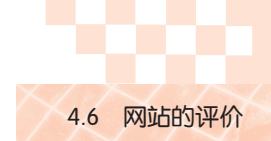

和文化单位上网情况调查等六个方面的调查活动,评出了中国新闻网、南方网、东方网等 15家网站为"中国优秀文化网站"。这次活动对倡导"文明上网、文明建网、文明网络" 起到了重要作用。同时,在调查中也发现了目前网站存在的问题比较严重,主要表现在:

(1)网站中文名称混乱。该类网站牌子很响、很大,但由于编辑力量、水平有限, 很难保证以公正、严肃、高品位的角度来宣传中华优秀文化,因而势必造成对历史文化传 统精华解读的庸俗化,不能客观反映文化精华。

(2)网上内容亟待管理。信息真实性难以把握,缺乏必要的审核。内容大多是纸质 的翻版。网站信息内容缺少弘扬正气,宣传责任感、格调高雅、乐观向上的文章比较少。

(3)网站栏目简单,内容更新速度慢,网页设计和构图缺乏创意。

(4)网上版权问题严重,如有些图书类网站未经作者许可,将作品全部搬上网,构 成了侵权行为。

学会甄别、筛选,研究与评价网站,对于提高我们的建站水平,提高我们的鉴赏能 力,培养创新意识和创新能力都有很大的帮助。

## 任 务

对各个小组设计、制作的主题网站进行评价,分析各个网站的长处与不足,选出三个 为同学所公认的优秀网站。

过程与方法:

(1)作品展示。

把各小组主题网站展示出来,观察和比较,看看哪个组的主题网站做得好。

(2)讨论评价方案。

你是如何评价主题网站的?好的主题网站应该具备什么条件?请大家发表意见。

(3)确定评价指标。

从上面的评价交流活动中知道,要公平、客观地评价一个主题网站,应该先有一个评 价指标(评价量表),然后用这个量表来统一衡量。请对大家提出的意见进行较全面、准 确的总结,制定出本班主题网站评价指标量表,并填写到表4-12中。 新能力都有很大的帮助。<br><br>制作的主题网站进行评价,分析各个网站的长处与;<br>站。<br><br>是示出来,观察和比较,看看哪个组的主题网站做得;。<br><br>(3)<br>(3)<br>活动中知道,要公平、客观地评价一个主题网站,!<br>然后用这个量表来统一衡量。请对大家提出的意见;<br>然后用这个量表来统一衡量。请对大家提出的意见;<br>全题网站评价指标量表,并填写到表4-12中。

| 评价指标  | 个人自评 | 小组评价 | 班级评价 | 其他的评价 |
|-------|------|------|------|-------|
|       |      |      |      |       |
|       |      |      |      |       |
|       |      |      |      |       |
|       |      |      |      |       |
|       |      |      |      |       |
|       |      |      |      |       |
|       |      |      |      |       |
| 意见和建议 |      |      |      |       |

表4-12 主题网站评价指标量表

评价指标可以从网 站主题内容的选择和表 达、素材的创造性和表 现力、版面布局和色彩 搭配的艺术性、网页设 计和制作的技术性等方 面来考虑。

(注:按优、良、中、差四个等级来评价,对应用4、3、2、1来记分)

第四章 网站的开发

(4)评价指标的检验与修正。

利用同学们制定的网站评价指标量表,对全班各小组建立的主题网站重新评价,并提 出改进的意见和建议;可先自评,然后再互评。

### 4.6.2 常见网站的评价

学会站在用户的角度对网站进行评价,一方面对于改善我们自己的网站,提高我们的 建网水平和鉴赏能力有很大的帮助;另一方面,也有助于我们学会从浩如烟海的因特网中 有效捕捉到高水平、高质量的网站,从而把浏览的主动权掌握在自己手中,不至于在网上 迷失方向。

常见的网站有多种类型,不同类型的网站,用户在评价时关注的焦点会不一样。如新 闻类网站,用户更关注其信息的真实性、准确性和时效性;电子商务类网站,用户更关注 该网站的可靠性和提供服务的质量;搜索引擎类网站,用户会关注其搜索功能是否强大, 搜索是否快捷有效;等等。评价时,除了考虑一般的网站评价指标外,还应对不同类型的 网站列出不同的评价项目。 广东教育出版社

## 任 务

尝试选择两种不同类型的网站(如中学生教育类、电脑软件下载类),根据网站类型 列出评价指标。每类找出三个网站,根据评价指标进行评价。

过程与方法:

(1)访问不同类型的一些网站,围绕着网站评价指标观察和思考。

(2)全班同学商议好选哪两种类型的网站进行评价,每种类型选三个代表网站。 制定每种类型网站的评价指标量表,对该类网站进行评价,并分别填入表4-13、表 4-14中。

| 评价指标 | 网站1 | 网站2 | 网站3 |
|------|-----|-----|-----|
|      |     |     |     |
|      |     |     |     |
|      |     |     |     |
|      |     |     |     |
|      |     |     |     |
| 总分   |     |     |     |

表4-13 类型网站评价表

(注:按优、良、中、差四个等级来评价,分别用4、3、2、1来记分)

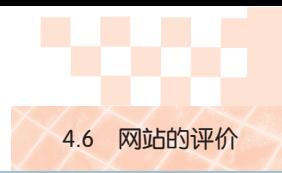

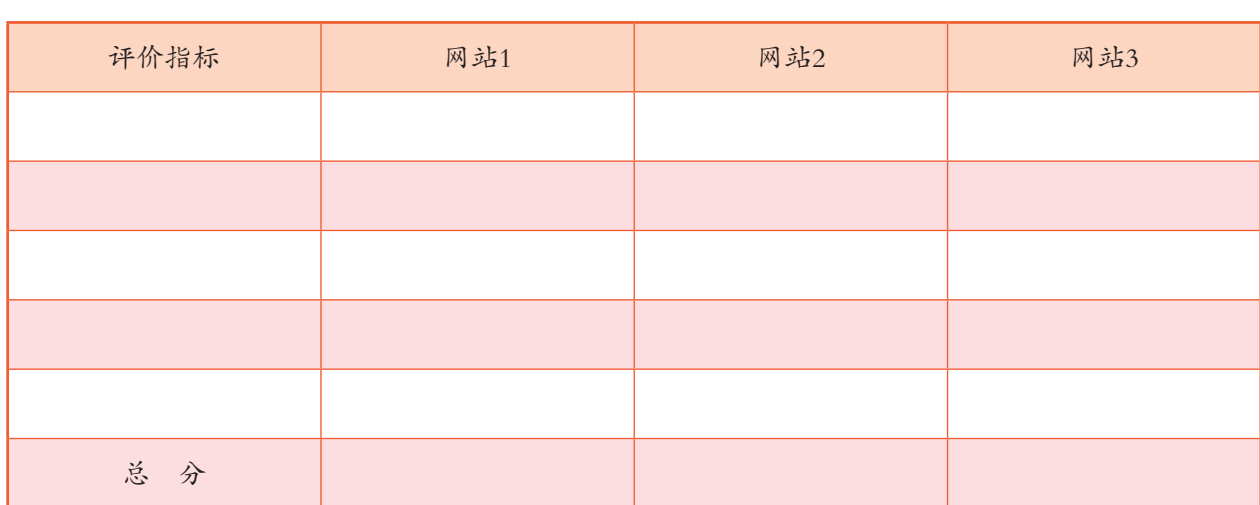

#### 表4-14 类型网站评价表

(注:按优、良、中、差四个等级来评价,分别用4、3、2、1来记分)

| (3)收集全班同学的评价表,统计各个网站的总分,排出名次。<br>(4) 比较各个网站的评分, 围绕上述网站的长处与不足展开讨论, 交流看法, 然后<br>填写表4-15。 |               |    |  |
|----------------------------------------------------------------------------------------|---------------|----|--|
|                                                                                        | 表4-15 主题网站评价表 |    |  |
| 站<br>网                                                                                 | 长 处           | 不足 |  |
| $\mathbf{1}$                                                                           |               |    |  |
| 2                                                                                      |               |    |  |
| 3                                                                                      |               |    |  |
| $\overline{4}$                                                                         |               |    |  |
| 5                                                                                      |               |    |  |
| 6                                                                                      |               |    |  |

表4-15 主题网站评价表

网站的建设是一项长期的工作,往往不能一步到位,众多著名的网站也是在不断地根 据自我评价和用户评价进行完善和更新,力求进一步提高网站的质量,保持网站的生机和 活力,从而吸引更多的用户。

第四章 网站的开发

## 本章扼要回顾

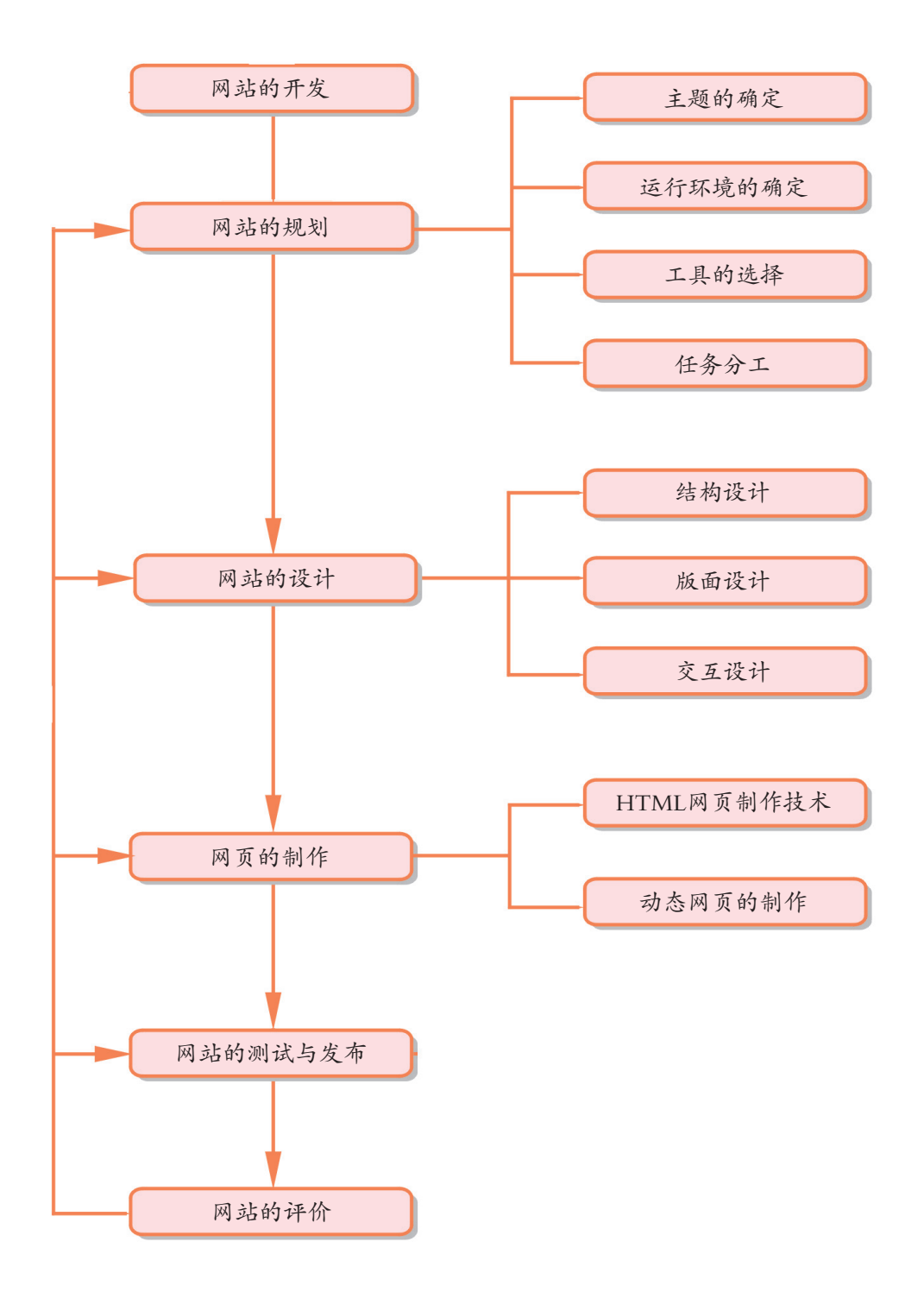

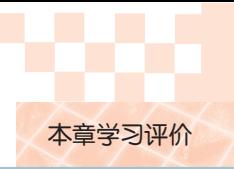

## 本章学习评价

完成下列各题,并通过"本章扼要回顾"以及本章的各种交流、实践与练习等,综合 评价自己在知识与技能、解决实际问题的能力以及相关情感态度与价值观的形成等方面, 是否达到了本章的学习目标。

<u> 1989 - Andrea Santa Andrea Santa Andrea Santa Andrea Santa Andrea Santa Andrea Santa Andrea Santa Andrea San</u>

<u> 1989 - Andrea Stadt Britain, amerikansk politiker (d. 1989)</u>

<u> 1989 - Andrea Stadt Britain, amerikansk fotograf i den stadt fotograf i den stadt fotograf i den stadt fotogr</u>

<u> 1989 - Andrea Stadt Britain, amerikansk politik (\* 1989)</u>

a sa mga bayang sa mga bayang sa mga bayang ng mga bayang sa mga bayang sa mga bayang sa mga bayang sa mga bay<br>Mga bayang sa mga bayang sa mga bayang sa mga bayang sa mga bayang sa mga bayang sa mga bayang sa mga bayang s

<u> 1989 - Andrea Stadt Britain, amerikansk politiker (d. 1989)</u>

1. 开发网站的基本过程是

- 2. 网站的规划作用是
	- 3. 应用某一网页制作工具,开发一个具有动态效果网站的方法有 广东教育出版社

4. 将一个做好的网站发布到因特网的方法是

5. 评价一个网站的评价指标与评价过程是

6. 本章对我启发最大的是<br>
————————————————————

7. 我还不太理解的内容有

8. 我还学会了<br>8. 我还学会了

9. 我还想学习

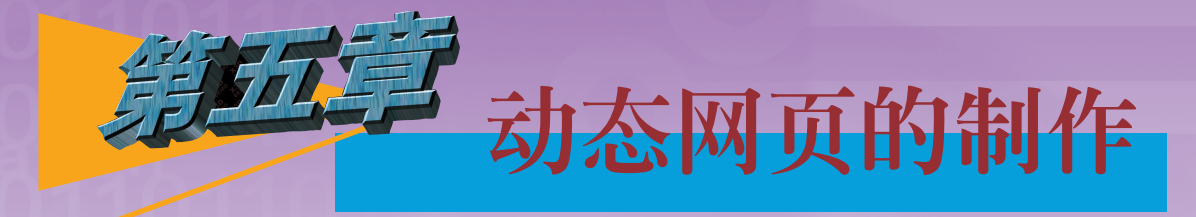

我们经常会访问到具有网上资料调查、网上数据采集 等功能的网站。这种网站和访问者的互动使得网络更加人 性化,那么这种互动背后的实现机制是什么?如何制作这 种具有互动功能的网页? ]网站。这种网站和访问者的互动使得网络,<br>[3公这种互动背后的实现机制是什么?如何<br>[动功能的网页?<br>[本章的学习,我们将理解动态网页的概念,<br><br><br><br>[注程。能够根据表达任务的需求,使用常<br><br>(件制作与发布动态网页。<br>• 动态HTML<br>• 使用表单创建交互访问

通过本章的学习,我们将理解动态网页的概念,能解 释其工作过程。能够根据表达任务的需求,使用常用的网 页制作软件制作与发布动态网页。

● 动态HTML

- 使用表单创建交互访问
- 服务器端技术应用

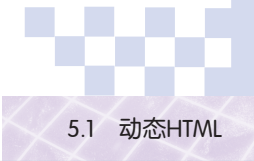

## 5.1 动态HTML

HTML是一种"静态"的网页设计语言,主要提供文本和图像的显示,难以实现页面 元素运动和对文字图像等进行精确定位的功能。在第四章中我们运用动态HTML(Dynamic HTML,简称DHTML)技术为网页增加特效。动态HTML是HTML 4.0版本的一个扩展,它 是几种技术的结合——客户端脚本、样式表定位和文档对象模型(Document Object Modules,简称DOM)。上述三种技术的结合产生了网页的动态效果,如第四章中网页动态特 效的网页过渡效果制作就是一个很好的实例。

下面我们来深入探讨动态HTML技术的实现。

### 5.1.1 网页脚本

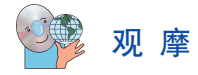

打开光盘上"虎门销烟启思录"网站的"YuWuKangDi\HumenXiaoYan-ShengZhengQi.htm"网页文件,向该网页增加网页过渡的效果。如果要了 解这个过渡效果的实现技术,可以阅读该网页的H TML源代码。切换到 HTML视图,尝试在<head>标记与<body>标记之间寻找实现动态HTML的 代码。 广东教育出版社

1. 脚本 (Script)

脚本是一组指令能被浏览器程序解释执行。在万维网上,人们常用 脚本语言(JavaScript和VBScript)来实现动态效果或制作更强的交互功 能,例如,近年出现的AJAX技术。

下面所介绍的脚本以JavaScript为例, 如图5-1所示。

当编写或使用JavaScript时,一般将其放在页面的HTML代码中,用 <script></script>括起。<script>标记中包含了指定脚本程序语言的类型以 及嵌入外部脚本源程序的属性。

例如:<script language="JavaScript 1.2">表示脚本采用JavaScript 1.2版 本程序语言。

<script language="JavaScript 1.2" src="../animate.js">表示脚本需要嵌 入外部脚本程序,程序名为animate.js。这个外部脚本程序是一个文本文 件,里面编写了实现动画效果的JavaScript代码段。

JavaScript 脚本程序 可在任何客户机或服务 器上运行。JavaScript是 一种面向对象语言,它 构建在Web浏览器中, 不能单独运行。它是一 个向浏览器提供指令的 语句集合。

Visual Ba sic Scripting Edition (VBScript)是Microsoft 公司开发的一种解释执 行的基于对象的脚本语 言,并不是所有的浏览 器都支持这种脚本。

AJAX(Asynchronous Javas cript and XML) 彩本JavaScript和XML, 它是使用客户端脚本与 Web服务器交换数据的 Web应用开发方法。

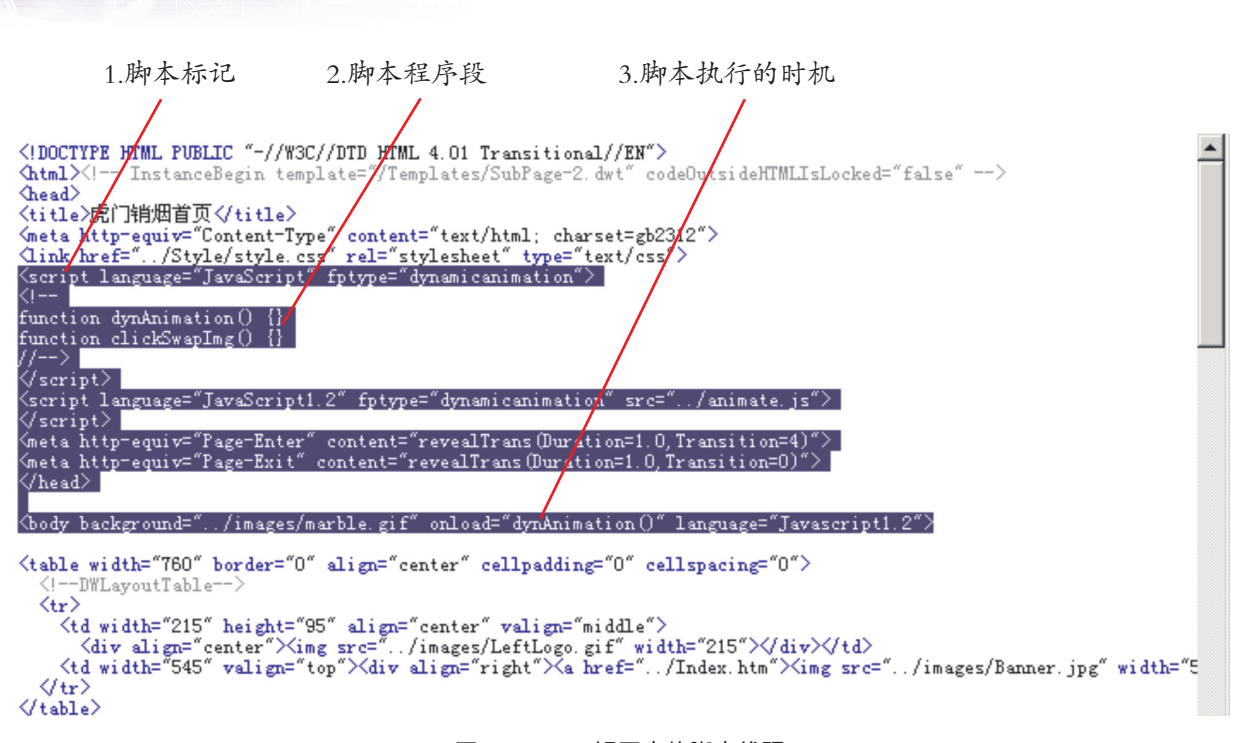

图5-1 HTML视图中的脚本代码

JavaScript的代码对大小写敏感。用户必须严格遵守程序书写格式。由于JavaScript是 按行逐一解释执行的,如果中间出现错误,脚本程序将停止执行后面的语句操作。

可以使用Web浏览器来调试JavaScript,如在NetScape中,可以在地址栏键入 "javascript:"进行调试。而在IE中,你会看到页面底部状态条有一个错误图标,当页面出 错时,点击此图标可以找到错误的详细信息,如图5-2所示。

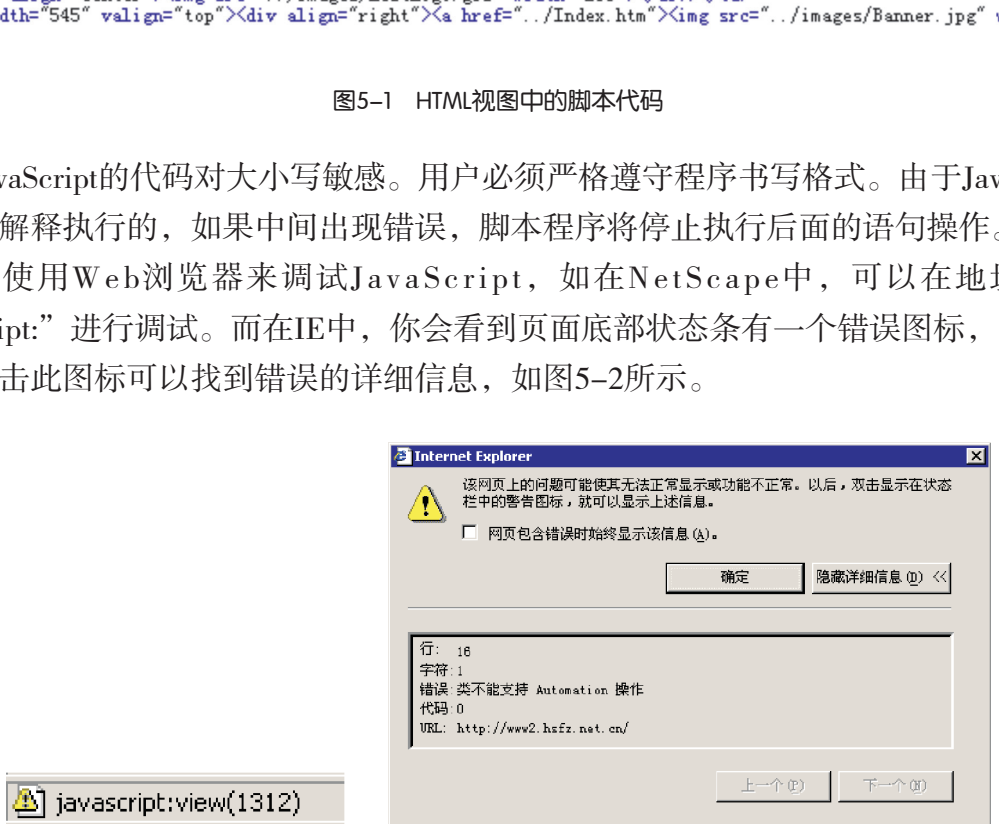

图5-2 浏览器脚本错误提示信息

#### 2. 事件 (Event)

第五章 动态网页的制作

事件是浏览器响应用户操作的机制,JavaScript的事件处理功能可改变浏览器响应这些 操作的方式,从而开发具有交互性的网页。

事件是说明用户与网页交互时产生的操作,如图5-3所示。例如,用户单击超链接或 网页中的按钮,或进入网页,或离开网页时都会产生一个事件。浏览器等待事件发生并在 事件发生时进行相应的处理。

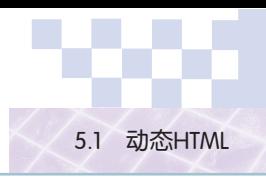

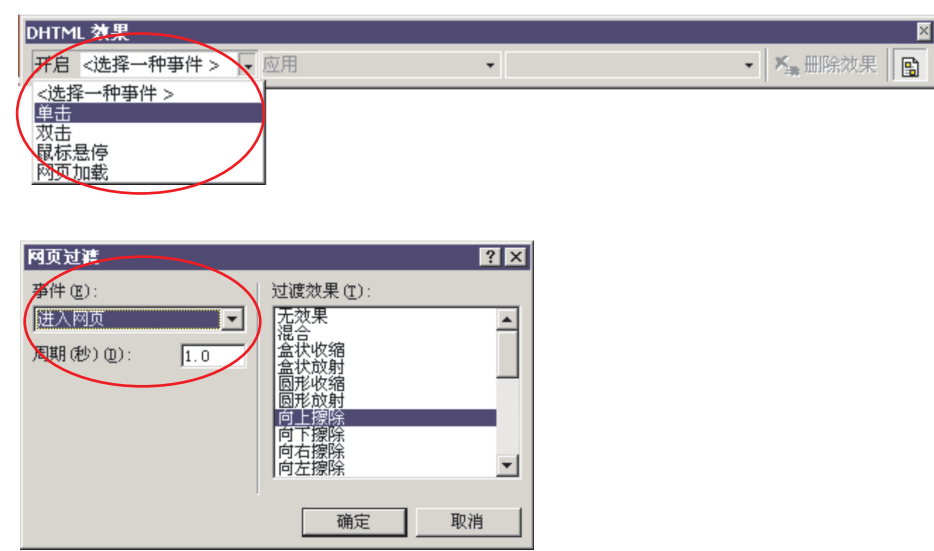

图5-3 事件选择

表5-1 几种常见事件

| JavaScript定义了链接、交互等事件, 还定义了对应这些HTML标记的标志属性, 这些<br>属性的值是表示事件处理代码的文本,见表5-1。 |                                                                                             |  |  |
|---------------------------------------------------------------------------|---------------------------------------------------------------------------------------------|--|--|
| 表5-1 几种常见事件                                                               |                                                                                             |  |  |
| 事 件                                                                       | 表示何时处理                                                                                      |  |  |
| onClick                                                                   | 单击链接、按钮等                                                                                    |  |  |
| onLoad                                                                    | 浏览器显示图形、文档时                                                                                 |  |  |
| onUnload                                                                  | 用户退出文档时                                                                                     |  |  |
| on MouseOver                                                              | 当鼠标经过链接时                                                                                    |  |  |
| onMouseOut                                                                | 当鼠标移到链接时                                                                                    |  |  |
| 例如:                                                                       |                                                                                             |  |  |
|                                                                           | <br>body background="/images/marble.gif" onload="dynAnimation()" language="JavaScript 1.2"> |  |  |

<body background="../images/marble.gif" onload="dynAnimation()" language="JavaScript 1.2"> 对于Body这个标记,就对应有一个事件为"onload",表示进入网页。

## 任 务

运用JavaScript脚本技术实现网页加载时弹出欢迎词。

操作如下:

尝试改变进入网页时的效果。我们通过一个小JavaScript脚本程序,体验脚本程序的 编写过程。

(1)打开光盘上的"虎门销烟启思录"网站中"YuWuKangDi\HumenXiaoYanSheng-ZhengQi.htm"网页文件,切换到HTML视图。

(2) 在HTML代码的<head>和</head>标记之间加入一段JavaScript脚本代码,注意字符 大小写。

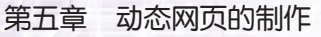

```
<script language="JavaScript 1.2">
function SayHello()
{
     alert("Hello,欢迎访问虎门销烟启思录网站");
}
</script>
```
(3)修改<body>标记中的onload事件,改写为:

<body background="../images/marble.gif" onload="SayHello()" language="JavaScript 1.2">

(4)保存网页文件,预览效果(图5-4)。

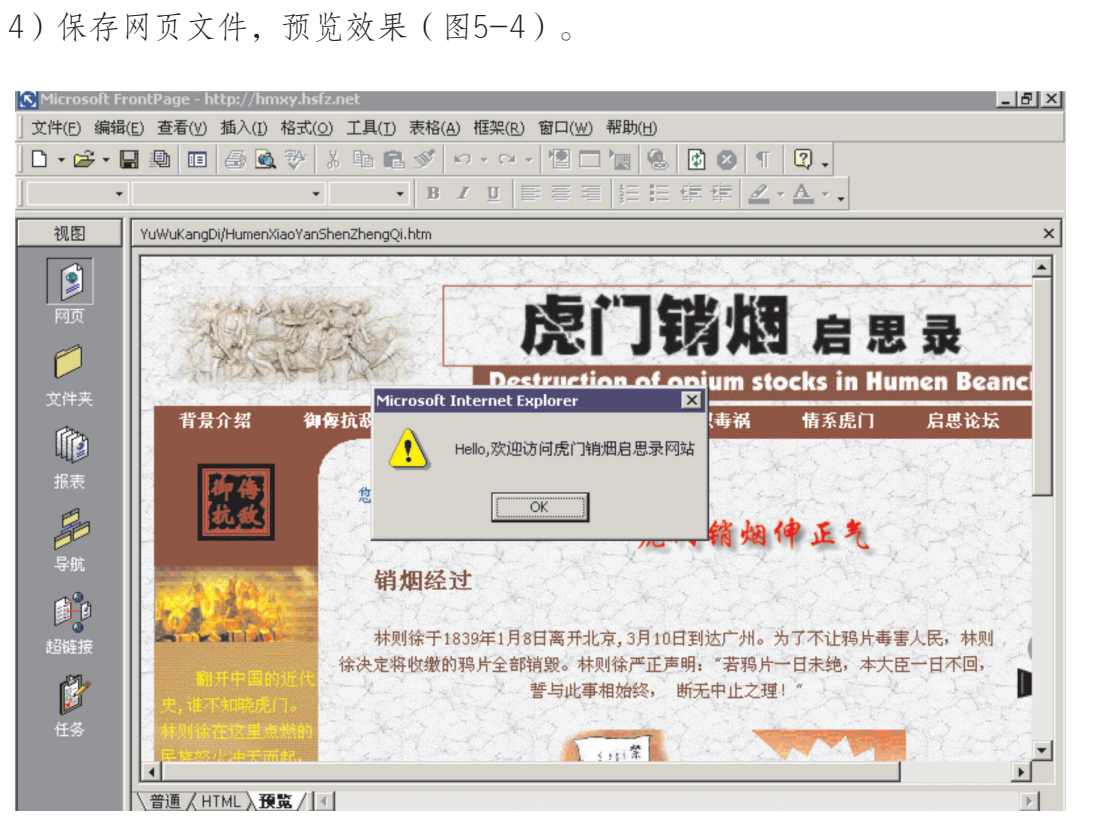

图5-4 欢迎窗口

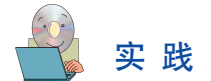

运行教材所附光盘"工具"文件夹中的"网页特效百宝箱",尝试把更多的脚本复制 到你的网页中,为你的网站增加特色。

参考网站:

Doc JavaScript是一个提供工具指南、技巧和简介的网站。

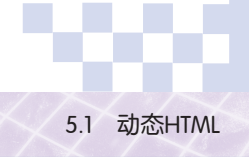

#### 5.1.2 样式表定位 F

在第四章中,我们曾运用样式表对网页上显示的样式进行控制,例如:字体的颜色、 文档的背景、图片的边距等。样式表定位是样式表的延伸,它为屏幕上所有元素赋予了精 确到像素的定位。

样式表定位技术最主要、最基础的内容是:使用<DIV></DIV>标记来放置页面元素。

在主题网站的设计中,导航栏的设计是很关键的。导航栏要清晰反映网站的结构不容 易,因为一个网站的栏目往往是很多的,这时可以采用下拉菜单来节省屏幕空间,需要时 才显示相关内容。

# 任 务

结合脚本技术与<DIV></DIV>标记, 制作一个简单的下拉菜单。

操作如下:

(1)新建一个网页文件,切换到HTML视图编辑。

(2)制作思路:编写菜单的代码,首先你必须描述它的外观。在菜单条上加入一定 的颜色以及描述各项功能的名称,例如fi le、edit、view等等。当点击该文字时,就会显 示该菜单项下的子菜单。在子菜单框中点击相应的菜单项目就可触发某个程序。 v人/bIV〉称此,删作一个同半的下位来半。<br>[文件,切换到HTML视图编辑。<br><br>5写菜单的代码,首先你必须描述它的外观。在菜』<br>能的名称,例如file、edit、view等等。当点击该,<br>。在子菜单框中点击相应的菜单项目就可触发某个<sup>系</sup><br>菜单条:〈DIV id="menuBar">〈/DIV〉。<br>样式放在页面顶部,加上特定的颜色:<br>(css"><br>a: absolute;<br>);<br>s:

制作过程:

①生成一个顶部的菜单条: <DIV id="menuBar"> </DIV>。

②现在将该菜单条样式放在页面顶部,加上特定的颜色:

<style type="text/css">

#menuBar {position: absolute;

left: 0;

top: 0;

width: 100%;

height: 22px;

border: 1px solid #99ffff;

background-color: #99ffff;

layer-background-color: #99ffff;

}

</style>

③下面依照第②步的设置样式表的做法逐一完成菜单目录。

④最后给菜单条加入脚本使其能响应鼠标的动作,并执行相应的功能。

程序代码请参考教材所附光盘中的"第五章""动态HTML"文件夹中的Menu.htm 文件。

### 5.1.3 文档对象模型

文档对象模型是动态HTML的核心内容。DOM体现的是网页各元素之间的关系,包 括浏览器自身属性(如浏览器的版本号),窗口自身的属性(如网页的URL),各HTML 元素,甚至还包括一些背景信息(如当前日期、时间等)。通过利用脚本语言编程控制 DOM,可使更多的网页元素产生变化(如自动显示最新刷新时间等)。

### 任 务

结合运用脚本技术与文档对象模型,制作浏览器状态栏"走马灯"文字提示。 操作如下:

把下面的代码添加到一个网页文件的<head></head>之间并预览。

<script>

```
<!-- Beginning of JavaScript Applet ---->
function scrollit r2l(seed)
{ var m1 = "状态栏文字运动";
    var m2 = " ":
     var msg=m1+m2;
    var out = " ";
    var c = 1:
    var speed = 0if (seed > 100)
    \{ \text{seed}=\text{2}: \}var cmd="scrollit_r2l(" + seed + ")";
         timerTwo=window.setTimeout(cmd,speed);} 
    else if (seed \le 100 && seed > 0)
     { for (c=0 : c < seed ; c++} { out +="":
         out+=msg;
        seed=2:
        var cmd="scrollit r2l(" + seed + ")";
◆window.status=out; → 浏览器窗口状态栏文档对象模型
        timerTwo=window.setTimeout(cmd,speed); }
    else if (seed \leq 0)
     { if (-seed < msg.length) 
         { out+=msg.substring(-seed,msg.length); 
                  μя|一个网贝文件的\flead>\flead>\flead><br>of JavaScript Applet -----><br>-_r21(seed)<br>*<br>*なだ文字运动";<br>";<br>.<br>",<br>.<br>=window.set.Timeout(cmd.speed);}
```

```
 seed-=2; 
            var cmd="scrollit r2l(" + seed + ")";
             window.status=out; 
             timerTwo=window.setTimeout(cmd,speed);}
         else { window.status=" "; 
       timerTwo=window.setTimeout("scrollit_r2l(100)",speed);
      }
    }
}
scrollit_r2l(100);
// -- End of JavaScript code --\rangle</script>
```
注意到代码中除了我们已经学习过的脚本外,还有window.status的代码。其中window 表示浏览器窗口本身,status表示的是浏览器窗口状态栏,它们都是DOM元素。通过脚本 程序,可以对这些DOM元素进行控制,实现各种各样的特殊效果。 我们已经学习过的脚本外,还有window.status的代码<br>status表示的是浏览器窗口状态栏,它们都是DOM元素进行控制,实现各种各样的特殊效果。<br>元素进行控制,实现各种各样的特殊效果。<br><br>5五章"文件夹中提供下拉菜单源程序,为你的主是<br><br>5.2 使用表单创建交互访问

## 实 践

(1)尝试运用DOM与脚本技术,为你的主题网站首页状态栏加上一个滚动字幕。

(2)仿照光盘"第五章"文件夹中提供下拉菜单源程序,为你的主题网站设计一个 菜单。

## 5.2 使用表单创建交互访问

用户在浏览网站过程中,可能会遇到要求用户登记注册,或是输入本人或单位信 息。使用搜索引擎过程中,可以通过一个文本输入栏提交一个查询关键词。这一切工作 都是由网页中一个称为"表单"(Form)的元素实现的。HTML中容纳了丰富的表单元素 标记,使用户能轻轻松松地使用表单控件,如文本框、单选按钮、复选按钮和下拉菜单 等创建表单。

通过表单,可把用户提供的数据提交到Web服务器上处理。在本节中,我们将介绍网 页中的表单使用,并利用表单为我们的主题网站设计一个简单的网站调查器,提高网站评 价的客观性和普遍性。

### 5.2.1 制作一个在线调查网页

因特网是一个信息交换的好工具,你可以在站点中发布信息的同时收集信息。

实 践

访问网站的注册页面(图5-5),思考一下它是如何收集用户查询信息的。

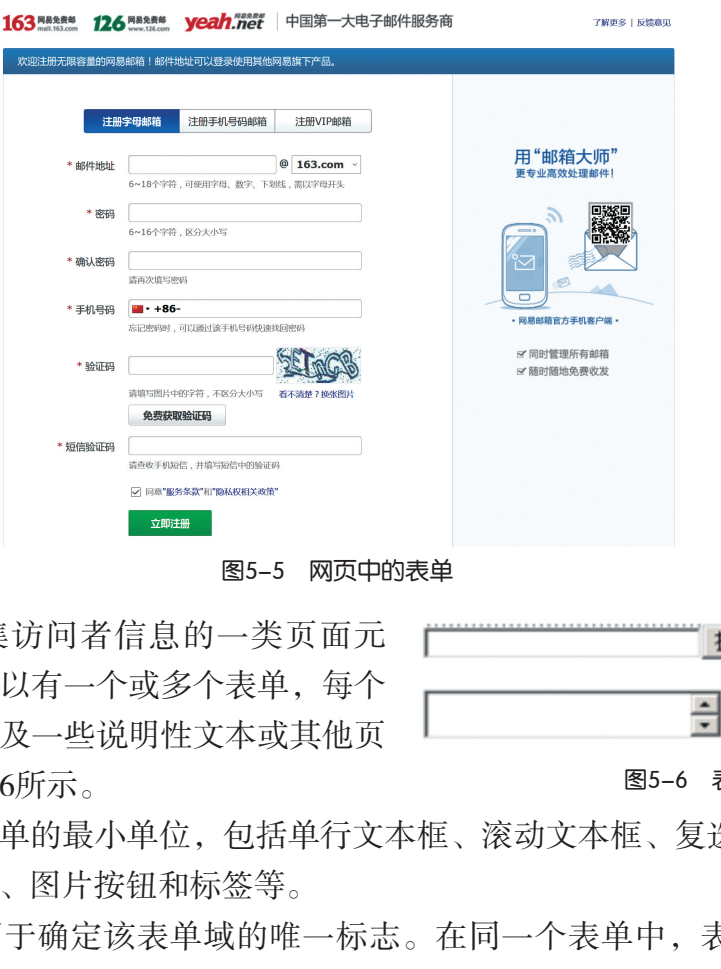

图5-5 网页中的表单

表单是用来收集访问者信息的一类页面元 素。在一个页面中可以有一个或多个表单,每个 表单由若干表单域以及一些说明性文本或其他页 面元素组成,如图5-6所示。

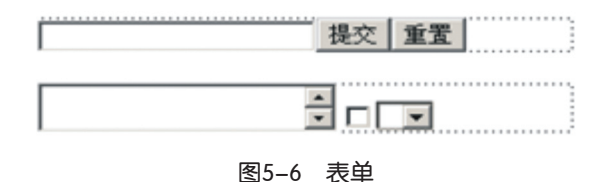

表单域:组成表单的最小单位,包括单行文本框、滚动文本框、复选框、单选按钮、 下拉菜单、普通按钮、图片按钮和标签等。

表单域名称:用于确定该表单域的唯一标志。在同一个表单中,表单域名称不能相 同,处理表单结果时,要根据名称区别来自不同表单域的信息。

表单: 在编辑页面时表现为用虚线框围起来的一个区域。表单由各种表单域组成,同 时也可以包含其他页面元素。在一个页面中可以有一个表单,也可以有多个表单。

表单名称:表单名称可以作为不同表单的标志。

值:访问者在表单域中提交的信息。根据不同的表单域类型,值可以是访问者输入的 内容(文本框)或者是访问者的某种选择(单选按钮、复选框和下拉菜单)。

# 任 务

通过使用FrontPage中的向导, 为"虎门销烟启思录"的主题网站新建一个"在线 调查"页面,通过网络收集用户的评价信息。为完成下面任务,Web服务器端需要安装 FrontPage Server Extension。

操作如下:

(1)从网页模板中新建"表单网页向导",如图5-7所示。

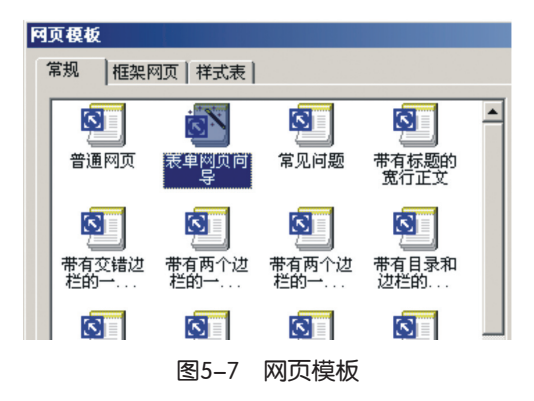

(2)执行"表单网页向导",添加问题的提示,如图5-8所示。

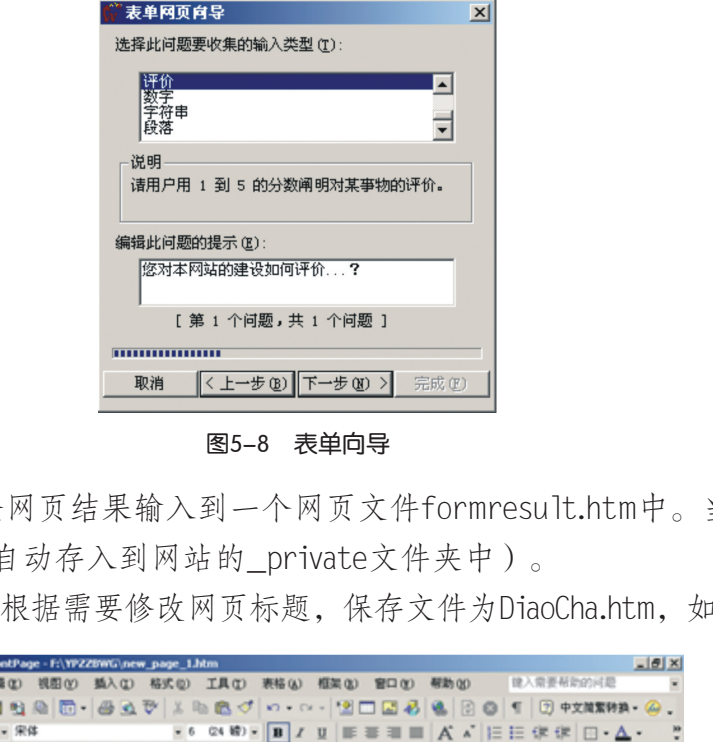

图5-8 表单向导

(3)指定在线调查网页结果输入到一个网页文件formresult.htm中。当然结果也可存 到文本文件中(文本会自动存入到网站的\_private文件夹中)。

(4)完成向导后,根据需要修改网页标题,保存文件为DiaoCha.htm,如图5-9所示。

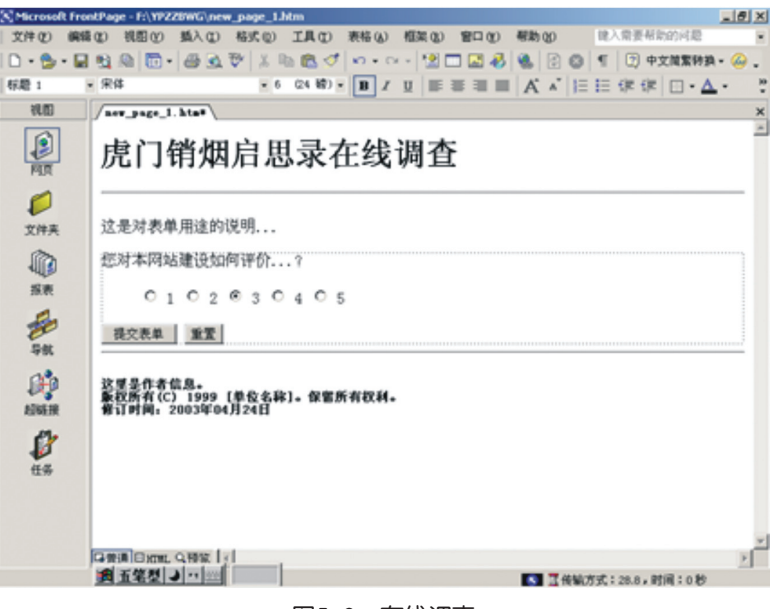

图5-9 在线调查

第五章 动态网页的制作

(5)在网站主页上建立一个链接指向在线调查网页,发布更新网站后向你的同学推 荐这个在线调查功能。

### 5.2.2 设计一个数据采集的网页

#### 1. 数据有效性验证

确定了要放在表单中的表单域之后,下一步是设置网站访问者在域中输入数据的规 则,又称为有效性验证规则,它们可提高网站访问者填写表单的正确率。例如,你可以为 你的产品创建一份订购单,但要求客户一定要正确输入名称、地址和付款信息,否则将无 法完成订购单填写操作。

为网站访问者在域中输入数据的方式设置规则:

(1)文本框有效性验证规则。

你可以指定文本框和文本区允许输入的数据类型和其他条件。例如,若要收集成员联 系电话,可以设置一个仅接受数字,而不接受其他所有非数字字符的文本框。你可以限制 输入的字符数,这样网站访问者就不至于由于失误而多输或漏输信息。 <sup>匡和文本区</sup>允许输入的数据类型和其他条件。例如,<br>个仅接受数字,而不接受其他所有非数字字符的文<br><br>网站访问者就不至于由于失误而多输或漏输信息。<br>效性验证规则。<br>4 "否",如果网站访问者试图在未作选择的情况」<br>相"否",如果网站访问者试图在未作选择的情况」<br>进行选择。<br>推行选择。<br>指示程度的有法项目的执行的最<br>进行选择。<br>方问者从下拉框中选择一个选项,设置所允许的最

(2)选项按钮有效性验证规则。

你可以要求用户必须从一组选项按钮中选择一个选项。例如,假设表单包括两个选项 按钮, 分别为"是"和"否", 如果网站访问者试图在未作选择的情况下提交表单, 则显 示提示要求用户重新进行选择。

(3)下拉框有效性验证规则。

你可以要求网站访问者从下拉框中选择一个选项,设置所允许的最小和最大选项数以 及默认的选择项。

#### 2. 处理从表单收集的信息

网站访问者提交表单之后,必须收集他们输入的数据(即表单结果),这样才能查看 这些数据,将其呈现给访问者,或者根据需要对它们进行操作。

当网站访问者在浏览器中提交表单时,<form> 和 </form> 标记之间的每个表单域的值 被传送到表单处理程序,即HTML标记文档中action对应的内容,如图5-10所示。

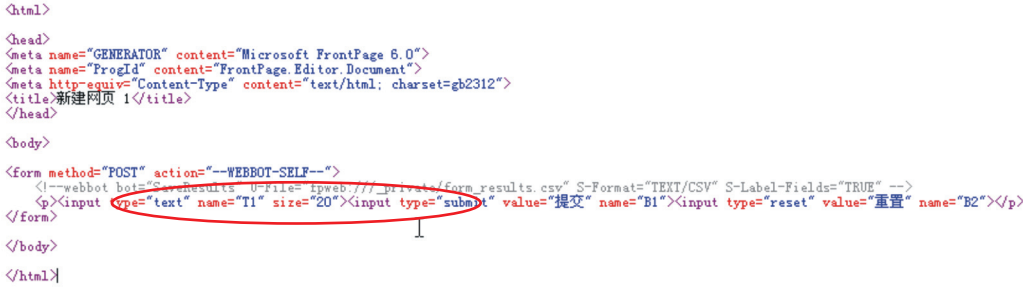

#### 图5-10 表单在HTML中的表示

FrontPage中的表单是与表单处理程序相关联的。例如,如果表单域是文本框,则发送 到表单处理程序的值是文本框中输入的文本。Microsoft FrontPage提供多个表单处理程序,

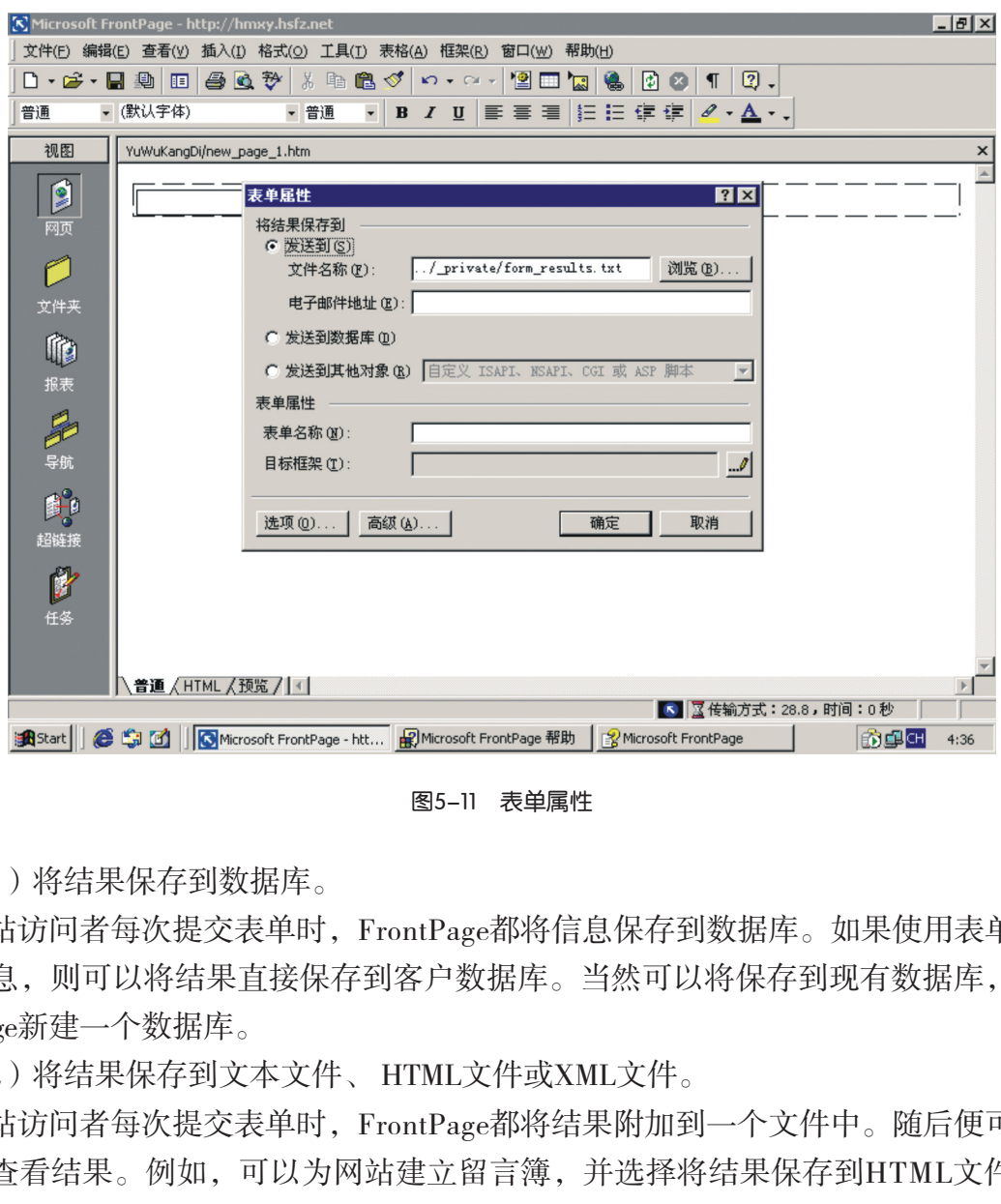

这些程序均可收集表单结果并执行不同操作(图5-11)。

图5-11 表单属性

(1)将结果保存到数据库。

网站访问者每次提交表单时,FrontPage都将信息保存到数据库。如果使用表单收集联 系人信息,则可以将结果直接保存到客户数据库。当然可以将保存到现有数据库,也可由 FrontPage新建一个数据库。

(2)将结果保存到文本文件、 HTML文件或XML文件。

网站访问者每次提交表单时,FrontPage都将结果附加到一个文件中。随后便可以打开 该文件查看结果。例如,可以为网站建立留言簿,并选择将结果保存到HTML文件中。然 后可以创建指向该文件的链接,从而使网站访问者可以查看其他访问者的留言。如果要将 表单结果保存到XML文件,可以在FrontPage中使用结果或将结果导出到任何支持XML的应 用程序, 如Microsoft Office Excel 2003。

(3)以电子邮件的形式发送结果。

网站访问者每次提交表单时,FrontPage都向你发送一个包含该表单结果的电子邮件。 你也可以选择使用自定义脚本来处理表单结果。

# 探 究

把制作好的表单文档发布到服务器上。分析一下网站中的文件夹结构,看看与发布 之前的不同之处。查看一下网站中 private文件夹中的文本文件内容,看看表单提交的数 据是如何在每次访问过程中被显示出来的。

第五章 动态网页的制作

## 5.3 服务器端技术应用

许多网站会在主页的某个地方放置一个计数器,以统计到此访问的人数有多少。

在"虎门销烟启思录"主题网站的制作过程中,我们可以通过直接插入"组件"的方 式,为网站添加一个计数器(图5-12)。但随着大家学习的深入,会发现这个计数器最大 的毛病就是网页每刷新(或在浏览器中按F5功能键)一次就累加1,这样导致统计数据不 准确。

因此,我们希望能够通过制作一个计数器,收集用户的访问信息。其设计思路是:网 站具有页面访问统计功能。当访问者初次访问该网站时,计数器自动加1,并将结果显示 在屏幕上,但如果同一访问位置在一定时间中重复多次访问的话,则不执行加1的操作。

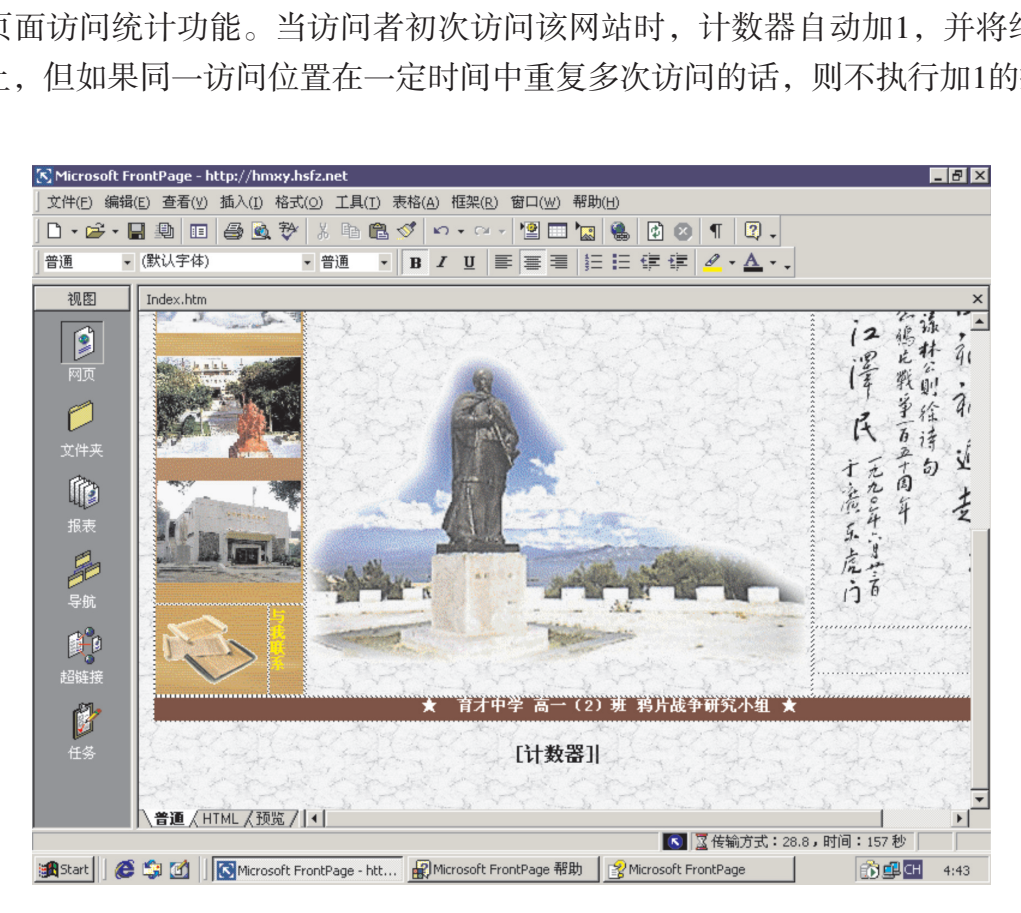

图5-12 网页访问计数器

我们可以采用动态网页实现上述效果。

### 5.3.1 动态网页的特点

# 实 践

(1)访问因特网中的网站,列举一些利用静态网页技术开发的网站,再列举一些利 用动态网页技术开发的网站,分析一下在访问这些网站过程中,浏览器地址栏有什么 不同。

(2)向身边已经建立网站的朋友或同学作一个调查,他们制作的网站采用的是静态 网页技术还是动态网页技术?

(3)请查询不同地区的天气情况,体验动态网页给用户带来的不同响应效果。

现在很多网页上的内容还是静态的,其内容是由网页制作者预先制作好或定期进行 更新,放到网站上供用户浏览,其内容不会自动改变,这种网页称为静态网页,如图

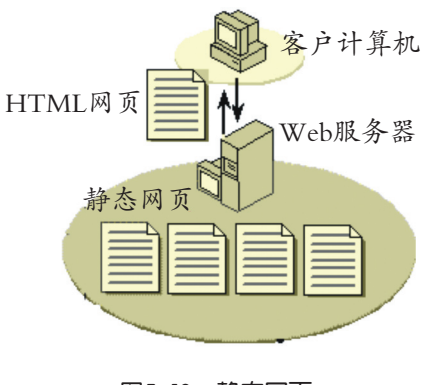

图5-13 静态网页

5-13所示。HTML是一种创建静态网页的排版语言,易 于编写和使用。静态网页的主要缺点是灵活性差,对 于变化频繁的网页,不宜采用静态网页。

如果我们希望某位访问者访问某个网站时, 初 次访问与重新返回访问网站所得到的欢迎词是不同 的。网站似乎"认识"这位访问者,并能够根据用户 的情况与用户进行交互对话。例如网上进行"114" 查询时,网站可以根据我们设定的查询条件,自动生 成不同的答案网页返回给用户,这就需要用到动态网 页技术。 广东教育出版社

那么,这些"动态"变化的数据保存在何处呢?实际上,这是通过与服务器端数据库 技术紧密结合实现的。

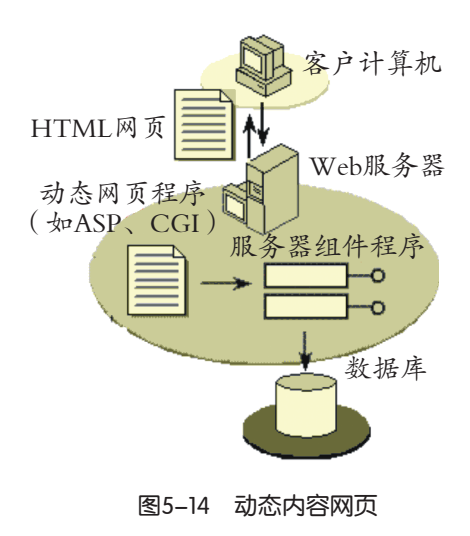

动态内容技术的网页内容是由服务器端动态生成。当 浏览器向服务器发出请求后,Web服务器运行一个服务器 端程序,生成一个HTML文档,返回给用户端浏览器,如 图5-14所示。所有程序操作都在服务器端执行,客户端仅 是显示得到的结果,因此对客户浏览器的要求很低。

基于服务器端技术实现的网站可用于显示天气预 报、股市行情等时效性很强的信息。它的优点是能实现 人机交互,内容可变化。缺点是创建成本高,访问的时 间较长。

结合前面对动态HTML和服务器端技术的理解,我 们归纳一下动态网页的特点:

(1)交互性。网页会根据用户的要求和选择而动态改变和响应。客户端用户与服务 器端"面对面的交流",通过浏览器作为客户端界面。客户可以直接在浏览器上对远程服 务器相应的文件或数据进行查询、增加或删除等操作。

(2)个性化。系统会根据客户端用户提出的需要自动生成新的页面,不同时间、不 同的人访问同一网站看到的内容可能是不同的。从而大大减少开发人员的工作量,提高开 发效率,也为使用者提供了方便。

(3)自动化。系统能根据具体情况自动生成页面或更新网站,这样可提高效率,实 现网站的即时反馈。如在论坛中,用户发了一个帖子,这个帖子可即时加入到网页中,供 所有用户查阅。

5.3.2 服务器端技术简介

向Web传输动态数据的方法有如下几种:

#### 1. 通用网关接口

通用网关接口(Common Gateway Interface,简称CGI)是构建动态Web文档广泛使用的 技术。一个CGI程序可以用任何语言进行编写。CGI编程的最大缺点是它的效率不高,当服 务器同时接收到大量的请求时,会发生服务器资源负担过重,甚至引起系统瘫痪。CGI工 作过程如图5-15所示。

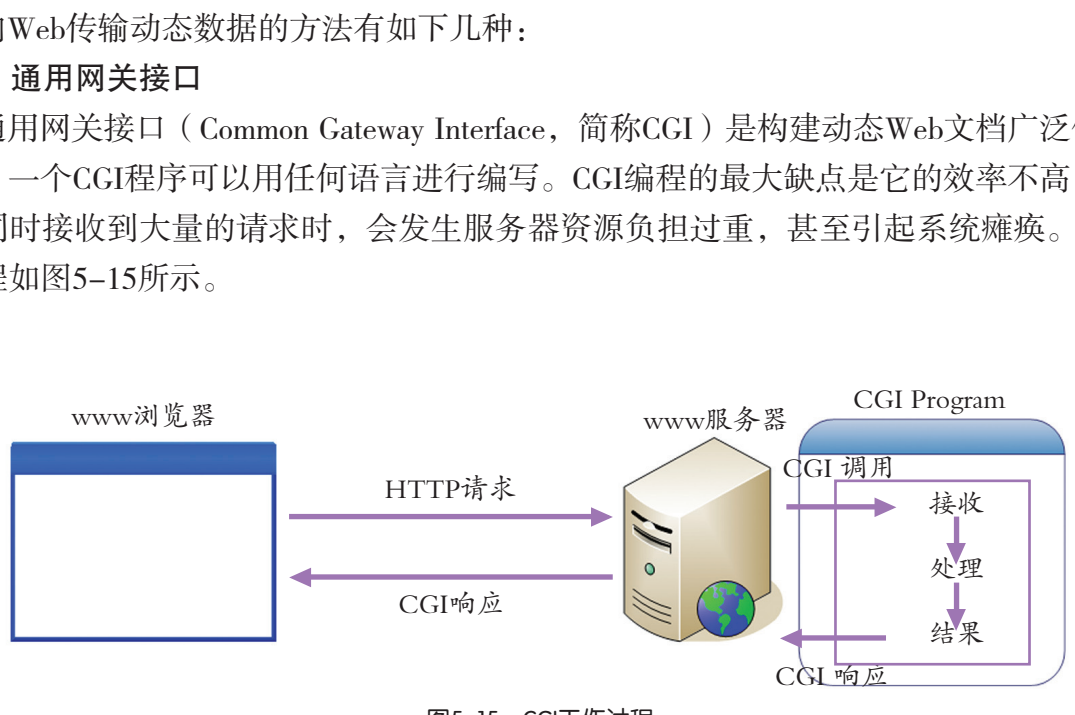

图5-15 CGI工作过程

#### 2. 活动服务器页面

ASP(Active Server Page)活动服务器页面是微软公司在其Web服务器IIS(Internet Information Server)上的一种编程环境。在ASP中,可以混合使用HTML、脚本语言以及组件 来创建功能强大的因特网应用程序。脚本程序运行在服务器端,Web服务器完成所有处 理后,将标准的HTML页面送往浏览器。脚本驻留在服务器端,使得程序具有一定的保密 性,用户不可能看到原始脚本程序的代码,用户看到的仅仅是最终产生的HTML内容。

<html> <head>显示服务器上的运行参数的ASP程序</head>

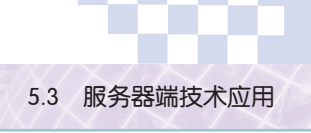

<body>

 $<\!\!\%$ 

Response.Write "<table border=3>"

For each Sv in Request.ServerVariables

Response.Write "<tr><td>"

Response.Write Sv & "</td><td>" & Request.ServerVariables(Sv) & "<br>"

Response.Write "</td></tr>"

Next

 $\%$ 

</body>

</html>

#### 3. PHP语言

PHP是英文"超文本预处理器"(Hypertext Preprocessor)的缩写。PHP是一种基于服 务器端技术的嵌入式脚本描述语言。PHP技术是开放源代码和跨越平台的。它更多地与 Apache Web服务器结合,运行在Linux或Unix平台上,当然也可以运行在Windows环境中。

#### 4. Java Servlets和JSP

Java最引人注目之处是它的平台无关性、安全性和100%面向对象、扩展性及相对简 单的编码等特点。Java Servlets是一个服务器端的程序,能够接收来自HTTP的请求. 并为 HTTP响应返回结果。由于它消耗资源较少和跨平台的特点,其性能优于CGI。JSP(Java Server Page)即Java服务器页是由Sun Microsystems公司开发的一种动态发布网页技术, 类 似于ASP。它具有运行速度快,效率高,安全性能好,对系统要求低等优势。 本预处理器" (Hypertext Preprocessor)的缩写。PH<br>本描述语言。PHP技术是开放源代码和跨越平台自<br>,运行在Linux或Unix平台上,当然也可以运行在Win<br>SP<br>处是它的平台无关性、安全性和100%面向对象、扎<br>Servlets是一个服务器端的程序,能够接收来自HTT<br>T于它消耗资源较少和跨平台的特点,其性能优于C<br>F器页是由Sun Microsystems公司开发的一种动态发7<br>E度快,效率高,安全性能好,对

# 交 流

了解一下目前商业网站、教育网站、个人网站的建设情况,注意你所访问网站URL的 变化,分析一下它们是采用了哪些服务器端技术实现的?

### 5.3.3 ASP网页计数器的应用

ASP是目前动态网页开发技术中容易学、灵活性大的开发工具。ASP的特点如下:

- (1)ASP可以和HTML或其他脚本语言(JavaScript和VBScript)相互嵌套。
- (2)ASP是一种在Web服务器端运行的脚本语言,程序代码得到保密。
- (3)ASP以对象为基础,可以使用ActiveX控件扩充其功能。
- (4)ASP内置根据库访问组件,可以轻松存取数据库,缩短了程序开发时间。
- (5)ASP可以将运行结果以HTML的格式传送至客户端浏览器,适于多种浏览器使

用。

在进行ASP应用之前,需要在Windows环境下安装好TCP/IP网络通讯协议、Web服务器 和ASP组件。

网络通讯协议的安装可以参考第一章网络协议部分内容。ASP所需要的Web服务器版 本至少要PWS (Personal Web Server) For Windows 98或IIS 3.0版本以上。教材所附光盘中已 经带有PWS,只要运行安装程序即可。Web服务器安装过程请参阅光盘中的相关资料。

安装完成后,只要启动浏览器并在地址栏中输入URL:http://localhost或http://127.0.0.1 或http://<机器的IP地址>,即可测试安装的结果。正确安装后就可以运行ASP的脚本程序。

## 任 务

在"虎门销烟启思录"的首页中加入一个ASP计数器。

操作如下:

(1)认真阅读程序安装说明书。计数器程序的源代码在光盘"第五章""ASP网页计 数器程序"文件中,说明书也附在其中。

(2)使用FrontPage导入指定的文件夹,打开"文件"菜单,选择"导入",在弹出 的导入对话框中选择"添加文件夹"。

(3)当FrontPage询问你是否要为计数器建立一个数据库链接时,单击"否"按钮。 因为在程序中已经指定了数据库所需要存入的位置以及链接方法。

(4)打开网站主页"Index.htm"文件。在网站主页"附加信息区"下方加入一个 "1乘1"的表格。注意此时的光标应保持在新增的表格中。

(5)在FrontPage中转到HTML编辑状态,注意此时的光标位置。

(6)把说明书中指定的代码复制到主页文件中,这个操作称为在网站主页中内嵌ASP 程序,如图5-16所示。

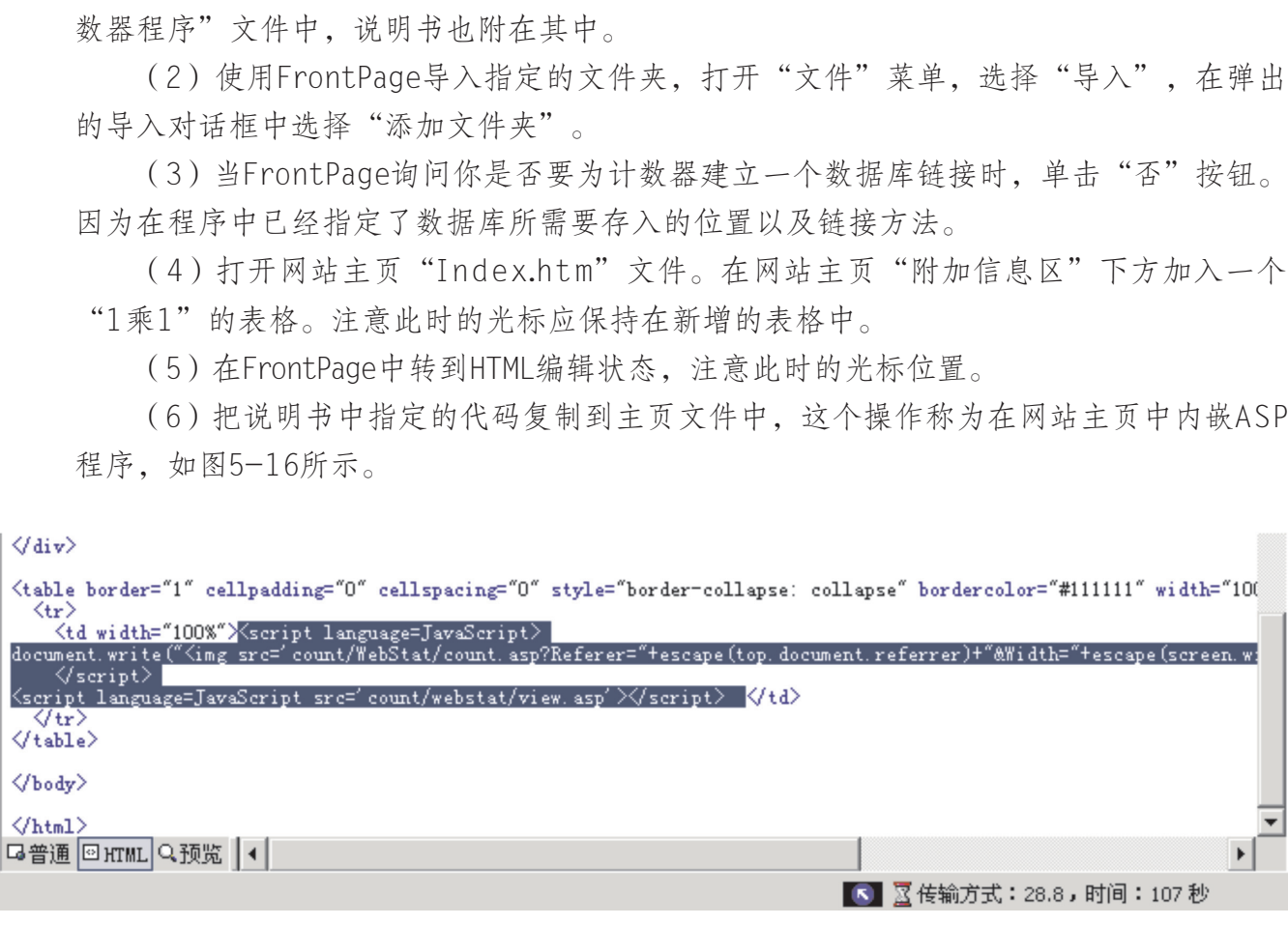

#### 图5-16 插入代码

(7)通过发布更新网站,把动态发布网页发布到网站上。

(8)多次浏览网站主页,观察网页左下方动态发布网页计数器效果,如图5-17 所示。

**Links** 

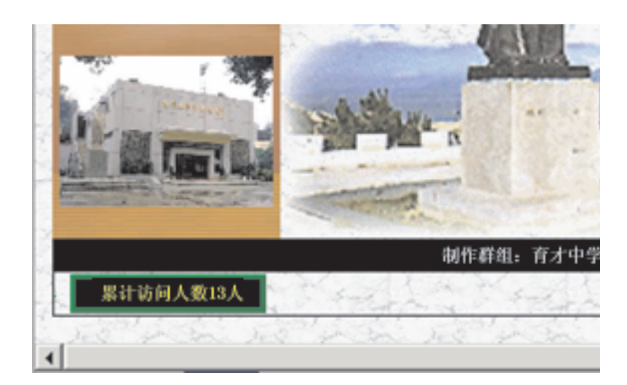

图5-17 ASP网页计数器

### $\bigodot$ 探 究

(1)为了解某一热点问题或者是网站本身的建设情况,我们可以设计一个复杂的调 查问卷来进行调查。网络为我们的调查提供了更方便和更广阔的数据来源,从而使调查统 计具有更高准确性。从光盘"第五章""ASP在线调查程序"文件夹中复制一个ASP在线调 查程序到硬盘上。仔细阅读安装说明书,并发布到网站上进行调试。 络为我们的调查提供了更方便和更广阔的数据来源,光盘"第五章""ASP在线调查程序"文件夹中复制用读安装说明书,并发布到网站上进行调试。<br>阅读安装说明书,并发布到网站上进行调试。<br>所附光盘中的ASP源程序,为你的主题网站增加一<sup>,</sup>

(2)尝试利用教材所附光盘中的ASP源程序,为你的主题网站增加一个小型的"留言 簿"。

第五章 动态网页的制作

## 本章扼要回顾

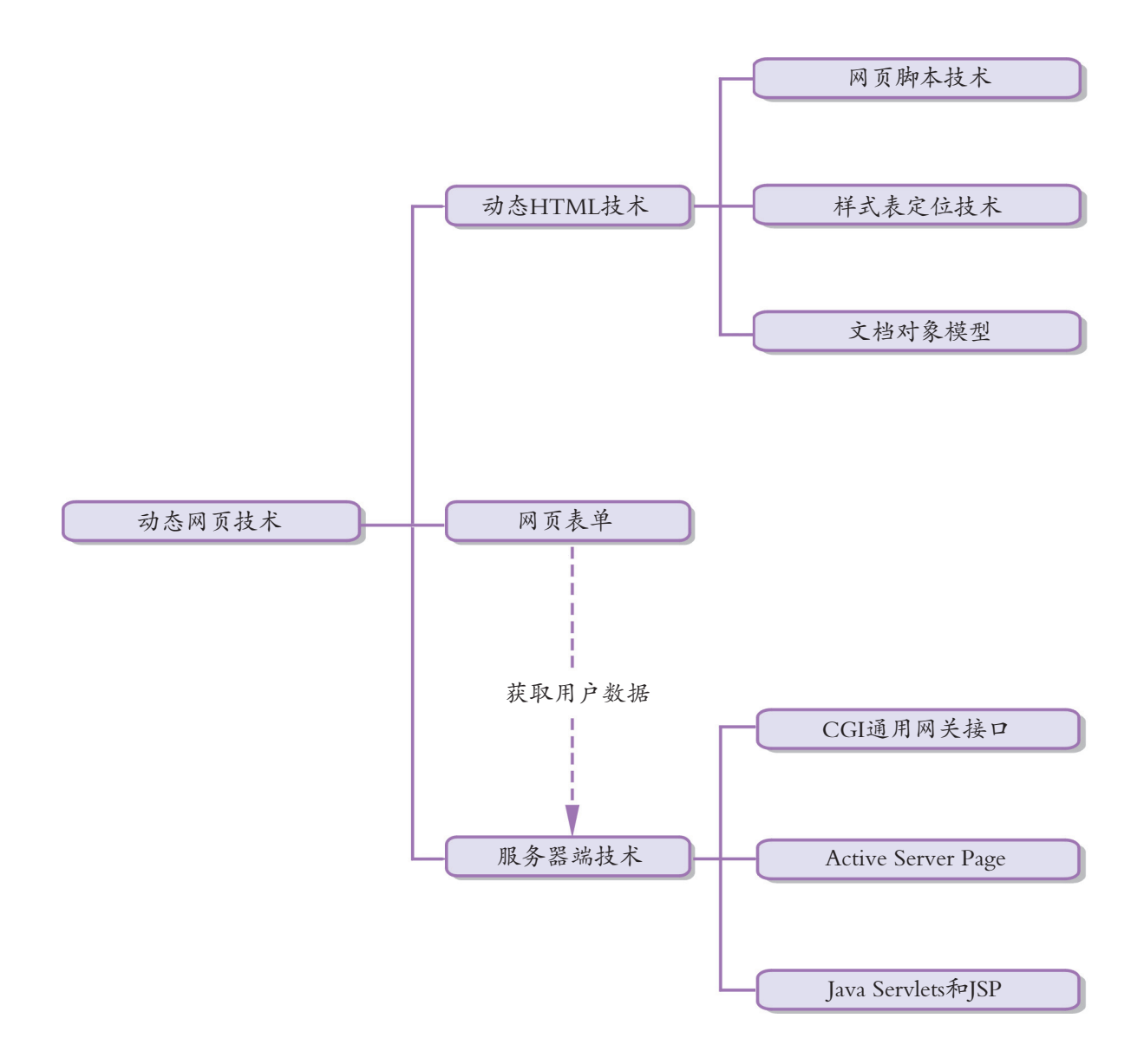

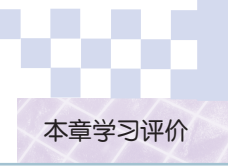

## 本章学习评价

完成下列各题,并通过"本章扼要回顾"以及本章的各种交流、实践与练习等,综合 评价自己在知识与技能、解决实际问题的能力以及相关情感态度与价值观的形成等方面, 是否达到了本章的学习目标。

<u> 1989 - Andrea Stadt Britain, amerikansk fotograf i den stadt fotograf i den stadt fotograf i den stadt fotogr</u>

<u> 1989 - Andrea Stadt Britain, amerikansk politik (\* 1989)</u>

<u> 1989 - Andrea Stadt Britain, amerikansk politiker (d. 1989)</u>

<u> 1989 - Andrea Stadt Britain, amerikansk fotograf i den stadt fotograf i den stadt fotograf i den stadt fotogr</u>

<u> 1989 - Andrea Stadt Britain, amerikansk fotograf i den stadt fotograf i den stadt fotograf i den stadt fotogr</u>

1.动态网页的特点是

2.利用表单技术创建一个具有交互功能网页的方法是

3.用自己的语言简述ASP技术实现的原理 广东教育出版社

4.本章对我启发最大的是

5.我还不太理解的内容有

6. 我还学会了<br>
————————————————————

7. 我还想学习

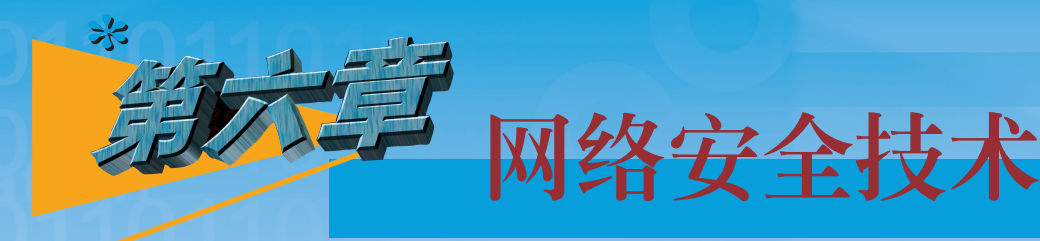

网络存在安全风险和隐患,如非法入侵、计算机病 毒攻击和传染等均可造成上网用户的信息被泄露、磁盘文 件资料被篡改或网络用户身份被假冒。电子商务、电子政 务、网络银行等都离不开安全可靠的计算机网络。网络安 全问题是信息社会中必须重视和解决的问题。 "染等均可造成上网用户的信息被泄露、磁线<br>《汉或网络用户身份被假冒。电子商务、电子等都离不开安全可靠的计算机网络。网络行等都离不开安全可靠的计算机网络。网络<br>通社会中必须重视和解决的问题。<br>通过一些案例分析和小组讨论,了解常见的<br>成因,分析其防治方法,培养网络安全意识<br>《见的网络安全技术。<br>《见的网络安全技术》

本章通过一些案例分析和小组讨论,了解常见的网络 安全隐患和成因,分析其防治方法,培养网络安全意识, 了解几种常见的网络安全技术。

● 网络安全

● 网络安全防护技术

## 6.1 网络安全

随着因特网的普及,网上购物逐步兴起并发展至电子商务。因特网已经改变了人类经 济活动的方式。什么是电子商务?网上电子支付安全吗?网络上存在哪些安全隐患呢?

6.1.1 电子商务与网络安全

# 任 务

访问下列网站,然后就下列问题开展调查,了解和体验一下网络时代中的商务生活。 参考网站:

- $\bigcirc$ eBay
- 大洋书城
- 互动出版网
- 中国网络花店
- 网上连邦
- (1)你有网上购物的经历吗?
	- □经常 □偶然 □无

(2)网上购物或消费,给用户带来了极大的便捷,但同时也存在着让人担忧的隐 患。你在网上购物过程中有哪些因素让你担心呢? 后就下列问题开展调查,了解和体验一下网络时代中<br>前续<br>傅然 □无<br>|偶然 □无<br>|黄,给用户带来了极大的便捷,但同时也存在着<br>|有哪些因素让你担心呢?<br>!杂 □怕货不对板 □付费不稳妥<br>|未,你愿意通过网络进行支付吗?

□付费手续复杂 □怕货不对板 □付费不稳妥

(3)如果你有银行卡,你愿意通过网络进行支付吗?

□愿意 □不愿意

- (4)不愿意通过网络进行支付的原因是:
- (5)网上购物,你愿意是先支付货款,再到货;还是货到付款呢?为什么?
- (6)你知道什么是电子商务吗?电子商务与网络购物有什么不同?
- (7)你有付费的邮箱吗?有参加过网络游戏的经历吗?
- (8)你知道什么是电子证书和电子支付吗?
- (9)你能够描述一下网络购物过程中的各个环节吗?

电子商务源于英文Electronic Commerce,简写为EC。顾名思义,其内容包含两个方 面:一是电子方式,二是商贸活动。电子商务主要是通过因特网来进行在线交易、商务活 动和电子数据交换。电子报税、电子彩票、电子报关等活动都属于电子商务活动的范畴。

#### **\***第六章 网络安全技术

其涉及对象包括:金融机构、商家、生产企业、网络服务提供商、个人用户、政府部门和 事业单位等。电子商务系统主要包括:信息的传递与交换、网上交易、网上支付或电子支 付、商品销售服务、商品运输、组建虚拟企业等,如图6-1所示。

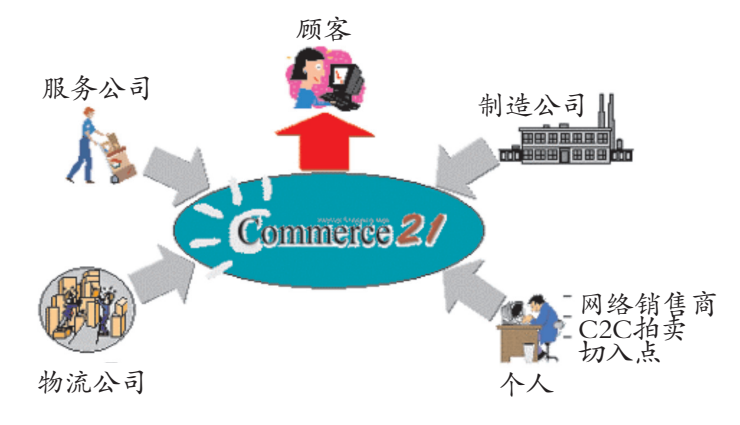

图6-1 网络与商务

电子支付,是使用 安全电子支付手段通过网 络进行的货币支付或资金 以大大减少银行的投入, 提高服务的效率,实现真 正的网上贸易。

在传统商业中,我们习惯于"一手交钱,一手交货",对商品不仅要 "货比三家",还要反复采用"看、摸、闻、听、尝"等方式检验后才放 心付款。而在电子商务中,我们无法对商品事先进行严格的检验,并且自 流转。 电子支付的应用可 已的个人资料要通过网络传给对方。有的人不免担心起来: 186-1 网络与商务<br>E传统商业中,我们习惯于"一手交钱,一手交货"。<br><br><br>化三家",还要反复采用"看、摸、闻、听、尝""<br><br><br><br><br>大人资料要通过网络传给对方。有的人不免担心起来<br><br><br>人资料会安全传到商家手里吗?会不会被不怀好<br><br>人资料会安全传到商家手里吗?会不会被不怀好<br>全限于该次交易吗?<br>与消费者进行网上交易最担心的问题。如何保障网」<br>所谓费者进行网上交易最担心的问题。如何保障网」<br>在交易信息安全、迅速地传递;其次必须保证数排<br>证交

我买的商品名副其实吗?

个人资料会安全传到商家手里吗?会不会被不怀好意的人在网络中 截获?

用户个人资料只会限于该次交易吗?

……

安全问题是企业与消费者进行网上交易最担心的问题。如何保障网上交易活动的安全 是电子商务的核心研究领域。作为一个安全的电子商务系统,首先必须具有一个安全、可 靠的通信网络,以保证交易信息安全、迅速地传递;其次必须保证数据库服务器绝对安 全,防止非法闯入网络盗取信息。

### 6.1.2 网络应用中的安全隐患

在计算机网络系统中,系统资源是共享的,用户可以直接访问网络和计算机中的文 件、数据和各种软件、硬件资源。随着计算机和网络的普及,政府部门、军队、企业的核 心机密和重要数据,甚至是个人的隐私都存储在互联的计算机中。因计算机系统的原因或 者是不法之徒千方百计地进入或破坏,会给国家、社会、企业及个人带来巨大的损失。网 络安全已经成为当今计算机领域中最重要的研究课题之一。

# 交 流

针对表6-1与同学讨论,影响网络安全的主要因素有哪些?

6.1 网络安全

表6-1 影响网络安全的因素

| 影响因素 | 举 例                                  |
|------|--------------------------------------|
| 环境因素 | □恶劣的温度 □湿度 □灰尘 □地震 □火灾 □强电磁场 □雷击 □其他 |
| 人为因素 | □窃听 □非法窃取用户信息 □信息干扰 □篡改信息 □密码泄露 □其他  |
|      | 计算机病毒因素  □蠕虫病毒 □文件型病毒 □其他            |

上述威胁造成的危害分为两类:一是有意造成的危害;二是无意造成的危害。而有 意要造成危害的有三种人,即:敌意破坏者(Hackers, "黑客")、不守规则者(Vandals)和刺探秘密者(Crackers)。

计算机网络安全是指网络系统的硬件、软件及其系统中的数据受到保护,不受偶然或 者恶意的原因而遭到破坏、更改、泄漏,系统连续可靠正常地运行,网络服务不中断。一 般而言,它包括:运行的网络操作系统安全;网络上系统信息的安全;网络上信息传播的 安全;网络上信息内容的安全。

网络应用过程中,对于网络安全的隐患要"防微杜渐",逐渐养成一些良好的互联网 应用习惯,以下几点供大家在使用网络过程中作为一种参考。 的安全。<br>对于网络安全的隐患要"防微杜渐",逐渐养成一些<br>大家在使用网络过程中作为一种参考。<br>「解的网站填写个人真实资料,如非必要,尽量少认<br>「电脑输入个人信息。他人可能在电脑中安装了能计<br>「电脑输入个人信息。他人可能在电脑中安装了能计<br>「明来源邮件的附件,更不要轻易执行附件中EXI<br>「确认无误后再打开。<br>「注人发送的文件和链接,以防恶意代码隐藏其中。<br>「注人发送的文件和链接,以防恶意代码隐藏其中。<br>「注入发送的文件和链接,以防恶意

(1)不随意在不了解的网站填写个人真实资料,如非必要,尽量少让别人知道你的 "底细"。

(2)不随意在公用电脑输入个人信息。他人可能在电脑中安装了能记录你一切操作 的软件。

(3)不随意打开不明来源邮件的附件,更不要轻易执行附件中EXE文件,如有必 要,请先采取预防措施,确认无误后再打开。

(4)不轻易打开陌生人发送的文件和链接,以防恶意代码隐藏其中。

(5)安装防毒软件并及时升级病毒库。

(6)确保自己发送的邮件安全无毒,重要邮件最好加密后发送。

(7) 给计算机设置足够安全的密码,如混合数字和符号的长密码。

(8)关注网络安全问题,经常登录一些权威安全站点。了解所使用软件存在的漏洞 并及时打上补丁。

## 实 践

登录一个在线购物网站,了解网络购物过程。

# 拓 展

#### 网络消费调查

2003年5月万事达卡国际组织公布新近完成的消费者调查显示,安全性的提高是促进 消费者通过零售商网站进行在线购物的关键因素。调查显示能促使不同消费族群决定网上 购物的因素是各式各样的,但是网络安全性是所有消费群体广泛关注的问题。被调查者 最关心的前三个问题是:73%的被调查者认同安全性的提高将影响他们在未来3个月是 否会网上购物;70%的被调查者对安全和欺诈问题表示关注;61%的被调查者担心他们 的信用卡号码会被不怀好意的人截获。调查还显示,以下方法应该能够大大减轻消费者 对在线交易安全性的担忧,从而鼓励他们进行更多的网上购物:确保网上购物者的个人 隐私;确保网上购物者不会收到垃圾邮件;为在线交易提供额外的安全保障措施;提供 在线安全认证。

## 6.2 网络安全防护技术

| 网络安全不只是军队或商业部门的一种特殊要求。实际上,所有的网络应用环境包括<br>银行、电子交易、政府、公共电信载体及普通个人的网络都有安全需求。网络安全隐患极<br>大地制约了网络的应用与发展,而人类社会对网络的应用却越来越广泛,要求也越来越<br>高, 如何解决这一矛盾呢? 对这些安全隐患我们该如何进行防护? 除了良好的安全意识之<br>外, 目前又有哪些普遍使用的网络安全技术可以增强我们的防护能力?<br>典型环境的安全需求参见表6-2: |                                                     |  |  |
|----------------------------------------------------------------------------------------------------|-----------------------------------------------------|--|--|
| 表6-2 网络安全需求                                                                                                    |                                                     |  |  |
| 应用环境                                                                                                    | 需<br>求                                              |  |  |
| 所有网络                                                                                                    | 阻止外部的入侵                                             |  |  |
| 银行                                                                                                    | 避免欺诈或交易的意外修改<br>识别交易的顾客<br>保护顾客个人识别号以免泄露<br>确保顾客的秘密 |  |  |
| 电子交易                                                                                                    | 确保交易的起源和完整性<br>确保交易双方共同的秘密<br>为交易提供合法的电子签名          |  |  |
| 政府                                                                                                    | 避免秘密而敏感的信息的未授权泄露或修改<br>为政府文件提供电子签名                  |  |  |
| 公共电信载体                                                                                                    | 对授权的个人限制访问管理功能<br>避免服务中断<br>保护用户的秘密                 |  |  |
| 互联/专用网络                                                                                                    | 保护团体/个人的秘密<br>确保消息的真实性                              |  |  |

表6-2 网络安全需求

针对各类网络不同的安全隐患与安全需求,人们开发了许多安全防护产品。目前,普 遍使用的安全防护技术包括防火墙、数据备份与灾难恢复和数据加密等技术。

### 6.2.1 防火墙技术

为了确保学校环境的安全,许多学校采用了封闭式的围墙并在门口 设立了保安或门卫。保安对进出校门的人进行判断,决定是否放行。陌 生人想进校园必须先接受保安的查问,查问通过允许进入前他还必须在 出入登记簿填写个人资料。在互联网上,为了确保内部网络的安全,也 采取了与学校保卫制度相类似的措施。担当内部网络"围墙"与"保 安"职责的就是防火墙,如图6-2所示。

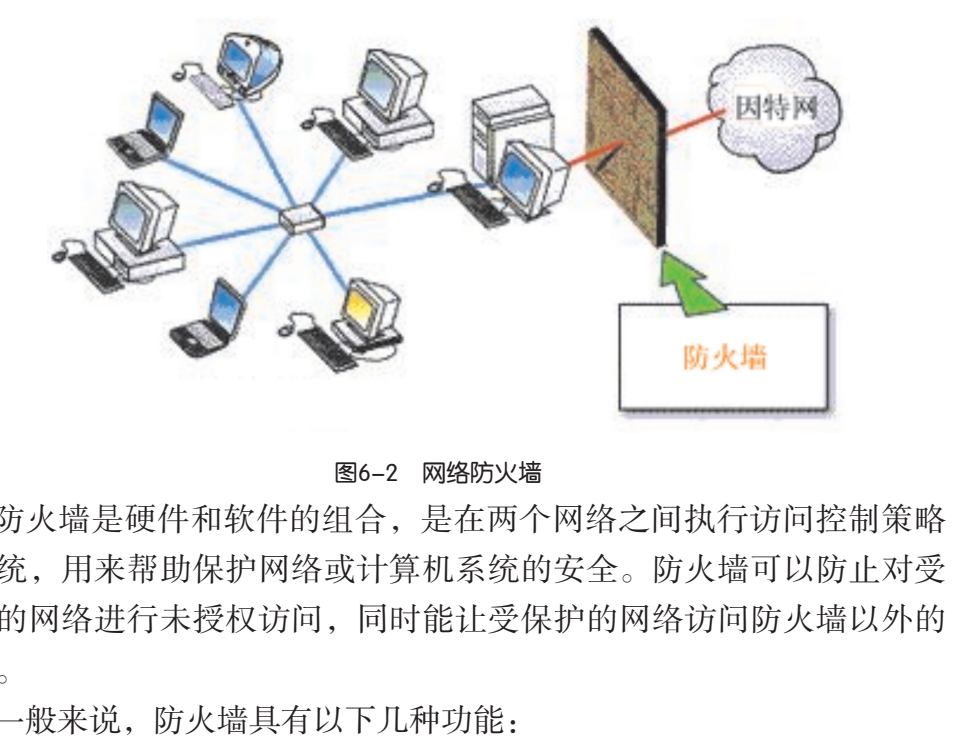

图6-2 网络防火墙

防火墙是硬件和软件的组合,是在两个网络之间执行访问控制策略 的系统,用来帮助保护网络或计算机系统的安全。防火墙可以防止对受 保护的网络进行未授权访问,同时能让受保护的网络访问防火墙以外的 网络。

一般来说,防火墙具有以下几种功能:

(1)能够强化安全策略。

(2)能有效地记录因特网上的活动。

(3)能限制暴露用户信息。

防火墙能保护站点不被任意链接,总结并记录有关正在进行的链接资源。防火墙的缺 陷是不能防范恶意的知情者、不能防范不通过它的链接、不能防备全部的威胁以及病毒。

按照防火墙对内外来往数据的处理方法,大致可以将防火墙分为两大体系:包过滤防 火墙和代理防火墙(应用层网关防火墙)。

#### 1. 包过滤防火墙

网上传输的文件一般在发出端被划分为一串数据包,经过网上的中间站点传到目的地 后这些包中的数据又重新组装成原来的文件。包过滤依据控制数据包的源地址、目的地址 和传送协议来判断哪些数据包可以进出网络而哪些数据包应被网络拒绝。这种方式的优点

云查杀的概念出 来,"云安全(Cloud Security)"随之应运而 生。云安全计划是网络 时代信息安全的最新 体现,它融合了并行处 理、网络计算、未知病 毒行为判断等新兴技术 和概念,通过网状的大 量客户端对网络中软件 行为的异常监测,获取 互联网中木马、恶意程 序的最新信息,推送到 Server端进行自动分析和 处理,再把病毒和木马 的解决方案分发到每一 个客户端。

现在不少的防病毒 软件也借用了"防火 墙"的概念,为用户计 算机提供一个实时的监 控机制,以防止计算机 病毒的入侵。

#### **\***第六章 网络安全技术

是仅用一个放置在重要位置上的包过滤路由器就可以保护整个网络,价格较低,性能开销 小,处理速度较快;其缺点是定义复杂,容易出现因配置不当而带来问题。

#### 2. 代理防火墙

代理服务是运行在防火墙主机上的一些特定应用程序或者服务程序。它位于内部用户 (在内部网络上)和外部服务(在因特网上)之间,代理在幕后处理所有用户和因特网服 务之间的通信以代替相互间的直接交谈。它的优点是允许用户"直接"访问因特网和适合 于做日志。它内置了专门为提高安全性而编制的应用程序,能够透彻地理解相关服务的命 令,对来往的数据包进行安全化处理。

## 实 践

了解并尝试应用一个防火墙产品,为你自己的计算机安装一个个人计算机防火墙。可 从网上下载天网防火墙个人版的试用版。

### 6.2.2 数据备份与灾难恢复

了解了网络的安全隐患后,我们不免为那些极大程度依赖网络的电子商务部门担心起 来。万一那些担当重任的计算机遭到无可补救的破坏,这些公司怎么向千千万万的客户交 代呢?当然,他们可以通过一张张交易时的电脑打印单来重新找回数据,费时费力不说, 效率肯定满足不了社会的需要。那么,有什么办法可以避免这种悲剧的发生,在数据遭受 破坏后能迅速恢复呢? 广东教育出版社

应用数据备份与灾难恢复技术就可以解决这个难题。

数据备份是把正确而完整的数据拷贝到磁盘等介质上,一旦系统数据的完整性受到不 同程度的损坏,可以启用备份的数据。

网络系统安全备份与普通数据备份的不同在于它不仅备份系统中的数据,还备份网络

中安装的应用程序、数据库系统、用户设置、系统参数等信息,以便 迅速恢复整个网络。镜像技术指的是数据原样从一台计算机(或服务 器)上拷贝到另一台计算机(或服务器)上,在系统备份中经常被用 到,如图6-3所示。

数据备份有多种方式:完全备份、增量备份、差异备份、按需备 份等。完全备份所需时间最长,但恢复时间最短,操作最方便,当系 统中数据量不大时,采用完全备份最可靠;随着数据量的不断增大,

我们可能无法每天做完全备份,而在周末进行完全备份,其他时间我

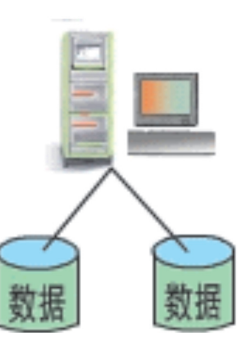

图6-3 磁盘镜像

们采用所需时间更少的增量备份或采用介于两者之间的差异备份。下表6-3总结了这几种 备份类型的特点。

| 类<br>型 | 备份内容          | 存档是否<br>被清除 | 服务器出错后恢复<br>时所需设置的数量       |
|--------|---------------|-------------|----------------------------|
| 完全备份   | 服务器(网络)上的所有数据 | 是           | 只需完全备份                     |
| 差异备份   | 上一次完全备份后的数据   | 否           | 完全备份和上一次的差异备份              |
| 增量备份   | 上一次备份后的数据     | 是           | 完全备份和上一次完全备份后的<br>每个日常增量备份 |

表6-3 数据备份的几种类型

如果说备份的数据有点类似国家的储备战略物资,那么数据的灾难恢复措施则相当于 国家的各种紧急状态应急方案。灾难恢复措施关系到系统在经历灾难后能否迅速恢复,通 常可以分为全盘恢复、个别文件恢复和重定向恢复。为了防备数据丢失,我们要制定详细 的灾难恢复计划,定期进行灾难演练。例如可以利用已淘汰的机器或多余的硬盘进行灾难 模拟来熟练灾难恢复的操作过程,并检验所生成灾难恢复备份是否可靠。

一个完整的数据备份及恢复方案应包括备份硬件、备份软件、备份制度和灾难恢复计 划四个部分。我们不仅要选择先进的备份硬件和优秀的备份软件,同时还需要根据单位或 个人自身情况制定日常备份制度和灾难恢复措施,并由管理人员切实执行备份制度。

#### 6.2.3 数据加密 н

计算机与网络在方便人们工作和生活的同时,也给我们提出了不少的难题。例如进行 网络购物时,我们可能担心自己的信用卡资料被网站获取后遭受额外的经济损失。如何才 能在交易的同时保护自己的利益呢?把常用资料存放在网上是一种方便快捷的好办法,而 某些资料是自己不想让别人看到的,如何确保这些资料的私密性呢? 广东教育出版社

加密是在不安全的环境中实现信息安全传输的重要方法。一般而 言,人们把可懂的文本称为明文;把明文变换成的不可懂文本称为密 文; 把明文变换成密文的过程叫加密; 把密文变换成明文的过程叫解 密。明文与密文的相互变换是唯一的、无误差的可逆变换,如图6-4所 示。在计算机上实现的数据加密算法,其加密或解密变换是由一个密钥 来控制的。当你要发送一份文件给别人时,先用密钥将其加密成密文,

密钥是一个数值, 加密算法使用这个数值 对明文进行编码,解密 算法就用与之相应的密 钥进行解码。

当对方收到带有密文的信息后,也要用密钥将密文恢复成明文。即使发送过程中有人窃取 了文件,得到的也是一些无法理解的密文信息。

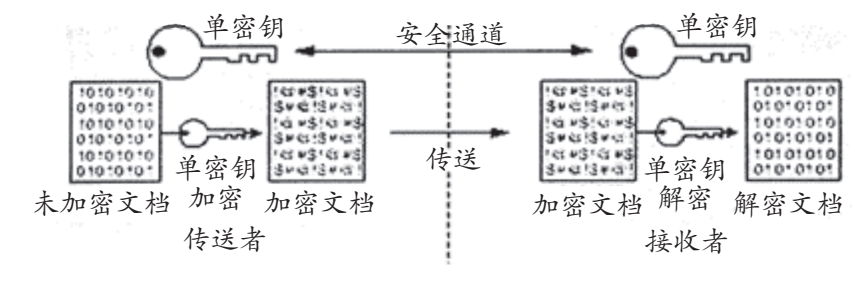

图6-4 数据加密与解密过程

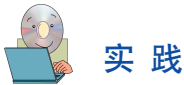

如果我们采用1~26这26个数字来对我们的26个英文字母一一对应进行加密,请你把 一句英语加密后传给你的同桌,看看他能否用相反的方式解密成功。

加密技术在各种战争和商战中应用频繁。中国古代的"符",就是把一块竹劈成两 片,双方各执一片,在需要时拼合对证,这也是"符合"这个词的由来。现代的"公共密 钥"加解密技术与"符"有异曲同工之妙。该技术使用成对的"公共密钥"和"私有密 钥",双方各执一个,互不相知,但却可以进行非常有效的加密认证。

互联网上通常使用公用/私有密钥的加密技术。它使用相互关联的密钥,一个是私有 密钥,只有用户知道,例如电子邮件传输系统中的邮箱密码;另一个为公用密钥,可对外 公开,甚至可在网络服务器中注册,如我们的E-mail账号。公用密钥在网络中传递,用于 加密数据,而私有密钥用于解密数据。如果张三要发信给李四,张三就用李四的公用密钥 (电子邮箱账号)对信件进行加密,当李四收到信件后,他就可以用自己的私有密钥(密 码)进行解密,而且只有他的密码才可以解密。

基于密码技术的访问控制是防止数据传输泄密的主要防护手段。随着 人名、公司名、 உ 信息技术的发展,电子数据交换逐步成为人们交换的主要形式,密码在信 业名、出生日期、字典 息安全中的应用将会不断扩大,信息安全对密码的依赖会越来越大。 钥用于解密数据。如果张三要发信给李四,张三就厂<br>信件进行加密,当李四收到信件后,他就可以用自己只有他的密码才可以解密。<br><br>長于密码技术的访问控制是防止数据传输泄密的主要<br>表示的发展,电子数据交换逐步成为人们交换的主要<br><br>全中的应用将会不断扩大,信息安全对密码的依赖会<br>△人用户日常密码的设定与管理技巧:<br>△人用户日常密码的设定与管理技巧:<br>△人用户日常密码的设定与管理技巧:<br>△<br>△人用户日常密码的设定与管理技巧:<br>△ △ △ △ △ △

里的单词作为密码都比 较容易被破解!

个人用户日常密码的设定与管理技巧:

(1) 选择包括英文和数字组合的长密码,密码越长,黑客猜中概率 就越低。

(2) 最好采用那些自己知道但不为别人知道的首字母缩写而不是英语单词为密码。

(3)不要用系统指定的密码,也不要用自己也记不住的密码。

(4) 进入不同系统不要采用相同的密码。

(5)经常改变自己的密码,并妥善保管以防泄露。

# 交 流

与你的同学分享你自己是如何保护你的计算机不受因特网上的不安全因素威胁的。 如果你的计算机受到网络安全的困扰,你将如何解决?

## 本章扼要回顾

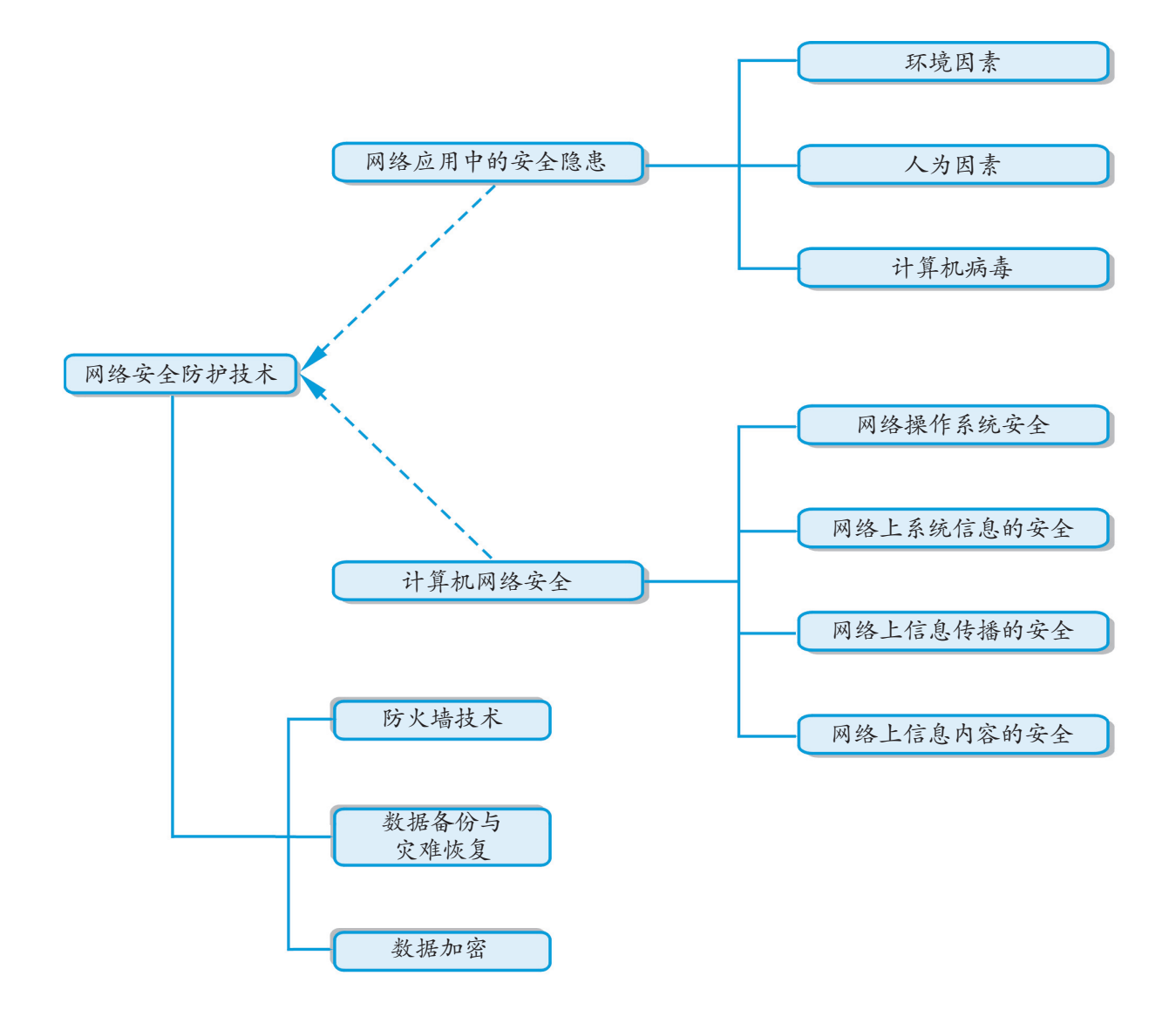
**\***第六章 网络安全技术

## 本章学习评价

完成下列各题,并通过"本章扼要回顾"以及本章的各种交流、实践与练习等,综合 评价自己在知识与技能、解决实际问题的能力以及相关情感态度与价值观的形成等方面, 是否达到了本章的学习目标。

1. 网络安全与单机安全的不同有

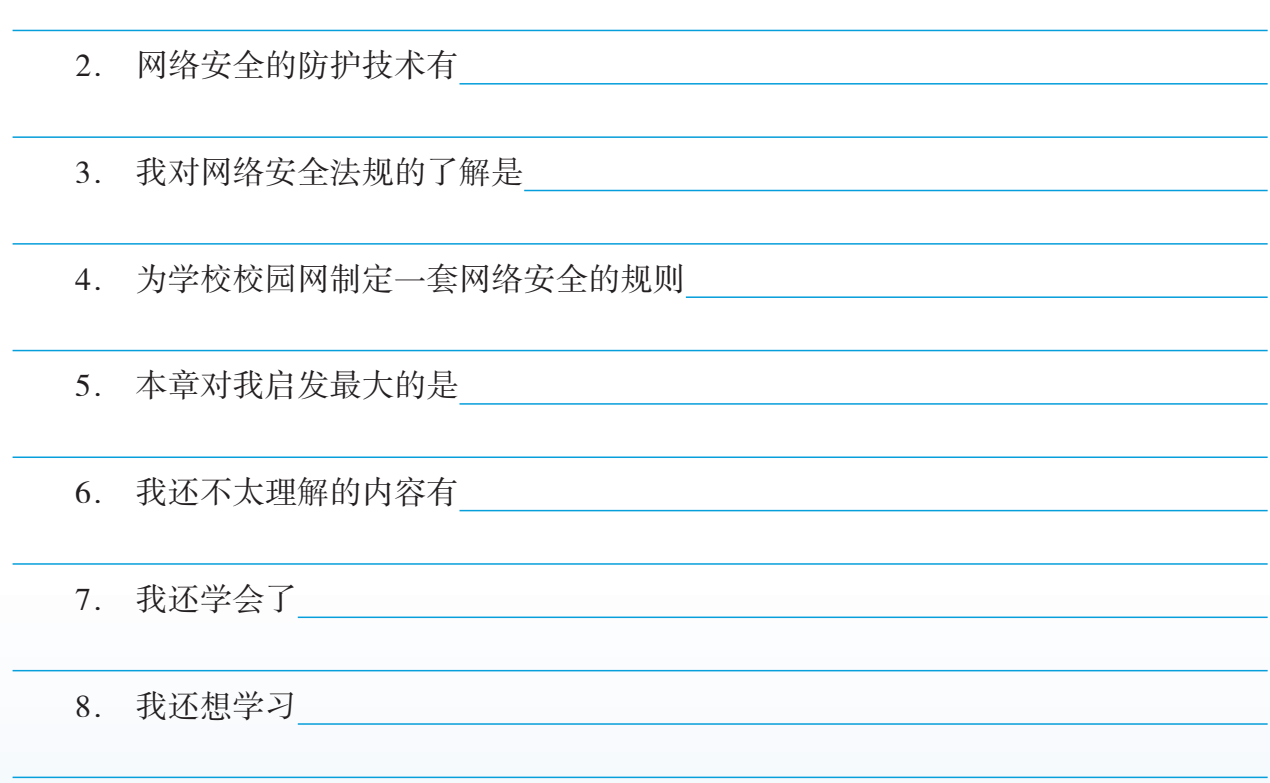

## 部分中英文术语对照表

ADSL (Asymmetric Digital Subscriber Loop) <br>
非对称数字用户线路(2) Anonymous 匿名用户(3) AP (Access Point) <br> 接入访问点(1) APNIC (Asian Pacific Network Information Center) 亚太网络信息中心(2) ARIN (American Registry for Internet Numbers) 因特网编号美国注册机构(2) ASP (Active Server Page) <br>
and the server Page (5) <br>
and the server Page (5) <br>
and the server Page (5) <br>
and the server Page (5) <br>
and the server Page (5) <br>
and the server Page (5) <br>
and the server Page (5) <br>
and the serv ASP (Application Service Provider) WASP (Application Service Provider) 网络应用服务商(2) **Bandwidth the contract of the contract of the contract of the contract of the contract of the contract of the contract of the contract of the contract of the contract of the contract of the contract of the contract of** BBS (Bulletin Board Service) 2008 2009 2009 电子布告栏系统(1) Bit  $\Box$  (1) Bluetooth 蓝牙(1) B / S (Browser / Server) (十算机】浏览器/服务器(3) CGI (Common Gateway Interface) 通用网关接口(5) Cable MODEM 电缆调制解调器(2) channel **channel channel channel** CERNET (China Education And Research Network) 中国科研教育网(2) C/S(Client/Server) 【计算机】客户机/服务器(3) Circuit Switch **and Switch the Contract of Switch (1)** CSS(Cascading Style Sheets) 级联样式表(4) DDN (Digital Data Network) <br>
2) DHTML (Dynamic HTML) 动态HTML (5) DNS (Domain Name System) <br>
the system of the system of the system of the system of the system of the system of the system of the system o domain  $\qquad \qquad \qquad \mathfrak{m} \qquad \qquad \mathfrak{m} \$ download <br>
【 计算机 】下载(3) FTP (File Transport Protocol) <br>
文件传输协议(1) gateway  $\mathbb{W} \times (1)$ GPRS (General Packet Radio Service) <br> 通用分组无线业务(2) Grid Computing <br> **Grid Computing** (3) GSM(Global System for Mobile Communications) 环球移动通信系统(1) HTML (Hypertext Mark Language) 超文本标记语言(3) HTTP (Hyper text Transport Protocol) 超文本传输协议(2) Hypertext and the control of the control of the control and the control of the control distribution of the control of the control of the control of the control of the control of the control of the control of the control o HUB <sub>集线器</sub>(1) IAB (Internet Architecture Board) 因特网体系结构委员会(2) 广东教育出版社

部分中英

术语对照表

## 部分中英文 术语对照表

IANA (Internet Assigned Number Authority) 因特网编号分配机构(2) ICANN (Internet Corporation for Assigned Names and Numbers) 因特网域名与地址管理机构(2) ICP (Internet Content Provider) 因特网内容供应商(2) IEEE (Institute of Electrial and Electronics Engineers) 电器与电子工程师协会(2) IETF (Internet Engineering Task Force) 因特网工程任务组(2) IMAP (Internet Message Access Protocol) 因特网邮件访问协议(3) Interconnection 互相连结(1) Internet 因特网 (1) IrDA (Infrared Data Association) <br>
(1) ISP(Internet Service Provider) 因特网服务供应商(2) ISM(Industrial-Scientific-Medical) 工业、科学、医学(1) ISDN (Integrated Subscriber Digital Network) % 综合业务数字网(2) JSP (Java Server Page) JAVA 服务器页(5) LAN (Local Area Network) 局域网 (1) MAN (Metropolitan Area Network) <br>  $\text{WAN}$  (1) MIME (Multipurpose Internet Mail Extension) 多用途网际邮件扩充协议(3) NNTP (Network News Transport Protocol) 网络新闻传输协议(3) NSF(United States National Science Foundation) 美国国家科学基金会(2) Optical Fiber 光导纤维(1) OSI (Open Systems Interconnection) ア放系统互联(1) PHP (Hypertext Preprocessor) <br>
and the matrix of the contract of the contract of the contract of the contract of the contract of the contract of the contract of the contract of the contract of the contract of the contract POP (Post Office Protocol) <br>
when the match of the match of the match of the match of the match of the match of the match of the match of the match of the match of the match of the match of the match of the match of the m  $\qquad$  proxy  $\qquad$   $\qquad$ RFC (Request For Comment) <br>
请求注解(1) script  $\mathbb{R}$  (5) SMTP (Simple Mail Transport Protocol) 简单邮件传输协议(1) STP (Shield Twisted Pair) 原蔽双绞线(1) TCP (Transport Control Protocol) 传输控制协议(1) TELNET TELES TO THE TELESTIC TELESTIC TELESTIC TELESTIC TELESTIC TELESTIC TELESTIC TELESTIC TELESTIC UDP (User Data Protocol) <br>
HDP (User Data Protocol) upload 【计算机】上传(文件)(3) URL (Uniform Resource Locators) <br> 综一资源定位器(3) UTP (Unshield Twisted Pair) まずのことをお願います。非屏蔽双绞线(1) VOD(Video On Demand) 视频点播(3) VRML (Virtual Reality Mark Language) <br>
and the manage of the diffusion of the diffusion of the diffusion of the diffusion of the diffusion of the di 广东教育出版社

174

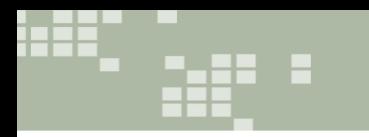

术语对照表

部分中英文

- 
- -
- 

WAN (Wide Area Network) <br>
<del>F</del>域网(1) WLAN(Wireless LAN) 无线局域网(1) WWW (World Wide Web) 76 and 7 and 7 and 7 and 7 and 7 and 7 and 7 and 7 and 7 and 7 and 7 and 7 and 7 and 7 an XML(Extensible Markup Language) 扩展性标识语言(3)

(注:术语后面的数字表示该术语首次出现的章号。)

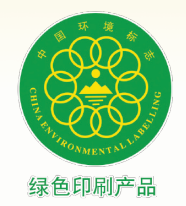

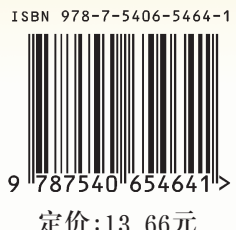

定价:13.66元